$\frac{\text{aws}}{\text{s}}$ 

開発者ガイド

Amazon Simple Workflow Service

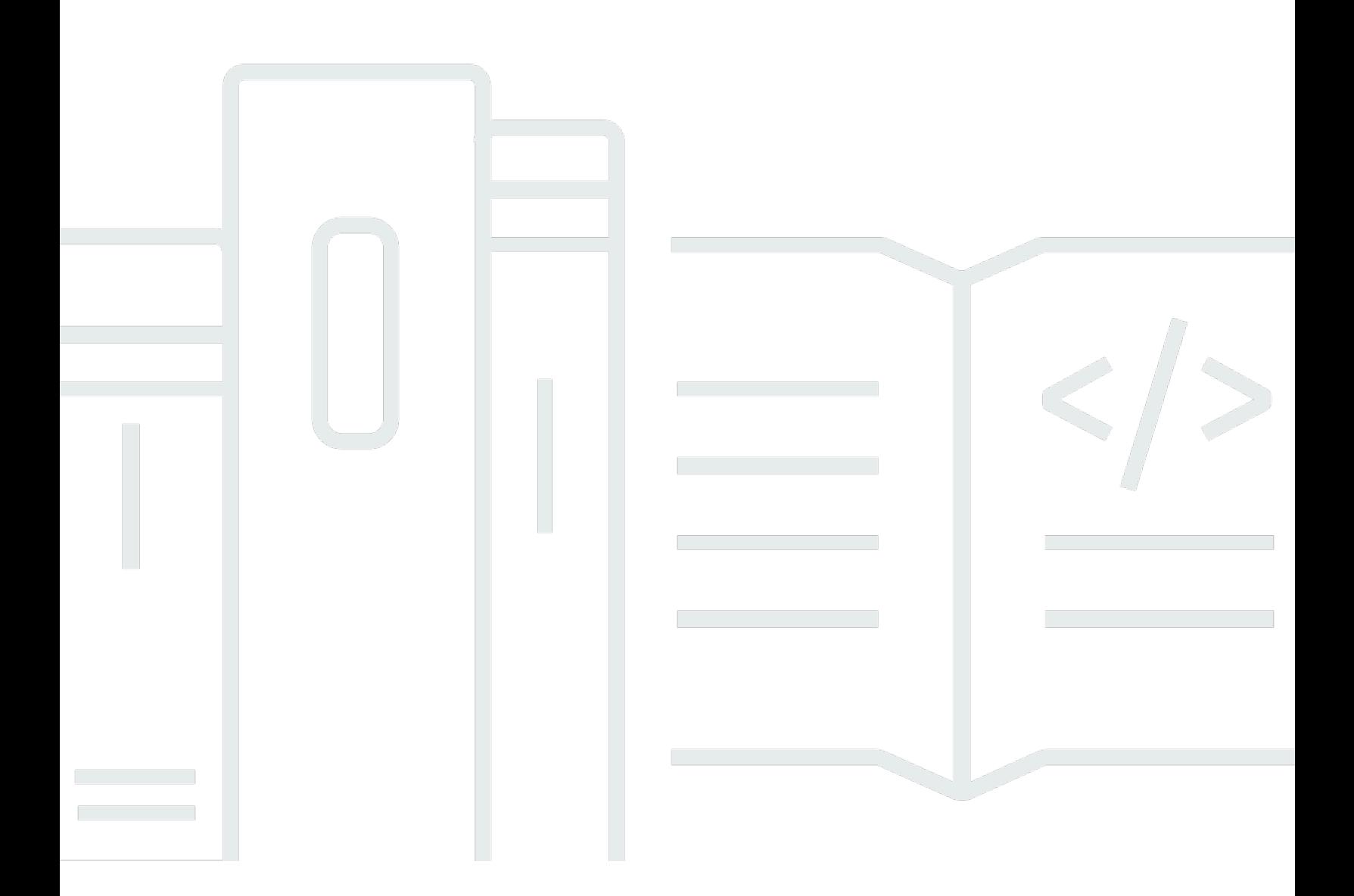

API バージョン 2012-01-25

Copyright © 2024 Amazon Web Services, Inc. and/or its affiliates. All rights reserved.

## Amazon Simple Workflow Service: 開発者ガイド

Copyright © 2024 Amazon Web Services, Inc. and/or its affiliates. All rights reserved.

Amazon の商標およびトレードドレスは、Amazon のものではない製品またはサービスにも関連し て、お客様に混乱を招いたり Amazon の信用を傷つけたり失わせたりするいかなる形においても使 用することはできません。Amazon が所有していない他のすべての商標は、それぞれの所有者の所有 物であり、Amazon と提携、接続、または後援されている場合とされていない場合があります。

# **Table of Contents**

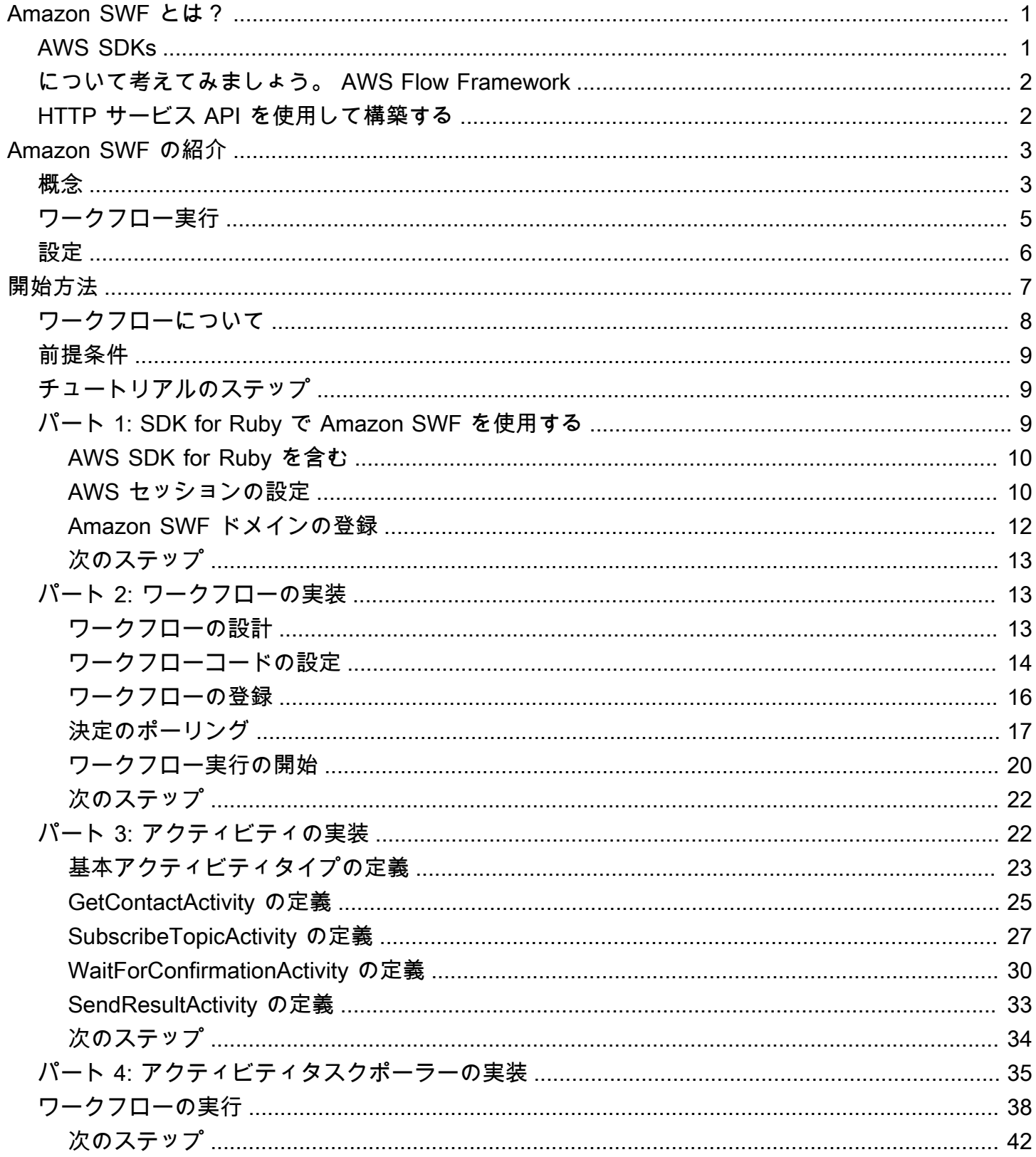

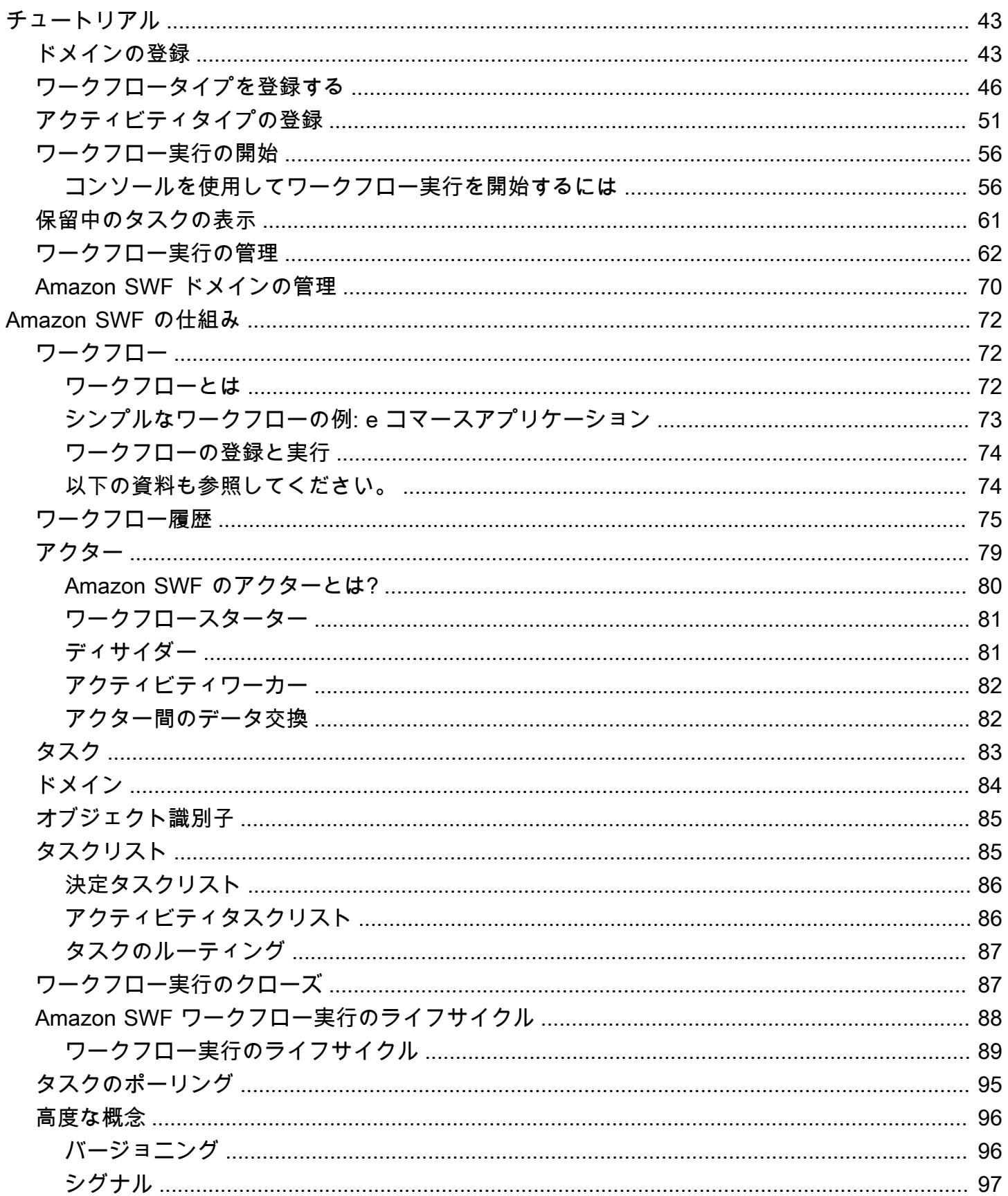

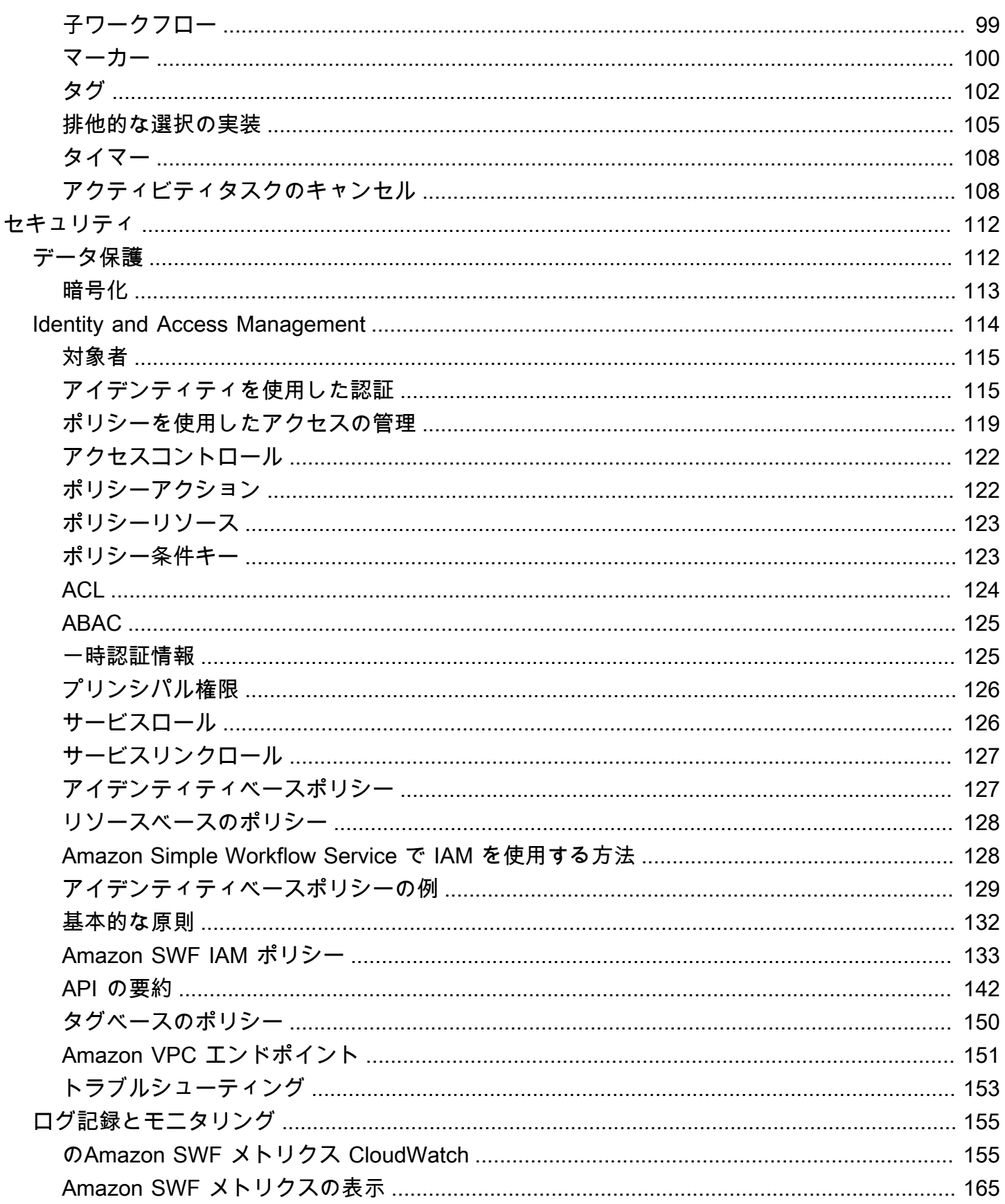

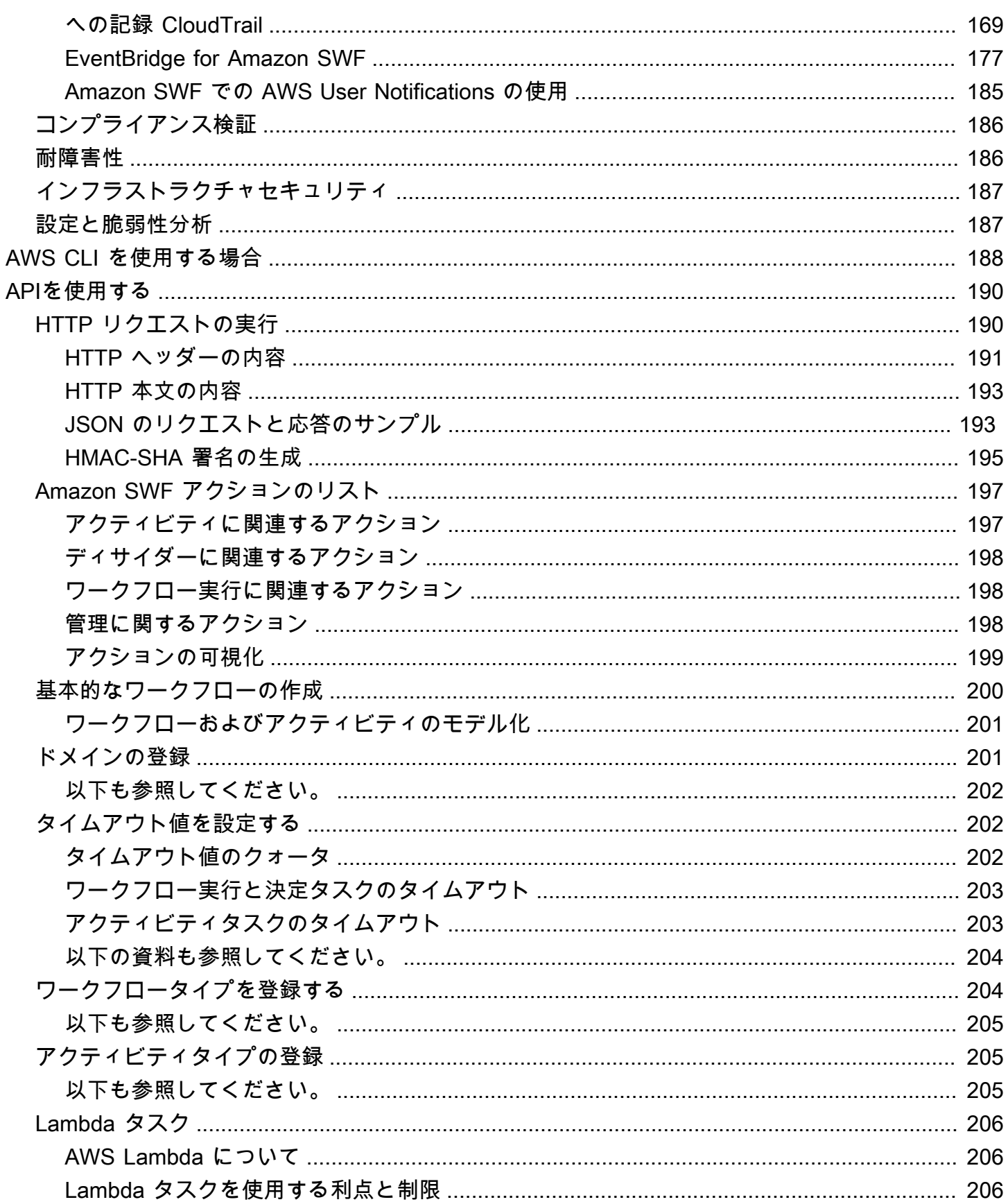

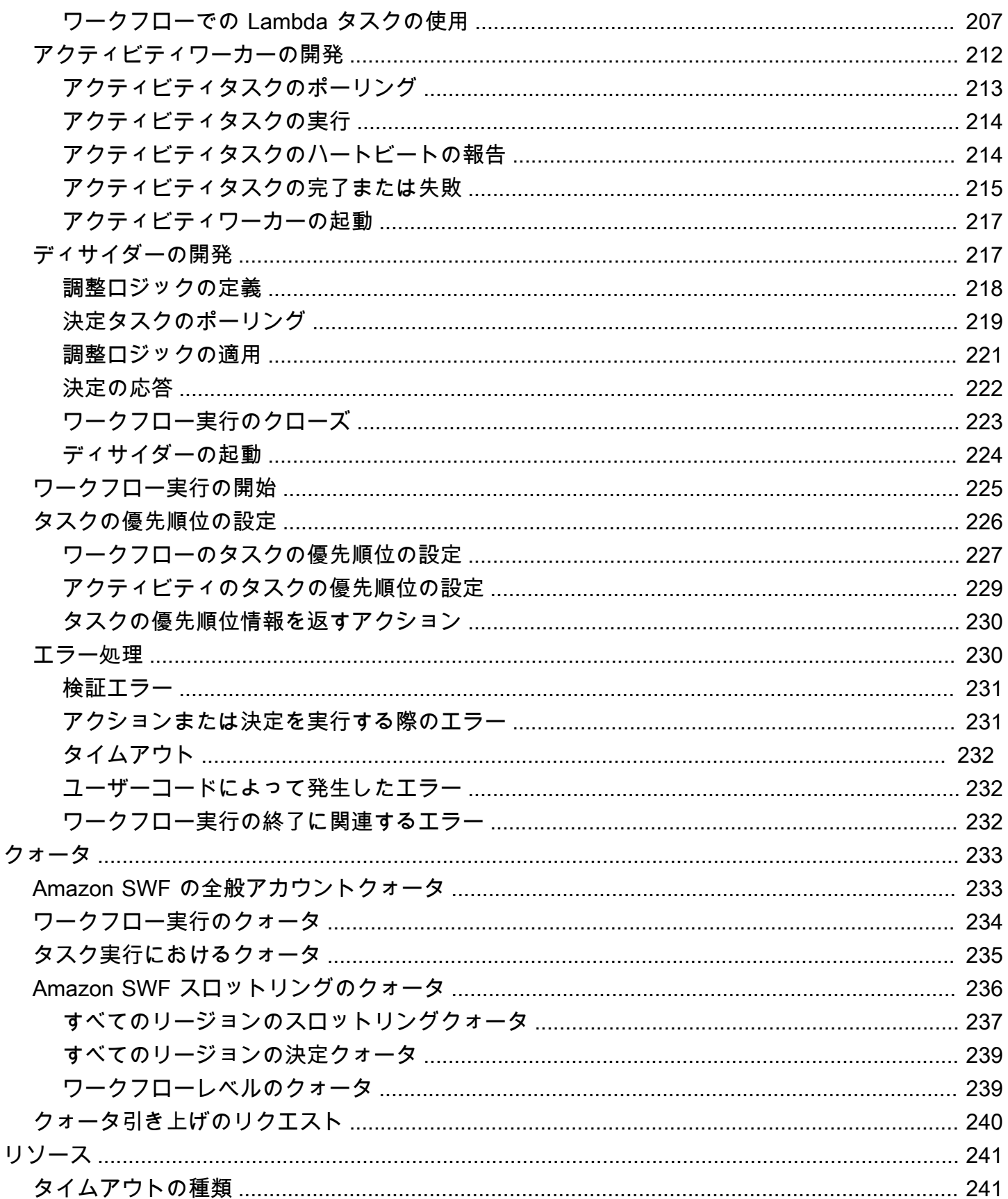

 $\ddot{\phantom{a}}$ 

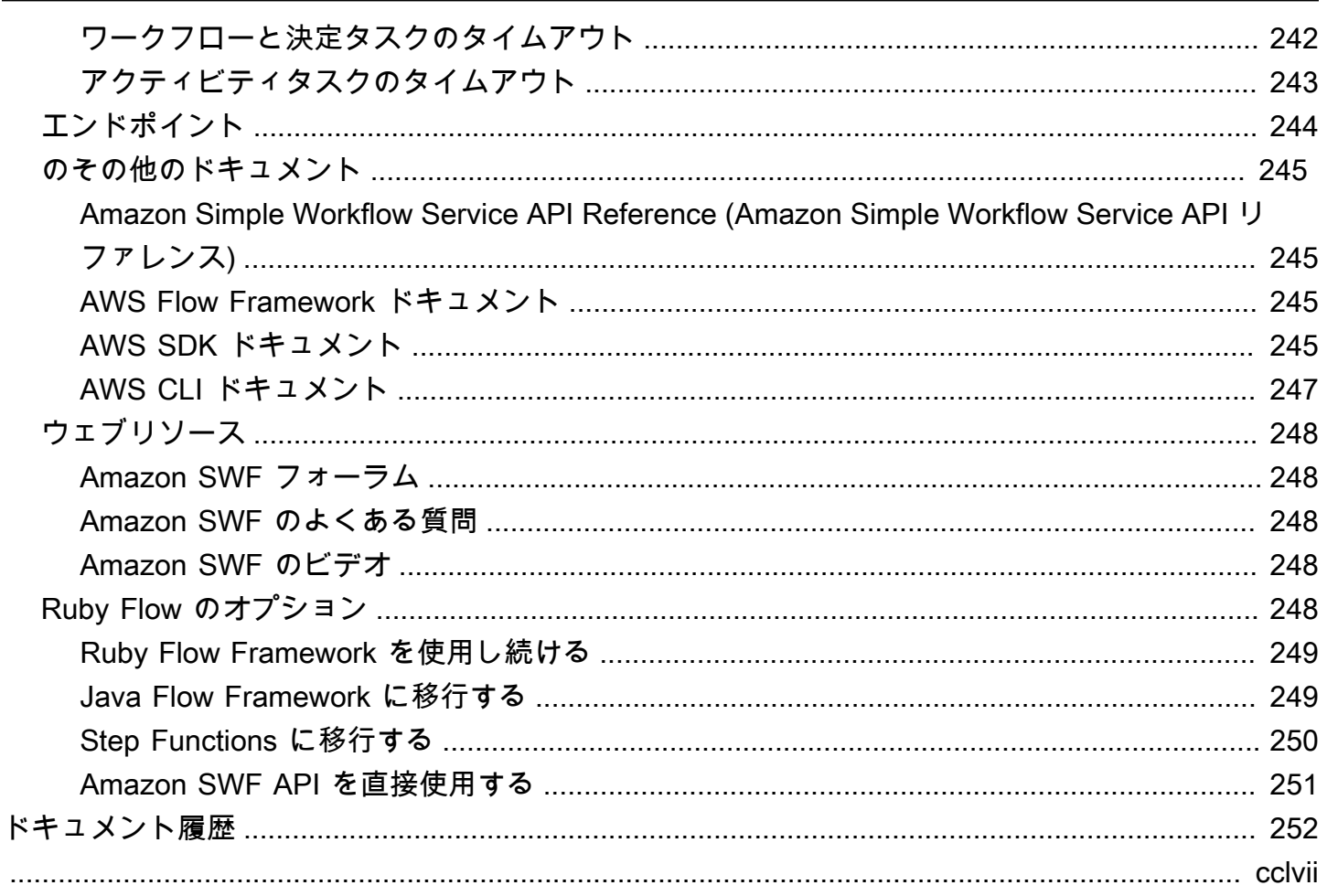

# <span id="page-8-0"></span>Amazon Simple Workflow Service とは?

Amazon Simple Workflow Service (Amazon SWF ) は、並列またはシーケンシャルステップを持つ バックグラウンドジョブを構築、実行、スケーリングする方法を提供します。Amazon SWF を使用 すると、分散コンポーネント間で作業を調整し、タスクの状態を追跡できます。

Amazon SWF では、タスクはアプリケーションのコンポーネントによって実行される作業の論理単 位を表します。アプリケーション全体でタスクを調整するには、アプリケーションの論理フローでタ スク内の依存関係、スケジュール、および同時実行を管理する必要があります。Amazon SWF を使 用すると、進行状況の追跡や状態の維持など、根本的な複雑さを気にすることなく、タスクの実装と 調整を制御できます。

Amazon SWF を使用する場合、ワーカーを実装してタスクを実行します。ワーカーは、Amazon Elastic Compute Cloud (Amazon EC2) などのクラウドインフラストラクチャまたは独自のオンプ レミスで実行できます。長時間実行されるか、失敗、タイムアウト、再起動を必要とする可能性が あり、またはさまざまなスループットとレイテンシーで完了する可能性のあるタスクを作成できま す。Amazon SWF はタスクを保存し、ワーカーの準備ができたときにワーカーにタスクを割り当 て、進捗状況を追跡して、完了の詳細を含む状態を維持します。

タスクを調整するには、Amazon SWF から最新のタスク状態を取得し、その状態を使用して後続 のタスクを開始するプログラムを作成します。Amazon SWF はアプリケーションの実行状態を永 続的に維持するため、アプリケーションは個々のコンポーネントの障害に対して回復力を持ちま す。Amazon SWF を使用すると、アプリケーションコンポーネントを個別に構築、デプロイ、ス ケーリング、変更できます。

Amazon SWF は、メディア処理、ウェブアプリケーションのバックエンド、ビジネスプロセスワー クフロー、分析パイプラインなどのタスクの調整を必要とするユースケースに適しています。

## <span id="page-8-1"></span>AWS SDKs

Amazon SWF は AWS SDKs for Java、.NET、Node.js、PHP、Python、Ruby でサポートされてお り、選択したプログラミング言語で Amazon SWF HTTP API を使用する便利な方法を提供します。

これらのライブラリで公開されている API を使用して、ディサイダー、アクティビティワーカー、 またはワークフロースターターを開発できます。また、これらのライブラリを通じて可視性オペレー ションを使用して、独自の Amazon SWF モニタリングおよびレポートツールを開発できます。

SDKs を含む でアプリケーションを開発および管理するためのツールをダウンロードするには AWS、 [デベロッパーセンター](https://aws.amazon.com/developer/tools) にアクセスしてください。

各 SDK の Amazon SWF メソッドの詳細については、SDK の言語固有のリファレンスドキュメント を参照してください。

## <span id="page-9-0"></span>について考えてみましょう。 AWS Flow Framework

AWS Flow Framework は、Amazon SWF でワークフローとして実行される分散型の非同期プログラ ムを記述するための拡張 SDK です。フレームワークは Java プログラミング言語で使用でき、複雑 な分散プログラムを作成するためのクラスを提供します。

では AWS Flow Framework、事前設定されたタイプを使用して、ワークフローの定義をプログラム のメソッドに直接マッピングします。は、例外ベースのエラー処理など、標準のオブジェクト指向 の概念 AWS Flow Framework をサポートしているため、複雑なワークフローの実装が容易になりま す。で記述されたプログラムは、任意のエディタまたは IDE 内で完全に AWS Flow Framework 作 成、実行、およびデバッグできます。詳細については、 [AWS Flow Frameworkウ](https://aws.amazon.com/swf/flow/)ェブサイト、およ び [AWS Flow Framework for Java デベロッパーガイドを](https://docs.aws.amazon.com/amazonswf/latest/awsflowguide/)参照してください。

## <span id="page-9-1"></span>HTTP サービス API を使用して構築する

Amazon SWF は HTTP リクエスト経由でアクセス可能なサービスオペレーションを提供します。こ れらのオペレーションを使用して Amazon SWF と直接通信したり、HTTP を介して Amazon SWF と通信できる任意の言語で独自のライブラリを開発したりできます。

サービス API を使用して、ディサイダー、アクティビティワーカー、またはワークフロースター ターを開発できます。API を通じて可視性オペレーションを使用して、独自のモニタリングおよびレ ポートツールを開発することもできます。

API を使用する方法については、「[Amazon SWF に対する HTTP リクエストの実行」](#page-197-1)を参照してく ださい。

# <span id="page-10-0"></span>Amazon SWF の紹介

より多くのアプリケーションが非同期の分散処理に頼るようになっています。そのようなアプリケー ションの拡張性がこの方法を使用する主な理由です。独立した分散コンポーネントを設計することに より、アプリケーションの不可が増大する場合に、開発者はアプリケーションの一部を独立してデプ ロイおよびスケールアウトできる柔軟性を持つことになります。もう 1 つの理由は、クラウドサー ビスの可用性です。アプリケーション開発者がクラウドコンピューティングを活用し始めると、既存 のオンプレミスアセットを追加のクラウドベースのアセットに組み合わせる必要があります。非同期 の分散手法を活用するもう 1 つの理由は、アプリケーションによりモデル化されるプロセスに固有 の分散性です。たとえば、オーダーフルフィルメントビジネスプロセスの自動化には、いくつものシ ステムおよび人間によるタスクが必要かもしれません。

そのようなアプリケーションを開発するのは複雑です。複数の分散コンポーネントの実行を調整し、 リモート通信につきものの増加するレイテンシーおよび信頼性のなさに対処する必要があります。こ れを実現するためには、通常、メッセージキューおよびデータベースを含む複雑なインフラストラク チャに加えて、それらを同期するための複雑なロジックを記述する必要があります。

The Amazon Simple Workflow Service (Amazon SWF) では、分散コンポーネントを調整し実行状態 を信頼できる方法で維持するためのプログラミングモデルおよびインフラストラクチャが提供される ことで、非同期分散アプリケーションの開発が容易になります。Amazon SWF に頼ることで、アプ リケーションを差別化する側面の構築に集中することができます。

# <span id="page-10-1"></span>シンプルなワークフローの概念

Amazon SWF のワークフローを理解するのに必要な基本概念を以下に紹介します。このガイドの続 くセクションでもさらに説明されます。次の説明は、ワークフローの構造とコンポーネントの概要で す。

Amazon SWF の基本概念はワークフローです。ワークフローは、目標を実現する一連のアクティビ ティ、および、そのアクティビティを調整するロジックです。例えば、ワークフローはお客様から の注文を受け、それを実現するために必要なアクションを実行することができます。各ワークフロー は、ドメイン と呼ばれる AWS リソースで実行され、ワークフローのスコープを制御します。 AWS アカウントは複数のドメインを持つことができ、それぞれに複数のワークフローを含めることができ ますが、異なるドメインのワークフローは連動できません。

Amazon SWF ワークフローを設計するときは、それぞれの必要なアクティビティを正確に定義しま す。それから、Amazon SWF でアクティビティタイプとして各アクティビティを登録します。アク ティビティを登録する際、名前やバージョン、および、アクティビティの継続時間の予想に基づくタ イムアウト値などの情報を提供します。たとえば、注文は 24 時間以内に発送されると顧客が期待す る場合があります。そのような期待はアクティビティの登録時に指定するタイムアウト値の情報にな ります。

ワークフロー実行のプロセス中、いくつかのアクティビティは、おそらく入力内容を変えて、何度も 実行する必要があります。たとえば、顧客注文ワークフローで、購入された項目を処理するアクティ ビティがあります。顧客が複数の項目を購入すると、このアクティビティは複数回実行する必要があ ります。Amazon SWF には、アクティビティの 1 回の呼び出しを表すアクティビティタスクの概念 があります。この例では、各項目の処理は 1 つのアクティビティタスクによって表されます。

アクティビティワーカーは、アクティビティタスクを受け取り、実行し、結果を返すプログラムで す。タスク自体は人によって実行されるかもしれません。その場合は、その人がタスクの受け取りと 処理のアクティビティワーカーソフトウェアを使用します。1 つの例は、統計アナリストで、一連の データを受け取り、分析し、それから分析を送り返します。

アクティビティタスク (およびそれらを実行するアクティビティワーカー) は、同期または非同期で 実行することができます。それらは、異なる地理的リージョンにある複数のコンピュータ間で分散す ることが可能で、または、同じコンピュータ上ですべてを実行することもできます。異なるアクティ ビティワーカーはさまざまなプログラミング言語で作成されており、さまざまなオペレーティングシ ステムで実行できます。たとえば、1 つのアクティビティワーカーをアジアにあるデスクトップコン ピュータ上で実行し、別のアクティビティワーカーを北米にあるポータブルなコンピュータデバイス 上で実行することができます。

ソフトウェアプログラムに含まれるワークフローの調整ロジックはディサイダーと呼ばれます。ディ サイダーはアクティビティタスクのスケジューリングを行い、入力データをアクティビティワーカー に提供し、ワークフローの進行中に届くイベントを処理し、最終的に目標が達成されるとワークフ ローを完了し (閉じ) ます。

Amazon SWF サービスのロールは、ディサイダー、アクティビティワーカー、およびワークフロー の管理者などの他の関連エンティティ間でデータを交換するための信頼性のある集中ハブとして機能 することです。Amazon SWF では、各ワークフロー実行の状態も維持されるため、アプリケーショ ンが永続的に状態を保存する必要がなくなります。

ディサイダーは、Amazon SWF からの決定タスクの受け取り、および、Amazon SWF への決定の返 信により、ワークフローを指示します。決定は、ワークフローでの次のステップである 1 つまたは 一連のアクションです。一般的な決定は、アクティビティタスクをスケジューリングすることです。 また、アクティビティタスクの実行を遅らせるためのタイマーを設定するため、すでに進行中のアク ティビティタスクのキャンセルをリクエストするため、また、ワークフローの完了 (閉じる) するた めにも決定が使用されます。

アクティビティワーカーとディサイダーの両方がタスク (アクティビティタスクおよびディシジョン タスクのそれぞれ) を受け取るメカニズムは、Amazon SWF サービスのポーリングによります。

Amazon SWF は、各ディシジョンタスクに現在のワークフローの実行履歴のコピーを各ディシジョ ンタクスに含めることにより、ワークフローの状態をディサイダーに通知します。ワークフローの実 行履歴はイベントで構成されていて、イベントはワークフローの実行状態の重要な変更を表します。 イベントの例として、タスクの完了、タスクがタイムアウトした通知、または、ワークフローの実行 より前設定されていたタイマーの時間切れ、などがあります。履歴は、完全で、一貫性があり、信頼 性のあるワークフローの進行の記録です。

Amazon SWF アクセスコントロールは AWS Identity and Access Management (IAM) を使用しま す。これにより、制御および制限された方法で AWS リソースへのアクセスを提供できます。たとえ ば、ユーザーがアカウントへアクセスする際、特定のドメインでの特定のワークフローを実行するこ とのみを許可することができます。

## <span id="page-12-0"></span>ワークフロー実行

前のセクションで説明したアイデアをひとつにまとめて、ここに Amazon SWF でワークフローを開 発して実行するステップの概要を示します。

- 1. ワークフローの処理ステップを実装するアクティビティワーカーを記述します。
- 2. ワークフローの調整ロジックを実装するディサイダーを記述します。
- 3. アクティビティとワークフローを Amazon SWF で登録します。

このステップは、プログラムまたは を使用して実行できます AWS Management Console。

4. アクティビティワーカーとディサイダーを開始します。

これらのアクターは Amazon SWF エンドポイントにアクセスできる任意のコンピューティングデ バイスから実行できます。例えば、Amazon Elastic Compute Cloud (Amazon EC2)、データセン ターのサーバー、さらにはモバイルデバイスなどといった、クラウド内のコンピューティングイ ンスタンスを使用して、ディサイダーまたはアクティビティワーカーをホストすることができま す。起動すると、ディサイダーとアクティビティワーカーはタスクのために Amazon SWF のポー リングを開始します。

5. ワークフローの実行を 1 つ以上開始します。

実行はプログラムによって、または AWS Management Console で開始できます。

各実行は独立して動作し、それぞれに独自の入力データのセットを提供できます。実行が開始す ると、Amazon SWF は最初の決定タスクをスケジュールします。これに応じて、ディサイダーは アクティビティタスクを開始する決定を生成し始めます。ディサイダーが実行を閉じることを決 めるまで実行は継続します。

6. を使用してワークフロー実行を表示します AWS Management Console。

実行の完全な詳細、また完了した実行をフィルタリングして表示できます。たとえば、オープン な実行を選択して、どのタスクが完了したか、およびその結果を確認できます。

#### <span id="page-13-0"></span>設定

Amazon SWF の開発は、 でサポートされている任意のプログラミング言語で行うことができます AWS。Java デベロッパー AWS Flow Framework には、 も利用できます。詳細については、 [AWS](https://aws.amazon.com/swf/flow/)  [Flow Frameworkウ](https://aws.amazon.com/swf/flow/)ェブサイト、および「 for [AWS Flow Framework Java デベロッパーガイド」](https://docs.aws.amazon.com/amazonswf/latest/awsflowguide/)を参 照してください。

レイテンシーを減らし、要件を満たす場所にデータを保存するために、Amazon SWF は異なるリー ジョンのエンドポイントを提供します。

Amazon SWF の各エンドポイントは完全に独立しています。あるリージョンに登録したドメイン、 ワークフロー、アクティビティは、別のリージョンのドメイン、ワークフロー、アクティビティと データや属性を共有しません。

Amazon SWF ドメイン、ワークフロー、またはアクティビティを登録すると、そのドメインは に登 録したリージョン内にのみ存在します。例えば、SWF-Flows-1 という名前のドメインを 2 つの異な るリージョンに登録できますが、互いにデータや属性を共有することはありません。それぞれ独立し たドメインとして機能します。

Amazon SWF エンドポイントのリストについては、[「Regions and Endpoints](https://docs.aws.amazon.com/general/latest/gr/rande.html)」(リージョンとエン ドポイント) を参照してください。

# <span id="page-14-0"></span>Amazon SWF および Amazon SNS を使用したサブスクリプ ションワークフローのチュートリアル

このセクションでは、シーケンシャルに動作する 4 つのアクティビティで構成される Amazon SWF ワークフローアプリケーションを作成する方法について説明するチュートリアルを示します。その内 容は次のとおりです。

- デフォルトおよび実行時間のワークフローとアクティビティオプションの設定。
- 決定およびアクティビティタスクに関する Amazon SWF のポーリング。
- Amazon SWF を使用した、アクティビティとワークフロー間のデータの引き渡し。
- ヒューマンタスクを待機し、アクティビティタスクから Amazon SWF にハートビートを報告しま す。
- Amazon SNS を使用したトピックの作成、そのトピックへのユーザーのサブスクライブ、および サブスクライブしたエンドポイントへのメッセージの発行。

[Amazon Simple Workflow Service \(Amazon SWF\)](https://aws.amazon.com/swf/) と [Amazon Simple Notification Service \(Amazon](https://aws.amazon.com/sns/) [SNS\)](https://aws.amazon.com/sns/) を併用することで、「ヒューマンタスク」ワークフローをエミュレートすることができます。 このワークフローでは、人間のワーカーが何らかのアクションを実行し、Amazon SWF と通信して ワークフロー内の次のアクティビティを起動する必要があります。

Amazon SWF はクラウドベースのウェブサービスであるため、Amazon SWF との通信は、インター ネットへ接続が利用できる場所であればどこからでも行うことができます。この場合は、Amazon SNS を使用して、E メール、SMS テキストメッセージ、またはその両方によりユーザーと通信しま す。

このチュートリアルでは[AWS SDK for Ruby、](https://aws.amazon.com/sdkforruby/) を使用して Amazon SWF および Amazon SNS にア クセスしますが、 for AWS Flow Framework Ruby など、多くの開発オプションが用意されているた め、Amazon SWF との調整と通信が容易になります。

**a** Note

このチュートリアルでは を使用しますが AWS SDK for Ruby、 [AWS Flow Framework for](https://docs.aws.amazon.com/amazonswf/latest/awsflowguide/) [Java](https://docs.aws.amazon.com/amazonswf/latest/awsflowguide/) を使用することをお勧めします。

トピック

- [ワークフローについて](#page-15-0)
- [前提条件](#page-16-0)
- [チュートリアルのステップ](#page-16-1)
- [サブスクリプションワークフローのチュートリアルのパート 1: Amazon SWF を AWS SDK for](#page-16-2)  [Ruby と共に使用する](#page-16-2)
- [サブスクリプションワークフローのチュートリアルのパート 2: ワークフローの実装](#page-20-1)
- [サブスクリプションワークフローのチュートリアルのパート 3: アクティビティの実装](#page-29-1)
- [サブスクリプションワークフローのチュートリアルのパート 4: アクティビティタスクポーラーの](#page-42-0) [実装](#page-42-0)
- [サブスクリプションワークフローのチュートリアル: ワークフローの実行](#page-45-0)

## <span id="page-15-0"></span>ワークフローについて

開発するワークフローは、4 つの主要なステップで構成されます。

- 1. ユーザーからサブスクリプションアドレス (E メールまたは SMS) を取得します。
- 2. SNS トピックを作成し、トピックに対して提供されたエンドポイントにサブスクライブします。
- 3. ユーザーによるサブスクリプションの確認を待機します。
- 4. ユーザーが確認した場合、トピックに対して成功のメッセージを発行します。

これらのステップには、完全に自動化されたアクティビティ (ステップ 2 および 4) と、ワークフ ローが進行するためには人間によるアクティビティへのデータの提供をワークフローが待機する必要 があるその他のアクティビティ (ステップ 1 および 3) が含まれます。

各ステップは前のステップで生成されたデータに基づいていて、トピックにサブスクライブする前に エンドポイントが必要です。また、確認などを待機する前にトピックのサブスクリプションが必要で す。このチュートリアルでは、完了時にアクティビティの結果を提供する方法、およびスケジュー ルされているタスクに入力を渡す方法についても説明します。Amazon SWF は、アクティビティと ワークフローの間の情報の調整と配信、およびその逆を行います。

また、キーボード入力と Amazon SNS の両方を使用して、Amazon SWF とワークフローにデータを 提供している人間との間の通信を処理しています。実際には、多くの異なる手法を使用して人間の ユーザーと通信できますが、Amazon SNS はワークフローのイベントについてユーザーに通知する ために、E メールまたはテキストメッセージを使用するための非常に簡単な方法を提供します。

# <span id="page-16-0"></span>前提条件

このチュートリアルを実行するには、以下が必要です。

- [Amazon Web Services アカウント](https://portal.aws.amazon.com/gp/aws/developer/registration/index.html)
- [Ruby インタープリタ](https://www.ruby-lang.org/en/downloads/)
- [AWS SDK for Ruby](https://aws.amazon.com/sdkforruby/)

既にこれらをセットアップしている場合、続行する準備ができています。この例を実行したくない場 合でも、チュートリアルに従うことができます。このチュートリアルの内容の多くは、選択した開発 オプションに関係なく、Amazon SWF と Amazon SNS の使用に適用されます。

# <span id="page-16-1"></span>チュートリアルのステップ

このチュートリアルは、次のステップで構成されます。

- 1. [サブスクリプションワークフローのチュートリアルのパート 1: Amazon SWF を AWS SDK for](#page-16-2) [Ruby と共に使用する](#page-16-2)
- 2. [サブスクリプションワークフローのチュートリアルのパート 2: ワークフローの実装](#page-20-1)
- 3. [サブスクリプションワークフローのチュートリアルのパート 3: アクティビティの実装](#page-29-1)
- 4. [サブスクリプションワークフローのチュートリアルのパート 4: アクティビティタスクポーラーの](#page-42-0) [実装](#page-42-0)
- 5. [サブスクリプションワークフローのチュートリアル: ワークフローの実行](#page-45-0)

<span id="page-16-2"></span>サブスクリプションワークフローのチュートリアルのパート 1: Amazon SWF を AWS SDK for Ruby と共に使用する

#### トピック

- [AWS SDK for Ruby を含む](#page-17-0)
- [AWS セッションの設定](#page-17-1)
- [Amazon SWF ドメインの登録](#page-19-0)
- [次のステップ](#page-20-0)

## <span id="page-17-0"></span>AWS SDK for Ruby を含む

utils.rb というファイルを作成して開始します。このファイルのコードは、ワークフローコード とアクティビティコードの両方で使用される Amazon SWF ドメインを取得または作成し、すべての クラスに共通のコードを配置する場所を提供します。

最初に、aws-sdk-v1 ライブラリをコードに含める必要があります。これにより、SDK for Ruby が 提供する機能を使用できるようになります。

require 'aws-sdk-v1'

これにより、AWS の名前空間にアクセスできます。これは、AWS の認証情報やリージョンなどの グローバルなセッション関連の値を設定する機能を提供し、AWS のサービス API へのアクセスも提 供します。

#### <span id="page-17-1"></span>AWS セッションの設定

AWS セッションを設定するには、(AWS のサービスにアクセスするために必要な) AWS 認証情報 と、使用する AWS リージョンを設定します。

[AWS SDK for Ruby で AWS クレデンシャルを設定する](https://docs.aws.amazon.com/AWSRubySDK/latest/index.html#Basic_Configuration)には、環境変数 (AWS\_ACCESS\_KEY\_ID お よび AWS\_SECRET\_ACCESS\_KEY) で設定するか、[AWS.config](https://docs.aws.amazon.com/AWSRubySDK/latest/AWS.html#config-class_method) で設定する方法があります。後 者の方法を使用して、aws-config.txt という YAML 設定ファイルからロードします。これは次の ようになります。

:access\_key\_id: REPLACE\_WITH\_ACCESS\_KEY\_ID :secret\_access\_key: REPLACE\_WITH\_SECRET\_ACCESS\_KEY

このファイルを作成し、REPLACE\_WITH\_ で始まる文字列を AWS アクセスキー ID とシークレット アクセスキーに置き換えます。AWS アクセスキーに関する情報については、Amazon Web Services 全般リファレンス の[「セキュリティ認証情報の取得方法は?](https://docs.aws.amazon.com/general/latest/gr/getting-aws-sec-creds.html)」を参照してください。

また、使用する AWS リージョンを設定する必要があります。[Short Message Service \(SMS\)](http://en.wikipedia.org/wiki/Short_Message_Service) を使 用して Amazon SNS でユーザーの電話にテキストメッセージを送信するため、Amazon SNS でサ ポートされているリージョンを使用していることを確認する必要があります。「Amazon Simple Notification Service 開発者ガイド」の「[サポートされているリージョンと国」](https://docs.aws.amazon.com/sns/latest/dg/sms_supported-countries.html)を参照してください。

---

#### **a** Note

us-east-1 にアクセスできない場合、または SMS メッセージを有効にしてデモを実行しな い場合は、希望するリージョンを自由に使用してください。サンプルから SMS 機能を削除 し、Amazon SNS トピックに登録する唯一のエンドポイントとして E メールを使用すること ができます。

SMS メッセージの送信の詳細については、Amazon 「Simple Notification Service 開発者ガ イド」の「[Amazon Simple Notification Service Developer Guide](https://docs.aws.amazon.com/sns/latest/dg/SMSMessages.html)」 (Amazon SNS を使用した SMS 通知の送受信) を参照してください。

utils.rb にいくつかのコードを追加して Config ファイルをロードし、ユーザーの認証情報を取得 し、認証情報とリージョンの両方を [AWS.config](https://docs.aws.amazon.com/AWSRubySDK/latest/AWS.html#config-class_method) に提供します。

```
require 'yaml'
# Load the user's credentials from a file, if it exists.
begin 
   config_file = File.open('aws-config.txt') { |f| f.read }
rescue 
   puts "No config file! Hope you set your AWS credentials in the environment..."
end
if config_file.nil? 
  options = \{ \}else 
   options = YAML.load(config_file)
end
# SMS Messaging (which can be used by Amazon SNS) is available only in the
# `us-east-1` region.
$SMS_REGION = 'us-east-1'
options[:region] = $SMS_REGION
# Now, set the options
AWS.config = options
```
## <span id="page-19-0"></span>Amazon SWF ドメインの登録

Amazon SWF を使用するには、ワークフローとアクティビティを保持する名前の付いたエンティ ティである ドメイン を設定する必要があります。多数の Amazon SWF ドメインを登録できます が、すべてが AWS アカウント内で一意の名前を持つ必要があり、ワークフローはドメイン間でやり とりすることはできません。アプリケーションのワークフローおよびアクティビティすべては相互に 通信するために同じドメインにある必要があります。

アプリケーション全体で同じドメインを使用するため、utils.rb に init\_domain という関数を 作成し、SWFSampleDomain という名前の Amazon SWF ドメインを取得します。

ドメインを登録したら、それを多くのワークフローの実行に再利用できます。ただし、すでに存在す るドメインを登録しようとするとエラーになるので、コードはまずドメインが存在するかどうかを確 認し、見つかった場合は既存のドメインを使用します。ドメインが見つからない場合は作成します。

SDK forRuby で Amazon SWF ドメインを操作するには、[AWS::SimpleWorkflow.domains](https://docs.aws.amazon.com/AWSRubySDK/latest/AWS/SimpleWorkflow.html#domains-instance_method) を使用し ます。これにより、ドメインの列挙と登録の両方に使用できる [DomainCollection](https://docs.aws.amazon.com/AWSRubySDK/latest/AWS/SimpleWorkflow/DomainCollection.html) が返されます。

- ドメインがすでに登録されているかどうかを確認するに は、[AWS::Simpleworkflow.domains.registered](https://docs.aws.amazon.com/AWSRubySDK/latest/AWS/SimpleWorkflow/DomainCollection.html#registered-instance_method) で提供されているリストを参照してください。
- 新しいドメインを登録するには、[AWS::Simpleworkflow.domains.register](https://docs.aws.amazon.com/AWSRubySDK/latest/AWS/SimpleWorkflow/DomainCollection.html#register-instance_method) を使用します。

utils.rb の init domain のコードは以下のとおりです。

```
# Registers the domain that the workflow will run in.
def init_domain 
   domain_name = 'SWFSampleDomain' 
   domain = nil 
   swf = AWS::SimpleWorkflow.new 
   # First, check to see if the domain already exists and is registered. 
   swf.domains.registered.each do | d | 
    if(d.name == domain_name) domain = d 
       break 
     end 
   end 
   if domain.nil? 
     # Register the domain for one day.
```

```
 domain = swf.domains.create( 
      domain name, 1, \{ :description => "#\{domain name} domain" \}) end 
   return domain
end
```
### <span id="page-20-0"></span>次のステップ

次に、[サブスクリプションワークフローのチュートリアルのパート 2: ワークフローの実装](#page-20-1) でワーク フローとスターターコードを作成します。

# <span id="page-20-1"></span>サブスクリプションワークフローのチュートリアルのパート 2: ワークフローの実装

これまでは、コードはかなり汎用的でした。この部分で、ワークフローが何を行うか、またそれを実 装するのにどのようなアクティビティが必要になるかを実際に定義し始めます。

トピック

- [ワークフローの設計](#page-20-2)
- [ワークフローコードの設定](#page-21-0)
- [ワークフローの登録](#page-23-0)
- [決定のポーリング](#page-24-0)
- [ワークフロー実行の開始](#page-27-0)
- [次のステップ](#page-29-0)

<span id="page-20-2"></span>ワークフローの設計

思い返して頂くと、このワークフローの最初のアイデアは以下のステップで構成されていました。

- 1. ユーザーからサブスクリプションアドレス (E メールまたは SMS) を取得します。
- 2. SNS トピックを作成し、トピックに対して提供されたエンドポイントにサブスクライブします。
- 3. ユーザーによるサブスクリプションの確認を待機します。
- 4. ユーザーが確認した場合、トピックに対して成功のメッセージを発行します。

ワークフローの各ステップのことを、実行する必要のあるアクティビティと考えることができま す。ワークフローは、適切なタイミングで各アクティビティをスケジュールし、アクティビティ間の データ転送を調整します。

このワークフローでは、これらのステップの各々に別個のアクティビティを作成し、それらに記述的 に名前を付けます。

- 1. get contact activity
- 2. subscribe\_topic\_activity
- 3. wait\_for\_confirmation\_activity
- 4. send result activity

これらのアクティビティは順番に実行され、各ステップからのデータは、次のステップで使用されま す。

コードすべてが 1 つのソースファイルに存在するようにアプリケーションを設計できますが、これ は Amazon SWF の設計された方法に反しています。範囲がインターネット全体に及ぶワークフロー のために設計されているので、少なくともアプリケーションを 2 つの別個の実行可能ファイルに分 割しましょう。

- ・ swf\_sns\_workflow.rb ワークフローおよびワークフロースターターが含まれています。
- ・ swf\_sns\_activities.rb アクティビティおよびアクティビティスターターが含まれていま す。

ワークフローとアクティビティの実装は、別々のウィンドウ、別々のコンピュータ、または世界の異 なる場所でも実行できます。Amazon SWF がワークフローとアクティビティの詳細を追跡している ため、ワークフローは、実行中の場所に関係なくアクティビティのスケジューリングとデータ転送を 調整できます。

#### <span id="page-21-0"></span>ワークフローコードの設定

swf\_sns\_workflow.rb というファイルを作成して開始します。このファイルで は、SampleWorkflow というクラスを宣言します。クラスの宣言とそのコンストラクタである initialize メソッドを次に示します。

```
require_relative 'utils.rb'
```
# SampleWorkflow - the main workflow for the SWF/SNS Sample

#

```
# See the file called `README.md` for a description of what this file does.
class SampleWorkflow 
   attr_accessor :name 
   def initialize(workflowId) 
     # the domain to look for decision tasks in. 
     @domain = init_domain 
     # the task list is used to poll for decision tasks. 
     @workflowId = workflowId 
     # The list of activities to run, in order. These name/version hashes can be 
     # passed directly to AWS::SimpleWorkflow::DecisionTask#schedule_activity_task. 
     @activity_list = [ 
      \{ :name => 'get_contact_activity', :version => 'v1' \}, { :name => 'subscribe_topic_activity', :version => 'v1' }, 
      { :name => 'wait_for_confirmation_activity', :version => 'v1' },
       { :name => 'send_result_activity', :version => 'v1' }, 
     ].reverse! # reverse the order... we're treating this like a stack. 
     register_workflow 
   end
```
ご覧のとおり、次のクラスインスタンスデータを保持しています。

- domain utils.rb の init\_domain から取得したドメイン名。
- workflowId initialize に渡されるタスクリスト。
- activity\_list 実行するアクティビティの名前とバージョンを持つアクティビティリスト。

Amazon SWF がアクティビティタイプを確実に識別するには、ドメイン名、アクティビティ名、ア クティビティバージョンで十分であるため、スケジュールするためにアクティビティについて保持す る必要があるデータはそれだけです。

タスクリストは、決定タスクをポーリングしアクティビティをスケジュールするために、ワークフ ローのディサイダーコードによって使用されます。

この関数の最後に、まだ定義していないメソッドである register\_workflow を呼び出します。次 にこのメソッドを定義します。

### <span id="page-23-0"></span>ワークフローの登録

ワークフロータイプを使用するには、まずそれを登録する必要があります。アクティビティタイプ と同様、ワークフロータイプは、そのドメイン、名前、およびバージョンによって識別されます。ま た、ドメインもアクティビティタイプも同様ですが、既存のワークフロータイプを再登録することは できません。ワークフロータイプについて何か変更する必要がある場合は、それに新しいバージョン を提供する必要がありますが、それにより本質的に新しいタイプが作成されます。

register\_workflow のコードは次のとおりです。以前の実行時に登録した既存のワークフロータ イプを取得するため、またはまだ登録されていない場合はそのワークフローを登録するために使用さ れます。

```
 # Registers the workflow 
  def register_workflow 
    workflow_name = 'swf-sns-workflow' 
    @workflow_type = nil 
    # a default value... 
    workflow_version = '1' 
    # Check to see if this workflow type already exists. If so, use it. 
    @domain.workflow_types.each do | a | 
      if (a.name == workflow_name) && (a.version == workflow_version) 
        @workflow_type = a 
      end 
    end 
    if @workflow_type.nil? 
     options = \{ :default_child_policy => :terminate, 
        :default_task_start_to_close_timeout => 3600, 
        :default_execution_start_to_close_timeout => 24 * 3600 } 
      puts "registering workflow: #{workflow_name}, #{workflow_version}, 
 #{options.inspect}" 
      @workflow_type = @domain.workflow_types.register(workflow_name, workflow_version, 
 options) 
    end 
    puts "** registered workflow: #{workflow_name}" 
  end
```
まず、ドメインの [workflow\\_types](https://docs.aws.amazon.com/AWSRubySDK/latest/AWS/SimpleWorkflow/Domain.html#workflow_types-instance_method) コレクションを反復処理することにより、ワークフロー名とバー ジョンが既に登録されているかどうか確認します。一致が検出されると、既に登録されていたワーク フロータイプを使用します。

一致するものが見つからない場合、(ワークフローを検索したのと同じ workflow\_types コレク ションで [register](https://docs.aws.amazon.com/AWSRubySDK/latest/AWS/SimpleWorkflow/WorkflowTypeCollection.html#register-instance_method) を呼び出すことにより)名前を「swf-sns-workflow」、バージョンを「1」、オプ ションを次のようにした新しいワークフロータイプが登録されます。

```
 options = { 
   :default_child_policy => :terminate, 
   :default_task_start_to_close_timeout => 3600, 
   :default_execution_start_to_close_timeout => 24 * 3600 }
```
登録中に渡されるオプションは、ワークフロータイプのデフォルトの動作を設定するために使用され るので、新しいワークフロー実行を開始するたびにこれらの値を設定する必要はありません。

ここでは、タスクの開始から終了までの最大時間 (1 時間)、およびワークフロー実行が完了するまで にかかる最大時間 (24 時間) というタイムアウト値だけを設定します。これらの時間のどちらかを超 過すると、タスクまたはワークフローがタイムアウトします。

タイムアウト値の詳細については、「[Amazon SWF タイムアウトの種類 」](#page-248-1)を参照してください。

<span id="page-24-0"></span>決定のポーリング

すべてのワークフロー実行の中心には、ディサイダーがあります。ディサイダーには、ワークフロー 自体の実行を管理する責任があります。ディサイダーは決定タスクを取得し、新しいアクティビティ のスケジューリングやアクティビティのキャンセルや再開を行うか、ワークフロー実行の状態を完 了、キャンセル済み、または失敗と設定するかのどちらかでそれに応答します。

ディサイダーはワークフロー実行のタスクリスト名を使用して、応答する決定タスクを取得します。 決定タスクをポーリングするには、ドメインの [decision\\_tasks](https://docs.aws.amazon.com/AWSRubySDK/latest/AWS/SimpleWorkflow/Domain.html#decision_tasks-instance_method) コレクションで [poll](https://docs.aws.amazon.com/AWSRubySDK/latest/AWS/SimpleWorkflow/DecisionTaskCollection.html#poll-instance_method) を呼び出して、 使用可能な決定タスクをループします。その後、[new\\_events](https://docs.aws.amazon.com/AWSRubySDK/latest/AWS/SimpleWorkflow/DecisionTask.html#new_events-instance_method) コレクションに対して反復処理するこ とにより、その決定タスクに新しいイベントがないか確認できます。

返されるイベントは [AWS::SimpleWorkflow::HistoryEvent](https://docs.aws.amazon.com/AWSRubySDK/latest/AWS/SimpleWorkflow/HistoryEvent.html) オブジェクトで、その返されたイベン トの [event\\_type](https://docs.aws.amazon.com/AWSRubySDK/latest/AWS/SimpleWorkflow/HistoryEvent.html#event_type-instance_method) メンバーを使用することによって、イベントのタイプを取得できます。履歴イベ ントタイプのリストと説明については、[Amazon Simple Workflow Service API リファレンス](https://docs.aws.amazon.com/amazonswf/latest/apireference/API_HistoryEvent.html) の 「HistoryEvent」を参照してください。

以下に決定タスクポーラーのロジックの冒頭を示します。poll\_for\_decisions というワークフ ロークラスの新しいメソッドです。

def poll for decisions # first, poll for decision tasks... @domain.decision\_tasks.poll(@workflowId) do | task | task.new events.each do | event | case event.event\_type

次に、取得する event\_type に基づいてディサイダーの実行を分岐します。取得する可能性が高 い最初のものは、WorkflowExecutionStarted です。このイベントを取得した場合、それは Amazon SWF がディサイダーにワークフロー実行を開始するよう合図していることを意味します。まず初め に、ポーリング中に取得したタスクで [schedule\\_activity\\_task](https://docs.aws.amazon.com/AWSRubySDK/latest/AWS/SimpleWorkflow/DecisionTask.html#schedule_activity_task-instance_method) を呼び出すことで、最初のアクティビ ティをスケジューリングします。

それにアクティビティリストで宣言した最初のアクティビティを渡します。これは、スタックのよ うに使用できるようリストを逆にしたために、リストの last 位置にあります。定義した「アクティ ビティ」は名前とバージョン番号で構成されたマップにすぎませんが、Amazon SWF がアクティビ ティは登録済みであると想定してスケジューリング用のアクティビティを識別するために必要とする のはこれだけです。

> when 'WorkflowExecutionStarted' # schedule the last activity on the (reversed, remember?) list to # begin the workflow. puts "\*\* scheduling activity task: #{@activity\_list.last[:name]}" task.schedule\_activity\_task( @activity\_list.last, { :workflowId => "#{@workflowId}-activities" } )

アクティビティをスケジュールすると、Amazon SWF はスケジューリング中に渡されるアクティビ ティタスクリストに アクティビティタスク を送り、開始すべきタスクを合図します。「[サブスクリ](#page-29-1) [プションワークフローのチュートリアルのパート 3: アクティビティの実装」](#page-29-1)でアクティビティタス クを扱いますが、ここでそのタスクを実行しないことは注目に値します。Amazon SWF にはそれを scheduled (スケジュールする) ようにとだけ指示します。

取り組む必要のある次のアクティビティは ActivityTaskCompleted イベントで、これは Amazon SWF がアクティビティタスクからアクティビティ完了の応答を取得したときに発生します。

> when 'ActivityTaskCompleted' # we are running the activities in strict sequential order, and # using the results of the previous activity as input for the next # activity. last\_activity = @activity\_list.pop

```
 if(@activity_list.empty?) 
  puts "!! All activities complete! Sending complete workflow execution..."
   task.complete_workflow_execution 
   return true; 
 else 
   # schedule the next activity, passing any results from the 
   # previous activity. Results will be received in the activity 
   # task. 
   puts "** scheduling activity task: #{@activity_list.last[:name]}" 
   if event.attributes.has_key?('result') 
     task.schedule_activity_task( 
       @activity_list.last, 
       { :input => event.attributes[:result], 
         :workflowId => "#{@workflowId}-activities" } ) 
   else 
     task.schedule_activity_task( 
       @activity_list.last, { :workflowId => "#{@workflowId}-activities" } ) 
   end 
 end
```
タスクを直線的に実行して一度に 1 つのアクティビティのみを実行しているので、この機会を利用 して activity\_list スタックから完了済みタスクをポップします。この結果が空のリストなら、 ワークフローが完了していることが分かります。この場合、タスクで [complete\\_workflow\\_execution](https://docs.aws.amazon.com/AWSRubySDK/latest/AWS/SimpleWorkflow/DecisionTask.html#complete_workflow_execution-instance_method) を呼び出すことにより、ワークフローが完了したことを Amazon SWF に通知します。

リストにまだエントリがあるイベントでは、リストで (この場合もやはり last 位置にある) 次のアク ティビティをスケジュールします。ただし今回は、完了時に前のアクティビティが Amazon SWF に 結果データを返したかどうかを確認します。そのデータは、イベントの属性、オプションの result キーでワークフローに提供されます。アクティビティが結果を生成した場合は、それを input オプ ションとして、アクティビティタスクリストと共に次のスケジュールされたアクティビティに渡しま す。

完了済みアクティビティの result 値を取得することにより、またスケジュールされたアクティビ ティの input 値を設定することにより、1 つのアクティビティから次のアクティビティへとデータ を渡したり、アクティビティから取得したデータを使用して、アクティビティの結果に基づいてディ サイダー内の動作を変更することができます。

このチュートリアルでは、これら 2 つのイベントタイプがワークフローの動作を定義するのに最も 重要です。ただし、アクティビティは ActivityTaskCompleted 以外のイベントを生成することがで きます。ActivityTaskTimedOut イベントと ActivityTaskFailed イベント、および実行するアクティビ ティが不足したときに Amazon SWF が行う complete\_workflow\_execution 呼び出しの処理時 に生成される WorkflowExecutionCompleted イベントのデモハンドラコードを提供して、ディサイ ダーコードをまとめます。

```
 when 'ActivityTaskTimedOut' 
         puts "!! Failing workflow execution! (timed out activity)" 
         task.fail_workflow_execution 
         return false 
       when 'ActivityTaskFailed' 
         puts "!! Failing workflow execution! (failed activity)" 
         task.fail_workflow_execution 
         return false 
       when 'WorkflowExecutionCompleted' 
         puts "## Yesss, workflow execution completed!" 
         task.workflow_execution.terminate 
         return false 
     end 
   end 
 end
```
<span id="page-27-0"></span>ワークフロー実行の開始

end

ワークフローがポーリングするための決定タスクを生成する前に、ワークフロー実行を開始する必要 があります。

ワークフローの実行を開始するには、登録済みのワークフロータイプ ([AWS::SimpleWorkflow::WorkflowType\)](https://docs.aws.amazon.com/AWSRubySDK/latest/AWS/SimpleWorkflow/WorkflowType.html) で [start\\_execution](https://docs.aws.amazon.com/AWSRubySDK/latest/AWS/SimpleWorkflow/WorkflowType.html#start_execution-instance_method) を呼び出します。クラスコンストラクタ で取得した workflow\_type インスタンスメンバーを使用するため、これに小さなラッパーを定義 します。

```
 def start_execution 
    workflow execution = @workflow type.start execution( \{ :workflowId => @workflowId } ) 
     poll_for_decisions 
   end
end
```
ワークフローが実行中になると、決定イベントがワークフローのタスクリスト上に含まれ始 め、[start\\_execution](https://docs.aws.amazon.com/AWSRubySDK/latest/AWS/SimpleWorkflow/WorkflowType.html#start_execution-instance_method) のワークフロー実行オプションとして渡されます。

ワークフロータイプが登録されるときに提供されるオプションとは異なり、start\_execution に 渡されるオプションは、ワークフロータイプの一部とは見なされません。これらは、ワークフローの バージョンを変更せずに、ワークフロー実行ごとに自由に変更できます。

ファイルを実行するときにワークフローが実行を開始するようにしたいので、クラスをインスタンス 化してから今定義した start\_execution メソッドを呼び出すコードを追加します。

```
if FILE == $0 require 'securerandom' 
   # Use a different task list name every time we start a new workflow execution. 
 # 
   # This avoids issues if our pollers re-start before SWF considers them closed, 
   # causing the pollers to get events from previously-run executions. 
   workflowId = SecureRandom.uuid 
   # Let the user start the activity worker first... 
   puts "" 
   puts "Amazon SWF Example" 
   puts "------------------" 
   puts "" 
   puts "Start the activity worker, preferably in a separate command-line window, with" 
   puts "the following command:" 
   puts "" 
   puts "> ruby swf_sns_activities.rb #{workflowId}-activities" 
   puts "" 
   puts "You can copy & paste it if you like, just don't copy the '>' character." 
   puts "" 
   puts "Press return when you're ready..." 
  i = gets # Now, start the workflow. 
   puts "Starting workflow execution." 
   sample_workflow = SampleWorkflow.new(workflowId) 
   sample_workflow.start_execution
end
```
タスクリストの名前の競合を避けるため、SecureRandom.uuid を使用してタスクリスト名として 使用できるランダムな UUID を生成し、各ワークフロー実行に異なるタスクリスト名が使用されるこ とを保証します。

#### **a** Note

タスクリストはワークフロー実行に関するイベントを記録するために使用されるので、同じ ワークフロータイプの複数の実行に同じタスクリストを使用すると、前の実行中に生成され たイベントを取得する可能性があります。新しいコードの試行やテストの実行中によくある ケースですが、特に互いにすぐ連続して実行される場合に、その可能性があります。

前の実行からのアーティファクトに対処しなければならないという問題を回避するには、各実行に新 しいタスクリストを使用して、ワークフロー実行の開始時にそれを指定できます。

ここでもまた、それを実行している人 (おそらくお客様) に手順を示し、タスクリストの「アクティ ビティ」バージョンを提供するコードが少しあります。ディサイダーはこのタスクリスト名を使用し てワークフローのアクティビティをスケジュールし、アクティビティ実装は、このタスクリスト名の アクティビティイベントをリッスンして、そのスケジュールされたアクティビティをいつ開始するか を知り、アクティビティ実行に関する更新を提供します。

また、コードはワークフロー実行を開始する前にユーザーがアクティビティスターターの実行を開始 するのを待機します。そのため、アクティビティタスクが提供されたタスクリストに表示され始める ときには、アクティビティスターターは応答する準備が整っています。

#### <span id="page-29-0"></span>次のステップ

ワークフローは実装しました。次に、「[サブスクリプションワークフローのチュートリアルのパート](#page-29-1) [3: アクティビティの実装](#page-29-1)」では、アクティビティとアクティビティスターターを定義します。

<span id="page-29-1"></span>サブスクリプションワークフローのチュートリアルのパート 3: ア クティビティの実装

アクティビティをワークフローに実装します。まず、アクティビティコードの一般的な機能を提供す る基本クラスから開始します。

#### トピック

- [基本アクティビティタイプの定義](#page-30-0)
- [GetContactActivity の定義](#page-32-0)
- [SubscribeTopicActivity の定義](#page-34-0)
- [WaitForConfirmationActivity の定義](#page-37-0)
- [SendResultActivity の定義](#page-40-0)
- [次のステップ](#page-41-0)

#### <span id="page-30-0"></span>基本アクティビティタイプの定義

ワークフローの設計時に確認したアクティビティは以下のとおりです。

- get\_contact\_activity
- subscribe\_topic\_activity
- wait\_for\_confirmation\_activity
- send result activity

ここで、以上の各アクティビティを実装します。アクティビティ間で共有される機能があるた め、準備作業として、共通コードを作成して共有できるようにします。これを BasicActivity と呼 び、basic\_activity.rb という新しいファイルに定義します。

他のソースファイルのように、utils.rb を含めて init\_domain 関数にアクセスし、サンプルド メインをセットアップします。

require\_relative 'utils.rb'

次に、基本的なアクティビティクラスと、各アクティビティで関心があるいくつかの一般的なデータ を宣言します。クラスの属性に、アクティビティの [AWS::SimpleWorkflow::ActivityType](https://docs.aws.amazon.com/AWSRubySDK/latest/AWS/SimpleWorkflow/ActivityType.html) インスタン ス、名前、および結果を保存します。

class BasicActivity

```
 attr_accessor :activity_type 
 attr_accessor :name 
 attr_accessor :results
```
これらの属性は、アクティビティ名を取得するクラス initialize メソッドで定義されたインスタ ンスデータ、およびアクティビティを Amazon SWF に登録するときに使用されるオプションのバー ジョンとマップにアクセスします。

```
 def initialize(name, version = 'v1', options = nil) 
   @activity_type = nil 
   @name = name 
   @results = nil 
   # get the domain to use for activity tasks. 
   @domain = init_domain 
   # Check to see if this activity type already exists. 
   @domain.activity_types.each do | a | 
     if (a.name == @name) && (a.version == version) 
       @activity_type = a 
     end 
   end 
   if @activity_type.nil? 
     # If no options were specified, use some reasonable defaults. 
     if options.nil? 
      options = {
         # All timeouts are in seconds. 
         :default_task_heartbeat_timeout => 900, 
         :default_task_schedule_to_start_timeout => 120, 
         :default_task_schedule_to_close_timeout => 3800, 
         :default_task_start_to_close_timeout => 3600 } 
     end 
     @activity_type = @domain.activity_types.register(@name, version, options) 
   end 
 end
```
ワークフロータイプの登録と同様に、アクティビティタイプが既に登録されている場合、ドメイン の [activity\\_types](https://docs.aws.amazon.com/AWSRubySDK/latest/AWS/SimpleWorkflow/Domain.html#activity_types-instance_method) コレクションを表示してそれを取得できます。アクティビティが見つからない場合 は、登録されます。

また、ワークフロータイプと同様に、登録時にアクティビティタイプとともに保存されるデフォルト オプションを設定できます。

基本アクティビティで最後に取得するのは、それを実行するための一貫した方法です。アクティビ ティタスクを受け取る do\_activity メソッドを定義します。示されているように、渡されたアク ティビティタスクを使用して、input インスタンス属性経由でデータを受け取ることができます。

```
 def do_activity(task) 
     @results = task.input # may be nil 
     return true 
   end 
 end
```
これで BasicActivity クラスの説明を終わります。これを使用して、アクティビティの定義を簡単で 一貫性のあるものにできます。

#### <span id="page-32-0"></span>GetContactActivity の定義

ワークフロー実行で実行される最初のアクティビティは get\_contact\_activity です。このアク ティビティでは、ユーザーの Amazon SNS トピックのサブスクリプション情報を取得します。

get\_contact\_activity.rb という名前の新しいファイルを作成し、Amazon SWF に渡す文 字列を準備するために使用する yaml と、この GetContactActivity クラスの基礎として使用する basic\_activity.rb の両方を必要とします。

```
 require 'yaml' 
 require_relative 'basic_activity.rb' 
 # **GetContactActivity** provides a prompt for the user to enter contact 
 # information. When the user successfully enters contact information, the 
 # activity is complete. 
 class GetContactActivity < BasicActivity
```
アクティビティ登録コードを入れてベーシックアクティビティとすると、GetContactActivity の initialize メソッドは非常に単純です。基本クラスのコンストラクタを単純にアクティビティ名 get\_contact\_activity で呼びます。これで、アクティビティを登録するために必要なすべての 操作を実行しました。

```
 # initialize the activity 
 def initialize 
   super('get_contact_activity') 
 end
```
次に、do\_activity メソッドを定義します。このメソッドはユーザーの E メール、電話番号、ま たはその両方の入力を求めます。

```
 def do_activity(task) 
       puts "" 
       puts "Please enter either an email address or SMS message (mobile phone) number 
 to" 
       puts "receive SNS notifications. You can also enter both to use both address 
 types." 
       puts "" 
       puts "If you enter a phone number, it must be able to receive SMS messages, and 
 must" 
       puts "be 11 digits (such as 12065550101 to represent the number 
 1-206-555-0101)." 
       input_confirmed = false 
       while !input_confirmed 
         puts "" 
         print "Email: " 
         email = $stdin.gets.strip 
         print "Phone: " 
         phone = $stdin.gets.strip 
         puts "" 
         if (email == '') && (phone == '') 
           print "You provided no subscription information. Quit? (y/n)" 
             confirmation = $stdin.gets.strip.downcase 
            if confirmation == 'y' return false 
             end 
         else 
             puts "You entered:" 
             puts " email: #{email}" 
             puts " phone: #{phone}" 
             print "\nIs this correct? (y/n): " 
             confirmation = $stdin.gets.strip.downcase 
            if confirmation == 'y' 
               input_confirmed = true 
             end 
         end 
       end
```

```
 # make sure that @results is a single string. YAML makes this easy. 
    Qresults = { :email => email, :sms => phone }.to yaml
     return true 
   end 
 end
```
do\_activity の最後に、ユーザーから取得した E メールと電話番号を使用し、それをマップに置 き、to\_yaml を使用してマップ全体を YAML 文字列に変換します。これには重要な理由がありま す。アクティビティの完了時に Amazon SWF に渡す結果は、文字列データのみ である必要がありま す。オブジェクトを簡単に YAML 文字列に変換し、再びオブジェクトに戻す Ruby の機能は、この 目的に最適です。

これで get\_contact\_activity の実装が終わりました。このデータは、次に subscribe\_topic\_activity の実装で使用します。

#### <span id="page-34-0"></span>SubscribeTopicActivity の定義

Amazon SNS の詳細を説明し、ユーザーを Amazon SNS トピックにサブスクライブするために get\_contact\_activity によって生成された情報を使用するアクティビティを作成します。

subscribe\_topic\_activity.rb という名前の新しいファイルを作成しま す。get\_contact\_activity に使用したのと同じ要件を追加し、クラスを宣言して、その initialize メソッドを提供します。

```
 require 'yaml' 
 require_relative 'basic_activity.rb' 
 # **SubscribeTopicActivity** sends an SMS / email message to the user, asking for 
 # confirmation. When this action has been taken, the activity is complete. 
 class SubscribeTopicActivity < BasicActivity 
   def initialize 
     super('subscribe_topic_activity') 
   end
```
これでアクティビティをセットアップおよび登録するためにコードを配置したので、コードを追 加して Amazon SNS トピックを作成します。そのためには、[AWS::SNS::Client](https://docs.aws.amazon.com/AWSRubySDK/latest/AWS/SNS/Client.html) オブジェクトの [create\\_topic](https://docs.aws.amazon.com/AWSRubySDK/latest/AWS/SNS/Client.html#create_topic-instance_method) メソッドを使用します。

create\_topic メソッドをクラスに追加します。このメソッドは渡された Amazon SNS クライア ントオブジェクトを受け取ります。

```
def create topic(sns client)
   topic_arn = sns_client.create_topic(:name => 'SWF_Sample_Topic')[:topic_arn] 
   if topic_arn != nil 
     # For an SMS notification, setting `DisplayName` is *required*. Note that 
     # only the *first 10 characters* of the DisplayName will be shown on the 
     # SMS message sent to the user, so choose your DisplayName wisely! 
     sns_client.set_topic_attributes( { 
       :topic_arn => topic_arn, 
       :attribute_name => 'DisplayName', 
       :attribute_value => 'SWFSample' } ) 
   else 
     @results = { 
       :reason => "Couldn't create SNS topic", :detail => "" }.to_yaml 
     return nil 
   end 
   return topic_arn 
 end
```
トピックの Amazon リソースネーム (ARN) を設定したら、これを Amazon SNS クライアントの [set\\_topic\\_attributes](https://docs.aws.amazon.com/AWSRubySDK/latest/AWS/SNS/Client.html#set_topic_attributes-instance_method) メソッドで使用して、トピックの DisplayName を設定します。これは、Amazon SNS で SMS メッセージを送信するために必要です。

最後に、do\_activity メソッドを定義します。アクティビティがスケジュールされたときに input オプション経由で渡されたデータの収集から開始します。前に説明したように、これは文字 列として渡す必要があります。この文字列は「to\_yaml」を使用して作成しました。文字列を取得 するときは、YAML.load を使用してデータを Ruby オブジェクトに変換します。

これは do\_activity の開始であり、ここでは入力データを取得します。

```
 def do_activity(task) 
  activity_data = { :topic_arn => nil, 
     :email => { :endpoint => nil, :subscription_arn => nil }, 
     :sms => { :endpoint => nil, :subscription_arn => nil }, 
   } 
   if task.input != nil 
     input = YAML.load(task.input) 
     activity_data[:email][:endpoint] = input[:email] 
     activity_data[:sms][:endpoint] = input[:sms]
```
```
 else 
  \epsilon aresults = { :reason => "Didn't receive any input!", :detail => "" }.to_yaml
   puts(" #{@results.inspect}") 
   return false 
 end 
 # Create an SNS client. This is used to interact with the service. Set the 
 # region to $SMS_REGION, which is a region that supports SMS notifications 
 # (defined in the file `utils.rb`). 
sns client = AWS::SNS::Client.new(
   :config => AWS.config.with(:region => $SMS_REGION))
```
入力がなかった場合、多くの操作はないため、アクティビティが失敗します。

ただし、すべてが正しい場合、do\_activity メソッドに入力し、AWS SDK for Ruby で Amazon SNS クライアントを取得して、それを create\_topic メソッドに渡して Amazon SNS トピックを 作成します。

```
 # Create the topic and get the ARN 
 activity_data[:topic_arn] = create_topic(sns_client) 
 if activity_data[:topic_arn].nil? 
   return false 
 end
```
ここでいくつか注意が必要なことがあります。

- [AWS.config.with](https://docs.aws.amazon.com/AWSRubySDK/latest/AWS/Core/Configuration.html#with-instance_method) を使用して、Amazon SNS クライアントのリージョンを設定します。SMS メッセージを送信するため、utils.rb で宣言した SMS 対応リージョンを使用します。
- トピックの ARN を activity\_data マップに保存します。これはワークフローの次のアクティ ビティに渡されるデータの部分です。

最後に、このアクティビティは、渡されたエンドポイント (E メールと SMS) を使用してユーザーを Amazon SNS トピックにサブスクライブします。ユーザーが両方のエンドポイントを入力する必要 はありませんが、少なくとも 1 つが必要です。

 # Subscribe the user to the topic, using either or both endpoints. [:email, :sms].each do | x | ep = activity\_data[x][:endpoint] # don't try to subscribe an empty endpoint

```
 if (ep != nil && ep != "") 
     response = sns_client.subscribe( { 
      :topic arn => activity data[:topic arn],
      :protocol => x.to_s, :endpoint => ep ))
     activity_data[x][:subscription_arn] = response[:subscription_arn] 
   end 
 end
```
[AWS::SNS::Client.subscribe](https://docs.aws.amazon.com/AWSRubySDK/latest/AWS/SNS/Client.html#subscribe-instance_method) はトピック ARN、プロトコル (これは明らかに対応エンドポイントの activity\_data マップキーとして見せかけたものです)。

最後に、YAML 形式で次のアクティビティの情報を再パッケージし、Amazon SWF に送信できるよ うにします。

```
 # if at least one subscription arn is set, consider this a success. 
        if (activity_data[:email][:subscription_arn] != nil) or (activity_data[:sms]
[:subscription_arn] != nil) 
          @results = activity_data.to_yaml 
        else 
          @results = { :reason => "Couldn't subscribe to SNS topic", :detail => 
  "" }.to_yaml 
          puts(" #{@results.inspect}") 
          return false 
        end 
        return true 
      end 
    end
```
これで subscribe\_topic\_activity の実装が完了します。次 に、wait\_for\_confirmation\_activity を定義します。

#### WaitForConfirmationActivity の定義

ユーザーは、Amazon SNS トピックに登録したら、サブスクリプションリクエストを確認する必要 があります。この場合は、ユーザーが E メールまたは SMS メッセージによってサブスクリプション を確認するのを待ちます。

ユーザーによるサブスクリプションの確認を待機するアクティビティは wait for confirmation activity と呼ばれ、ここで定義します。開始するに は、wait for confirmation activity.rbと呼ばれる新しいファイルを作成し、前のアク ティビティをセットアップしたようにセットアップします。

```
 require 'yaml' 
 require_relative 'basic_activity.rb' 
 # **WaitForConfirmationActivity** waits for the user to confirm the SNS 
 # subscription. When this action has been taken, the activity is complete. It 
 # might also time out... 
 class WaitForConfirmationActivity < BasicActivity 
   # Initialize the class 
   def initialize 
     super('wait_for_confirmation_activity') 
   end
```
次に、do\_activity メソッドの定義を開始し、subscription\_data というローカル変数に入力 データを取得します。

```
 def do_activity(task) 
   if task.input.nil? 
     @results = { :reason => "Didn't receive any input!", :detail => "" }.to_yaml 
     return false 
   end 
   subscription_data = YAML.load(task.input)
```
これでトピック ARN を用意できたので、[AWS::SNS::Topic](https://docs.aws.amazon.com/AWSRubySDK/latest/AWS/SNS/Topic.html) の新しいインスタンスを作成し、これを ARN に渡します。

```
 topic = AWS::SNS::Topic.new(subscription_data[:topic_arn]) 
 if topic.nil? 
  Qresults = {
     :reason => "Couldn't get SWF topic ARN", 
     :detail => "Topic ARN: #{topic.arn}" }.to_yaml 
   return false 
 end
```
ここで、トピックをチェックし、ユーザーがいずれかのエンドポイントを使用して、サブスクリプ ションを確認したかどうか調べます。アクティビティを成功と見なすためには、1 つのエンドポイン トの確認のみが必要です。

WaitForConfirmationActivity の定義 スペックス こうしょう インター・コンピュータ API バージョン 2012-01-25 31

Amazon SNS トピックはそのトピック[のサブスクリプション](https://docs.aws.amazon.com/AWSRubySDK/latest/AWS/SNS/Topic.html#subscriptions-instance_method)のリストを保持します。サブスクリプ ションの ARN が PendingConfirmation 以外に設定されているかどうか確認して、ユーザーが特 定のサブスクリプションを確認したかどうかをチェックできます。

```
 # loop until we get some indication that a subscription was confirmed. 
       subscription_confirmed = false 
       while(!subscription_confirmed) 
         topic.subscriptions.each do | sub | 
           if subscription_data[sub.protocol.to_sym][:endpoint] == sub.endpoint 
              # this is one of the endpoints we're interested in. Is it subscribed? 
             if sub.arn != 'PendingConfirmation' 
                subscription_data[sub.protocol.to_sym][:subscription_arn] = sub.arn 
                puts "Topic subscription confirmed for (#{sub.protocol}: 
 #{sub.endpoint})" 
                @results = subscription_data.to_yaml 
                return true 
             else 
                puts "Topic subscription still pending for (#{sub.protocol}: 
 #{sub.endpoint})" 
             end 
           end 
         end
```
サブスクリプションの ARN を取得する場合、これをアクティビティの結果データに保存し、YAML に変換して、do\_activity から true を返します。これにより、アクティビティが正常に完了した ことを伝えます。

サブスクリプションの確認の待機にはしばらく時間がかかるため、アクティビティタスクで record\_heartbeat をときどき呼び出します。これにより、アクティビティがまだ処理中である ことが Amazon SWF に伝えられ、これを使用してアクティビティの進行状況の更新を提供できます (ファイルの処理など何かを実行中は、その進捗状況を報告できます)。

```
 task.record_heartbeat!( 
            { :details => "#{topic.num_subscriptions_confirmed} confirmed, 
 #{topic.num_subscriptions_pending} pending" }) 
         # sleep a bit. 
         sleep(4.0) 
       end
```
これで while ループを終了します。成功せずにループを終了した場合、失敗を報告して do\_activity メソッドを終了します。

```
 if (subscription_confirmed == false) 
        Qaresults = {
            :reason => "No subscriptions could be confirmed", 
           : detail => "#{topic.num_subscriptions_confirmed} confirmed,
#{topic.num subscriptions pending} pending" }.to yaml
         return false 
       end 
     end 
   end
```
これで wait\_for\_confirmation\_activity の実装が終わりました。定義するアクティビティは 後 1 つのみ (send\_result\_activity) です。

#### SendResultActivity の定義

ワークフローがここまで進んだ場合、ユーザーを Amazon SNS トピックに正しくサブスクライブ し、ユーザーはサブスクリプションを確認しました。

最後のアクティビティ send\_result\_activity では、ユーザーがサブスクライブしたトピック と、ユーザーがサブスクリプションを確認したエンドポイントを使用して、ユーザーに成功したト ピックサブスクリプションの確認を送信します。

send\_result\_activity.rb と呼ばれる新しいファイルを作成し、これまでのすべてのアクティ ビティをセットアップしたようにセットアップします。

```
 require 'yaml' 
 require_relative 'basic_activity.rb' 
 # **SendResultActivity** sends the result of the activity to the screen, and, if 
 # the user successfully registered using SNS, to the user using the SNS contact 
 # information collected. 
 class SendResultActivity < BasicActivity 
   def initialize 
     super('send_result_activity') 
   end
```
do\_activity メソッドは同様に開始し、ワークフローから入力データを取得し、YAML から変換し て、トピック ARN を使用して [AWS::SNS::Topic](https://docs.aws.amazon.com/AWSRubySDK/latest/AWS/SNS/Topic.html) インスタンスを作成します。

```
 def do_activity(task)
```

```
 if task.input.nil? 
   @results = { :reason => "Didn't receive any input!", :detail => "" } 
   return false 
 end 
 input = YAML.load(task.input) 
 # get the topic, so we publish a message to it. 
 topic = AWS::SNS::Topic.new(input[:topic_arn]) 
 if topic.nil? 
  Qaresults = {
     :reason => "Couldn't get SWF topic", 
     :detail => "Topic ARN: #{topic.arn}" } 
   return false 
 end
```
トピックの準備ができたら、そのトピックにメッセージを[発行](https://docs.aws.amazon.com/AWSRubySDK/latest/AWS/SNS/Topic.html#publish-instance_method)します (また、画面にエコーします)。

```
 @results = "Thanks, you've successfully confirmed registration, and your 
 workflow is complete!" 
       # send the message via SNS, and also print it on the screen. 
       topic.publish(@results) 
       puts(@results) 
       return true 
     end 
   end
```
Amazon SNS トピックへの発行では、そのトピックに対して存在するサブスクライブおよび確認済 みのすべてのエンドポイントに提供するメッセージを送信します。したがって、ユーザーが E メー ルと SMS 番号の両方で確認された場合、ユーザーはエンドポイントごとに 2 つの確認メッセージを 受信します。

次のステップ

これで send\_result\_activity の実装が完了します。ここでアクティビティタスクを処理し、[サ](#page-42-0) [ブスクリプションワークフローのチュートリアルのパート 4: アクティビティタスクポーラーの実装](#page-42-0) レスポンスでアクティビティタスクを起動できるアクティビティアプリケーションで、これらのアク ティビティをまとめます。

## <span id="page-42-0"></span>サブスクリプションワークフローのチュートリアルのパート 4: ア クティビティタスクポーラーの実装

Amazon SWF で、ワークフロー実行を行うためのアクティビティタスクは、アクティビティタスク リストに表示されます。このリストは、ワークフローでアクティビティをスケジュールするときに表 示されます。

ここでは、ワークフローでこれらのタスクを処理するための基本的なアクティビティポーラーを実装 し、それを使用して、アクティビティを開始するために Amazon SWF がアクティビティタスクリス トにタスクを配置したときにアクティビティを起動します。

開始するには、swf\_sns\_activities.rb という新しいファイルを作成します。これを使用して、 以下のことを行います。

- 作成したアクティビティクラスをインスタンス化する。
- 各アクティビティを Amazon SWF に登録する。
- アクティビティをポーリングし、アクティビティタスクリストに名前が表示されたら、各アクティ ビティに対して do\_activity を呼び出す。

swf\_sns\_activities.rb で、次のステートメントを追加して、定義した各アクティビティクラス を要求する。

```
require_relative 'get_contact_activity.rb'
require_relative 'subscribe_topic_activity.rb'
require_relative 'wait_for_confirmation_activity.rb'
require_relative 'send_result_activity.rb'
```
ここでクラスを作成し、初期化コードを指定します。

```
class ActivitiesPoller 
   def initialize(domain, workflowId) 
     @domain = domain 
     @workflowId = workflowId 
    \text{Qactivities} = \{\} # These are the activities we'll run 
     activity_list = [ 
       GetContactActivity,
```

```
 SubscribeTopicActivity, 
     WaitForConfirmationActivity, 
     SendResultActivity ] 
   activity_list.each do | activity_class | 
     activity_obj = activity_class.new 
     puts "** initialized and registered activity: #{activity_obj.name}" 
     # add it to the hash 
     @activities[activity_obj.name.to_sym] = activity_obj 
   end 
 end
```
このコードは、ドメインおよびタスクリストで渡された情報を保存することに加えて、作成した各ア クティビティクラスをインスタンス化します。各クラスは関連するアクティビティを登録するため (このコードを確認する必要がある場合は「basic\_activity.rb」を参照してください)、これは実 行するすべてのアクティビティについて Amazon SWF に知らせるために十分です。

インスタンス化した各アクティビティは、アクティビティ名 (get\_contact\_activity など) を キーとして使用してマップに保存し、次に定義するアクティビティポーラーコードで簡単に検索でき るようにします。

poll\_for\_activities という新しいメソッドを作成し、ドメインが保持する [activity\\_tasks](https://docs.aws.amazon.com/AWSRubySDK/latest/AWS/SimpleWorkflow/Domain.html#activity_tasks-instance_method) で [poll](https://docs.aws.amazon.com/AWSRubySDK/latest/AWS/SimpleWorkflow/ActivityTaskCollection.html#poll-instance_method) を呼び出して、アクティビティタスクを取得します。

```
def poll for activities
   @domain.activity_tasks.poll(@workflowId) do | task | 
     activity_name = task.activity_type.name
```
タスクの [activity\\_type](https://docs.aws.amazon.com/AWSRubySDK/latest/AWS/SimpleWorkflow/ActivityTask.html#activity_type-instance_method) メンバーからアクティビティ名を取得できます。次に、このタスクと関連付け られたアクティビティ名を使用して、do\_activity を実行するクラスを検索し、そのクラスにタス クを渡します (これには、アクティビティに転送される入力タスクが含まれます)。

```
 # find the task on the activities list, and run it. 
 if @activities.key?(activity_name.to_sym) 
   activity = @activities[activity_name.to_sym] 
   puts "** Starting activity task: #{activity_name}" 
   if activity.do_activity(task) 
     puts "++ Activity task completed: #{activity_name}" 
     task.complete!({ :result => activity.results }) 
     # if this is the final activity, stop polling. 
     if activity_name == 'send_result_activity' 
        return true
```

```
 end 
          else 
            puts "-- Activity task failed: #{activity_name}" 
            task.fail!( 
              { :reason => activity.results[:reason], 
                 :details => activity.results[:detail] } ) 
          end 
       else 
          puts "couldn't find key in @activities list: #{activity_name}" 
          puts "contents: #{@activities.keys}" 
       end 
     end 
   end
end
```
コードは do\_activity が完了するのを待機したのち、リターンコードに基づいてタスクで [complete!](https://docs.aws.amazon.com/AWSRubySDK/latest/AWS/SimpleWorkflow/ActivityTask.html#complete!-instance_method) または [fail!](https://docs.aws.amazon.com/AWSRubySDK/latest/AWS/SimpleWorkflow/ActivityTask.html#fail!-instance_method) を呼び出します。

**a** Note

このコードは、最終のアクティビティが起動されるとポーラーから終了します。これはミッ ションを完了し、すべてのアクティビティを起動したためです。独自の Amazon SWF コー ドでアクティビティを再度実行する場合、アクティビティポーラーの実行を無限に維持でき ます。

以上で ActivitiesPoller クラスのコードは終わりですが、ユーザーがコマンドラインから実行できる ように、ファイルの末尾に少しコードを追加します。

```
if \_FILE == $0 if ARGV.count < 1 
     puts "You must supply a task-list name to use!" 
     exit 
   end 
   poller = ActivitiesPoller.new(init_domain, ARGV[0]) 
   poller.poll_for_activities 
   puts "All done!"
end
```
ユーザーがコマンドラインからファイルを実行すると (最初の引数としてアクティビティタスクリス トを渡す)、このコードはポーラークラスをインスタンス化し、アクティビティのポーリングを開始

します。ポーラーが完了したら (最終のアクティビティの起動後)、メッセージを出力して終了しま す。

以上がアクティビティポーラーに関する説明です。後はコードを実行し、「[サブスクリプションワー](#page-45-0) [クフローのチュートリアル: ワークフローの実行」](#page-45-0)でその動作を確認するだけです。

<span id="page-45-0"></span>サブスクリプションワークフローのチュートリアル: ワークフロー の実行

ワークフロー、アクティビティ、ワークフローとアクティビティのポーラーの実装を完了したので、 ワークフローを実行する準備ができました。

まだ行っていない場合は、チュートリアルのパート 1 の [AWS セッションの設定](#page-17-0) と同じく、awsconfig.txt ファイルの AWS アクセスキーを提供する必要があります。

では、コマンドラインに進み、チュートリアルのソースファイルがあるディレクトリに移動します。 以下のファイルが必要です。

|-- aws-config.txt

.

- |-- basic\_activity.rb
- |-- get\_contact\_activity.rb
- |-- send\_result\_activity.rb
- |-- subscribe\_topic\_activity.rb
- |-- swf\_sns\_activities.rb
- |-- swf\_sns\_workflow.rb
- |-- utils.rb
- `-- wait for confirmation activity.rb

次のコマンドを使ってワークフローを開始します。

ruby swf\_sns\_workflow.rb

これにより、ワークフローが開始され、コピーして別のコマンドラインウィンドウに (または、 チュートリアルのソースファイルをコピーしている別のコンピュータがあればそこに) 貼り付けでき る行のあるメッセージが出力されます。

```
Amazon SWF Example
------------------
```
Start the activity worker, preferably in a separate command-line window, with the following command:

> ruby swf\_sns\_activities.rb *87097e76-7c0c-41c7-817b-92527bb0ea85-activities*

You can copy & paste it if you like, just don't copy the '>' character.

Press return when you're ready...

ワークフローコードは、別のウィンドウでアクティビティポーラーが開始するのをじっと待機しま す。

新しいコマンドラインウィンドウを開いて、ソースファイルがあるディレクトリに再度移動した 後、swf\_sns\_workflow.rb によりされるコマンドを使用してアクティビティポーラーを開始しま す。たとえば、上記の出力を受け取った場合、以下を入力 (または貼り付け) します。

ruby swf\_sns\_activities.rb *87097e76-7c0c-41c7-817b-92527bb0ea85-activities*

アクティビティポーラーを開始したら、アクティビティ登録についての情報の出力が開始されます。

- \*\* initialized and registered activity: get\_contact\_activity
- \*\* initialized and registered activity: subscribe\_topic\_activity
- \*\* initialized and registered activity: wait\_for\_confirmation\_activity
- \*\* initialized and registered activity: send\_result\_activity

これで、元のコマンドラインのウィンドウに戻り、リターンを押してワークフロー実行を開始できま す。これにより、ワークフローは登録され、最初のアクティビティがスケジュールされます。

Starting workflow execution.

- \*\* registered workflow: swf-sns-workflow
- \*\* scheduling activity task: get\_contact\_activity

アクティビティポーラーを実行しているもう 1 つのウィンドウに戻ります。最初に実行しているア クティビティの結果が表示され、メールまたは SMS 電話番号を入力するよう求められます。これら のデータのいずれか、または両方を入力し、入力したテキストを確認します。

activity task received: <AWS::SimpleWorkflow::ActivityTask> \*\* Starting activity task: get\_contact\_activity

Please enter either an email address or SMS message (mobile phone) number to receive Amazon SNS notifications. You can also enter both to use both address types.

If you enter a phone number, it must be able to receive SMS messages, and must be 11 digits (such as 12065550101 to represent the number 1-206-555-0101).

Email: me@example.com Phone: 12065550101

```
You entered: 
   email: me@example.com 
   phone: 12065550101
```

```
Is this correct? (y/n): y
```
**a** Note

ここにある電話番号は架空のもので、例を示すことのみを目的として使用しています。実際 には自分の電話番号とメールアドレスを使用します。

この情報を入力するとすぐに、Amazon SNS からメールまたはからテキストメッセージが届き、ト ピックのサブスクリプションを確認するよう求められます。SMS 番号を入力した場合は、電話に次 のような画面が表示されます。

Would you like to receive messages from **SWFSAMPLE? Reply YES SWESAMPLE to receive** messages. Reply HELP or STOP. Msg&data rates may apply.

3:39 PM

このメッセージへ YES と返信すると、send\_result\_activity で提供したレスポンスが返されま す。

SWFSAMPLE>Thanks, you've successfully confirmed registration, and your workflow is complete!

3:39 PM

このすべてが起こったときに、コマンドラインのウィンドウで何が起きているか確認しましたか? ワークフローとアクティビティポーラーは、ずっと作業し続けています。

ワークフローポーラーの出力を以下に示します。

- \*\* scheduling activity task: subscribe\_topic\_activity
- \*\* scheduling activity task: wait\_for\_confirmation\_activity
- \*\* scheduling activity task: send\_result\_activity
- !! All activities complete! Sending complete\_workflow\_execution...

アクティビティポーラーの出力を以下に示します。これは、もう 1 つのコマンドラインウィンドウ で起きていたことです。

++ Activity task completed: get\_contact\_activity \*\* Starting activity task: subscribe\_topic\_activity ++ Activity task completed: subscribe\_topic\_activity \*\* Starting activity task: wait\_for\_confirmation\_activity Topic subscription still pending for (email: me@example.com) Topic subscription confirmed for (sms: 12065550101) ++ Activity task completed: wait\_for\_confirmation\_activity \*\* Starting activity task: send\_result\_activity Thanks, you've successfully confirmed registration, and your workflow is complete! ++ Activity task completed: send\_result\_activity All done!

これで、ワークフロー、そしてこのチュートリアルはすべて完了しました。

タイムアウトの動作を確認するため、または、異なるデータを入力するために、ワークフローを 再度実行する場合があるかもしれません。一度トピックへのサブスクライブをすると、サブスクリ プションを解除するまではサブスクリプションが継続していることを忘れないで下さい。トピッ

クへのサブスクライブを解除する前にワークフローを再度実行すると、おそらく自動的に成功しま す。wait for confirmation activity によりサブスクリプションがすでに確認されていると みなされるからです。

Amazon SNS トピックのサブスクライブを解除する方法

- テキストメッセージに否定の返信をします (STOP を送信)。
- E メールで受信したサブスクリプション解除のリンクを選択します。

トピックを再度サブスクライブする準備ができました。

### 次のステップ

このチュートリアルでは多くの基礎を学習しましたが、AWS SDK for Ruby、Amazon SWF、または Amazon SNS について学べることはまだたくさんあります。詳細および、さらに多くの例について は、以下の各項目の公式ドキュメントを参照してください。

- [AWS SDK for Ruby ドキュメント](https://aws.amazon.com/documentation/sdkforruby/)
- [Amazon Simple Notification Service ドキュメント](https://aws.amazon.com/documentation/sns/)
- [Amazon Simple Workflow Service ドキュメント](https://aws.amazon.com/documentation/swf/)

# チュートリアル

Amazon Simple Workflow Service (Amazon SWF) コンソールは、ワークフロー実行を設定、開始お よび管理する代替方法を提供します。

Amazon SWF コンソールを使用すると、次のことができます。

- ワークフロードメインの登録。
- ワークフロータイプの登録。
- アクティビティタイプの登録。
- ワークフロー実行の開始。
- 保留中のタスクに関する情報の表示。
- 実行中のワークフロー実行の表示。
- 実行中のワークフロー実行のキャンセル、終了、シグナルの送信。
- クローズしたワークフロー実行の再起動。

Amazon SWF コンソールは、より大きな AWS Management Console エクスペリエンスの一部 で、<https://aws.amazon.com/>にサインインしてアクセスできます。サインインリンクは、ページの 右上隅にあります。

トピック

- [Amazon SWF ドメインの登録](#page-50-0)
- [ワークフロータイプを登録する](#page-53-0)
- [アクティビティタイプの登録](#page-58-0)
- [ワークフロー実行の開始](#page-63-0)
- [保留中のタスクの表示](#page-68-0)
- [ワークフロー実行の管理](#page-69-0)
- [Amazon SWF ドメインの管理](#page-77-0)

## <span id="page-50-0"></span>Amazon SWF ドメインの登録

少なくとも 1 つのドメインが登録されるまで、ドメイン登録はコンソールから使用できる唯一の機 能です。

#### New console

コンソールを使用して Amazon SWF ドメインを登録するには

- 1. ドメインが登録されていない場合は、メインペインの中央で、[ドメインの登録] を選択しま す。
- 2. [ドメインの登録] ページで、ドメインの名前、保存期間、およびオプションで説明を入力し ます。

これらの値は、Register Domain アクションの同様の名前のパラメータに対応します。

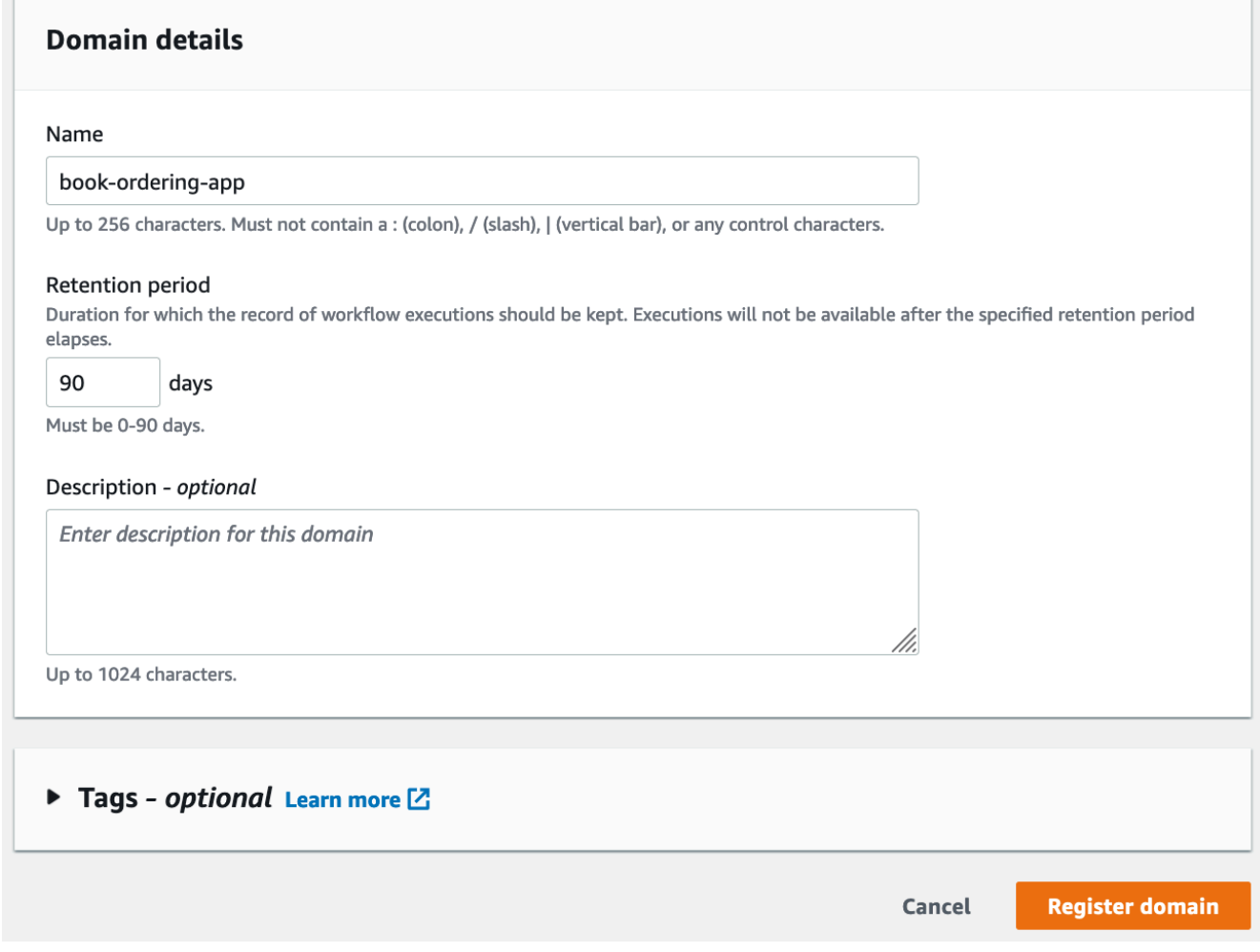

- 3. [ドメインの登録] をクリックします。
- 4. ドメインが登録されると、コンソールにはドメイン名が記載されたページが表示されます。 このページでは、次のアクションを実行できます。
	- [ドメインにワークフローを登録する](#page-53-0)
	- [ドメインにアクティビティを登録する](#page-58-0)
- [ワークフロー実行を開始する](#page-63-0)
- [ワークフロー実行を管理する](#page-69-0)
- [ドメインを非推奨または非推奨解除する](#page-77-0)

Old console

コンソールを使用して Amazon SWF ドメインを登録するには

1. ドメインが登録されていない場合は、メインペインの中央で、[ドメインの登録] を選択しま す。

次の 1 つ以上のドメインが登録されている場合、ダッシュボードビューの [Manage Domains] (ドメインの管理) ボタンを選択し、[Manage Domains] (ドメインの管理) ダイアロ グボックスの [Register New] (新規登録) を選択します。

2. [Register Domain] (ドメインの登録) ダイアログボックスで、名前、保持期間、および説明を 入力します。これらの値は、RegisterDomain アクションの同様の名前のパラメータに対 応します。

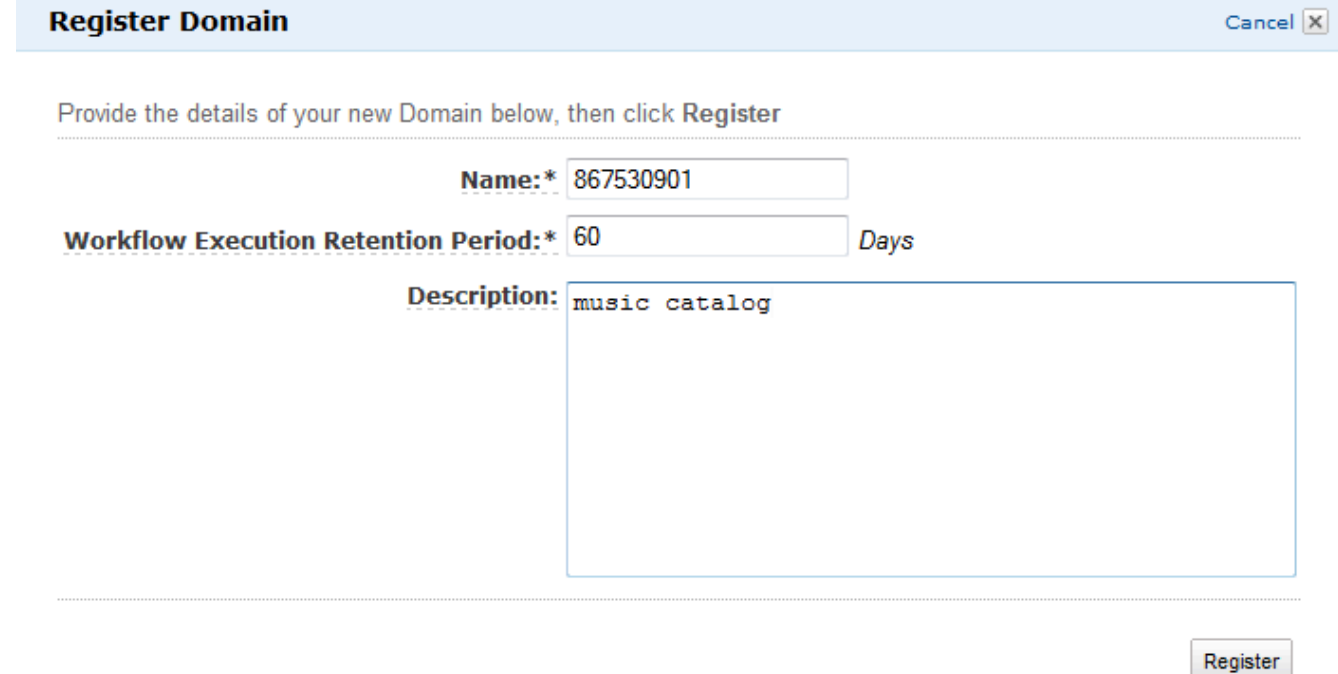

- 3. [Register] (登録) を選択します。
- 4. ドメインの登録後、コンソールには [Manage Domains] (ドメインの登録) ダイアログボック スが表示されます。

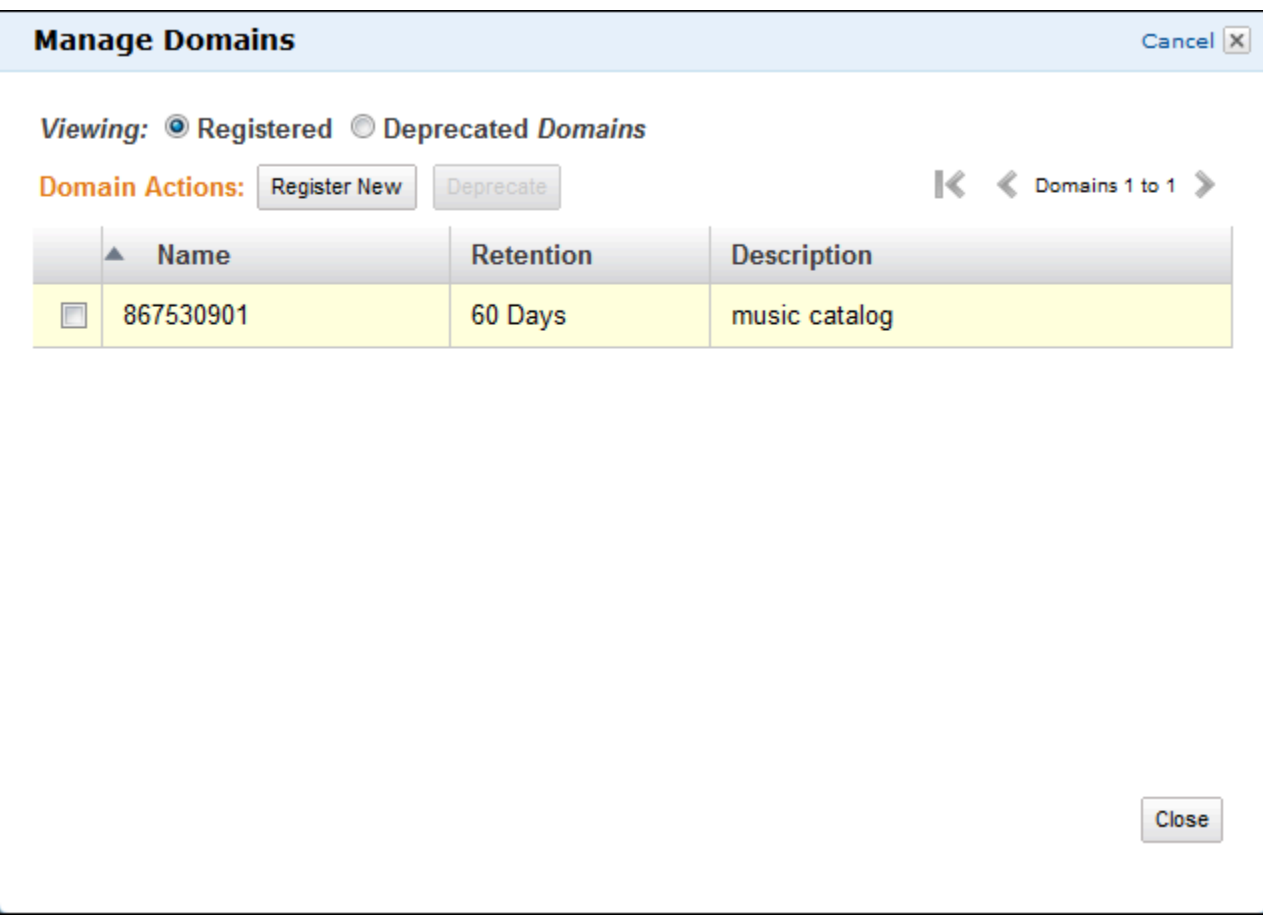

## <span id="page-53-0"></span>ワークフロータイプを登録する

Amazon SWF コンソールを使用してワークフロータイプを登録できます。少なくとも 1 つのドメイ ンが登録されるまでワークフローを登録することはできません。

New console

コンソールを使用して Amazon SWF ワークフローを登録する方法

- 1. ワークフローを登録するドメインを開きます。
- 2. [登録] を選択し、[ワークフローの登録] を選択します。
- 3. [ワークフローの登録] ページで、[ワークフロー名] と [ワークフローバージョン] を入力しま す。オプションで、このワークフローを実行する決定タスクのスケジュール設定に使用す る[デフォルトタスクリスト](https://docs.aws.amazon.com/amazonswf/latest/apireference/API_RegisterWorkflowType.html#SWF-RegisterWorkflowType-request-defaultTaskList)を指定することもできます。

#### Register workflow Learn more E

A workflow is a set of activities that carry out an objective and contains the logic that coordinates the activities. Workflows coordinate and manage the execution of activities that can be run asynchronously across multiple computing devices and feature both sequential and parallel processing methods.

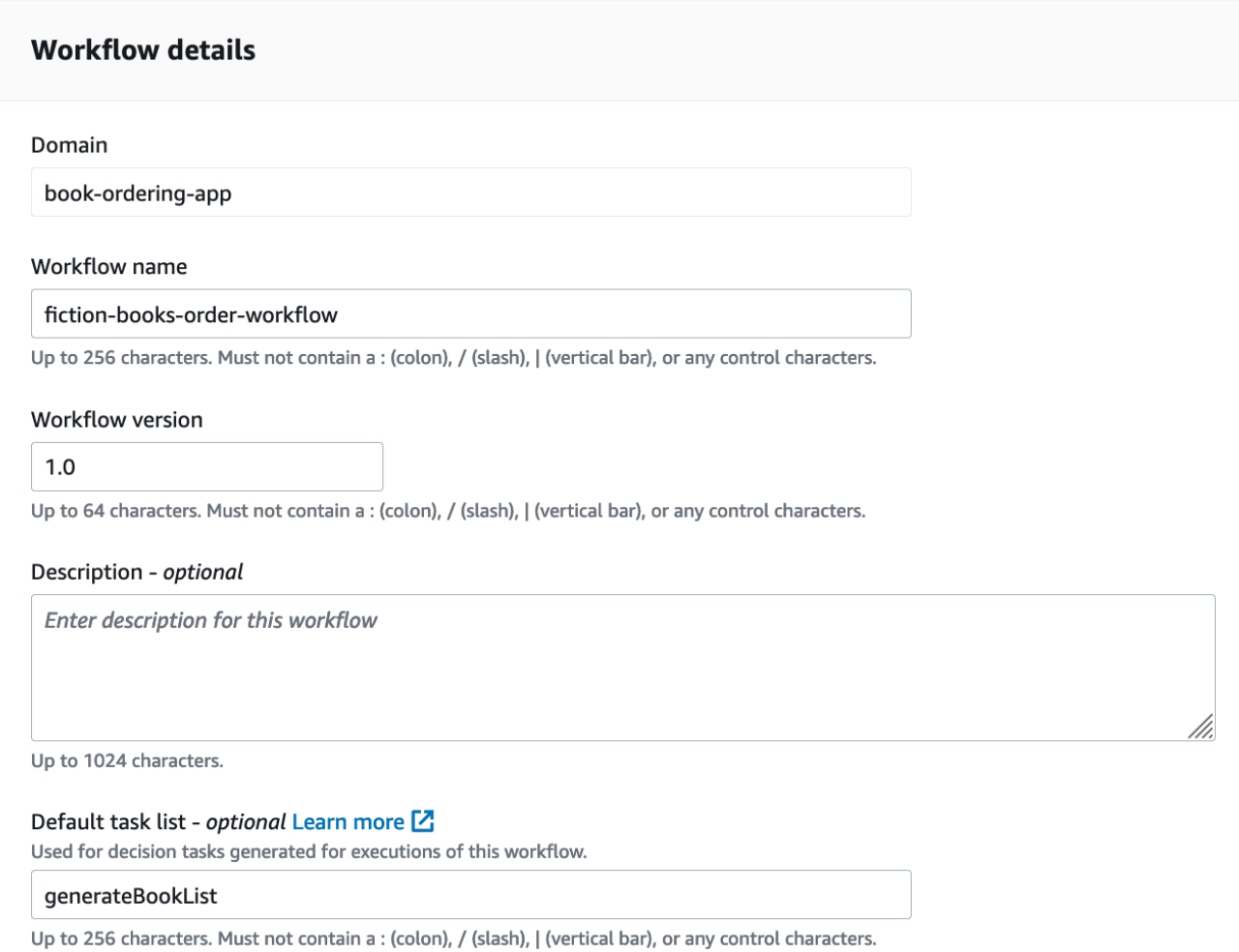

- 4. (オプション) [詳細オプション] を選択して、ワークフローに関する以下の詳細を指定しま す。
	- [デフォルトタスクの優先度](https://docs.aws.amazon.com/amazonswf/latest/apireference/API_RegisterWorkflowType.html#SWF-RegisterWorkflowType-request-defaultTaskPriority) ワークフローに割り当てるデフォルトタスクの優先度。
	- [デフォルトタスクの優先度](https://docs.aws.amazon.com/amazonswf/latest/apireference/API_RegisterWorkflowType.html#SWF-RegisterWorkflowType-request-defaultTaskPriority) ワークフローに割り当てるデフォルトタスクの優先度。
	- [デフォルトの実行開始から終了までのタイムアウト](https://docs.aws.amazon.com/amazonswf/latest/apireference/API_RegisterWorkflowType.html#SWF-RegisterWorkflowType-request-defaultExecutionStartToCloseTimeout) このワークフローを実行するため のデフォルトの最大持続時間。
	- [デフォルトのタスク開始から終了までのタイムアウト](https://docs.aws.amazon.com/amazonswf/latest/apireference/API_RegisterWorkflowType.html#SWF-RegisterWorkflowType-request-defaultTaskStartToCloseTimeout) このワークフローの決定タスク のデフォルトの最大持続時間。
	- [デフォルトの子ポリシー](https://docs.aws.amazon.com/amazonswf/latest/apireference/API_RegisterWorkflowType.html#SWF-RegisterWorkflowType-request-defaultChildPolicy) 子ワークフローの実行に使用するデフォルトポリシー。

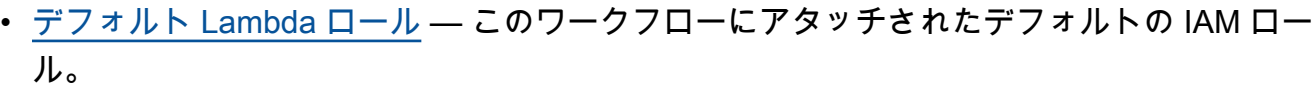

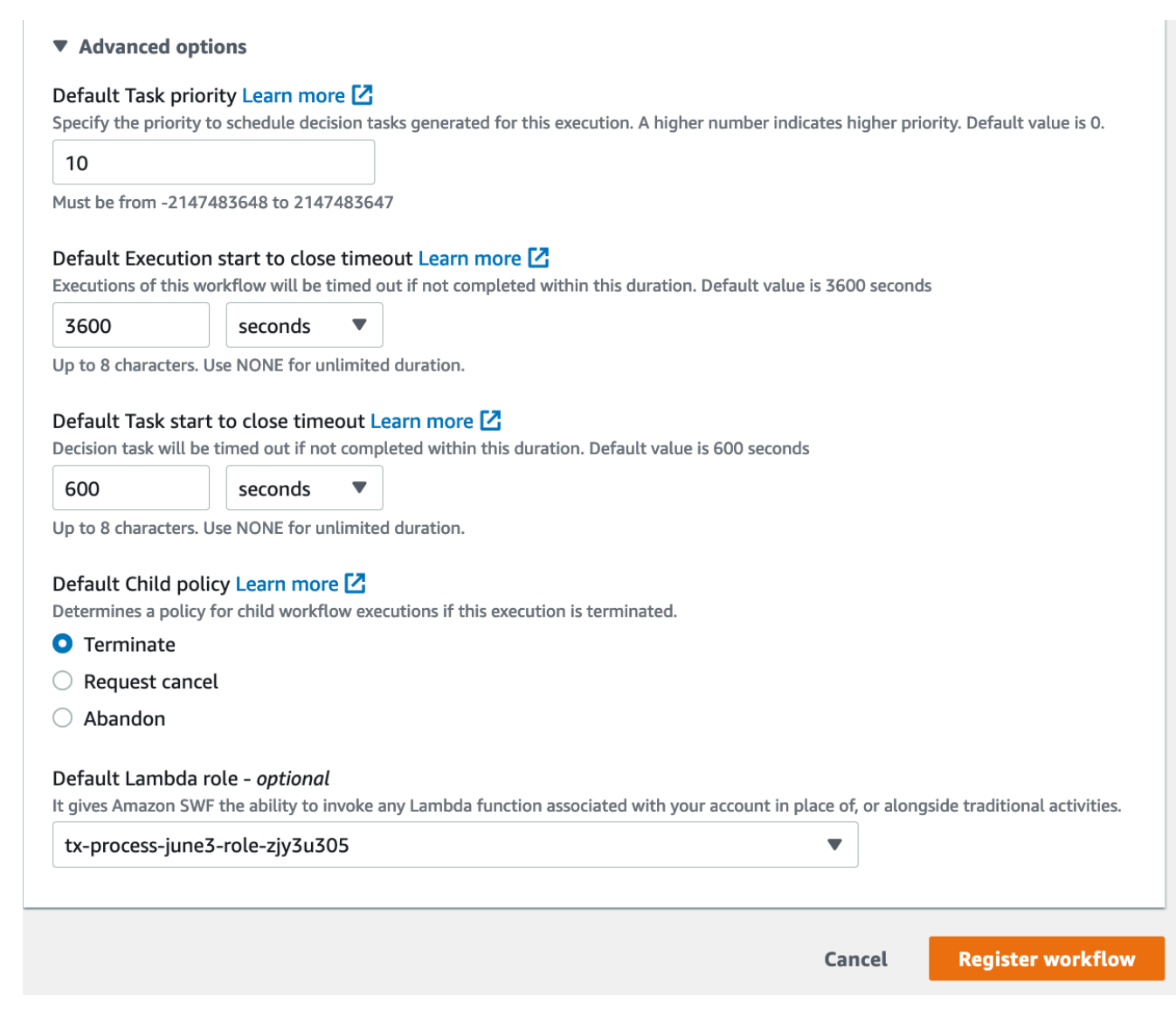

5. [ワークフローの登録] を選択します。

#### Old console

コンソールを使用して Amazon SWF ワークフローを登録する方法

1. [Amazon Simple Workflow Service Dashboard] (Amazon Simple Workflow Service ダッシュ ボード) の [Quick Links] (クイックリンク) で、[Register New Workflow Type] (新しいワーク フロータイプの登録) を選択します。

[Workflow Details] (ワークフローの詳細) ダイアログボックスで、以下の情報を入力します。

- ドメイン
- ワークフローの名前
- ワークフローバージョン
- デフォルトのタスクリスト
- デフォルトのワークフロー実行時間
- デフォルトのタスク実行時間

#### アスタリスク ((\*)) が付いているフィールドは必須です。

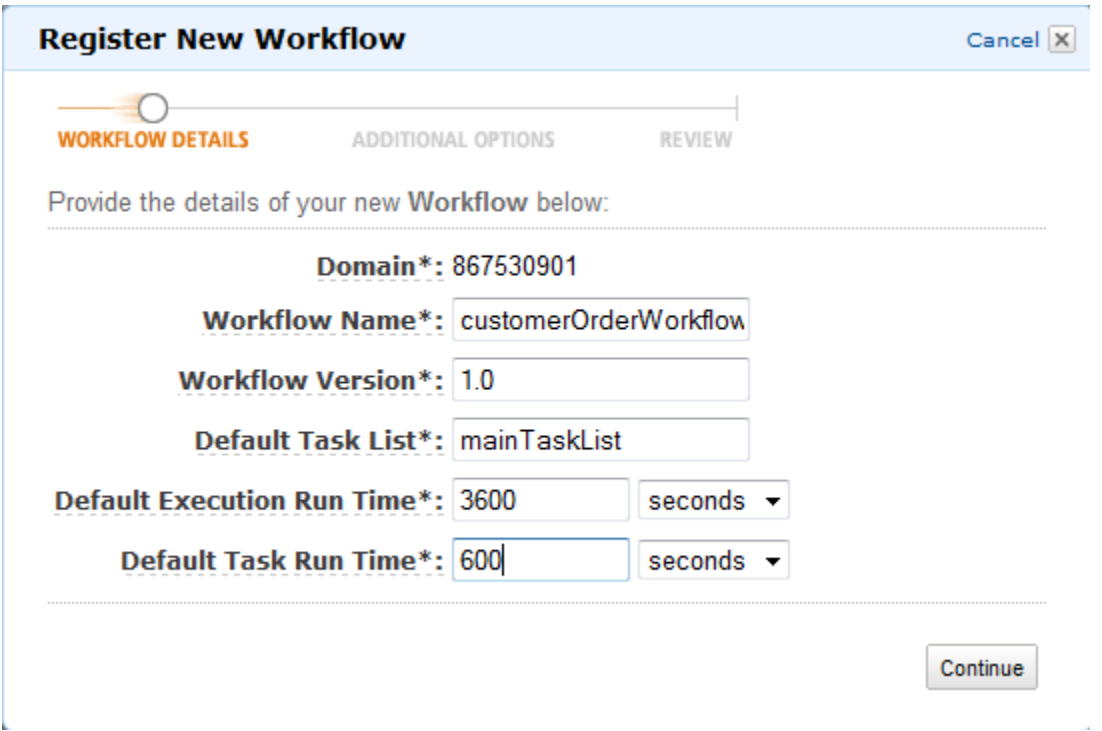

[Continue] (続行) をクリックします。

2. [Additional Options] (追加オプション) ダイアログボックスで、[Description] (概要) 欄に入力 し、[Default Child Policy] (デフォルトの子ポリシー) を指定します。[Review] (レビュー) を選 択します。

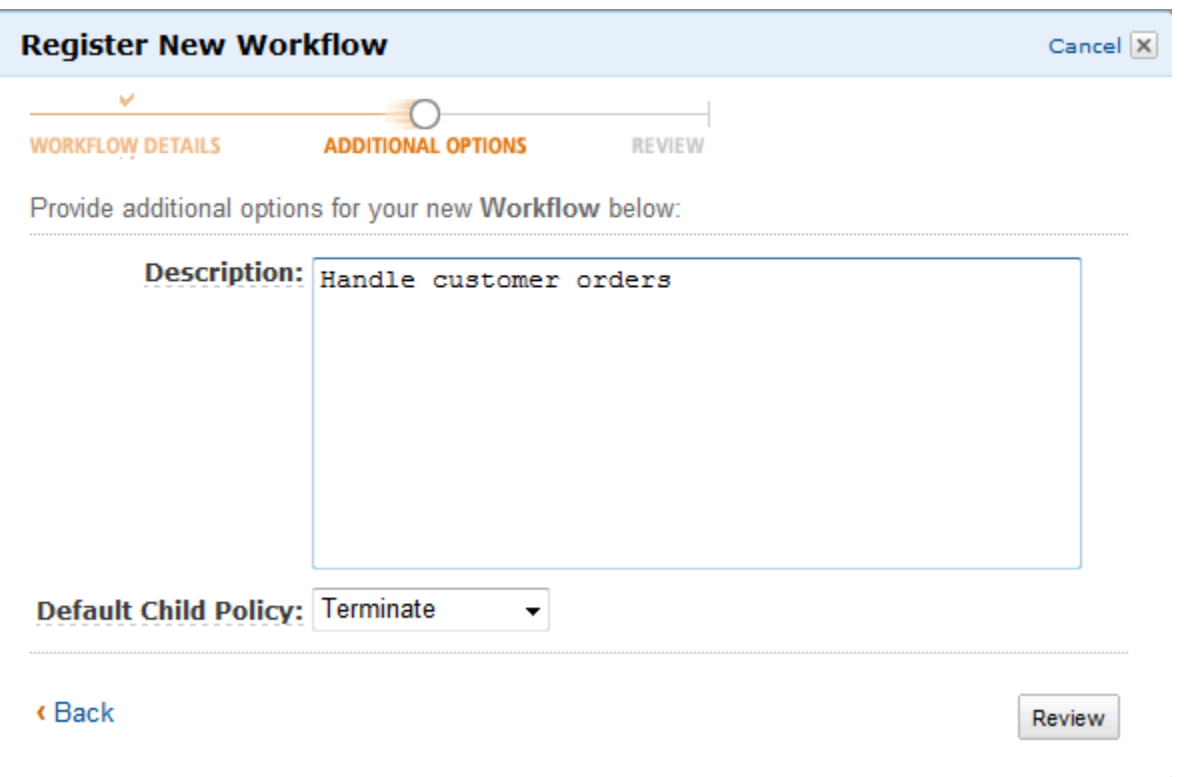

3. [Review] (レビュー) ダイアログボックスで、前のダイアログボックスで入力した情報を確認 します。情報が正しい場合は、[Register Workflow] (ワークフローの登録) を選択します。そ れ以外の場合は、[Back] (戻る) を選択して情報を変更します。

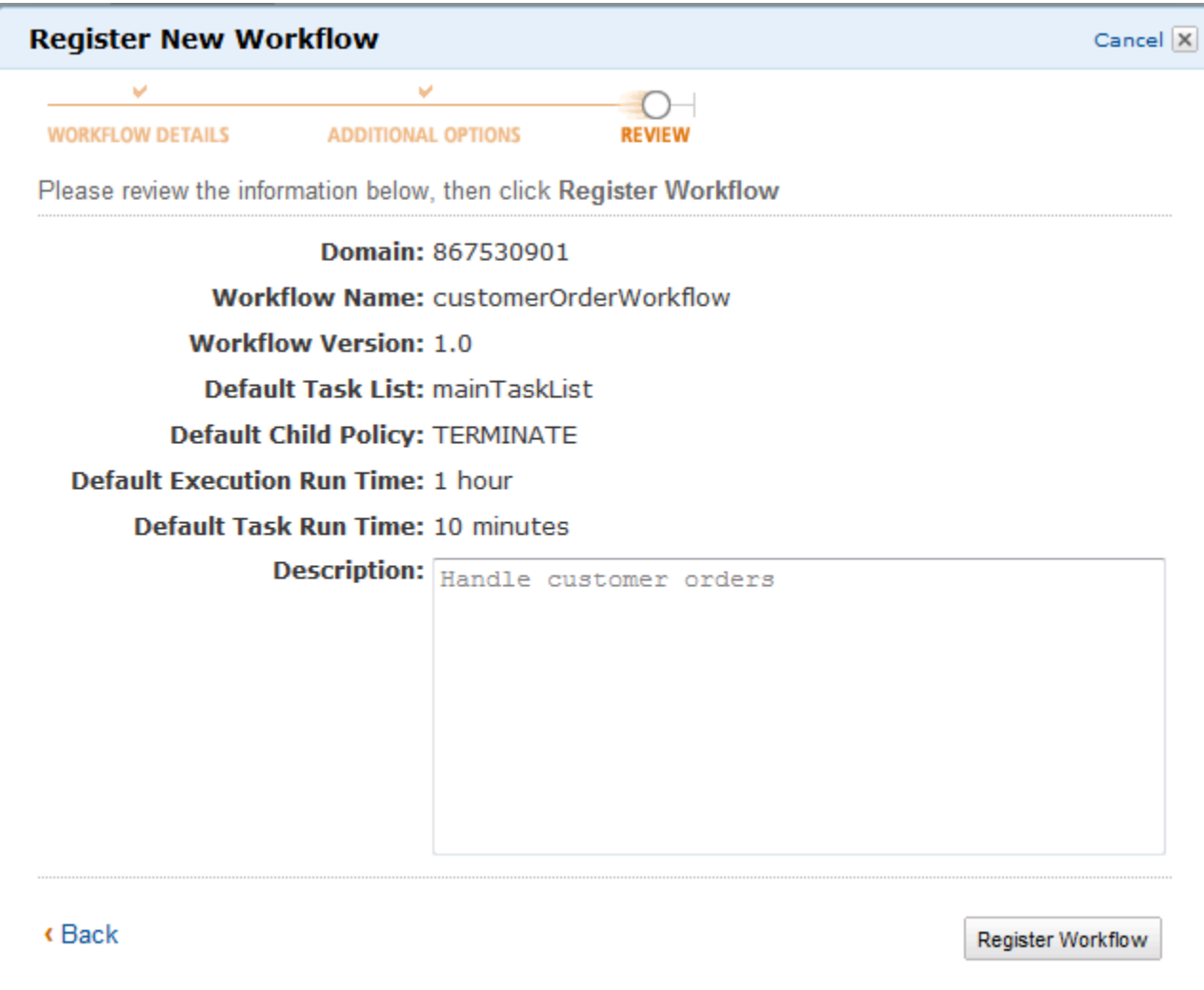

4. [ワークフローの登録] を選択します。

## <span id="page-58-0"></span>アクティビティタイプの登録

Amazon SWF コンソールを使用してアクティビティタイプを登録できます。少なくとも 1 つのドメ インが登録されるまでアクティビティを登録することはできません。

New console

- 1. アクティビティを登録するドメインを開きます。
- 2. [登録] を選択し、[アクティビティの登録] を選択します。
- 3. [アクティビティの登録]ページで、[\[アクティビティ名\]](https://docs.aws.amazon.com/amazonswf/latest/apireference/API_RegisterActivityType.html#SWF-RegisterActivityType-request-name) と [\[アクティビティバージョン\]](https://docs.aws.amazon.com/amazonswf/latest/apireference/API_RegisterActivityType.html#SWF-RegisterActivityType-request-version) を入力 します。オプションで、このアクティビティのタスクのスケジュール設定に使用する[デフォ](https://docs.aws.amazon.com/amazonswf/latest/apireference/API_RegisterActivityType.html#SWF-RegisterActivityType-request-defaultTaskList) [ルトタスクリスト](https://docs.aws.amazon.com/amazonswf/latest/apireference/API_RegisterActivityType.html#SWF-RegisterActivityType-request-defaultTaskList)を指定することもできます。

#### Register activity Learn more L3

Activities are tasks which you want your workflow to coordinate and execute (for example: verify customer's order, charge credit card etc.). The order in which activities are performed is determined by the workflow's coordination logic.

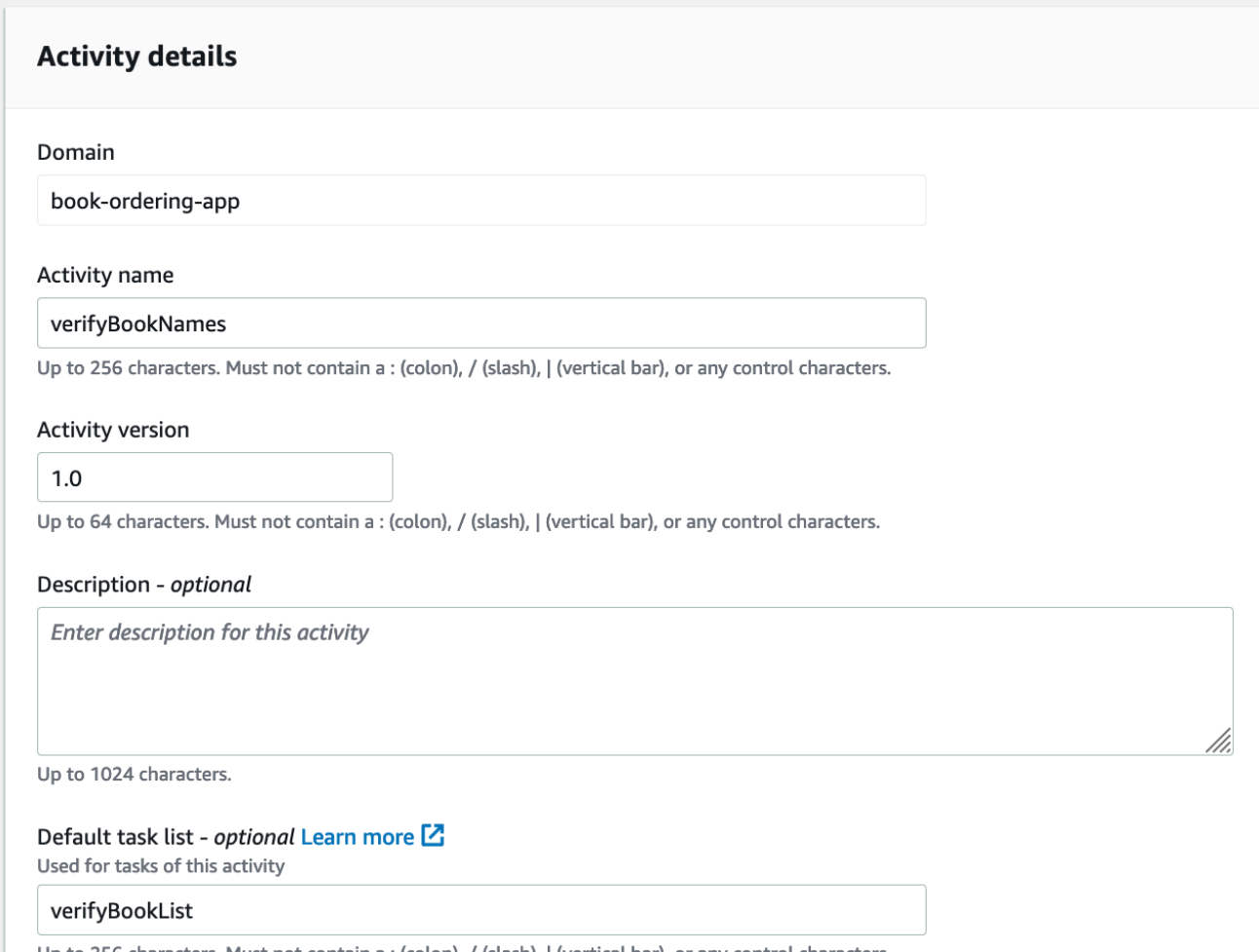

Up to 256 characters. Must not contain a : (colon), / (slash), | (vertical bar), or any control characters.

- 4. (オプション) [詳細オプション] を選択して、アクティビティに関する以下の詳細を指定しま す。
	- <u>[デフォルトタスクの優先度](https://docs.aws.amazon.com/amazonswf/latest/apireference/API_RegisterActivityType.html#SWF-RegisterActivityType-request-defaultTaskPriority)</u> アクティビティに割り当てるデフォルトタスクの優先度。
	- [タイムアウト開始までのデフォルトタスクスケジュール](https://docs.aws.amazon.com/amazonswf/latest/apireference/API_RegisterActivityType.html#SWF-RegisterActivityType-request-defaultTaskScheduleToStartTimeout) このアクティビティのタスク がワーカーに割り当てられるまでに待機できるデフォルトの最大持続時間。
	- [デフォルトのタスク開始から終了までのタイムアウト](https://docs.aws.amazon.com/amazonswf/latest/apireference/API_RegisterActivityType.html#SWF-RegisterActivityType-request-defaultTaskStartToCloseTimeout) ワーカーがこのアクティビティ のタスクを処理するためにかけることができるデフォルトの最大持続時間。
	- <u>[タイムアウト終了までのデフォルトタスクスケジュール](https://docs.aws.amazon.com/amazonswf/latest/apireference/API_RegisterActivityType.html#SWF-RegisterActivityType-request-defaultTaskScheduleToCloseTimeout)</u> このアクティビティのタスク のデフォルトの最大持続時間。

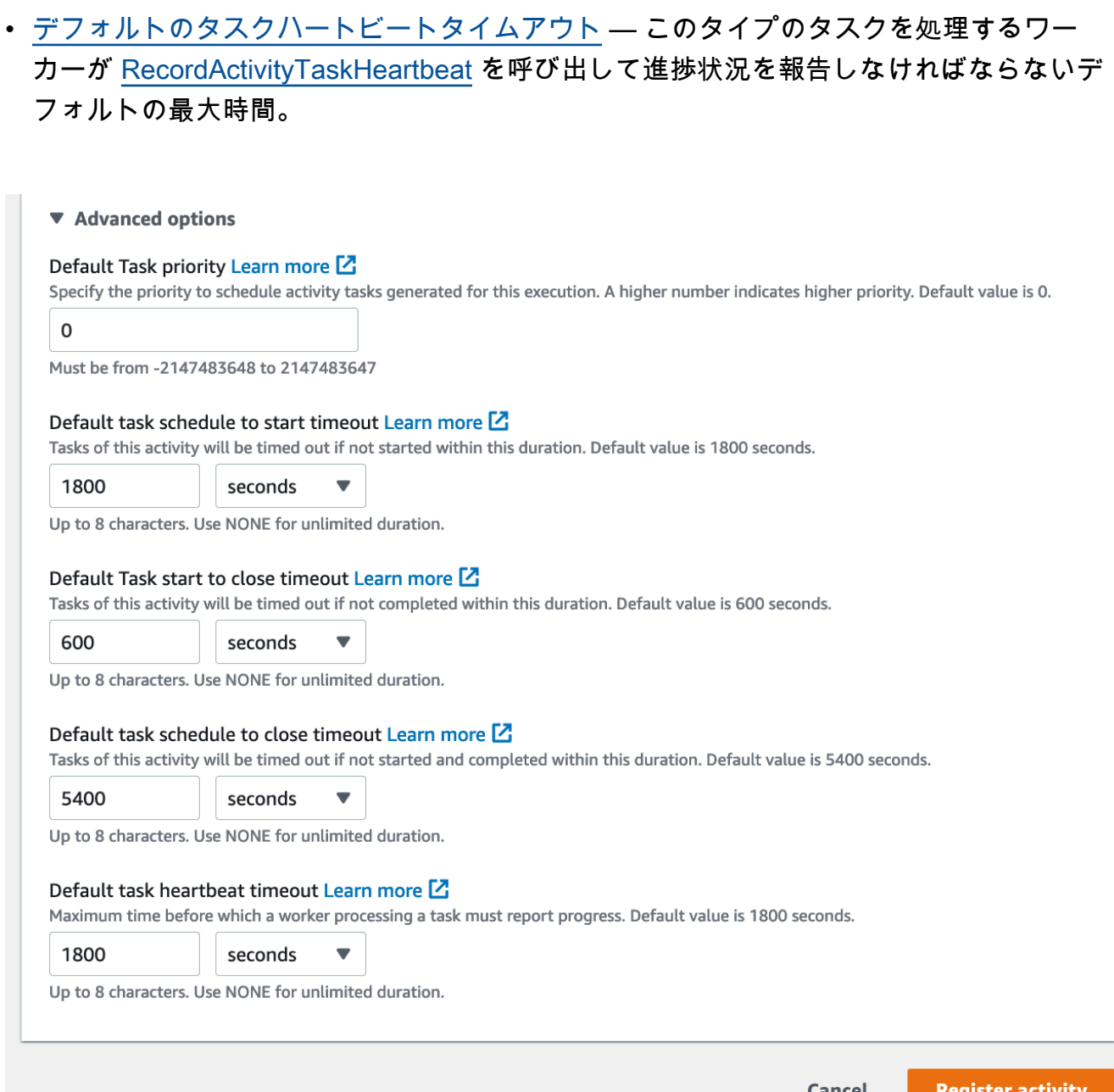

5. [アクティビティの登録] を選択します。

Old console

コンソールを使用して Amazon SWF アクティビティタイプを登録するには

1. [Amazon Simple Workflow Service Dashboard] (Amazon Simple Workflow Service ダッシュ ボード) の [Quick Links] (クイックリンク) で、[Register New Activity Type] (新しいアクティ ビティタイプの登録) を選択します。

[Activity Details] (アクティビティの詳細) ダイアログボックスで、以下の情報を入力します。

- ドメイン
- アクティビティ名
- アクティビティのバージョン
- デフォルトのタスクリスト
- タスクのスケジュールから開始までのタイムアウト
- タスクの開始からクローズまでのタイムアウト

#### アスタリスク ((\*)) が付いているフィールドは必須です。

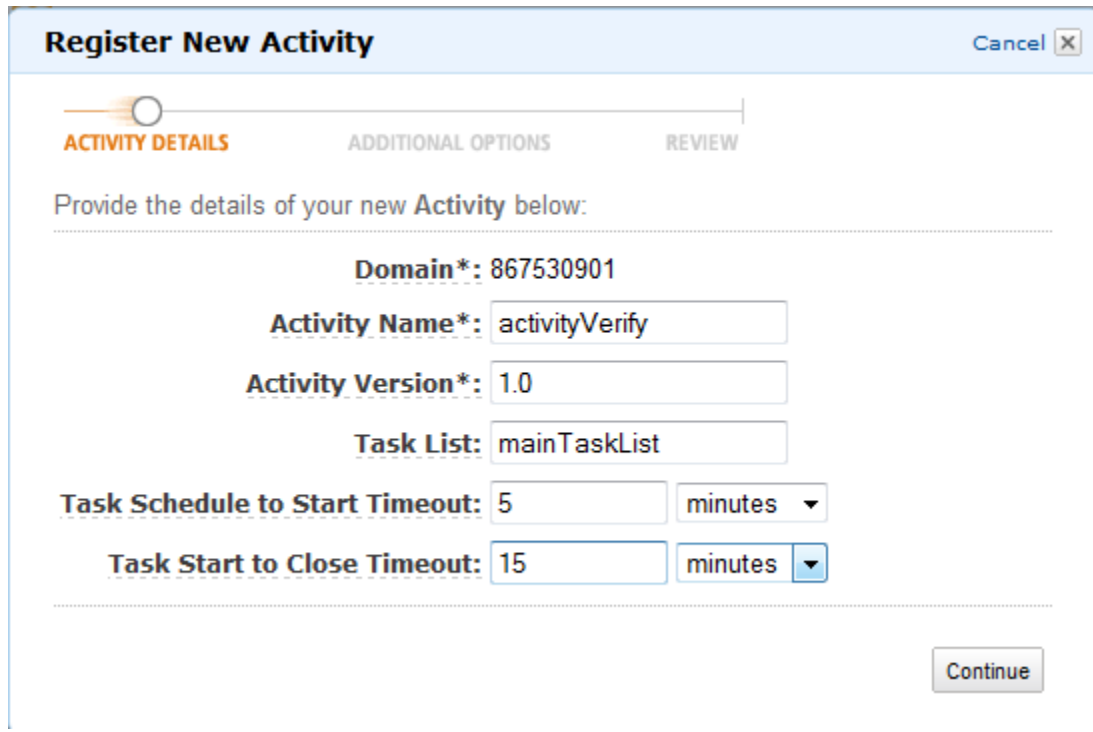

[Continue] (続行) をクリックします。

2. [Additional Options] (追加オプション) ダイアログボックスで、[Description] (送信先) を入 力して、[Heartbeat Timeout] (ハートビートタイムアプト) および [Task Schedule to Close Timeout] (タスクスケジュールからクローズタイムアウトまで) を指定します。[Review] (レ ビュー) を選択します。

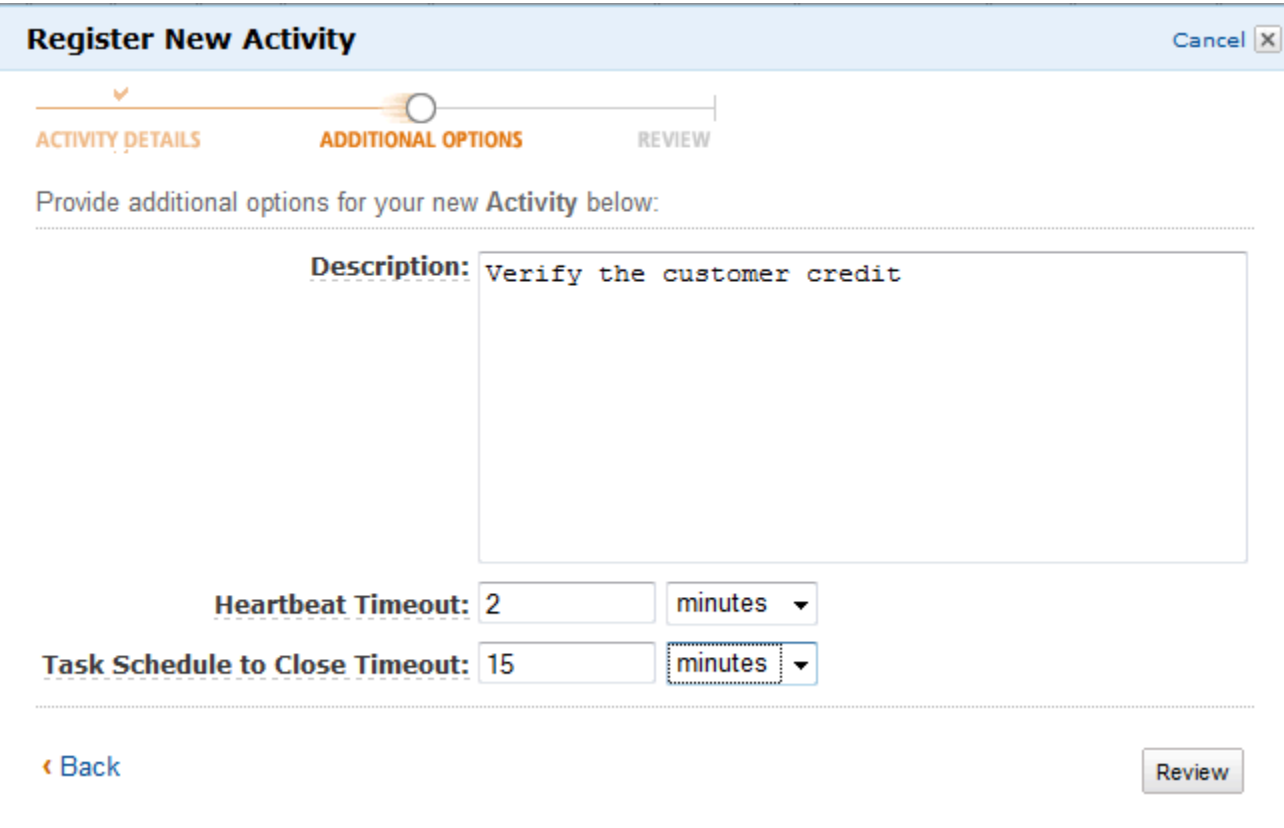

3. [Review] (レビュー) ダイアログボックスで、前のダイアログボックスで入力した情報を確認 します。情報が正しい場合は、[Register Activity] (アクティビティの登録) を選択します。そ れ以外の場合は、[Back] (戻る) を選択して情報を変更します。

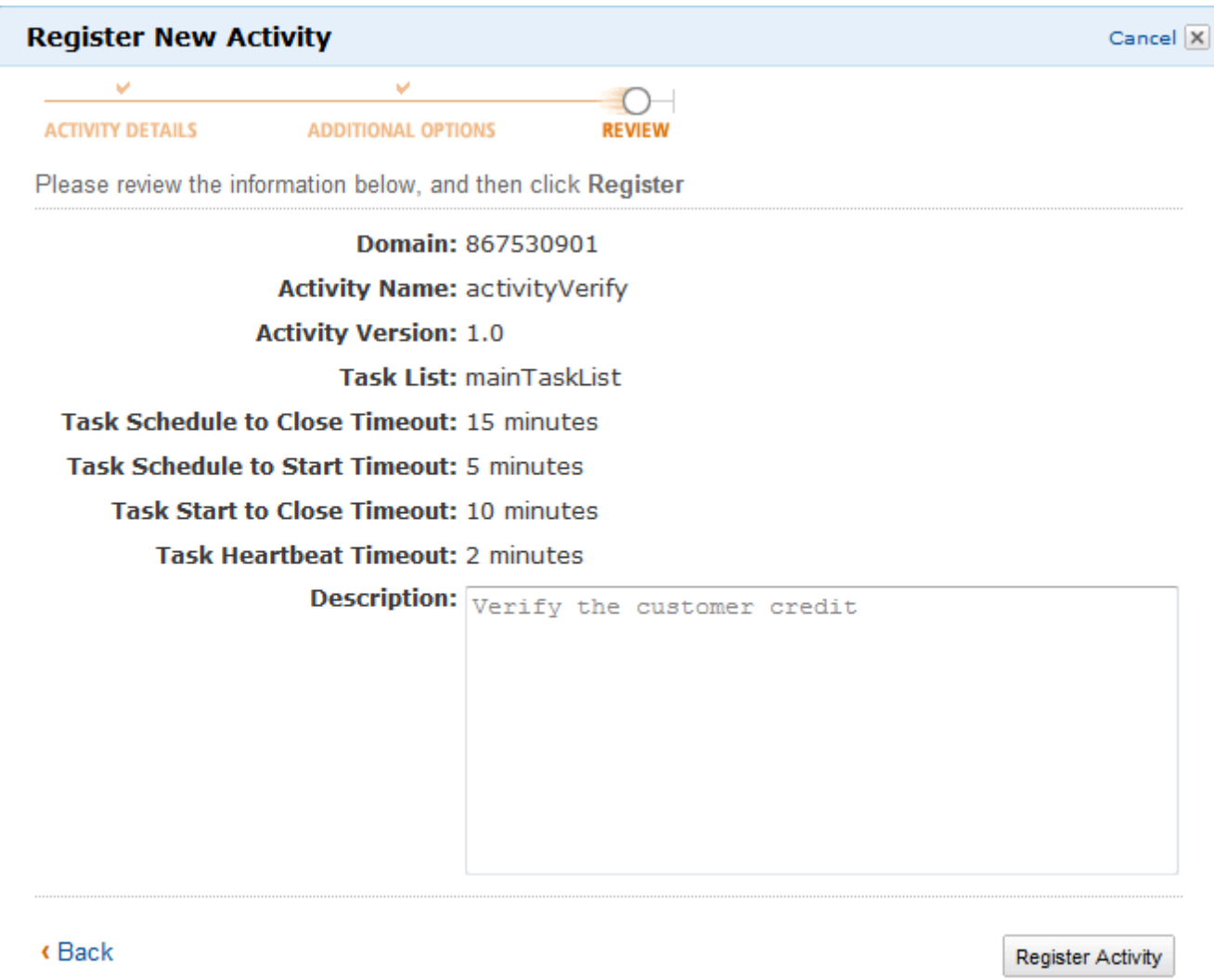

4. [アクティビティの登録] を選択します。

## <span id="page-63-0"></span>ワークフロー実行の開始

Amazon SWF コンソールからワークフロー実行を開始できます。少なくとも 1 つのワークフローを 登録するまではワークフロー実行を開始できません。

### コンソールを使用してワークフロー実行を開始するには

New console

1. Amazon SWF コンソールを開き、左側のナビゲーションペインで [ドメイン] を選択しま す。

- 2. ドメイン名の下にある [ワークフロー] を選択します。
- 3. [ワークフロー] ページで、実行するワークフローを選択します。
- 4. [Start execution] (実行のスタート) を選択します。
- 5. [Start execution] (実行のスタート) ページで、実行内容を名前で識別するための [\[ワークフ](https://docs.aws.amazon.com/amazonswf/latest/apireference/API_WorkflowType.html#SWF-Type-WorkflowType-name) [ロー名\]](https://docs.aws.amazon.com/amazonswf/latest/apireference/API_WorkflowType.html#SWF-Type-WorkflowType-name) と [実行 ID] を入力します。オプションで、このワークフローの実行用に生成される 決定タスクに使用される[タスクリスト](https://docs.aws.amazon.com/amazonswf/latest/apireference/API_StartWorkflowExecution.html#SWF-StartWorkflowExecution-request-taskList)を指定することもできます。

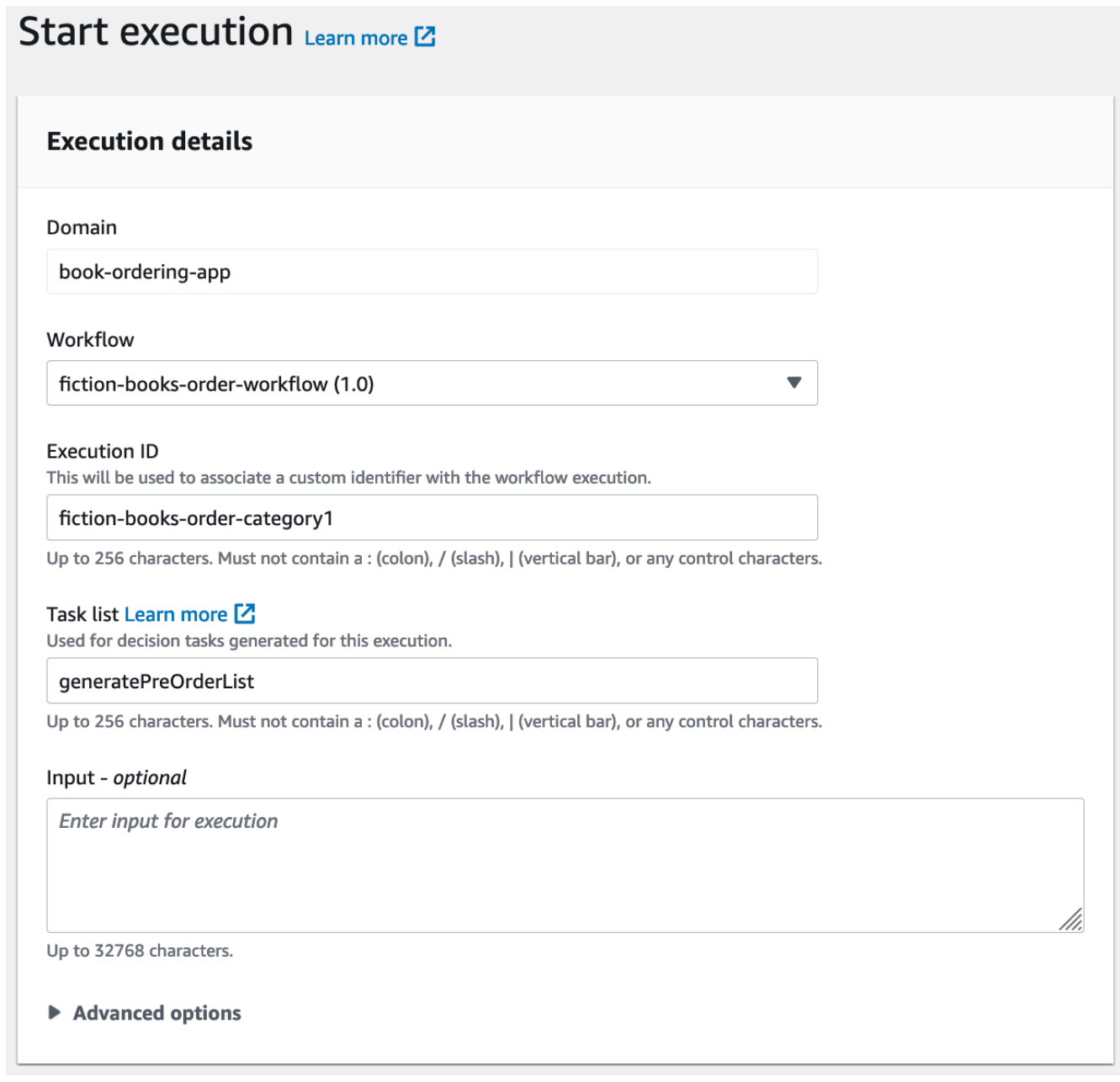

6. (オプション) [詳細オプション] を選択して、ワークフローの実行に関する以下の詳細を指定 します。

- [タスク優先度](https://docs.aws.amazon.com/amazonswf/latest/apireference/API_StartWorkflowExecution.html#SWF-StartWorkflowExecution-request-taskPriority) このワークフロー実行に使用するタスク優先度。
- <u>[実行開始から終了までのタイムアウト](https://docs.aws.amazon.com/amazonswf/latest/apireference/API_StartWorkflowExecution.html#SWF-StartWorkflowExecution-request-executionStartToCloseTimeout)</u> このワークフロー実行の合計時間。
- [タスク開始から終了までのタイムアウト](https://docs.aws.amazon.com/amazonswf/latest/apireference/API_StartWorkflowExecution.html#SWF-StartWorkflowExecution-request-taskStartToCloseTimeout) このワークフロー実行の決定タスクの最大持 続時間。
- [子ポリシー](https://docs.aws.amazon.com/amazonswf/latest/apireference/API_StartWorkflowExecution.html#SWF-StartWorkflowExecution-request-childPolicy) [TerminateWorkflowExecution](https://docs.aws.amazon.com/amazonswf/latest/apireference/API_TerminateWorkflowExecution.html) アクションを呼び出すことによって、または タイムアウトの期限切れによってこのワークフロー実行が終了された場合に、その子ワー クフロー実行に使用するポリシー。
- [Lambda ロール](https://docs.aws.amazon.com/amazonswf/latest/apireference/API_StartWorkflowExecution.html#SWF-StartWorkflowExecution-request-lambdaRole) このワークフロー実行にアタッチする IAM ロール。

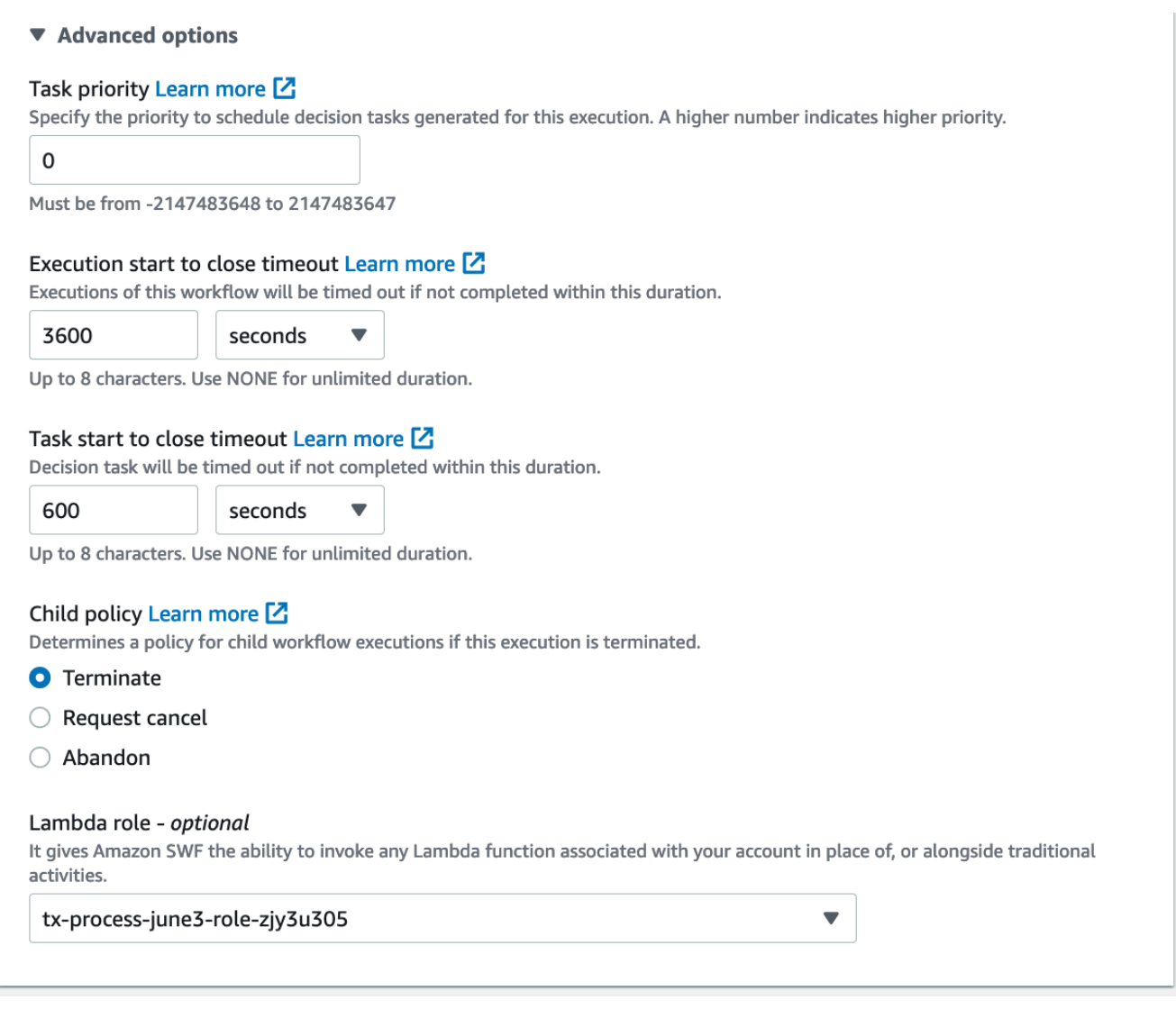

7. [Start execution] (実行のスタート) を選択します。

#### Old console

1. [Amazon Simple Workflow Service Dashboard] (Amazon Simple Workflow Service ダッシュ ボード) の [Quick Links] (クイックリンク) で、[Start a New Workflow Execution] (新しいワー クフロー実行を開始する) を選択します。

[Execution Details] ダイアログボックスで、以下の情報を入力します。

- ドメイン
- ワークフローの名前
- ワークフローバージョン
- ワークフロー ID
- タスクリスト
- 最大実行時間
- タスクの開始からクローズまでのタイムアウト

#### アスタリスク ((\*)) が付いているフィールドは必須です。

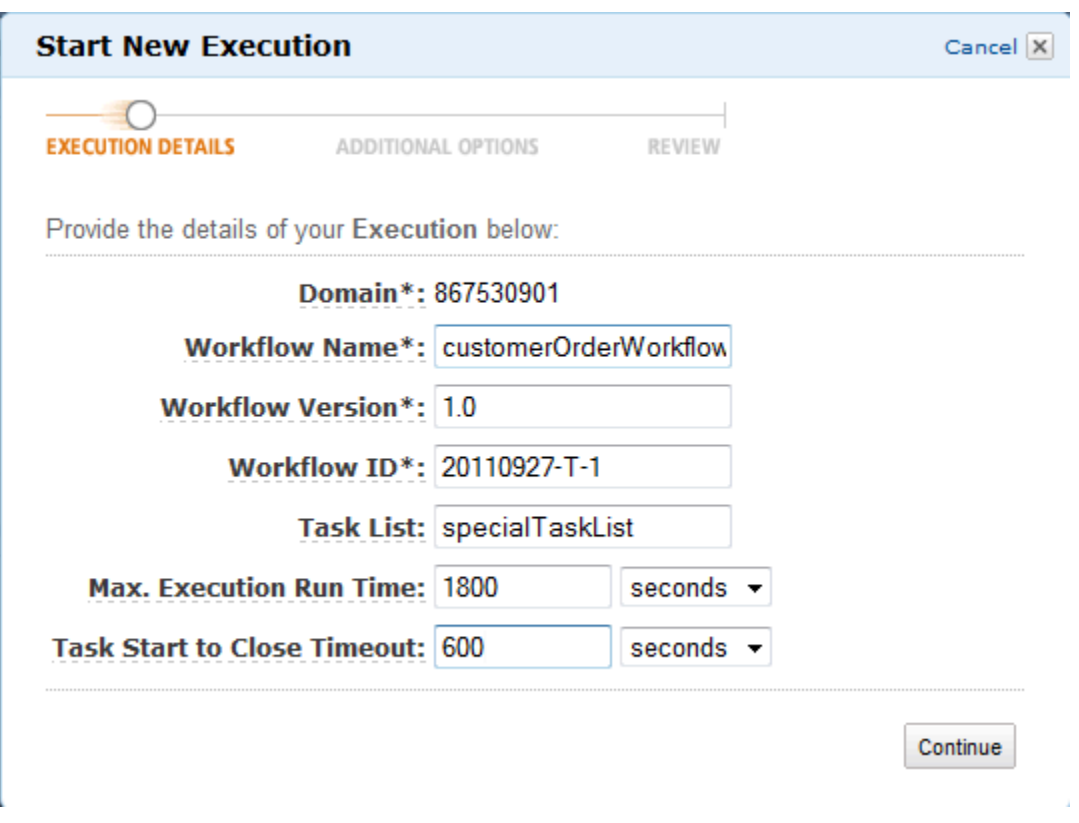

[Continue] (続行) をクリックします。

- 2. [Additional Options] ダイアログボックスで、以下を指定します。
	- ワークフロー実行に関連付ける一連の [Tags]。これらのタグを使用して、ワークフロー実 行についての情報をクエリできます。
	- 実行に意味のある [Input] 文字列。この文字列は Amazon SWF で解釈されません。
	- [Child Policy]。

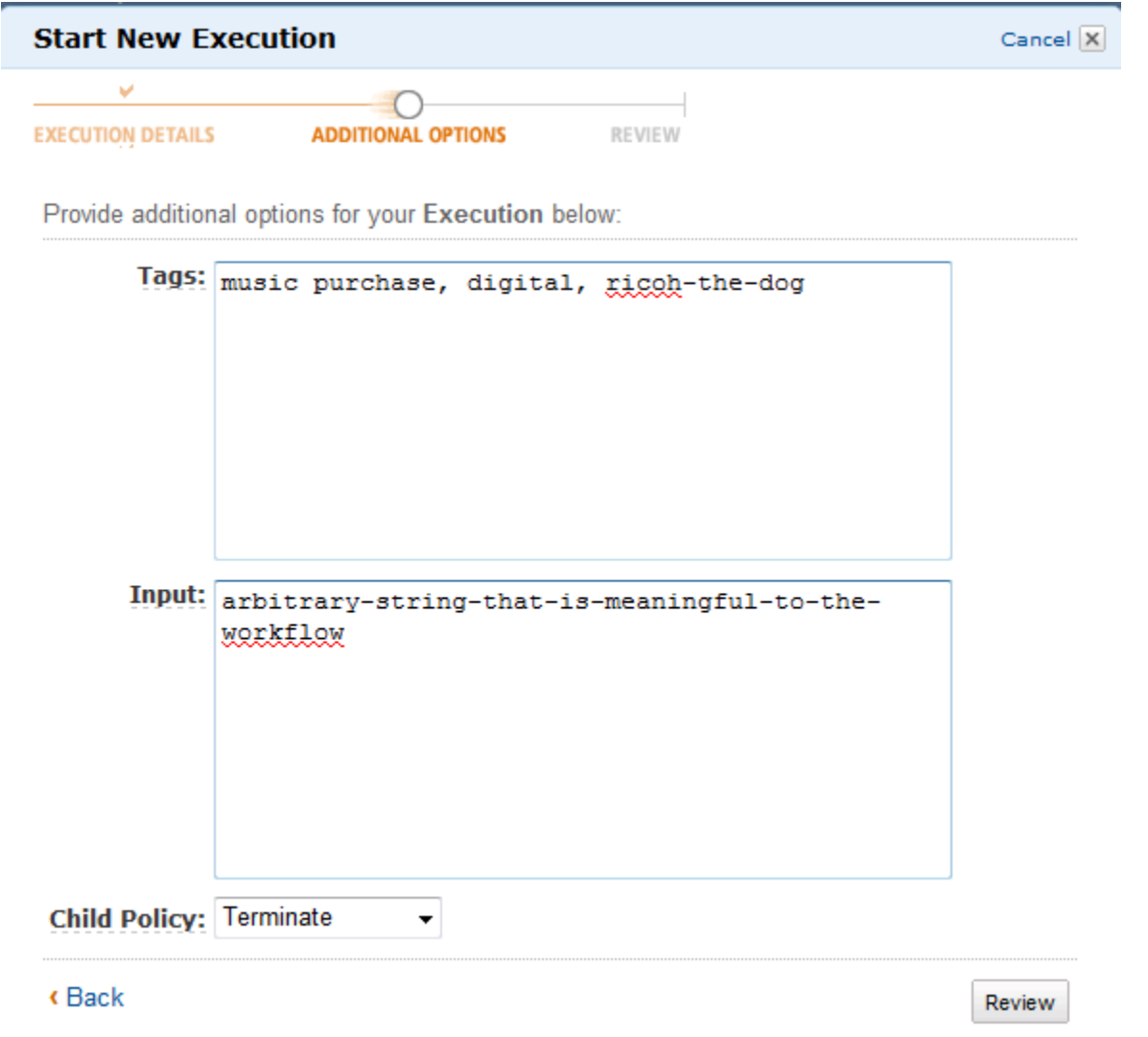

3. [Review] (レビュー) ダイアログボックスで、前のダイアログボックスで入力した情報を確認 します。情報が正しい場合は、[Start Execution] を選択します。それ以外の場合は、[Back] (戻る) を選択して情報を変更します。

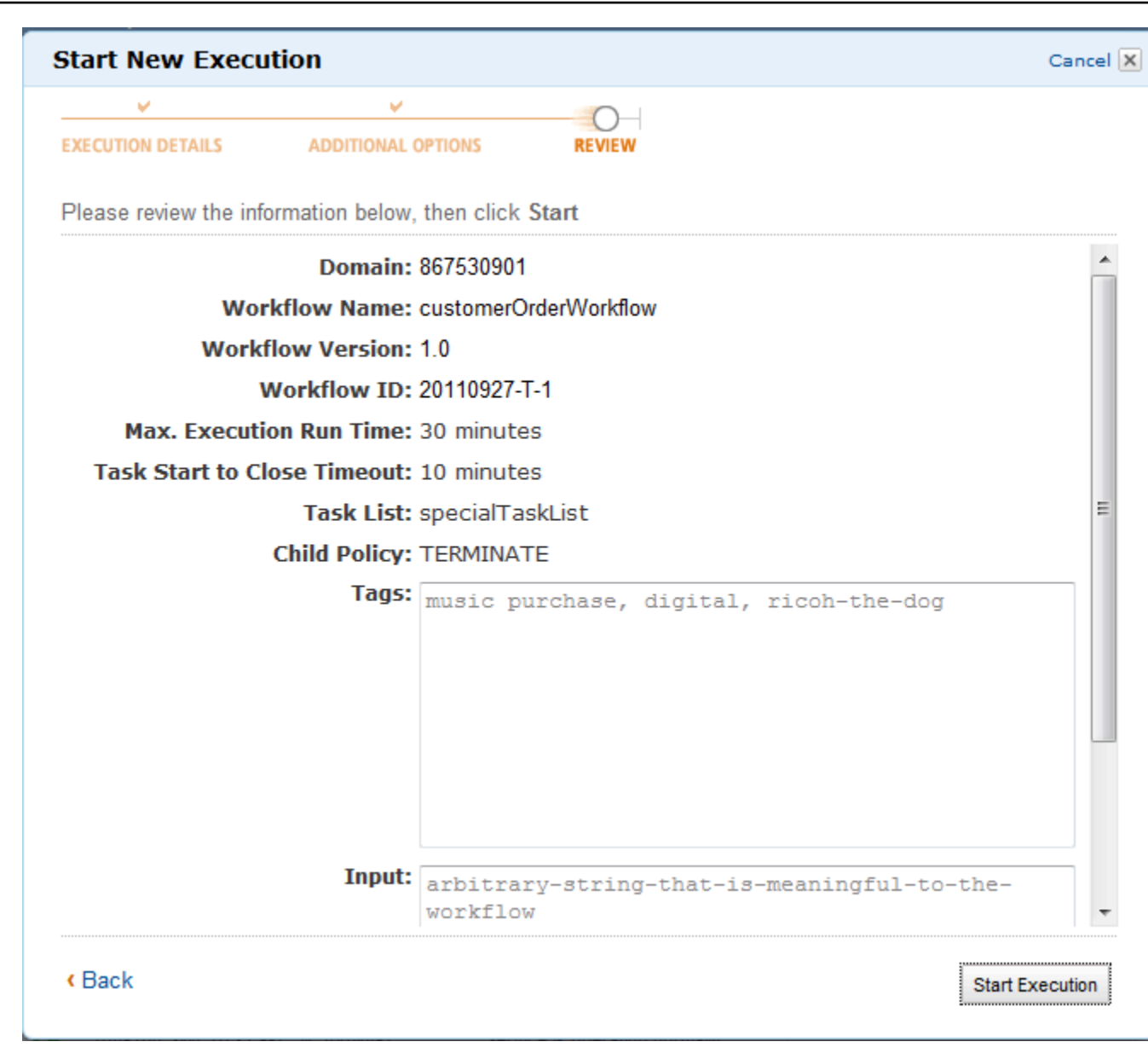

## <span id="page-68-0"></span>保留中のタスクの表示

**a** Note

このタスクは古い Amazon SWF コンソールでのみ使用できます。

Amazon Simple Workflow Service ダッシュボードでは、特定のタスクリストに関連付けられている 保留中のタスクの数を表示できます。

- 1. タスクリストが [Decider Task List] (ディサイダータスクのリスト) または [Activity Task List] (ア クティブタスクのリスト) のどちらであるかを選択します。
- 2. テキストボックスにタスクリスト名を入力します。
- 3. [View Backlog] (バックログの表示) を選択します。

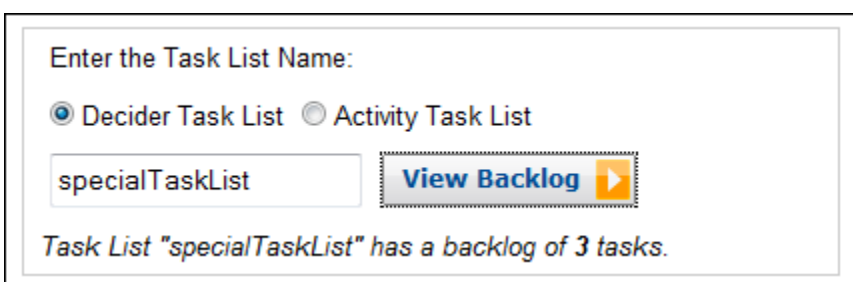

## <span id="page-69-0"></span>ワークフロー実行の管理

Amazon SWF コンソールで、現在実行中または終了したワークフロー実行を管理できます。

New console

- ワークフロー実行を管理する方法
- 1. ワークフロー実行を管理するドメインを開きます。
- 2. [実行を検索] を選択します。
- 3. [ワークフロー実行] ページで [実行をプロパティで絞り込む] を選択し、[プロパティ] で次の フィルターのいずれかを選択します。

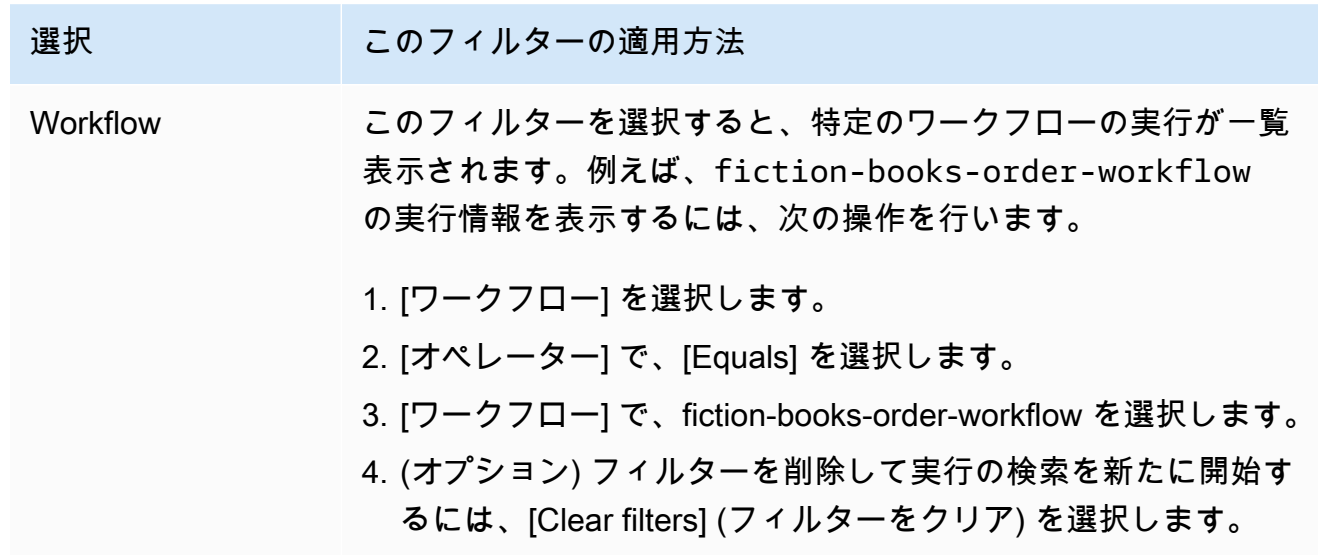

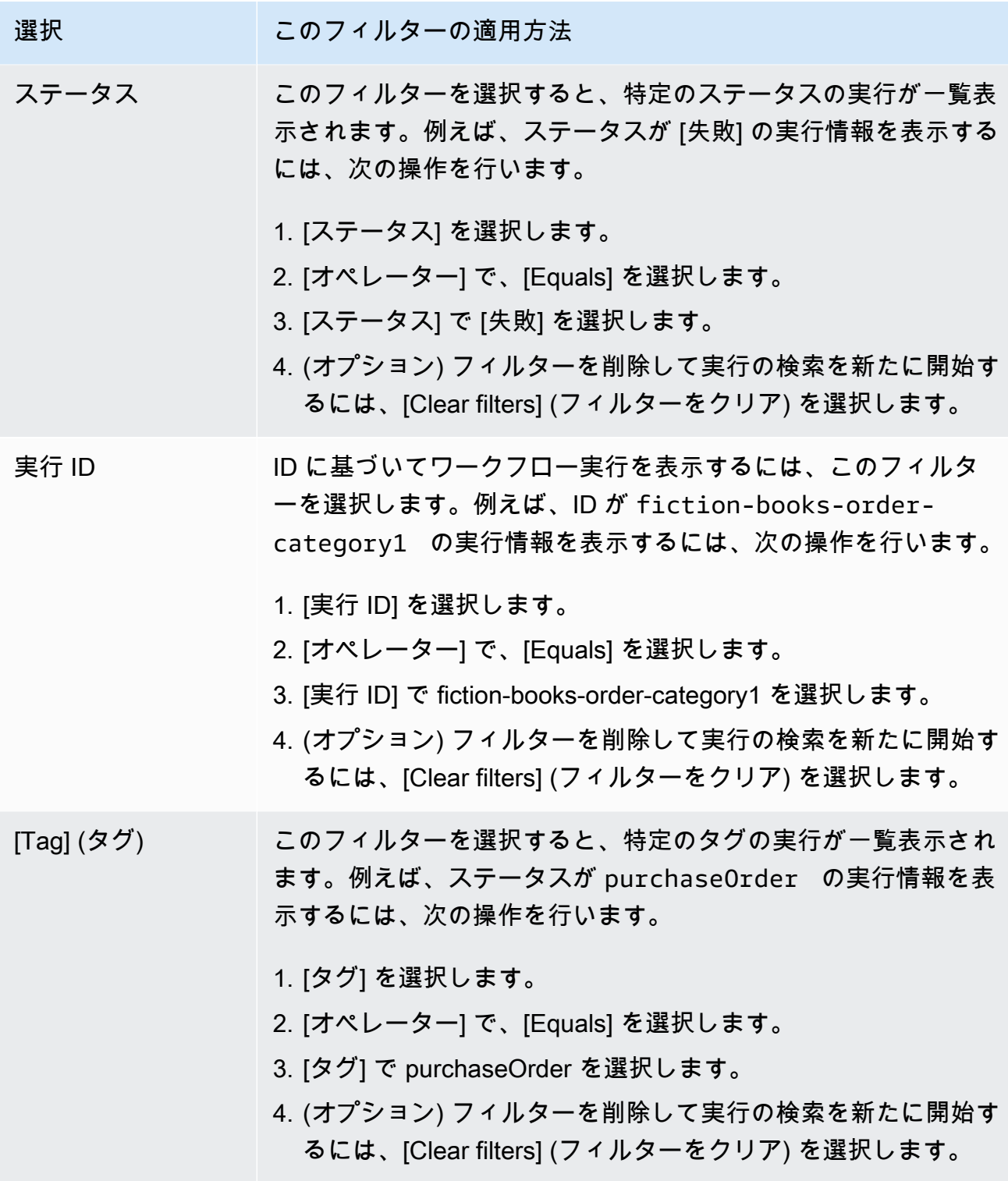

- 4. (オプション) 必要なフィルターを適用してワークフロー実行を一覧表示すると、アクティ ブな実行に対して次の操作を実行できます。
	- シグナル このオプションを使用して、実行中のワークフロー実行に追加データを送信 します。これを実行するには:
- 1. 追加データを送信する実行を選択します。
- 2. [シグナル] を選択し、[シグナル実行] ダイアログボックスでデータを指定します。
- 3. [シグナル] を選択します。

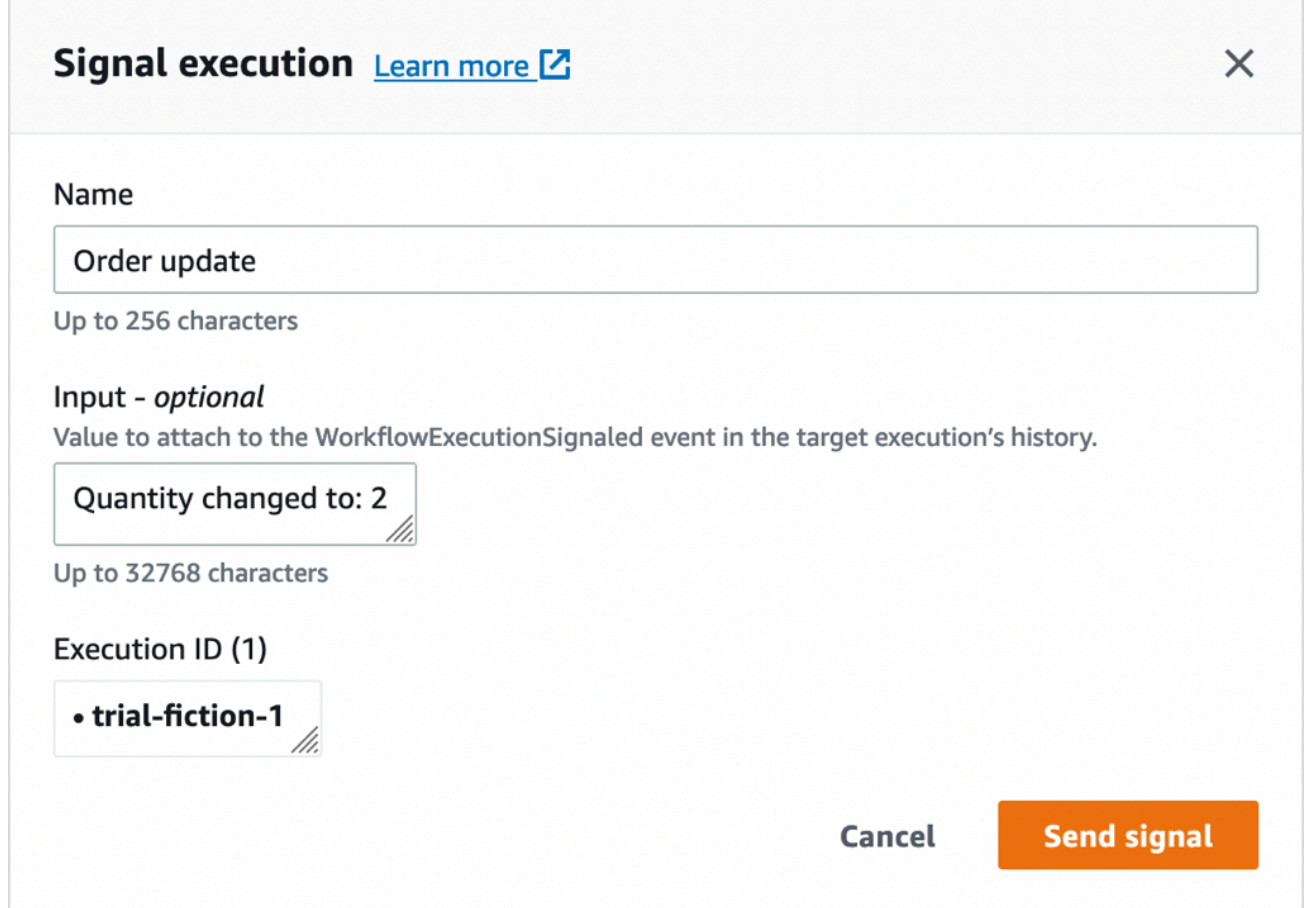

• キャンセルを試行 — このオプションを使用して、ワークフロー実行のキャンセルを試行 します。ワークフロー実行を終了するよりも、キャンセルすることをお勧めします。キャ ンセルにより、クリーンアップタスクを実行してから適切にクローズする機会がワークフ ロー実行に与えられます。

1. キャンセルする実行を選択します。

2. [キャンセルを試行] を選択します。

• 終了 — このオプションを使用してワークフローの実行を終了します。ワークフロー実行 を終了するよりも、キャンセルする方が望ましいことに留意してください。

1. 終了する実行を選択します。

- 2. [子ポリシー] で、[終了] が選択されていることを確認します。
- 3. (オプション) 実行を終了する [理由] と [詳細] を指定します。
- 4. [Terminate] (終了) を選択します。
$\Box$ 

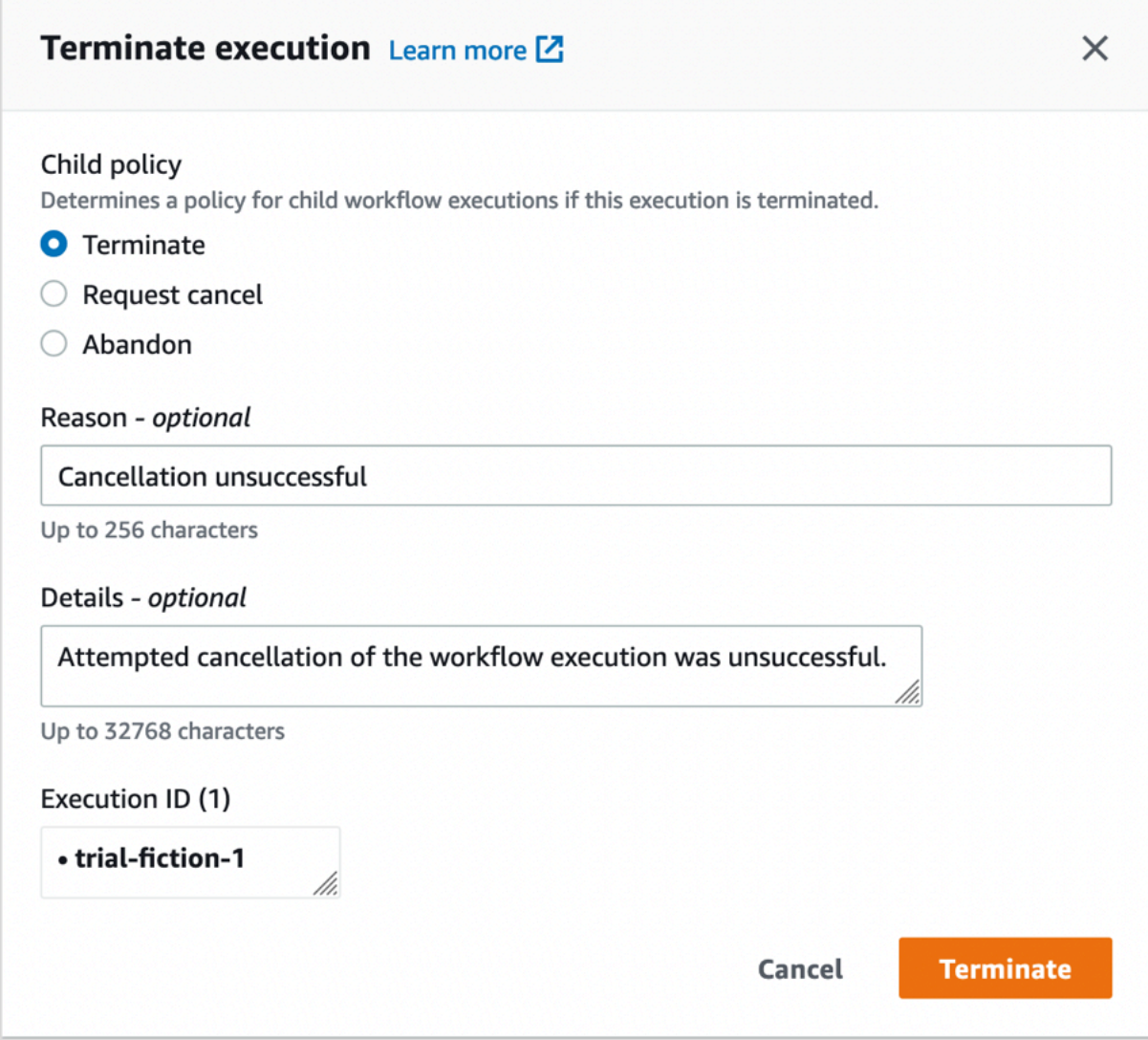

- 5. (オプション) 再実行 このオプションを使用して、クローズしたワークフロー実行を再実行 します。
	- 1. ワークフロー実行のリストで、再実行する、クローズした実行を選択します。クローズし た実行を選択すると、[再実行] ボタンが有効になります。[再実行] を選択します。
	- 2. [実行を再実行] ページで[、ワークフロー実行の開始](#page-63-0) で説明されているようにワークフ ロー実行の詳細を指定します。

Old console

[自分のワークフロー実行] ビューにアクセスするには、Amazon SWF ダッシュボードの [実行の 検索] ボタンを選択します。

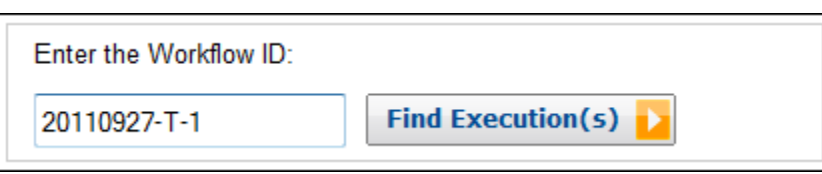

最初にワークフロー ID を入力すると、コンソールにはそのワークフロー ID を持つ実行が表 示されます。それ以外の場合、[Find Execution(s)] (実行の検索) を選択すると、[My Workflow Executions] (ワークフローの実行) ビューにより、開始時刻、まだ実行中かどうか、および関連す るメタデータに基づいて、ワークフロー実行をクエリすることができます。クエリでは、次のい ずれかのタイプのメタデータから選択できます。

- ワークフロー ID
- ワークフロータイプ
- タグ
- クローズステータス

ワークフロー実行がクローズした場合、クローズステータスは次のいずれかの値になり、ワーク フロー実行がクローズした状況を示します。

- 完了
- [Failed] (失敗)
- キャンセル
- タイムアウト
- 新規として継続

**a** Note

ワークフロー実行を列挙するには、最初に [Domain] (ドメイン) ドロップダウンリストか らドメインを選択する必要があります。

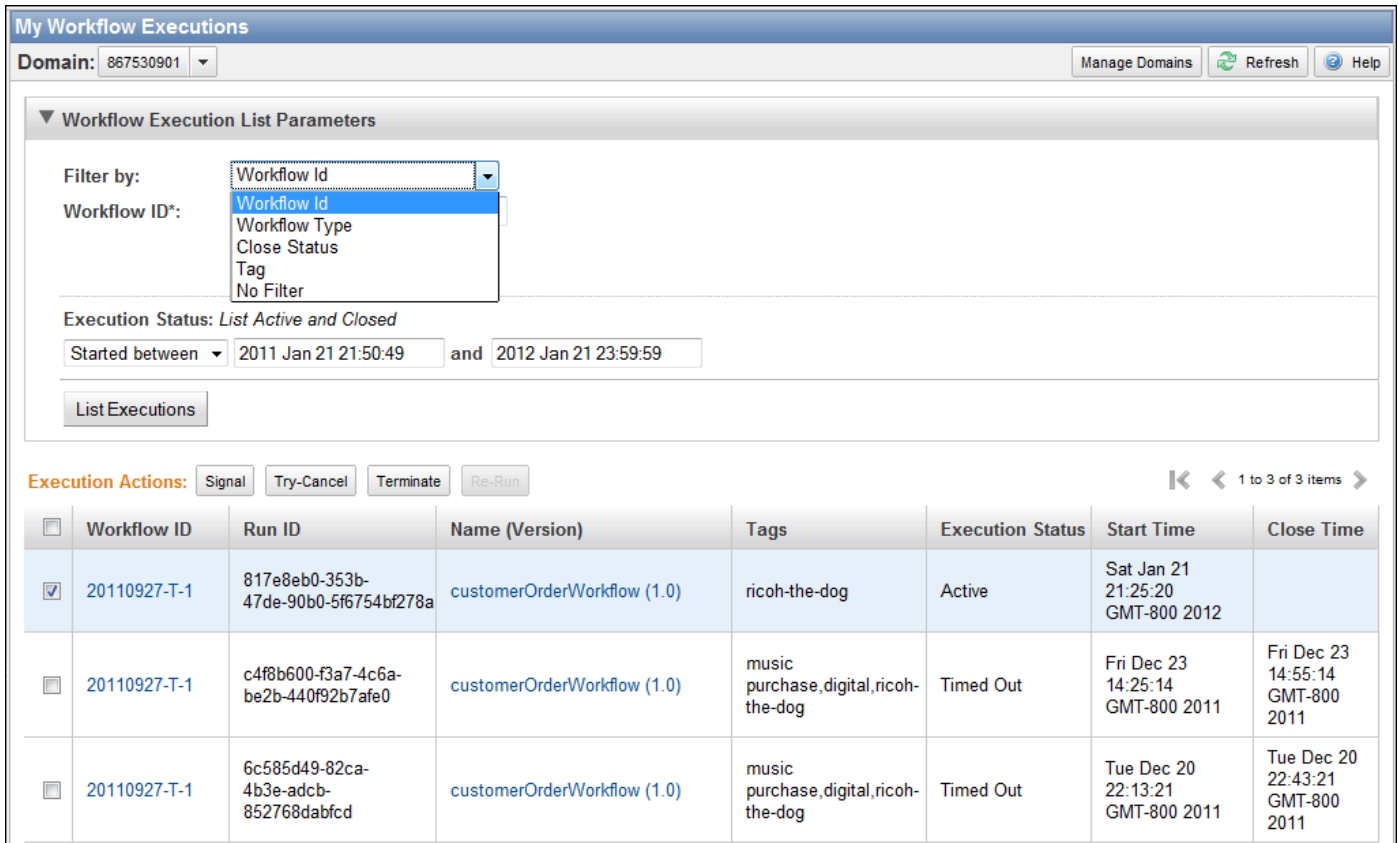

- ワークフロー実行のリストを列挙したら、以下の操作を実行できます。
- ワークフロー実行を通知します。つまり、実行中のワークフロー実行に追加データを送信しま す。

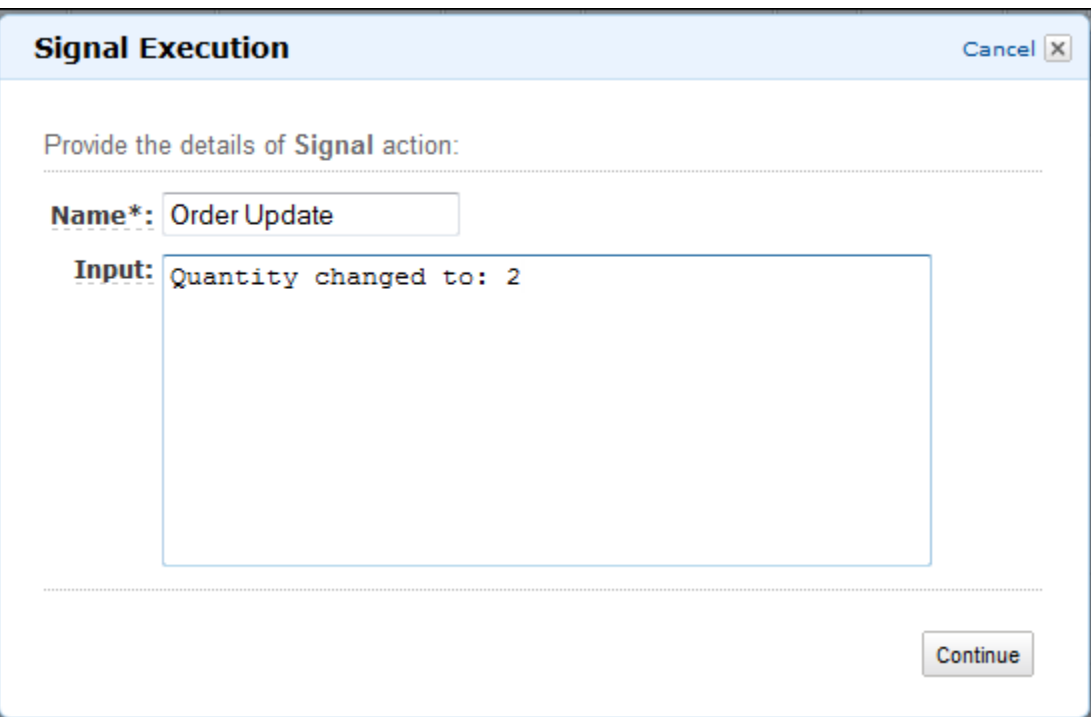

• ワークフロー実行のキャンセルを試みます。ワークフロー実行を終了するよりも、キャンセル することをお勧めします。キャンセルにより、クリーンアップタスクを実行してから適切にク ローズする機会がワークフロー実行に与えられます。

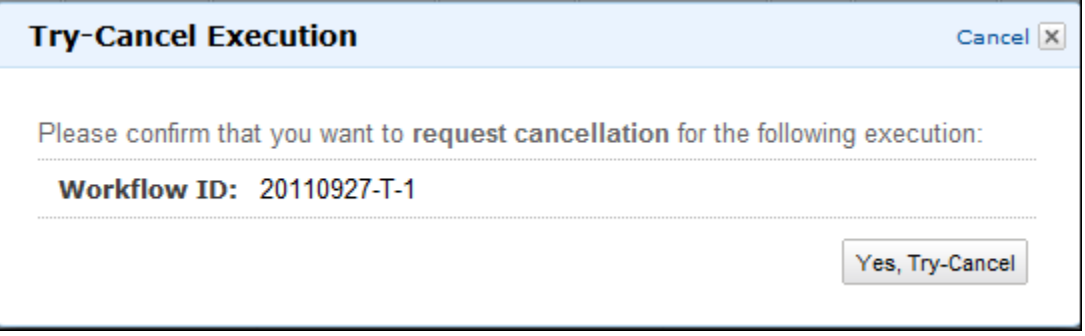

• ワークフロー実行を終了します。ワークフロー実行を終了するよりも、キャンセルする方が望 ましいことに留意してください。

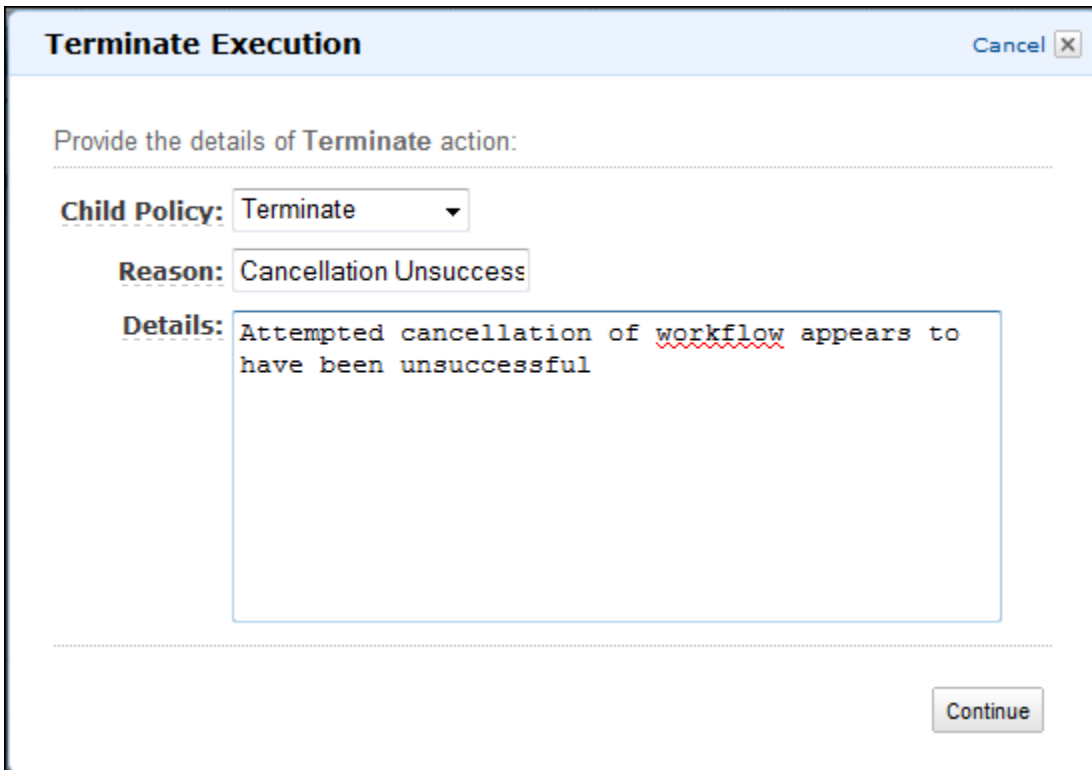

• クローズしたワークフロー実行を再実行します。

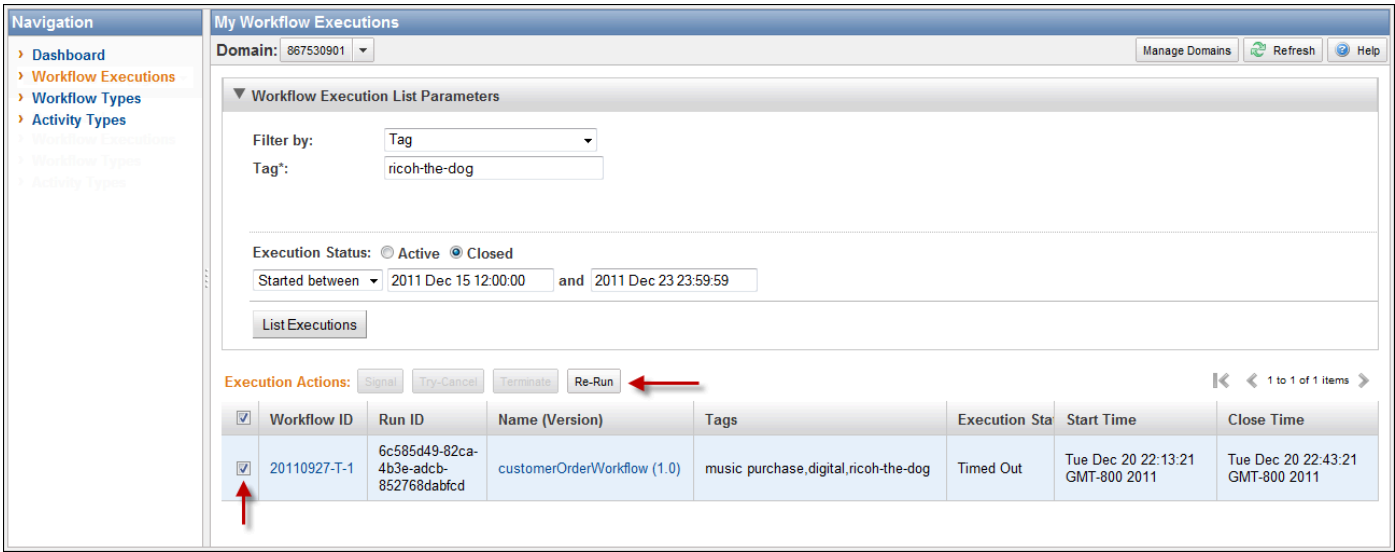

#### クローズしたワークフロー実行を再実行するには

1. ワークフロー実行のリストで、再実行する、クローズした実行を選択します。クローズした 実行を選択すると、[Re-Run] (再実行) ボタンが有効になります。[Re-Run] (再実行) を選択し ます。

ダイアログボックスの [Re-Run Execution] (再度実行) シーケンスが表示されます。

- 2. [Execution Details] (実行の詳細) ダイアログボックスで、次の情報を指定します。ダイアログ ボックスには、元の実行の情報が既に入力されています。
	- ドメイン
	- ワークフローの名前
	- ワークフローバージョン
	- ワークフロー ID

[Advanced Options] (詳細オプション) リンクを選択すると、以下の追加オプションを指定で きます。

- タスクリスト
- 最大実行時間
- タスクの開始からクローズまでのタイムアウト

[続行] を選択します。

3. [Additional Options] (追加オプション) ダイアログボックスで、実行の入力文字列を指定しま す。[Advanced Options] (追加オプション) リンクで、この実行またはワークフロー実行に関 連付ける [Tags] (タグ) を指定するか、実行の [Child Policy] (子ポリシー) を変更できます。 前のダイアログボックスと同じように、元の実行の情報が既に入力されています。

[Review] (レビュー) を選択します。

4. [Review] (レビュー) ダイアログボックスで、すべての情報が正しいことを確認します。情報 が正しい場合は、[Re-Run Execution] (再度実行) を選択します。それ以外の場合は、[Back] (戻る) を選択して情報を変更します。

## Amazon SWF ドメインの管理

Amazon SWF コンソールを使用して、ドメインの非推奨化や非推奨化解除などのドメイン管理アク ションを実行できます。ドメインを非推奨にした後は、それを使用して新しいワークフロー実行の作 成や新しいワークフローの登録できなくなります。ドメインを非推奨にすると、そのドメインに登録 されているすべてのアクティビティとワークフローも非推奨化されます。ドメインが非推奨化される 前に開始された実行は引き続き実行されます。

以前に非推奨化されたドメインの非推奨化を解除することもできます。ドメインの非推奨化を解除し た後は、[そのドメインを使用してドメインに新しいワークフローを登録](#page-53-0)したり、[新しいワークフロー](#page-63-0) [実行を開始](#page-63-0)したりできます。

これらのドメイン管理アクションの詳細については、「[DeprecateDomain」](https://docs.aws.amazon.com/amazonswf/latest/apireference/API_DeprecateDomain.html)と 「[UndeprecateDomain](https://docs.aws.amazon.com/amazonswf/latest/apireference/API_UndeprecateDomain.html)」を参照してください。

**a** Note

以下の Amazon SWF ドメイン管理手順は、新しいコンソールエクスペリエンスに適用され ます。

コンソールを使用してドメインを非推奨にする方法

- 1. 非推奨にする Amazon SWF ドメインを開きます。
- 2. [ドメインを管理] を選択し、[非推奨] を選択します。
- 3. [ドメインを非推奨にする] ダイアログボックスの [非推奨] を選択してアクションを確定します。

コンソールを使用してドメインの非推奨を解除する方法

- 1. 非推奨にする Amazon SWF ドメインを開きます。
- 2. [ドメインを管理] を選択し、[非推奨を解除] を選択します。

または、ページに表示されるメッセージで [ドメインの非推奨を解除する] を選択することもで きます。

3. [ドメインの非推奨を解除する] ダイアログボックスの [非推奨を解除] を選択してアクションを確 定します。

# <span id="page-79-2"></span>Amazon SWF の仕組み

この章の概念では、Amazon Simple Workflow Service の概要を示し、その重要な機能について説明 します。Amazon SWF の使用のいくつかの例が、この章のトピック内で示されていますが、ここで 説明する機能の実装に関するより具体的な例については、「[Amazon SWF API を使用する」](#page-197-0)という セクションを参照してください。

トピック

- [Amazon SWF ワークフロー](#page-79-0)
- [Amazon SWF ワークフロー履歴](#page-82-0)
- [Amazon SWF のアクター](#page-86-0)
- [Amazon SWF のタスク](#page-90-0)
- [Amazon SWF ドメイン](#page-91-0)
- [Amazon SWF オブジェクト識別子](#page-92-0)
- [Amazon SWF タスクリスト](#page-92-1)
- [Amazon SWF ワークフロー実行のクローズ](#page-94-0)
- [Amazon SWF ワークフロー実行のライフサイクル](#page-95-0)
- [Amazon SWF でのタスクのポーリング](#page-102-0)
- [Amazon SWF の高度な概念](#page-103-0)

# <span id="page-79-0"></span>Amazon SWF ワークフロー

トピック

- [ワークフローとは](#page-79-1)
- [シンプルなワークフローの例: e コマースアプリケーション](#page-80-0)
- [ワークフローの登録と実行](#page-81-0)
- [以下の資料も参照してください。](#page-81-1)

# <span id="page-79-1"></span>ワークフローとは

Amazon Simple Workflow Service (Amazon SWF) を使用して、分散された非同期アプリケーション をワークフローとして実装できます。ワークフローは複数のコンピューティングデバイス間で非同期

的に実行でき、シーケンシャル処理と並列処理の両方を実行できるアクティビティの実行を調整、管 理します。

ワークフローを設計するときは、アプリケーションを分析してそのコンポーネントタスクを特定しま す。Amazon SWF の場合、これらのタスクは、アクティビティを表します。アクティビティが実行 される順序は、ワークフローの調整ロジックによって決まります。

<span id="page-80-0"></span>シンプルなワークフローの例: e コマースアプリケーション

たとえば、次の図は、人間によるプロセスおよび自動化されたプロセスの両方を含むシンプルな e コマースの注文処理のワークフローを示しています。

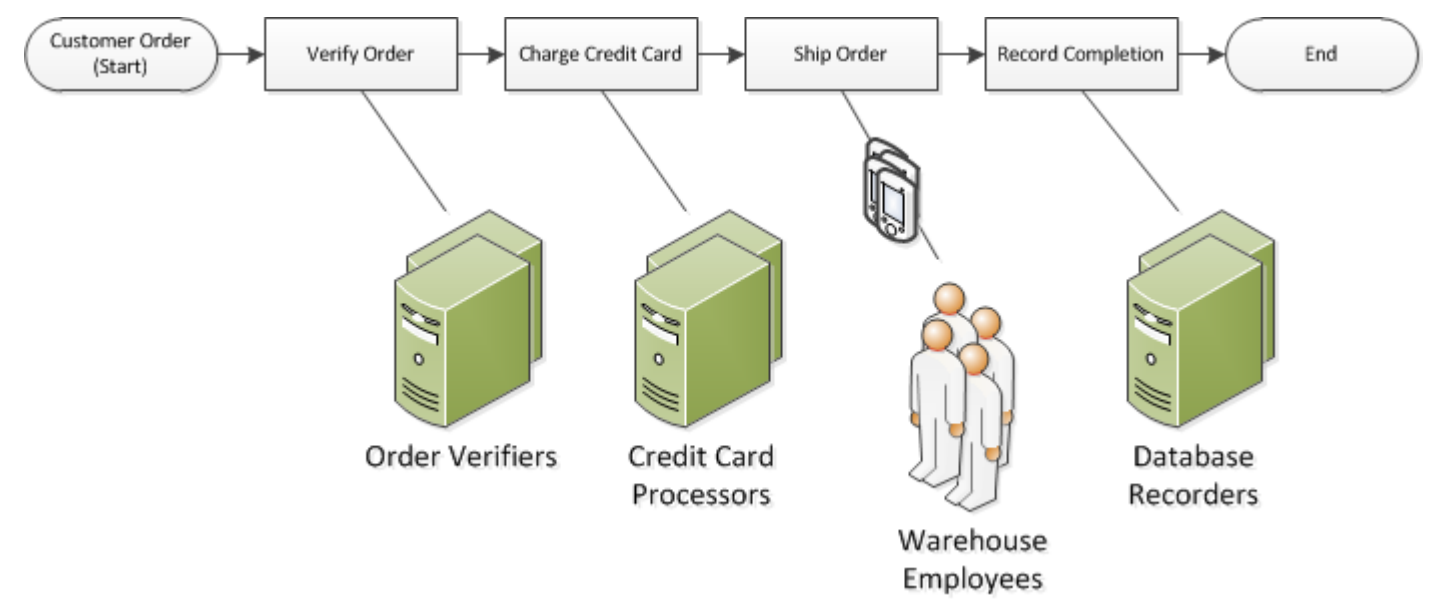

このワークフローは、顧客が注文を行うときに開始されます。これには 4 つのタスクが含まれま す。

- 1. 注文を確認する。
- 2. 注文が有効である場合、顧客に課金する。
- 3. 支払いが行われたら、注文品を出荷する。
- 4. 注文品が出荷されたら、注文の詳細を保存する。

このワークフローのタスクはシーケンシャルです。クレジットカードに課金する前に注文を確認する 必要があり、注文品を出荷する前にクレジットカードに正常に課金する必要があります。さらに、注 文を記録する前に注文品を出荷する必要があります。それでも、Amazon SWF は分散プロセスをサ ポートしているため、これらのタスクは別の場所で実行できます。タスクの特性がプログラム的であ る場合、別のプログラミング言語または別のツールを使用して記述することもできます。

タスクのシーケンシャル処理に加えて、Amazon SWF はタスクの並列処理を使用したワークフロー もサポートします。並行タスクは同時に実行され、別のアプリケーションまたは人間のワーカーに よって単独に実行することもできます。ワークフローにより、1 つ以上の並行タスクが完了したとき の続行方法に関する決定が行われます。

#### <span id="page-81-0"></span>ワークフローの登録と実行

調整ロジックとアクティビティを設計したら、Amazon SWF を使用してそれらのコンポーネントを ワークフローおよびアクティビティタイプとして登録します。登録時に、各タイプに名前、バージョ ン、およびデフォルト設定値を指定します。

Amazon SWF には、登録されたワークフローとアクティビティタイプのみを使 用できます。e コマースの例では、CustomerOrder ワークフロータイプ、および VerifyOrder、ChargeCreditCard、ShipOrder、RecordCompletion アクティビティタイプを登録しま す。

ワークフロータイプの登録後は、何回でも実行できます。ワークフロー実行は、ワークフローの実行 中のインスタンスです。e コマースの例では、新しいワークフロー実行が顧客の注文ごとに開始され ます。

ワークフロー実行は、別のワークフロー実行の後でも、任意のプロセスまたはアプリケーションに よって開始できます。e コマースの例では、ワークフローを開始するアプリケーションのタイプは、 顧客の注文方法によって異なります。ワークフローは、ウェブサイトやモバイルアプリケーション、 または社内アプリケーションを使用してカスタマーサービス担当者が開始できます。

Amazon SWF を使用すると、workflowId という識別子をワークフロー実行に関連付けることがで きるため、既存のビジネス識別子をワークフロー実行に統合することができます。e コマースの例で は、各ワークフロー実行を、顧客の請求書番号を使って特定できます。

Amazon SWF は、ユーザーが指定した識別子に加えて、システムが生成する一意の識別子 (runId) をワークフローの実行ごとに関連付けます。Amazon SWF では、この識別子を使用して 1 つのワー クフロー実行のみを任意の時点で実行できます。同じワークフロータイプの複数のワークフローを実 行することはできますが、各ワークフローの実行には別個の runId があります。

#### <span id="page-81-1"></span>以下の資料も参照してください。

[Amazon SWF ワークフロー履歴](#page-82-0)

# <span id="page-82-0"></span>Amazon SWF ワークフロー履歴

すべてのワークフロー実行の進行状況は、Amazon SWF が保持するワークフロー履歴に記録されま す。ワークフロー履歴は、ワークフロー実行が開始されてから発生したすべてのイベントの詳細かつ 完全で一貫性のあるレコードです。イベントは、スケジュールされている新しいアクティビティや実 行中のアクティビティが完了したなど、ワークフローの実行状態の個別の変化を表します。ワークフ ロー履歴には、スケジュールされたアクティビティ、完了したアクティビティ、タスクのタイムアウ ト、シグナルなど、ワークフロー実行の実行状態を変化させるすべてのイベントが含まれます。

ワークフロー実行の状態を変化させないオペレーションは、通常、ワークフロー履歴には表示されま せん。たとえば、ワークフロー履歴には、ポーリングの試行や可視性オペレーションの使用は表示さ れません。

ワークフロー履歴には、以下のような重要な利点があります。

- ワークフロー実行に関するすべての情報がワークフロー履歴に保存されるため、アプリケーション をステートレスにすることができます。
- ワークフローの実行ごとに、履歴には、スケジュールされたアクティビティ、現在のステータス、 およびその結果のレコードが表示されます。ワークフローの実行では、この情報を使用して次のス テップを決定します。
- この履歴には、実行中のワークフロー実行をモニタリングし、完了したワークフロー実行を検証す るために使用できる詳細な監査証跡が用意されています。

以下は、e コマースのワークフロー履歴の概念図です。

#### Invoice0001

Start Workflow Execution

Schedule Verify Order Start Verify Order Activity Complete Verify Order Activity

Schedule Charge Credit Card Start Charge Credit Card Activity Complete Charge Credit Card Activity

Schedule Ship Order Start Ship Order Activity

#### 上記の例では、注文が出荷待ちの状態になっています。次の例では、注文が完了しています。ワーク フロー履歴は累積的であるため、新しいイベントが追加されます。

#### Invoice0001

Start Workflow Execution

Schedule Verify Order Start Verify Order Activity Complete Verify Order Activity

Schedule Charge Credit Card Start Charge Credit Card Activity Complete Charge Credit Card Activity

Schedule Ship Order Start Ship Order Activity

*Complete Ship Order Activity*

*Schedule Record Order Completion Start Record Order Completion Activity Complete Record Order Completion Activity*

#### *Close Workflow*

プログラムでは、ワークフロー実行履歴に関するイベントは、JavaScript Object Notation (JSON) の オブジェクトとして表されます。履歴自体は、これらのオブジェクトの JSON 配列です。各イベン トには次のものがあります。

- [WorkflowExecutionStarted](https://docs.aws.amazon.com/amazonswf/latest/apireference/API_WorkflowExecutionStartedEventAttributes.html) または [ActivityTaskCompleted](https://docs.aws.amazon.com/amazonswf/latest/apireference/API_ActivityTaskCompletedEventAttributes.html) のような型
- Unix 時間形式のタイムスタンプ
- イベントを一意に識別する ID

さらに、各イベントの型には、その型に適した独自の記述属性セットがあります。たとえ ば、ActivityTaskCompleted イベントには、アクティビティタスクがスケジュールされた時間お よびそのアクティビティタスクが開始された時間に対応するイベントの ID を含む属性と、結果デー タを保持する属性が含まれています。

[GetWorkflowExecutionHistory](https://docs.aws.amazon.com/amazonswf/latest/apireference/API_GetWorkflowExecutionHistory.html) アクションを使用して、ワークフロー実行履歴の現在の状態のコピー を取得できます。さらに、Amazon SWF とワークフローのディサイダーとのインタラクションの一 環として、ディサイダーは履歴のコピーを定期的に受信します。

以下は、JSON 形式でのワークフロー実行履歴の例です。

```
[ {
       "eventId": 11, 
       "eventTimestamp": 1326671603.102, 
       "eventType": "WorkflowExecutionTimedOut", 
       "workflowExecutionTimedOutEventAttributes": { 
           "childPolicy": "TERMINATE", 
           "timeoutType": "START_TO_CLOSE" 
       } 
    }, { 
       "decisionTaskScheduledEventAttributes": { 
           "startToCloseTimeout": "600", 
           "taskList": { 
              "name": "specialTaskList" 
          } 
       }, 
       "eventId": 10, 
       "eventTimestamp": 1326670566.124, 
       "eventType": "DecisionTaskScheduled" 
    }, { 
       "activityTaskTimedOutEventAttributes": { 
           "details": "Waiting for confirmation", 
           "scheduledEventId": 8, 
           "startedEventId": 0, 
           "timeoutType": "SCHEDULE_TO_START" 
       }, 
       "eventId": 9, 
       "eventTimestamp": 1326670566.124, 
       "eventType": "ActivityTaskTimedOut" 
    }, { 
       "activityTaskScheduledEventAttributes": { 
           "activityId": "verification-27", 
           "activityType": { 
              "name": "activityVerify", 
              "version": "1.0" 
           }, 
           "control": "digital music", 
           "decisionTaskCompletedEventId": 7,
```

```
 "heartbeatTimeout": "120", 
       "input": "5634-0056-4367-0923,12/12,437", 
       "scheduleToCloseTimeout": "900", 
       "scheduleToStartTimeout": "300", 
       "startToCloseTimeout": "600", 
       "taskList": { 
           "name": "specialTaskList" 
       } 
    }, 
    "eventId": 8, 
    "eventTimestamp": 1326670266.115, 
    "eventType": "ActivityTaskScheduled" 
 }, { 
    "decisionTaskCompletedEventAttributes": { 
       "executionContext": "Black Friday", 
       "scheduledEventId": 5, 
       "startedEventId": 6 
    }, 
    "eventId": 7, 
    "eventTimestamp": 1326670266.103, 
    "eventType": "DecisionTaskCompleted" 
 }, { 
    "decisionTaskStartedEventAttributes": { 
       "identity": "Decider01", 
       "scheduledEventId": 5 
    }, 
    "eventId": 6, 
    "eventTimestamp": 1326670161.497, 
    "eventType": "DecisionTaskStarted" 
 }, { 
    "decisionTaskScheduledEventAttributes": { 
       "startToCloseTimeout": "600", 
       "taskList": { 
           "name": "specialTaskList" 
       } 
    }, 
    "eventId": 5, 
    "eventTimestamp": 1326668752.66, 
    "eventType": "DecisionTaskScheduled" 
 }, { 
    "decisionTaskTimedOutEventAttributes": { 
       "scheduledEventId": 2, 
       "startedEventId": 3, 
       "timeoutType": "START_TO_CLOSE"
```

```
 }, 
        "eventId": 4, 
        "eventTimestamp": 1326668752.66, 
        "eventType": "DecisionTaskTimedOut" 
    }, { 
        "decisionTaskStartedEventAttributes": { 
           "identity": "Decider01", 
           "scheduledEventId": 2 
       }, 
        "eventId": 3, 
        "eventTimestamp": 1326668152.648, 
       "eventType": "DecisionTaskStarted" 
    }, { 
        "decisionTaskScheduledEventAttributes": { 
           "startToCloseTimeout": "600", 
           "taskList": { 
              "name": "specialTaskList" 
           } 
       }, 
        "eventId": 2, 
        "eventTimestamp": 1326668003.094, 
        "eventType": "DecisionTaskScheduled" 
    }
]
```
ワークフローの実行履歴に表示できるさまざまなタイプのイベントの詳細なリストについては、 「Amazon Simple Workflow Service API Reference」(Amazon Simple Workflow ServiceAPIリファレ ンス) の[「HistoryEvent](https://docs.aws.amazon.com/amazonswf/latest/apireference/API_HistoryEvent.html) data type」(HistoryEvent データ型) を参照してください。

Amazon SWF では、実行が終了してから設定可能な日数の間、すべてのワークフロー実行の完全な 履歴が保存されます。ワークフロー履歴の保持期間と呼ばれるこの期間は、ワークフローのドメイ ンを登録するときに指定されます。ドメインについては、このセクションの後半で詳しく説明しま す。

## <span id="page-86-0"></span>Amazon SWF のアクター

トピック

- [Amazon SWF のアクターとは?](#page-87-0)
- [ワークフロースターター](#page-88-0)
- [ディサイダー](#page-88-1)

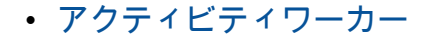

• [アクター間のデータ交換](#page-89-1)

<span id="page-87-0"></span>Amazon SWF のアクターとは?

操作の過程で、Amazon SWF はさまざまな種類のプログラマティックアクターと対話します。アク ターは[ワークフロースターター](#page-88-0)、[ディサイダー](#page-88-1)、または、[アクティビティワーカー](#page-89-0)になれます。これ らのアクターは API を通して Amazon SWF と通信します。任意のプログラミング言語でこれらのア クターを開発できます。

次の図は、Amazon SWF とアクターを含む Amazon SWF アーキテクチャーを示しています。

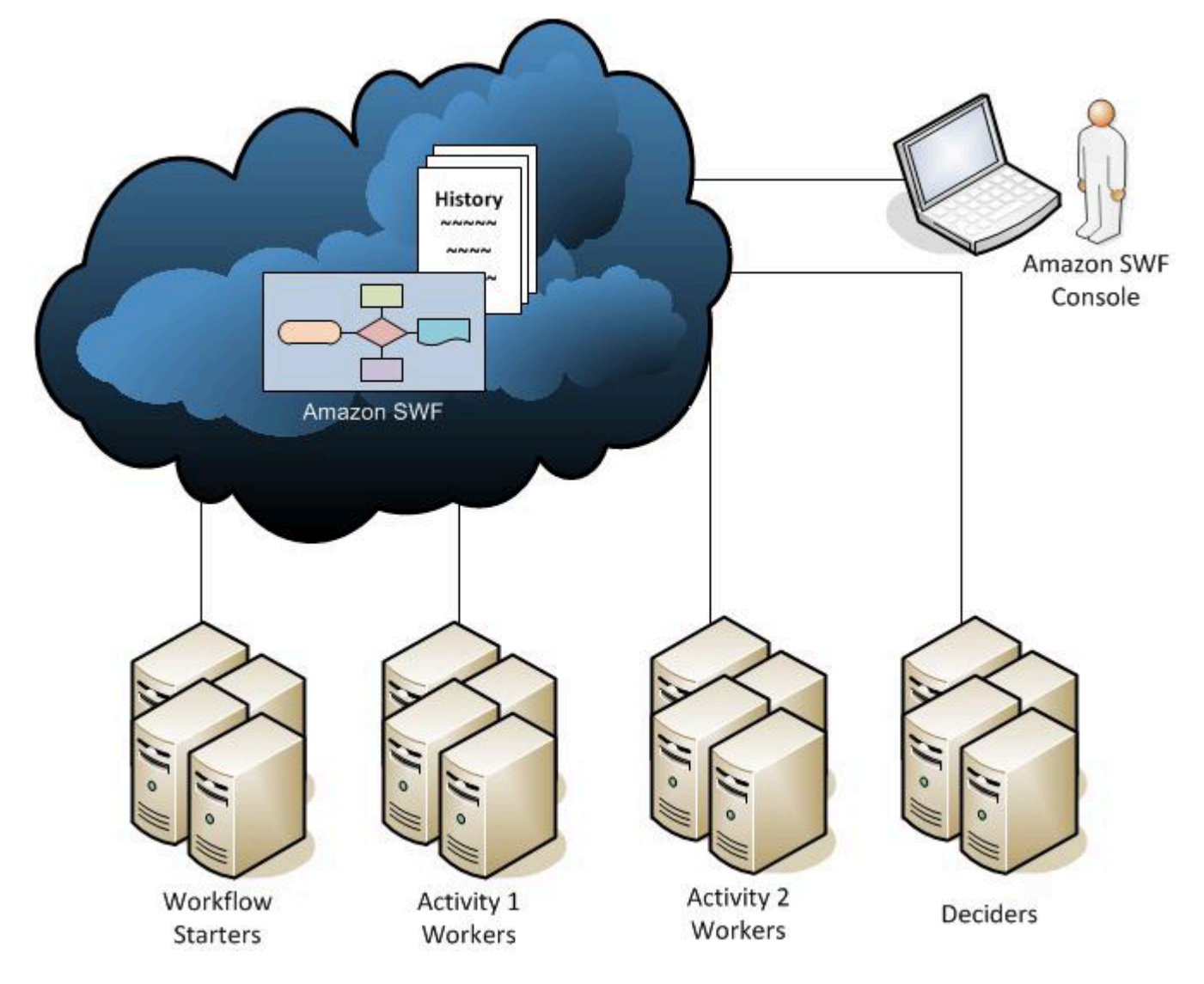

# <span id="page-88-0"></span>ワークフロースターター

ワークフロースターターとは、ワークフロー実行を開始できるアプリケーションのことです。e コ マースの例では、1 つのワークフロースターターはウェブサイトで、顧客はそこで注文を行います。 別のワークフロースターターとしてモバイルアプリケーションやシステムがあり、カスタマーサービ ス担当者はそれを使用して顧客に代わって注文を行います。

### <span id="page-88-1"></span>ディサイダー

ディサイダーは、ワークフローの調整ロジックの実装です。ディサイダーは、ワークフロー実行 でアクティビティタスクの流れを制御します。ワークフロー実行中に、タスクの完了などの変更が 生じると、全体のワークフロー履歴を含む決定タスクがディサイダーに渡されます。ディサイダー は決定タスクを Amazon SWF から受け取ると、ワークフロー実行の履歴を分析し、ワークフロー 実行の次の適切なステップを決定します。ディサイダーは、decisions を使用してこれらのステッ プを Amazon SWF に通知します。decisions とは、さまざまな次のアクションを表すことができ る Amazon SWF のデータ型です。可能な決定のリストについては、「Amazon Simple Workflow Service API Reference」(Amazon Simple Workflow Service API リファレンス) の「[決定」](https://docs.aws.amazon.com/amazonswf/latest/apireference/API_Decision.html)を参照し てください。

以下に示しているのは JSON 形式の決定の例で、この形式で Amazon SWF へ伝達されます。この決 定により新しいアクティビティタスクがスケジュールされます。

```
{ 
    "decisionType" : "ScheduleActivityTask", 
    "scheduleActivityTaskDecisionAttributes" : { 
       "activityType" : { 
           "name" : "activityVerify", 
           "version" : "1.0" 
       }, 
       "activityId" : "verification-27", 
       "control" : "digital music", 
       "input" : "5634-0056-4367-0923,12/12,437", 
       "scheduleToCloseTimeout" : "900", 
       "taskList" : { 
           "name": "specialTaskList" 
       }, 
       "scheduleToStartTimeout" : "300", 
       "startToCloseTimeout" : "600", 
       "heartbeatTimeout" : "120" 
    }
```
}

ディサイダーは、ワークフロー実行が開始しワークフロー実行で状態変更が発生するたびに、決定タ スクを受け取ります。ディサイダーは、決定タスクを受信し、より多くの決定で Amazon SWF に応 答することにより、ワークフロー実行が完了したとディサイダーが決めるまで、ワークフロー実行を 進行し続けます。その時は、ワークフロー実行をクローズするようにとの決定で応答します。ワー クフロー実行がクローズされた後、Amazon SWF はその実行に追加のタスクをスケジュールしませ ん。

e コマースの例では、ディサイダーは各ステップが正しく実行されたかどうかを判断した後、次のス テップをスケジュールするか、またはエラー状態を管理します。

ディサイダーは 1 つのコンピュータプロセスまたはスレッドを表します。複数のディサイダーは、 同じワークフロータイプのタスクを処理できます。

<span id="page-89-0"></span>アクティビティワーカー

アクティビティワーカーは、ワークフローの一部であるアクティビティタスクを実行するプロセスま たはスレッドです。アクティビティタスクは、アプリケーションで識別したタスクの 1 つを表しま す。

ワークフローでアクティビティタスクを使用するには、Amazon SWF コンソールまたは [RegisterActivityType](https://docs.aws.amazon.com/amazonswf/latest/apireference/API_RegisterActivityType.html) アクションのいずれかを使用して登録する必要があります。

各アクティビティワーカーは、そのアクティビティワーカーに適切な新しいタスクに対して Amazon SWF をポーリングします。特定のタスクは特定のアクティビティワーカーでのみ実行できます。タ スクを受け取ったら、アクティビティワーカーはタスクを完了するまで処理し、タスクが完了した ことを Amazon SWF にレポートし結果を提供します。その後、アクティビティワーカーは新しいタ スクに対してポーリングします。ワークフロー実行に関連付けられたアクティビティワーカーはこの ように続き、ワークフロー実行自体が完了するまでタスクを処理します。e コマースの例では、アク ティビティワーカーは、クレジットカードの処理者や倉庫の従業員などの人々により使用される独立 したプロセスやアプリケーションで、プロセスの中で個々のステップを実行します。

アクティビティワーカーは 1 つのコンピュータプロセス (またはスレッド) を表します。複数のアク ティビティワーカーは同じアクティビティタイプのタスクを処理できます。

#### <span id="page-89-1"></span>アクター間のデータ交換

入力データはワークフロー実行が開始するときに提供できます。同様に、入力データは、アクティビ ティワーカーがアクティビティタスクをスケジュールするときにアクティビティワーカーに提供でき

ます。アクティビティタスクが完了すると、アクティビティワーカーは Amazon SWF に結果を返す ことができます。同様に、ディサイダーは、ワークフロー実行が完了するとワークフロー実行の結果 をレポートできます。各アクターは、文字列で Amazon SWF にデータを送信する、またはそれから データを受信することができ、文字列のフォームはユーザーが定義します。データのサイズと機密 性により、データを直接渡すか、または、別のシステムやサービス (Amazon S3 または DynamoDB など) に保存されているデータへのポインタを渡すことができます。直接渡されたデータおよび別の データ保存へのポインタのいずれも、ワークフロー実行の履歴に記録されます。ただし、Amazon SWF は履歴の一部として外部保存からのデータをコピーする、またはキャッシュすることはしませ ん。

Amazon SWF は、入力やタスクの結果を含め、各ワークフロー実行の完全な実行状態を維持するた め、すべてのアクターはステートレスにできます。結果として、ワークフロー処理はスケーラビリ ティに優れています。システム負荷の増加に合わせて、容量を増やすために単にアクターを追加する ことができます。

### <span id="page-90-0"></span>Amazon SWF のタスク

Amazon SWF はタスクと呼ばれる作業割り当てを提供することによってアクティビティワーカーと ディサイダーを連携させます。Amazon SWF には 3 種類の タスクがあります。

- アクティビティタスク アクティビティ タスクはアクティビティワーカーに、インベントリの確 認やクレジットカードへの請求などの機能を実行するよう指示します。アクティビティタスクに は、アクティビティワーカーがその機能を実行するために必要なすべての情報が含まれています。
- Lambda タスク Lambda タスクはアクティビティタスクに似ていますが、従来の Amazon SWF アクティビティの代わりに Lambda 関数を実行します。Lambda タスクを定義する方法の詳細に ついては、「[AWS Lambda タスク](#page-213-0)」を参照してください。
- 決定タスク 決定 タスクは、ディサイダーが実行する必要のある次のアクティビティを決定でき るように、ワークフロー実行の状態が変更されたことをディサイダーに通知します。決定タスクに は、現在のワークフロー履歴が含まれます。

Amazon SWF は、ワークフローの開始時や、アクティビティタスクの完了時など、ワークフローの 状態が変化するたびに、決定タスクをスケジュールします。各決定タスクには、ワークフロー実行 履歴全体のページ分割された表示が含まれています。ディサイダーはワークフローの実行履歴を分 析し、ワークフローの実行で次に何が発生するかを指定する一連の決定を使用して Amazon SWF に 応答します。基本的に、すべての決定タスクでディサイダーにはワークフローを評価し、Amazon SWF に指示を返す機会があります。

競合する決定が処理されないように、Amazon SWF は各決定タスクを正確に 1 つのディサイダーに 割り当て、ワークフロー実行中に一度に 1 つの決定タスクのみをアクティブにします。

次の表に、ワークフローと決定に関連するさまざまな構成要素の関係を示します。

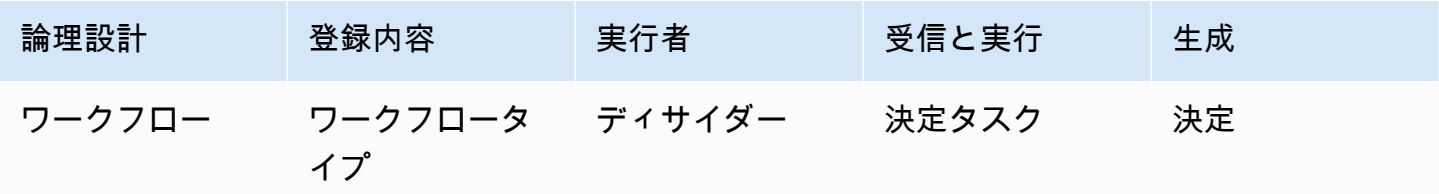

アクティビティワーカーがアクティビティタスクを完了すると、そのタスクが完了したことが Amazon SWF に報告されます。それには生成された関連する結果がすべて含まれます。Amazon SWF は、ワークフローの実行履歴を、タスクが完了したことを示すイベントで更新し、更新された 履歴を決定者に送信する決定タスクをスケジュールします。

Amazon SWF は、各アクティビティタスクを正確に 1 人のアクティビティワーカーに割り当てま す。タスクが割り当てられたら、他のアクティビティワーカーはそのタスクを要求または実行できま せん。

次の表に、アクティビティに関連するさまざまな構成要素の関係を示します。

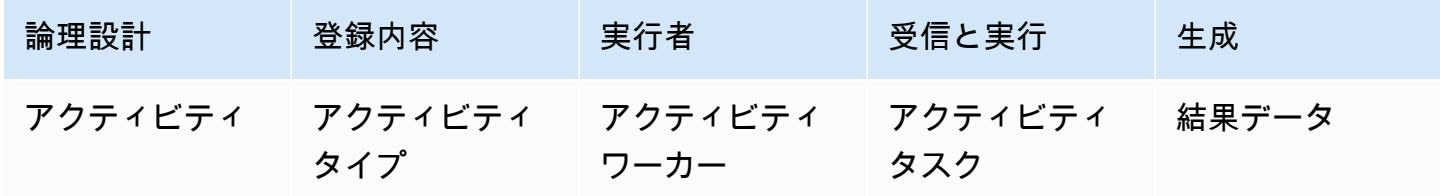

### <span id="page-91-0"></span>Amazon SWF ドメイン

ドメインは、AWS アカウント内で Amazon SWF リソースを絞り込むための方法を提供します。 ワークフロータイプやアクティビティタイプなど、ワークフローのすべてのコンポーネントは、ドメ インで指定する必要があります。ドメインで複数のワークフローを持つことができますが、異なるド メインのワークフローが相互に連動することはできません。

新しいワークフローをセットアップするときは、他のワークフローコンポーネントをセットアップす る前に、まだ行っていない場合はドメインを登録する必要があります。

ドメインを登録するときは、ワークフロー履歴の保持期間を指定します。この期間は、ワークフロー 実行の完了後に、ワークフロー実行に関する情報を保持するために Amazon SWF が情報の保持を継 続する期間です。

### <span id="page-92-0"></span>Amazon SWF オブジェクト識別子

次のリストに、ワークフロー実行などの Amazon SWF オブジェクト識別子が一意に識別される方法 を示します。

- ワークフロータイプ 登録されたワークフロータイプは、そのドメイン、名前、およびバージョン によって識別されます。ワークフロータイプは、RegisterWorkflowType への呼び出しで指定 されます。
- アクティビティタイプ 登録されたアクティビティタイプは、そのドメイン、名前、およびバー ジョンによって識別されます。アクティビティタイプは、RegisterActivityType への呼び出 しで指定されます。
- 決定タスクおよびアクティビティタスク 各決定タスクおよびアクティビティタスクは、一 意のタスクトークンによって識別されます。タスクトークンは Amazon SWF によって生成さ れ、PollForDecisionTask または PollForActivityTask からのレスポンスで、タスクに関 する他の情報とともに返されます。トークンはタスクを受信したプロセスによって最も一般的に使 用されますが、このプロセスは、別のプロセスにトークンを渡すことができ、それによりタスクの 完了または失敗を報告することができます。
- ワークフローの実行 ワークフローの 1 つの実行は、ドメイン、ワークフロー ID、および実 行 ID によって識別されます。最初の 2 つは、[StartWorkflowExecution](https://docs.aws.amazon.com/amazonswf/latest/apireference/API_StartWorkflowExecution.html) に渡されるパラメータで す。StartWorkflowExecution によって実行 ID が返されます。

### <span id="page-92-1"></span>Amazon SWF タスクリスト

タスクリストを使用すると、ワークフローに関連付けられたさまざまなタスクを整理することがで きます。タスクリストは、動的クエリと類似したものと考えることができます。タスクが Amazon SWF でスケジュールされた場合、これを配置するキュー (タスクリスト) を指定できます。同様に、 タスクに対して Amazon SWF をポーリングする場合、タスクの取得元となるキュー (タスクリスト) を指定します。

タスクリストは、ユースケースでの必要性に応じて、タスクをワーカーにルーティングするための柔 軟なメカニズムを提供します。タスクリストは、タスクリストを登録したり、アクションを通じて明

示的に作成したりする必要がないという点で動的です。タスクをスケジュールするだけで、既に存在 していない場合はタスクリストが作成されます。

アクティビティタスクや決定タスクには別のリストがあります。タスクは常に 1 つのタスクリスト でのみスケジュールされ、リスト間で共有されることはありません。さらに、アクティビティやワー クフローと同様に、タスクリストのスコープは特定の AWS リージョンおよび Amazon SWF ドメイ ンになります。

トピック

- [決定タスクリスト](#page-93-0)
- [アクティビティタスクリスト](#page-93-1)
- [タスクのルーティング](#page-94-1)

<span id="page-93-0"></span>決定タスクリスト

各ワークフロー実行は、特定の決定タスクリストに関連付けられます。ワークフロータイ プ [\(RegisterWorkflowType](https://docs.aws.amazon.com/amazonswf/latest/apireference/API_RegisterWorkflowType.html) アクション) が登録されたら、そのワークフロータイプの実行の デフォルトのタスクリストを指定できます。ワークフロースターターがワークフロー実行 (StartWorkflowExecution アクション) を開始する際に、そのワークフロー実行に対して異なる タスクリストを指定するオプションがあります。

ディサイダーが新しい決定タスク (PollForDecisionTask アクション) をポーリングするときに、 ディサイダーは使用する決定タスクリストを指定します。1 つのディサイダーは、呼び出しごとに別 のタスクリストを使用し、PollForDecisionTask を複数回呼び出して複数のワークフロー実行に 対応できます。各タスクリストは特定のワークフロー実行に固有です。または、ディサイダーは複 数のワークフロー実行の決定タスクを提供する 1 つの決定タスクリストをポーリングできます。ま た、すべてがそのワークフロー実行のタスクリストをポーリングすることによって、1 つのワークフ ロー実行に対応する複数のディサイダーを持つことができます。

#### <span id="page-93-1"></span>アクティビティタスクリスト

1 つのアクティビティタスクリストに、異なるアクティビティタイプのタスクを含めることができま す。タスクはタスクリストに順番にスケジュールされます。Amazon SWF はベストエフォートベー スで、順番にリストからタスクを返します。状況によっては、タスクが順番にリストから返されない 場合があります。

アクティビティタイプを登録する [\(RegisterActivityType](https://docs.aws.amazon.com/amazonswf/latest/apireference/API_RegisterActivityType.html) アクション) ときに、そのアクティビティタ イプのデフォルトのタスクリストを指定できます。デフォルトでは、このタイプのアクティビティ

タスクは指定されたタスクリストでスケジュールされます。ただし、ディサイダーがアクティビティ タスクをスケジュールする [\(ScheduleActivityTask](https://docs.aws.amazon.com/amazonswf/latest/apireference/API_ScheduleActivityTaskDecisionAttributes.html) 決定) ときに、ディサイダーはオプションでタスク をスケジュールする別のタスクリストを指定できます。ディサイダーがタスクリストを指定しない場 合は、デフォルトのタスクリストが使用されます。その結果、タスクの属性に従って特定のタスクリ ストにアクティビティタスクを配置できます。たとえば、特定のタスクリストに、特定のクレジット カードタイプのアクティビティタスクのすべてのインスタンスを配置できます。

#### <span id="page-94-1"></span>タスクのルーティング

アクティビティワーカーが新しいタスクをポーリングする [\(PollForActivityTask](https://docs.aws.amazon.com/amazonswf/latest/apireference/API_PollForActivityTask.html) アクション) ときに、 使用するアクティビティタスクリストを指定できます。その場合、アクティビティワーカーは、その リストからのみタスクを受け取ります。このようにして、特定のタスクを特定のアクティビティワー カーにのみ割り当てることができます。たとえば、高性能なコンピュータの使用を必要とするタス クを保持するタスクリストを作成するとします。適切なハードウェアで実行しているアクティビティ ワーカーのみが、そのタスクリストをポーリングします。別の例として、特定の地域的リージョンの タスクリストを作成するとします。その場合、そのリージョンにデプロイされたワーカーのみが、そ れらのタスクを選択するようにできます。または、優先順位が高い注文のタスクリストを作成し、常 に最初にそのリストを確認するようにできます。

この方法で特定のアクティビティワーカーに特定のタスクを割り当てることを、タスクのルーティン グと呼びます。タスクのルーティングはオプションです。アクティビティタスクをスケジュールする ときにタスクリストを指定しない場合、タスクはデフォルトのタスクリストに自動的に配置されま す。

## <span id="page-94-0"></span>Amazon SWF ワークフロー実行のクローズ

ワークフロー実行を開始すると、その実行が開かれます。開いているワークフロー実行を完了済み、 キャンセル済み、失敗、またはタイムアウトとしてクローズできます。新しい実行として続行する か、終了することもできます。ワークフロー実行は、ディサイダー、ワークフローの管理者、または Amazon SWF によってクローズできます。

ワークフローのアクティビティが終了したとディサイダーが判断した場 合、[RespondDecisionTaskCompleted](https://docs.aws.amazon.com/amazonswf/latest/apireference/API_RespondDecisionTaskCompleted.html) アクションを使用し、[CompleteWorkflowExecution](https://docs.aws.amazon.com/amazonswf/latest/apireference/API_CompleteWorkflowExecutionDecisionAttributes.html) 決定を渡して、ワークフロー実行を完了済みとしてクローズする必要があります。

または、ディサイダーがワークフロー実行をキャンセル済みまたは失敗としてクローズできます。実 行をキャンセルするには、ディサイダーは RespondDecisionTaskCompleted アクションを使用 して [CancelWorkflowExecution](https://docs.aws.amazon.com/amazonswf/latest/apireference/API_CancelWorkflowExecutionDecisionAttributes.html) 決定を渡す必要があります。

ディサイダーが通常の完了以外の状態になった場合、ワークフロー実行は失敗する必要があります。 実行が失敗するためには、ディサイダーは RespondDecisionTaskCompleted アクションを使用 して [FailWorkflowExecution](https://docs.aws.amazon.com/amazonswf/latest/apireference/API_FailWorkflowExecutionDecisionAttributes.html) 決定を渡す必要があります。

Amazon SWF はワークフロー実行をモニタリングし、ユーザーが指定したタイムアウト設定を超え ないようにします。ワークフロー実行時間がタイムアウトすると、Amazon SWF は自動的にそれを クローズします。このタイムアウト値の詳細については、「[Amazon SWF タイムアウトの種類 」](#page-248-0)セ クションを参照してください。

また、ディサイダーは、実行をクローズし、RespondDecisionTaskCompleted アクションを使 用して [ContinueAsNewWorkflowExecution](https://docs.aws.amazon.com/amazonswf/latest/apireference/API_ContinueAsNewWorkflowExecutionDecisionAttributes.html) 決定を渡すことにより、新しい実行として論理的に 続行することもできます。これは、時間の経過とともに履歴が大きくなりすぎる場合がある、長時間 実行されるワークフロー実行には有効な戦略です。

最後に、Amazon SWF コンソールから、または [TerminateWorkflowExecution](https://docs.aws.amazon.com/amazonswf/latest/apireference/API_TerminateWorkflowExecution.html) API を使用して プログラムで、ワークフロー実行を直接終了できます。終了により、ワークフロー実行が強制クロー ズされます。ディサイダーはワークフロー実行のクローズを管理できるため、終了よりもキャンセル が推奨されます。

Amazon SWF は、実行が特定のサービス定義の制限を超えた場合、ワークフローの実行を終了しま す。Amazon SWF は、親ワークフローが終了し、該当する子ポリシーで子ワークフローも終了する 必要があることが示されている場合、子ワークフローを終了します。

### <span id="page-95-0"></span>Amazon SWF ワークフロー実行のライフサイクル

Amazon SWF は、ワークフロー実行の開始から完了まで適切なタスク (アクティビティタスクまた は決定タスク) を割り当てて、アクターとやり取りします。

次の図は、機能するコンポーネントの観点から、注文処理ワークフロー実行のライフサイクルを示し ています。

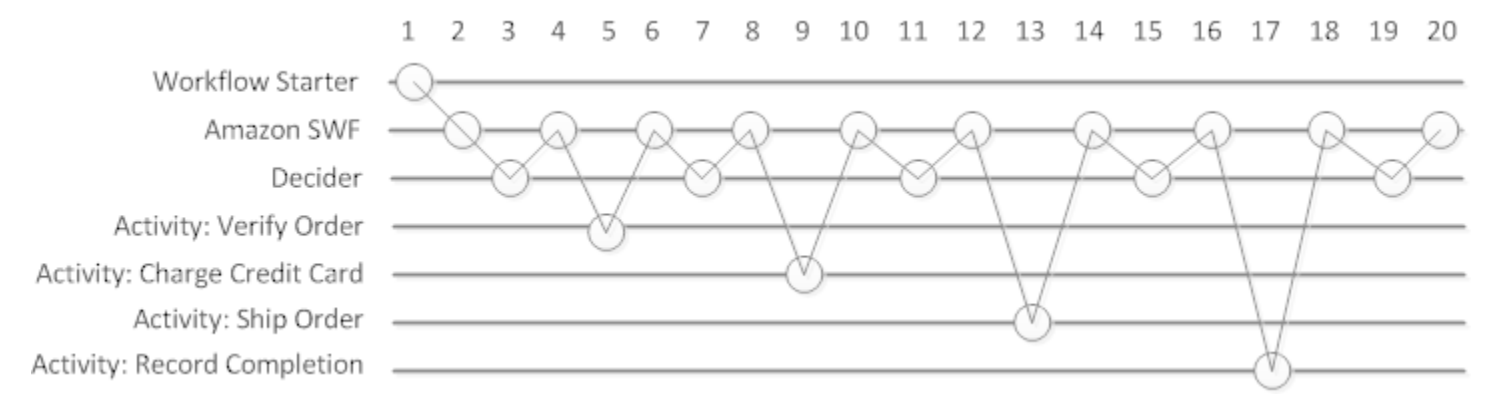

# ワークフロー実行のライフサイクル

次の表では、前述のイメージの各タスクについて説明します。

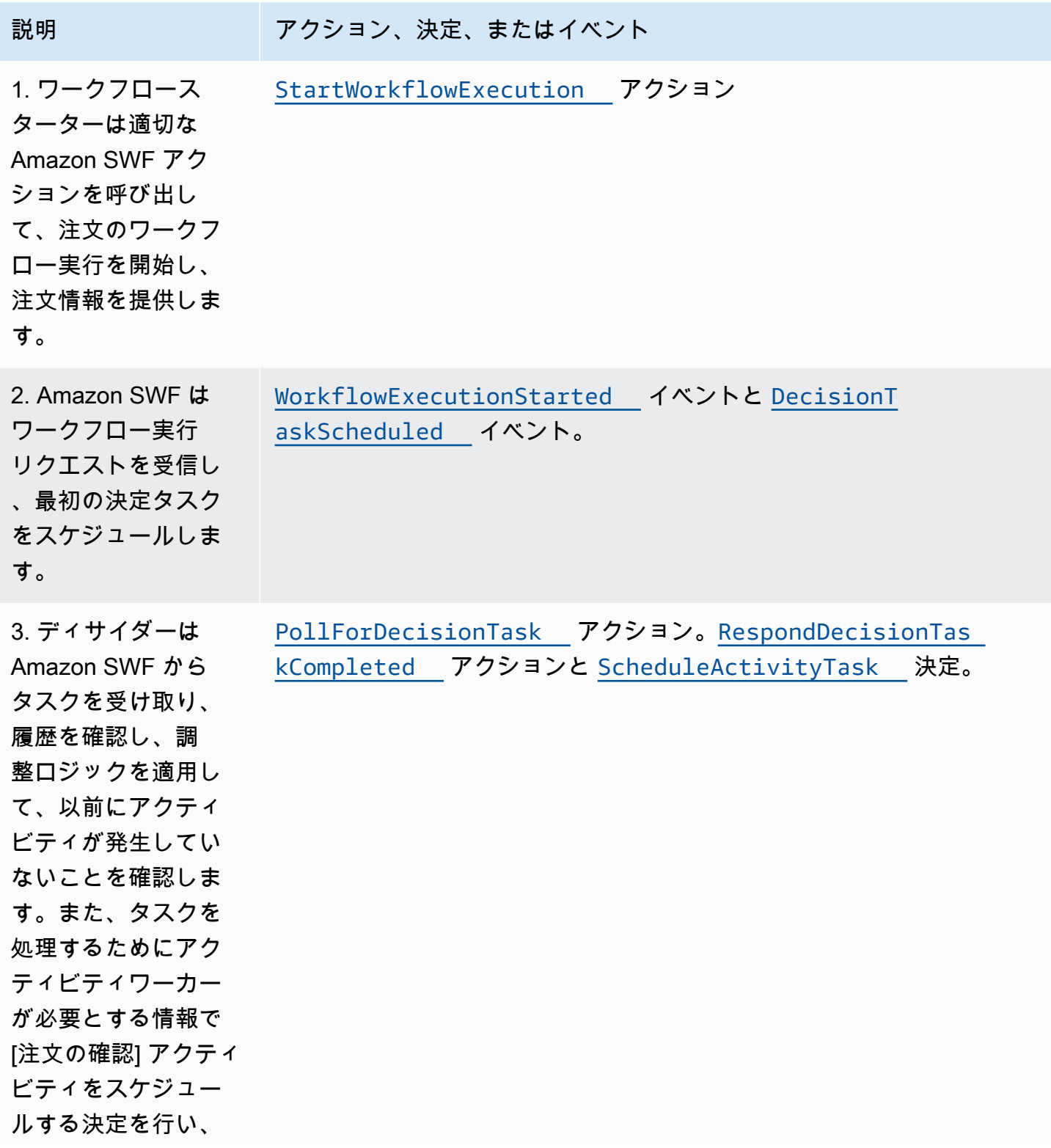

Amazon Simple Workflow Service または、このことをつけることによることをつけることをしていくのかいかい。 しかい 開発者ガイド

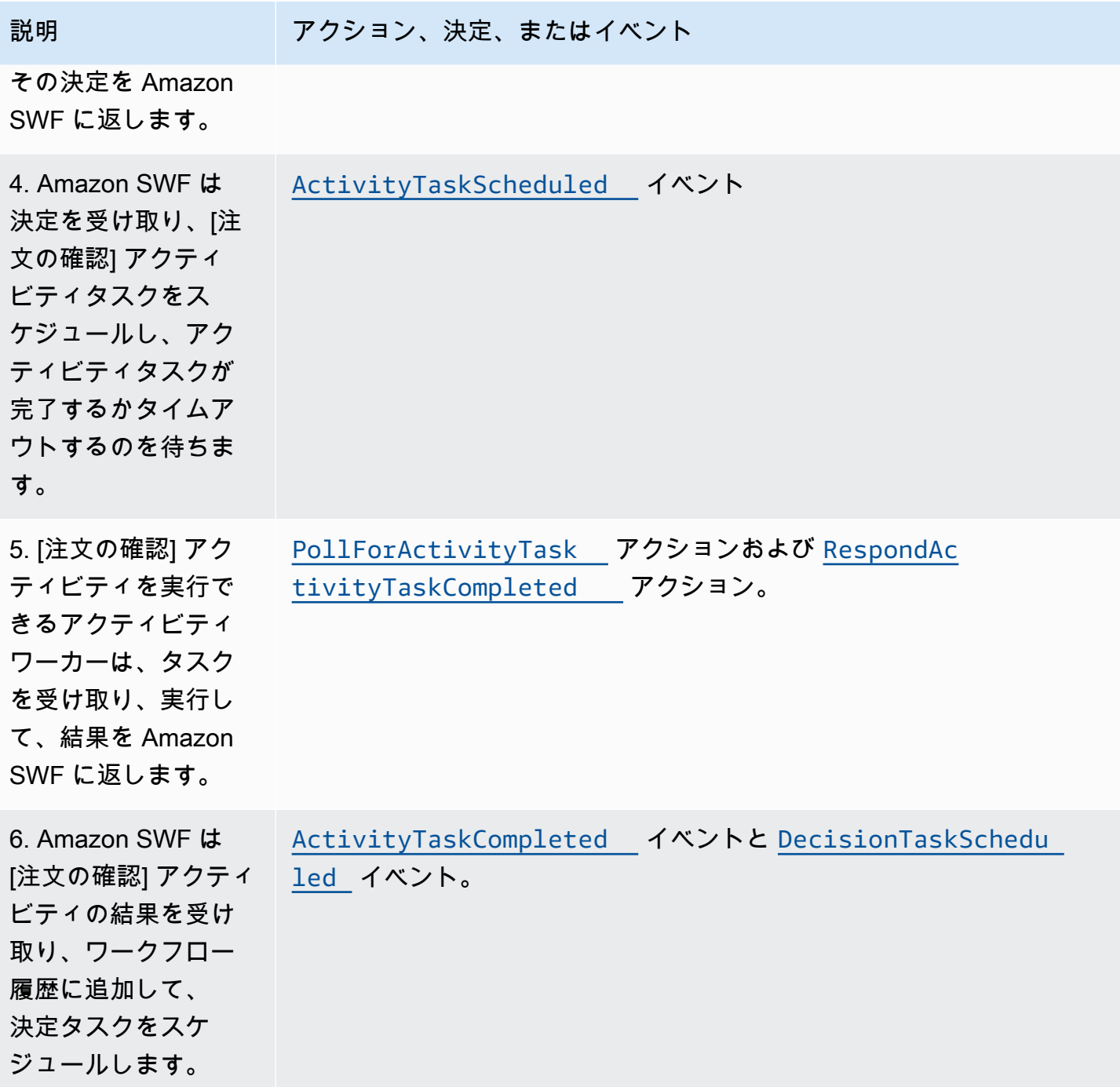

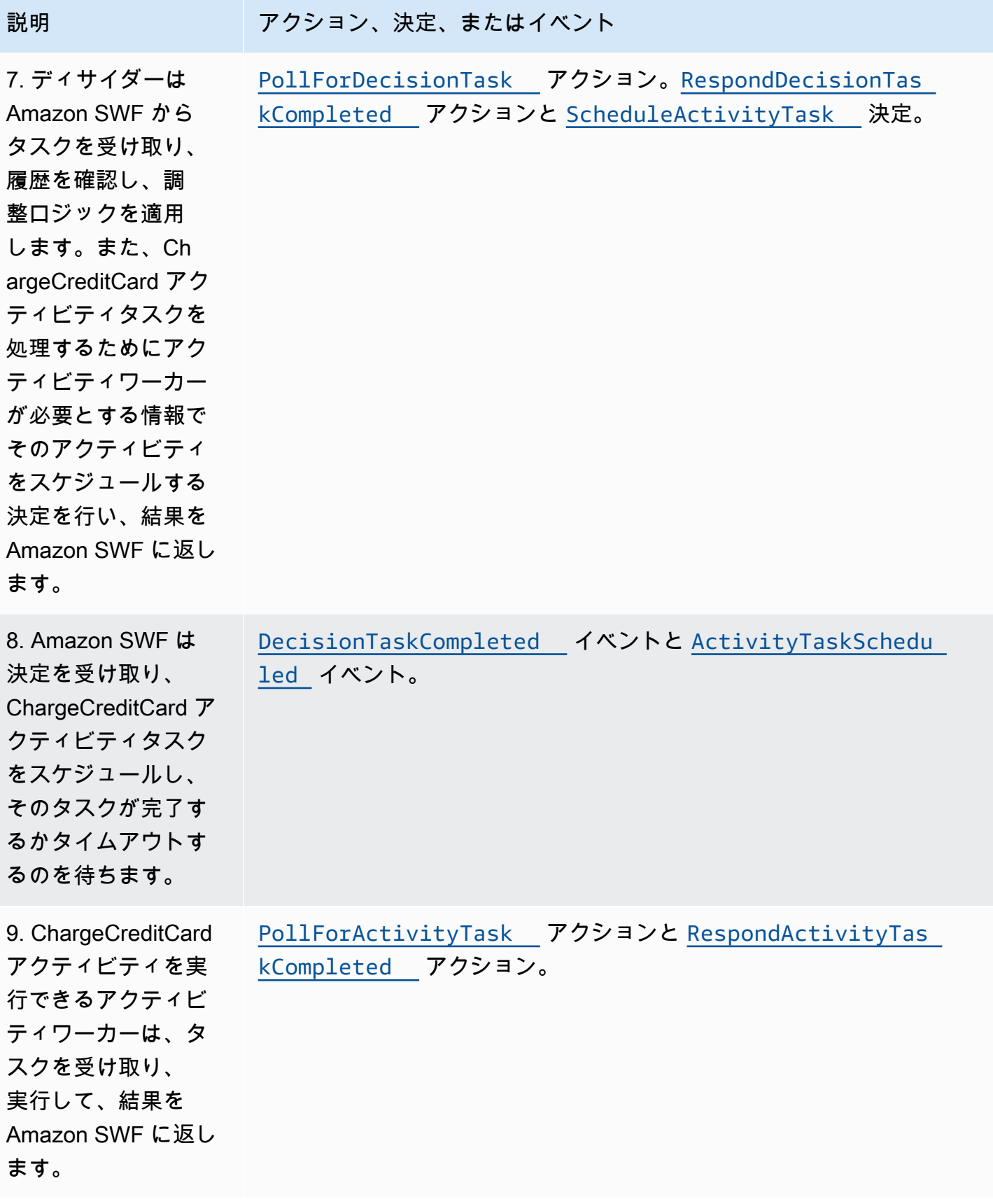

Amazon Simple Workflow Service または、このことをつけることによることをつけることをしていくのかいかい。 関発者ガイド

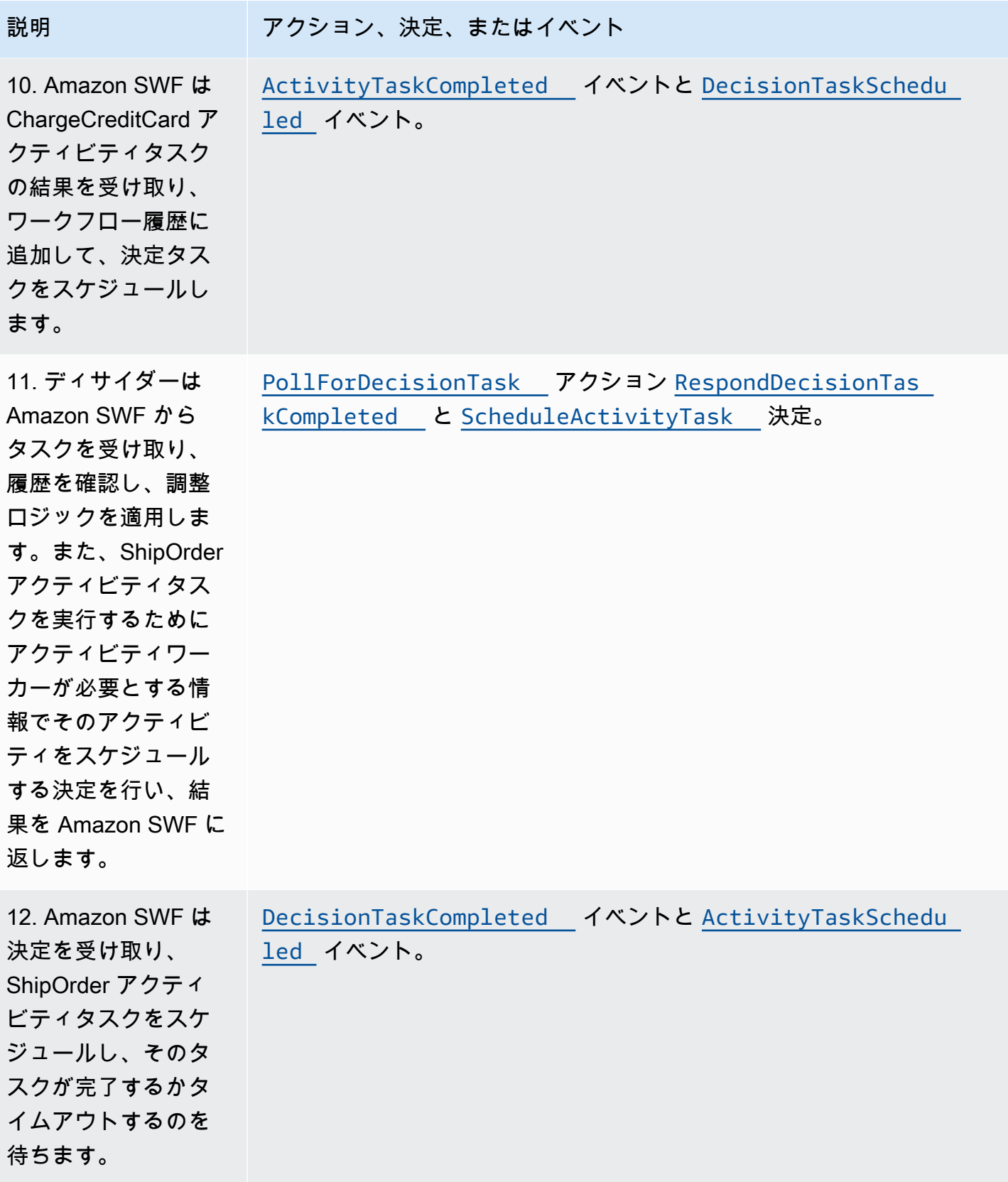

Amazon Simple Workflow Service または、このことをつけることによることをつけることをしていくのかいかい。 関発者ガイド

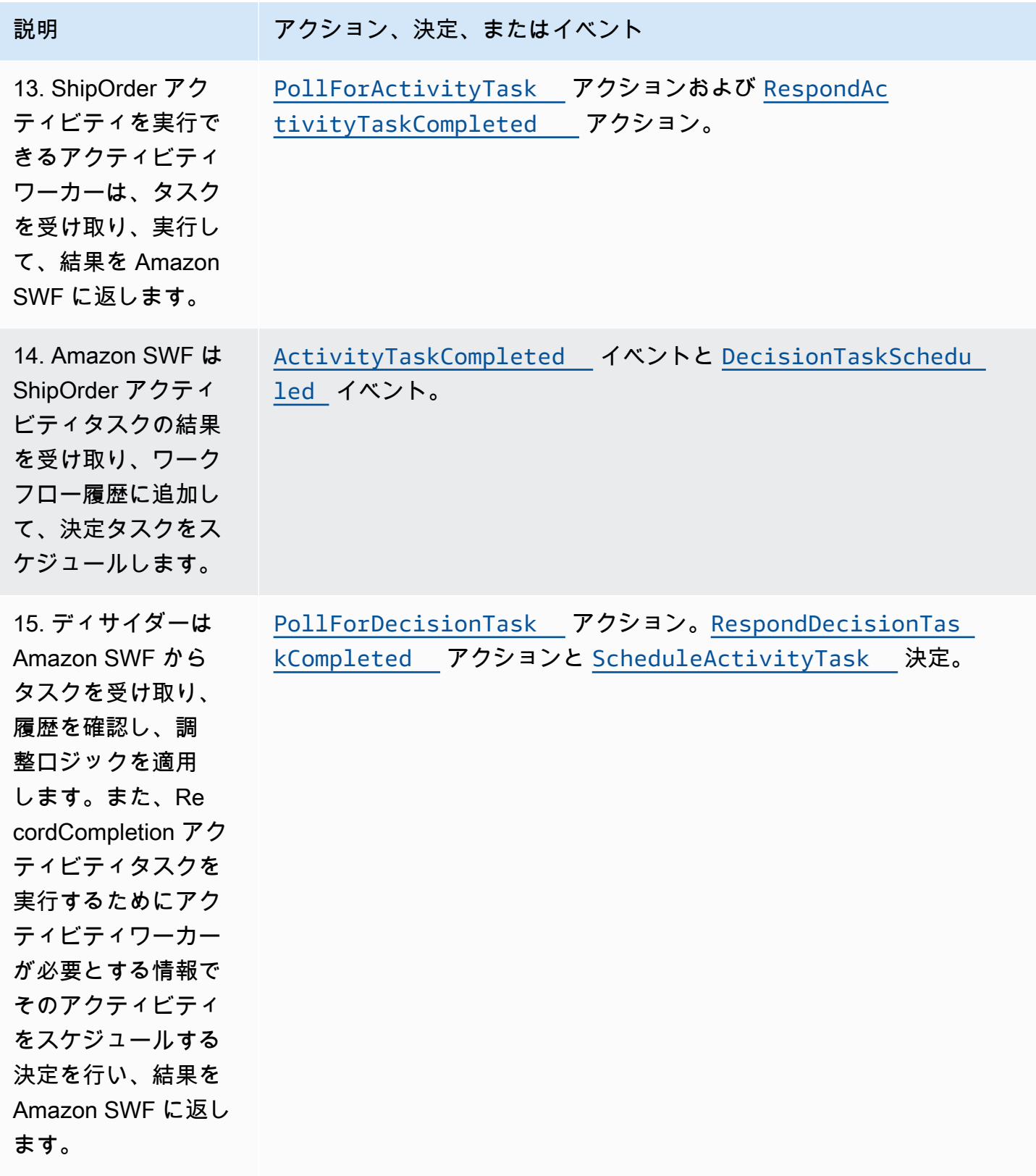

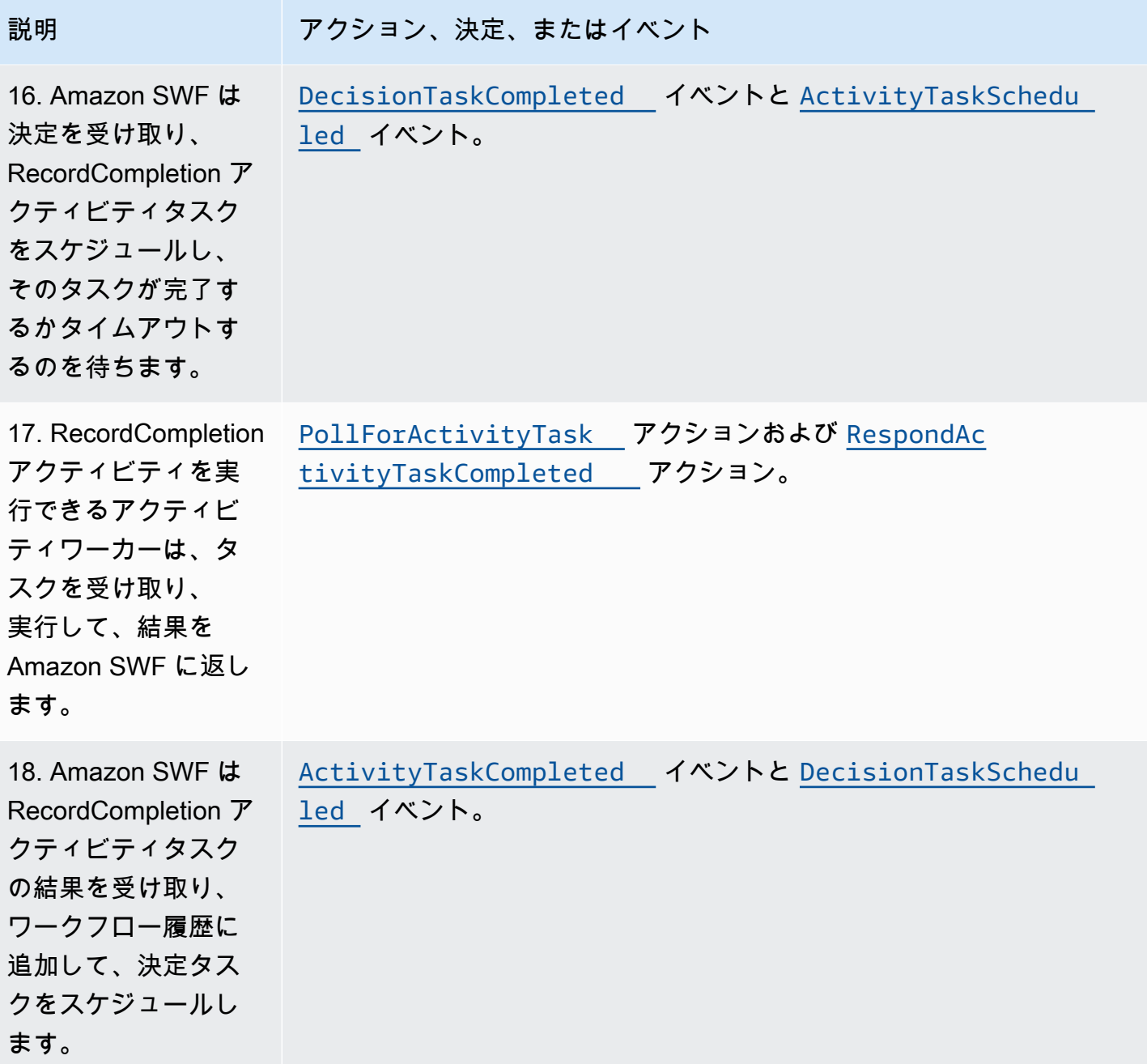

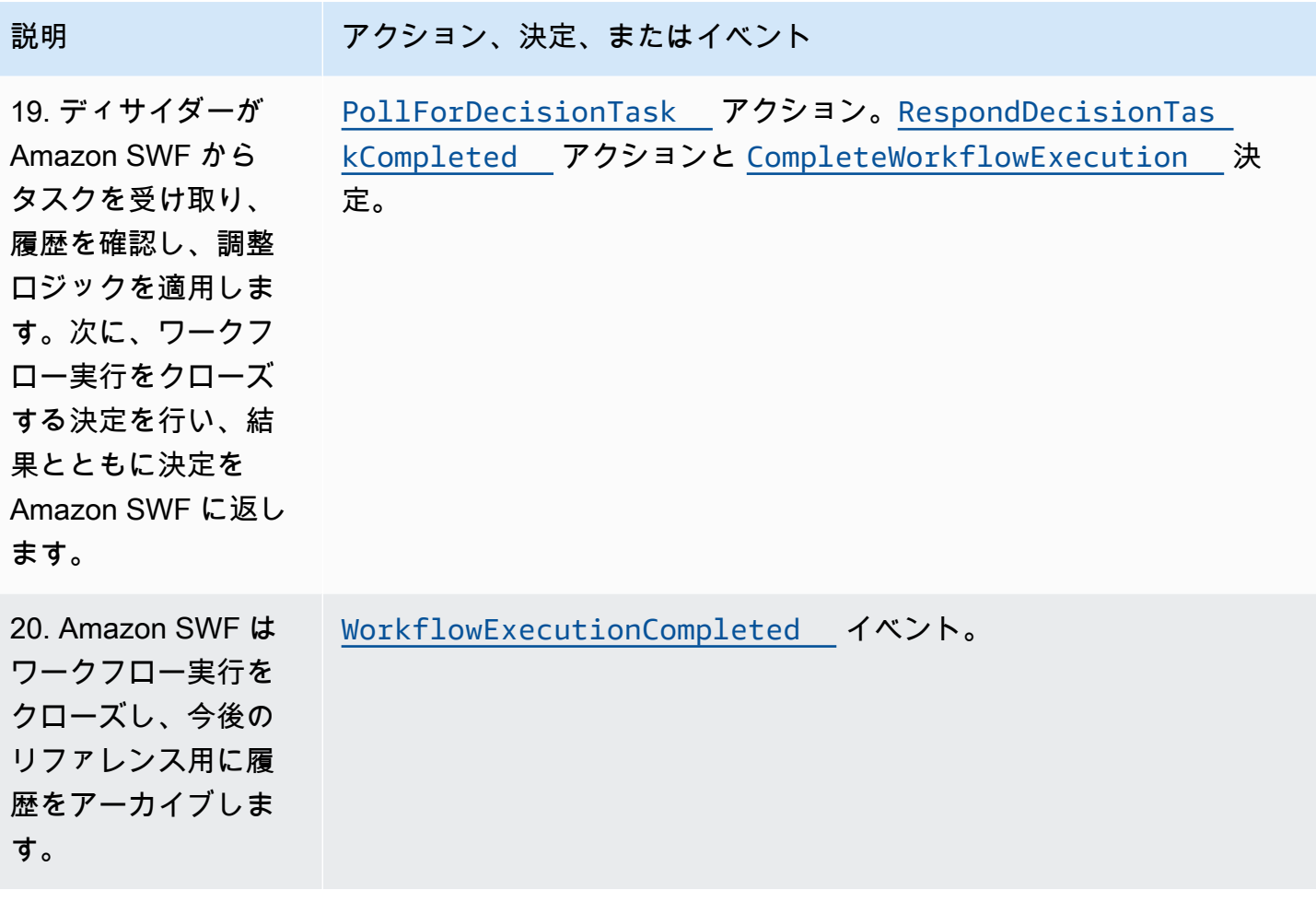

# <span id="page-102-0"></span>Amazon SWF でのタスクのポーリング

ディサイダーとアクティビティワーカーは、ロングポーリングを使用して Amazon SWF と通信しま す。ディサイダーやアクティブワーカーは、Amazon SWF と定期的に通信してタスクを引き受けら れることを Amazon SWF に知らせ、タスクの取得元のタスクリストを指定します。

指定したタスクリストのタスクが利用可能な場合は、直ちに Amazon SWF からレスポンスで返さ れます。利用可能なタスクがない場合は、Amazon SWF が TCP 接続を最大 60 秒間保持し、その 時間内にタスクが利用可能になった場合は同じ接続中に返すことができます。60 秒以内にタスクが 利用可能にならなかった場合は、空のレスポンスが返され、接続をクローズします (空のレスポンス は、taskToken が空の文字列になっているタスク構造です)。これが発生した場合、ディサイダーや アクティビティワーカーは再度ポーリングを行う必要があります。

ロングポーリングは、大量のタスク処理に適しています。ディサイダーやアクティビティワーカーは 独自にキャパシティーを管理できます。キャパシティーは、ディサイダーとアクティビティワーカー がファイアウォール内にある場合に簡単に使用できます。

詳細については、[決定タスクのポーリング](#page-226-0) および [アクティビティタスクのポーリング](#page-220-0) を参照してく ださい。

### <span id="page-103-0"></span>Amazon SWF の高度な概念

「[Amazon SWF の仕組み](#page-79-2)」セクションの e コマースの例は、簡略化されたワークフローシナリオを 表しています。実際には、ワークフロー実行の一部として、ワークフローで同時タスクを実行する (クレジットカードの認証中に注文確認メールを送信する)、主要なイベントを記録する (すべての品 目をまとめる)、注文を変更で更新する (品目を追加または削除する)、その他の高度な決定を行う可 能性があります。このセクションでは、堅牢で洗練されたワークフローを構築するために使用できる 高度なワークフロー機能について説明します。

トピック

- [バージョニング](#page-103-1)
- [シグナル](#page-104-0)
- [子ワークフロー](#page-106-0)
- [マーカー](#page-107-0)
- [タグ](#page-109-0)
- [Amazon Simple Workflow Service を使用した排他的な選択の実装](#page-112-0)
- [Amazon Simple Workflow Service タイマー](#page-115-0)
- [Amazon Simple Workflow Service アクティビティタスクのキャンセル](#page-115-1)

<span id="page-103-1"></span>バージョニング

ビジネスニーズにより、同じワークフローやアクティビティの異なる実装やバリエーションを同時に 実行する必要がある場合が多くあります。たとえば、別の実装が実稼働中に、ワークフローの新しい 実装をテストできるようにしたい場合があります。また、基本実装とプレミアム実装など、2 つの異 なる機能セットを持つ 2 つの異なる実装を運用したい場合があります。バージョニングにより、要 件を満たすあらゆる目的のために、ワークフローとアクティビティの複数の実装を同時に実行するこ とができます。

ワークフローおよびアクティビティタイプには、登録時に指定されたバージョンがそれらに関連付 けられています。バージョンは自由形式の文字列で、独自のバージョンスキームを選択できます。登 録されているタイプの新しいバージョンを作成するには、同じ名前と異なるバージョンで登録する必 要があります。前に説明した [Amazon SWF タスクリスト](#page-92-1) は、バージョニングの実装にさらに役立ち ます。既に特定のタイプの長時間実行中のワークフロー実行が進行中で、新機能を追加するなどワー

クフローの変更が必要な状況を考えてみます。アクティビティタイプとワーカーの新しいバージョン と、新しいディサイダーを作成して、新機能を実装できます。次に、別のセットのタスクリストを使 用して、新しいワークフローバージョンの実行を開始できます。このようにして、相互に影響を与え ることなく、異なるバージョンのワークフローを同時に実行することができます。

<span id="page-104-0"></span>シグナル

シグナルにより、実行中のワークフロー実行に情報を挿入できます。シナリオによっては、実行中の ワークフロー実行に情報を追加して、何かが変わったことを知らせたり、外部イベントについて通知 したりする場合があります。任意のプロセスで、オープン状態のワークフロー実行にシグナルを送信 できます。たとえば、1 つのワークフロー実行で他のワークフロー実行にシグナルを送信できます。

**a** Note

オープン状態ではないワークフロー実行にシグナルを送信しようとする

と、SignalWorkflowExecution は UnknownResourceFault で失敗します。

シグナルを使用するには、シグナルに渡すシグナル名とデータを定義します (ある場合)。次に、 履歴でシグナルイベント [\(WorkflowExecutionSignaled\)](https://docs.aws.amazon.com/amazonswf/latest/apireference/API_WorkflowExecutionSignaledEventAttributes.html) を認識し、適切に処理するようにディサ イダーをプログラムします。プロセスがワークフローの実行を処理する場合、ターゲットとな るワークフロー実行の識別子である、シグナル名、およびシグナルデータを指定する Amazon SWF を呼び出します [\(SignalWorkflowExecution](https://docs.aws.amazon.com/amazonswf/latest/apireference/API_SignalWorkflowExecution.html) アクションを使用するか、ディサイダーの場合は [SignalExternalWorkflowExecution](https://docs.aws.amazon.com/amazonswf/latest/apireference/API_SignalExternalWorkflowExecutionInitiatedEventAttributes.html) 決定を使用します)。次に、Amazon SWF はシグナルを受信し、 ターゲットワークフロー実行の履歴に記録し、そのシグナルに対する決定タスクをスケジュールしま す。ディサイダーが決定タスクを受け取るときに、ワークフロー実行履歴内でシグナルも受け取りま す。次に、ディサイダーは、シグナルとそのデータに基づいて適切なアクションを実行します。

場合によっては、シグナルを待機することがあります。例えば、ユーザーはシグナルを送信して注 文をキャンセルできますが、これが可能であるのは注文後 1 時間以内に限られています。Amazon SWF には、ディサイダーがサービスからのシグナルを待つことを可能にするプリミティブはありま せん。一時停止の機能は、ディサイダー自体で実装する必要があります。ディサイダーは、一時停止 するには StartTimer 決定を使用してタイマーを開始します。それにより、決定タスクのポーリン グを継続するためにディサイダーがシグナルを待機する期間が指定されます。ディサイダーが決定タ スクを受信した場合、履歴でシグナルが受信されたかどうか、およびタイマーが起動したかどうか確 認する必要があります。シグナルが受信された場合、ディサイダーはタイマーをキャンセルします。 ただし、代わりにタイマーが起動した場合、指定した時間内にシグナルが到着しなかったことを意味 します。まとめると、特定のシグナルを待機するには、次の操作を行います。

1. ディサイダーが待機する期間のタイマーを作成します。

- 2. 決定タスクを受け取ったら、履歴で、シグナルが到着したかどうか、およびタイマーが起動した か確認します。
- 3. シグナルが到着した場合は、CancelTimer 決定を使用してタイマーをキャンセル し、シグナルを処理します。タイミングに応じて、履歴には TimerFired および WorkflowExecutionSignaled の両方のイベントが含まれる場合があります。このような場 合、履歴でのイベントの相対的な順序により、最初に発生したイベントを判断できます。
- 4. シグナルを受信する前にタイマーが起動した場合、ディサイダーはシグナルの待機をタイムアウ トしました。実行を失敗するか、ユースケースに適している他のロジックを実行できます。

ワークフローをキャンセルするケース (注文自体が顧客によってキャンセルされたなど) では、ワー クフローにシグナルを送信するのではなく、RequestCancelWorkflowExecution アクションを 使用します。

シグナルの一部のアプリケーションには、以下が含まれます。

- シグナルが受信されるまで (たとえば、インベントリの出荷まで) ワークフロー実行を一時停止す る。
- ディサイダーによる決定のロジックに影響する情報をワークフロー実行に提供する。これは、外部 イベントによって影響を受けるワークフロー (マーケットの終了後に株式売却の完了を試みるなど) に有用です。
- 変更の発生が予期される場合に、ワークフロー実行を更新する (注文後、出荷前に注文数量が変更 されるなど)。

次の例では、注文をキャンセルするためにワークフロー実行にシグナルが送信されます。

```
https://swf.us-east-1.amazonaws.com
SignalWorkflowExecution
{"domain": "867530901", 
  "workflowId": "20110927-T-1", 
  "runId": "f5ebbac6-941c-4342-ad69-dfd2f8be6689", 
  "signalName": "CancelOrder", 
  "input": "order 3553"}
```
ワークフロー実行がシグナルを受信した場合、Amazon SWF は次のような正常な HTTP レスポンス を返します。Amazon SWF はシグナルの処理をディサイダーに通知する決定タスクを生成します。

HTTP/1.1 200 OK Content-Length: 0 Content-Type: application/json x-amzn-RequestId: bf78ae15-3f0c-11e1-9914-a356b6ea8bdf

# <span id="page-106-0"></span>子ワークフロー

複雑なワークフローは、子ワークフローを使用して、より小さく管理しやすい、再利用できる可能性 のあるコンポーネントに分割できます。子ワークフローは、別の (親) ワークフロー実行により開始 されるワークフロー実行です。子ワークフローを開始するには、親ワークフローのディサイダーが StartChildWorkflowExecution の決定を使用します。この決定で指定された入力データは、履 歴を通じて子ワークフローが使用できます。

StartChildWorkflowExecution 決定の属性では、子ポリシー も指定します。つまり、子ワーク フロー実行より前に親ワークフロー実行が終了する状況を Amazon SWF がどのように処理するかを 指定します。次の 3 つの可能な値があります。

- TERMINATE: Amazon SWF は子実行を終了します。
- REQUEST\_CANCEL: Amazon SWF は子ワークフロー実行履歴に WorkflowExecutionCancelRequested イベントを配置して、子実行のキャンセルを試みま す。
- ABANDON: Amazon SWF はアクションを実行しません。子実行は実行を続行します。

子ワークフロー実行が開始されると、通常の実行のように動作します。この処理が完了する と、Amazon SWF は親ワークフロー実行のワークフロー履歴で、結果と併せて完了を記録します。 子ワークフローの例には次のようなものがあります。

- 別のウェブサイトでワークフローによって使用されるクレジットカード処理の子ワークフロー
- 顧客の E メールアドレス、オプトアウトリスト、E メールの送信、E メールがバウンスまたは失 敗しなかったことの確認を行う、E メールの子ワークフロー。
- 接続、セットアップ、トランザクション、および検証を組み合わせるデータベースストレージおよ び取得の子ワークフロー。
- 構築、パッケージ化、および検証を組み合わせるソースコードのコンパイルの子ワークフロー。

e コマースの例では、クレジットカードへの課金アクティビティを子ワークフローにする場 合があります。これを行うには、新しい [顧客の確認] ワークフローを登録し、[顧客住所の確

認] および [不正 DB の確認] アクティビティを登録して、タスクの調整ロジックを定義できま す。次に、[顧客の注文] ワークフローのディサイダーは、このワークフロータイプを指定する StartChildWorkflowExecution 決定をスケジュールして、[顧客の確認] 子ワークフローを開始 できます。

次の図は、新しい [顧客の確認] 子ワークフローを含む顧客の注文ワークフローを示しています。こ のワークフローでは顧客の住所および不正データベースについて確認し、クレジットカードに課金し ます。

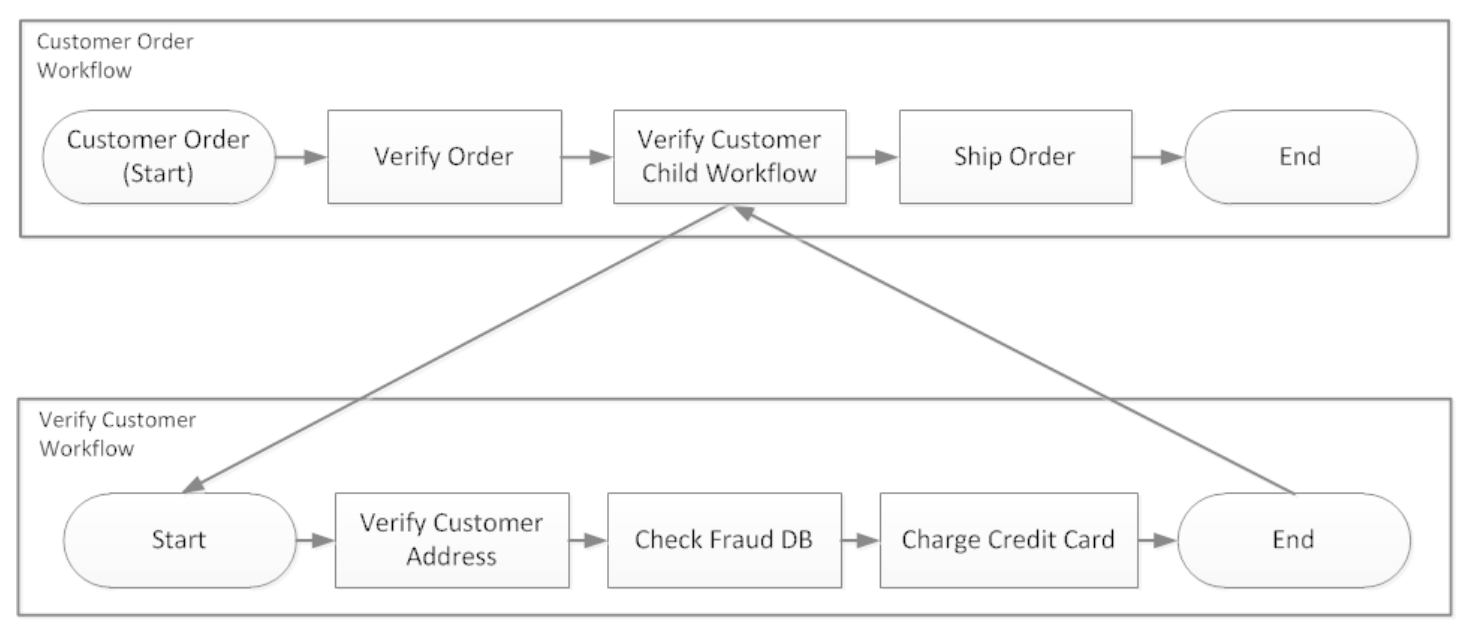

複数のワークフローが、同じワークフロータイプを使用して子ワークフロー実行を作成できます。た とえば、[顧客の確認] 子ワークフローは、組織の他の部分でも使用できます。子ワークフローのイベ ントは独自のワークフロー履歴に含まれ、親のワークフロー履歴には含まれません。

子ワークフローはディサイダーによって開始されるワークフロー実行であるため、通常のスタンドア ロンワークフロー実行として開始することもできます。

<span id="page-107-0"></span>マーカー

ユースケースに固有のワークフロー実行のワークフロー履歴に情報を記録したい場合があります。 マーカーにより、カスタムまたはシナリオ固有の目的に使用できる情報を、ワークフロー実行履歴に 記録できます。

マーカーを使用するには、ディサイダーは RecordMarker 決定を使用し、マーカーに名前を付け、希 望のデータを決定に添付し、RespondDecisionTaskCompleted アクションを使用して Amazon SWF に通知します。Amazon SWF はリクエストを受信し、ワークフロー履歴にマーカーを記録し
て、リクエストのその他の決定を有効にします。この時点から、ディサイダーはワークフロー履歴で マーカーを表示し、プログラムする任意の方法でそれを使用できます。

マーカーを記録しても、それだけでは決定タスクは開始されません。ワークフロー実行が止まらない ようにするため、ワークフロー実行を続行する何かが発生する必要があります。たとえば、ディサイ ダーが別のアクティビティタスクをスケジュールする、ワークフロー実行がシグナルを受信する、以 前にスケジュールされたアクティビティタスクが完了するなどです。

マーカーの例には次のようなものがあります。

- 再帰的なワークフローでループの数を数えるカウンタ。
- アクティビティの結果に基づく、ワークフロー実行の進行状況。
- 以前のワークフローイベントからまとめた情報。

e コマースの例として、インベントリを毎日確認し、毎回マーカーの数を増分するアクティビティを 追加する場合があります。次に、その数が 5 を超えた場合に、履歴全体を確認することなく顧客に E メールを送信するか、上司に通知する決定ロジックを追加できます。

次の例では、ディサイダーが決定タスクを完了し、RecordMarker の決定を含む RespondDecisionTaskCompleted アクションで応答します。

```
https://swf.us-east-1.amazonaws.com
RespondDecisionTaskCompleted
{ 
   "taskToken":"12342e17-80f6-FAKE-TASK-TOKEN32f0223", 
   "decisions":[{ 
           "decisionType":"RecordMarker", 
           "recordMarkerDecisionAttributes":{ 
               "markerName":"customer elected special shipping offer" 
 } 
       }, 
   ]
}
```
Amazon SWF がマーカーを正常に記録すると、次のような成功 HTTP レスポンスを返します。

```
HTTP/1.1 200 OK
Content-Length: 0
Content-Type: application/json
x-amzn-RequestId: 6c0373ce-074c-11e1-9083-8318c48dee96
```
タグ

Amazon SWF では、ワークフロー実行のタグ付けをサポートしています。これはリソースが多数あ る場合に特に便利です。

Amazon SWF は最大 5 つまでのタグ付けとワークフロー実行をサポートします。各タグは自由形式 の文字列で、最大 256 文字を使用できます。タグを使用する場合は、ワークフロー実行を開始する ときに割り当てる必要があります。開始後にワークフロー実行にタグを追加することはできません。 また、ワークフロー実行に割り当てられたタグを編集または削除することもできません。

IAM では、タグに基づく Amazon SWF ドメインのアクセスの制御をサポートしています。タグに基 づいてアクセスを制御するには、IAM ポリシーの条件要素でリソースタグに関する情報を指定しま す。

#### タグの管理

AWS SDKs を使用するか、Amazon SWF API と直接やり取りして、Amazon Simple Workflow Service タグを管理します。API を使用すると、ドメインの登録時にタグを追加する、既存のドメイ ンでタグを一覧表示する、および既存のドメインでタグを追加または削除することができます。

**G** Note

リソースあたりのタグは 50 個に制限されています。「[Amazon SWF の全般アカウント](#page-240-0) [クォータ](#page-240-0)」を参照してください。

- [RegisterDomain](https://docs.aws.amazon.com/amazonswf/latest/apireference/API_RegisterDomain.html)
- [ListTagsForResource](https://docs.aws.amazon.com/amazonswf/latest/apireference/API_ListTagsForResource.html)
- [TagResource](https://docs.aws.amazon.com/amazonswf/latest/apireference/API_TagResource.html)
- [UntagResource](https://docs.aws.amazon.com/amazonswf/latest/apireference/API_UntagResource.html)

詳細については、[Amazon SWF API を使用する](#page-197-0) および[「Amazon Simple Workflow Service API](https://docs.aws.amazon.com/amazonswf/latest/apireference/)  [Reference](https://docs.aws.amazon.com/amazonswf/latest/apireference/)」(Amazon Simple Workflow Service API リファレンス) を参照してください。

### タグワークフローの実行

Amazon SWF では、タグをワークフロー実行に関連付け、これらのタグに基づいてワークフロー実 行をクエリできます。可視性オペレーションを使用すると、リストをフィルタリングできます。実行 に割り当てるタグを慎重に選択することで、わかりやすいリストを作成できます。

たとえば、複数のフルフィルメントセンターを運営しているとします。タグを使用すると、特定の フルフィルメントセンターで発生するプロセスを一覧表示できます。または、顧客がさまざまなタイ プのメディアファイルを変換している場合、ビデオ、オーディオ、イメージファイルを変換するとき に、タグにさまざまなプロセスが示されることがあります。

StartWorkflowExecution アクション、StartChildWorkflowExecution 決 定、ContinueAsNewWorkflowExecution 決定を使用して実行を開始すると、最大 5 つのタグを ワークフロー実行に関連付けることができます。可視性アクションを使用してワークフロー実行を一 覧表示またはカウントする場合、タグに基づいて結果をフィルタリングできます。

タグ付けを使用するには

- 1. タグ付け戦略を考案します。ビジネス要件について考え、適切なタグのリストを作成します。ど の実行がどのタグを取得するかを決定します。実行には最大 5 つのタグを割り当てることがで きますが、タグライブラリには任意の数のタグを含めることができます。各タグは 256 文字ま での任意の文字列値にすることができるため、タグにより、ほぼすべてのビジネスコンセプトを 記述できます。
- 2. 作成時に最大 5 つのタグを使用して実行をタグ付けします。
- 3. 特定のタグでタグ付けされた実行をリストまたはカウントするには、tagFilter パラメータを ListOpenWorkflowExecutions、ListClosedWorkflowExecutions、CountOpenWorkflowExecutions および CountClosedWorkflowExecutions アクションで指定します。このアクションでは、 指定されたタグに基づいて実行をフィルタリングします。

タグをワークフロー実行に関連付けると、タグはその実行に永続的に関連付けられ、削除することは できません。

ListWorkflowExecutions で tagFilter パラメータに指定できるタグは 1 つのみです。また、 タグマッチングでは大文字と小文字が区別され、完全一致の結果のみが返されます。

次のように、タグ付けされた 2 つの実行を既に設定しているとします。

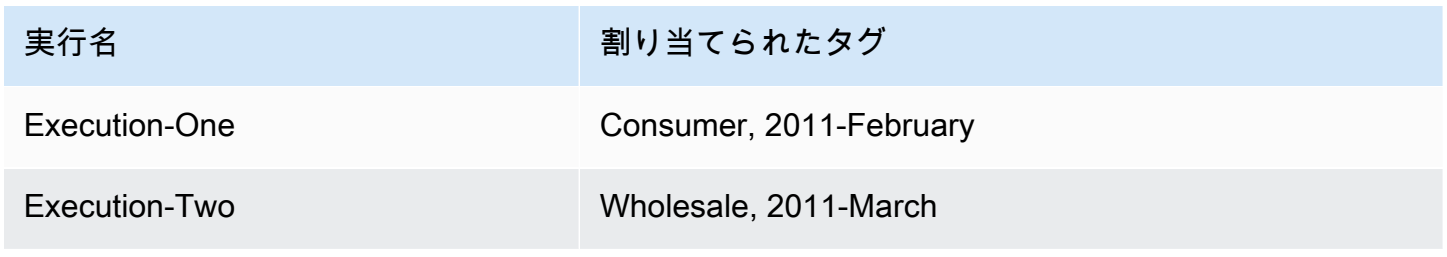

Consumer タグの ListOpenWorkflowExecutions によって返された実行のリストをフィルタリ ングできます。oldestDate および latestDate の値は [Unix 時間の](https://en.wikipedia.org/wiki/Unix_time)値として指定されます。

```
https://swf.us-east-1.amazonaws.com 
   RespondDecisionTaskCompleted 
   { 
     "domain":"867530901", 
     "startTimeFilter":{ 
          "oldestDate":1262332800, 
          "latestDate":1325348400 
     }, 
     "tagFilter":{ 
        "tag":"Consumer" 
       } 
   }
```
タグを使用してドメインへのアクセスを制御する

IAM で Amazon SWF ドメインに関連付けられているタグを参照することで、Amazon Simple Workflow Service ドメインへのアクセスを制御できます。例えば、キーが でenvironment値が で あるタグを含むドメインを制限できますproduction。

```
{ 
       "Version": "2012-10-17", 
       "Statement": [ 
\overline{a} "Effect": "Deny", 
               "Action": "swf:*", 
                "Resource": "arn:aws:swf:*:123456789012:/domain/*", 
                "Condition": { 
                    "StringEquals": {"aws:ResourceTag/environment": "production"} 
 } 
           } 
       ] 
   }
```
このポリシーでは、environment/production としてタグ付けされているドメインへのアクセス を Deny します。

詳細については、以下を参照してください。

• [IAM タグを使用したアクセスの制御](https://docs.aws.amazon.com/IAM/latest/UserGuide/access_iam-tags.html)

• [タグベースのポリシー](#page-157-0)

## Amazon Simple Workflow Service を使用した排他的な選択の実装

一部のシナリオでは、前のアクティビティの結果に基づいて、異なるアクティビティのセットをスケ ジュールする場合があります。排他的な選択パターンにより、アプリケーションの複雑な条件を満た す柔軟性の高いワークフローを作成することができます。

Amazon Simple Workflow Service (Amazon SWF) には、特定の排他的な選択アクションはありませ ん。排他的な選択を使用するには、前のアクティビティの結果に基づいて異なる決定を行うための ディサイダーロジックに記述するだけです。排他的な選択のアプリケーションには、以下のような例 があります。

- 前のアクティビティの結果が失敗の場合にクリーンアップアクティビティを実行する
- 顧客が基本プランを購入したかアドバンストプランを購入したかに基づいて、異なるアクティビ ティをスケジュールする
- 顧客の注文履歴に基づいて異なる顧客認証アクティビティを実行する

e コマースの例では、クレジットカードの課金結果に基づいて注文品を発送するかキャンセルする 排他的な選択を使用できます。次の図では、クレジットカードに正しく課金された場合に、ディサ イダーが [注文品の発送と完了の記録] アクティビティタスクをスケジュールします。それ以外の 場合、[注文のキャンセルおよび顧客への E メール送信] アクティビティタスクをスケジュールしま す。

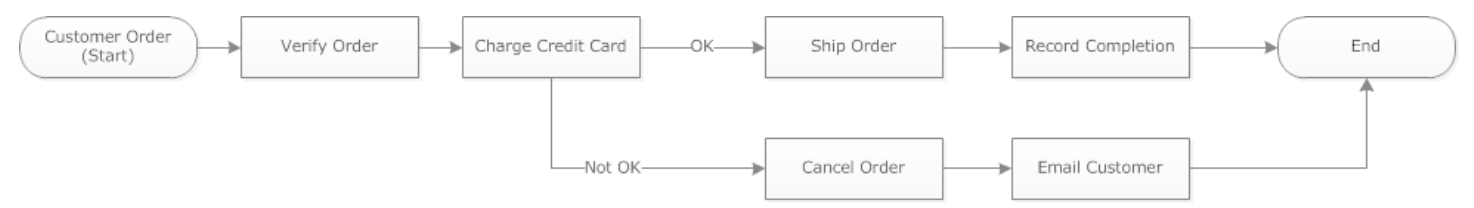

クレジットカードに正常に課金された場合、ディサイダーは ShipOrder アクティビティをスケ ジュールします。それ以外の場合、ディサイダーは CancelOrder アクティビティをスケジュール します。

この場合、履歴を解釈し、クレジットカードが正常に課金されたかどうかを確認するようにディサイ ダーをプログラムします。これを行うため、次のようなロジックがあるとします。

```
IF lastEvent = "WorkflowExecutionStarted" 
  addToDecisions ScheduleActivityTask(ActivityType = "VerifyOrderActivity")
```

```
ELSIF lastEvent = "ActivityTaskCompleted" 
      AND ActivityType = "VerifyOrderActivity" 
  addToDecisions ScheduleActivityTask(ActivityType = "ChargeCreditCardActivity")
#Successful Credit Card Charge Activities
ELSIF lastEvent = "ActivityTaskCompleted" 
       AND ActivityType = "ChargeCreditCardActivity" 
   addToDecisions ScheduleActivityTask(ActivityType = "ShipOrderActivity")
ELSIF lastEvent = "ActivityTaskCompleted" 
      AND ActivityType = "ShipOrderActivity" 
   addToDecisions ScheduleActivityTask(ActivityType = "RecordOrderCompletionActivity")
ELSIF lastEvent = "ActivityTaskCompleted" 
      AND ActivityType = "RecordOrderCompletionActivity" 
  addToDecisions CompleteWorkflowExecution
#Unsuccessful Credit Card Charge Activities
ELSIF lastEvent = "ActivityTaskFailed" 
       AND ActivityType = "ChargeCreditCardActivity" 
   addToDecisions ScheduleActivityTask(ActivityType = "CancelOrderActivity")
ELSIF lastEvent = "ActivityTaskCompleted" 
      AND ActivityType = "CancelOrderActivity" 
  addToDecisions ScheduleActivityTask(ActivityType = "EmailCustomerActivity")
ELSIF lastEvent = "ActivityTaskCompleted" 
      AND ActivityType = "EmailCustomerActivity" 
  addToDecisions CompleteWorkflowExecution
ENDIF
```
クレジットカードに正常に課金された場合、ディサイダーは RespondDecisionTaskCompleted で応答して ShipOrder アクティビティをスケジュールします。

```
https://swf.us-east-1.amazonaws.com
RespondDecisionTaskCompleted
{ 
   "taskToken": "12342e17-80f6-FAKE-TASK-TOKEN32f0223", 
   "decisions":[ 
       { 
            "decisionType":"ScheduleActivityTask",
```

```
 "scheduleActivityTaskDecisionAttributes":{ 
                 "control":"OPTIONAL_DATA_FOR_DECIDER", 
                 "activityType":{ 
                     "name":"ShipOrder", 
                     "version":"2.4" 
                }, 
                 "activityId":"3e2e6e55-e7c4-fee-deed-aa815722b7be", 
                 "scheduleToCloseTimeout":"3600", 
                 "taskList":{ 
                     "name":"SHIPPING" 
                }, 
                 "scheduleToStartTimeout":"600", 
                "startToCloseTimeout":"3600", 
                "heartbeatTimeout":"300", 
                 "input": "123 Main Street, Anytown, United States" 
            } 
       } 
   ]
}
```
## クレジットカードに正常に課金されなかった場合、ディサイダーは

RespondDecisionTaskCompleted で応答して CancelOrder アクティビティをスケジュールし ます。

```
https://swf.us-east-1.amazonaws.com
RespondDecisionTaskCompleted
\{ "taskToken": "12342e17-80f6-FAKE-TASK-TOKEN32f0223", 
   "decisions":[ 
       { 
            "decisionType":"ScheduleActivityTask", 
            "scheduleActivityTaskDecisionAttributes":{ 
                "control":"OPTIONAL_DATA_FOR_DECIDER", 
                "activityType":{ 
                    "name":"CancelOrder", 
                    "version":"2.4" 
                }, 
                "activityId":"3e2e6e55-e7c4-fee-deed-aa815722b7be", 
                "scheduleToCloseTimeout":"3600", 
                "taskList":{ 
                    "name":"CANCELLATIONS" 
                }, 
                "scheduleToStartTimeout":"600",
```

```
 "startToCloseTimeout":"3600", 
                  "heartbeatTimeout":"300", 
                  "input": "Out of Stock" 
             } 
        } 
   ]
}
```
Amazon SWF が RespondDecisionTaskCompleted アクションのデータを検証できる場 合、Amazon SWF は次のような正常な HTTP レスポンスを返します。

HTTP/1.1 200 OK Content-Length: 11 Content-Type: application/json x-amzn-RequestId: 93cec6f7-0747-11e1-b533-79b402604df1

## Amazon Simple Workflow Service タイマー

タイマーにより、特定の時間が経過したときにディサイダーに通知できます。ディサイダーには、 決定タスクに応答するときに StartTimer 決定で応答するオプションがあります。この決定で は、タイマーが起動するまでの時間を指定します。指定した時間が経過すると、Amazon SWF は TimerFired イベントをワークフロー実行履歴に追加し、決定タスクをスケジュールします。次 に、ディサイダーはこの情報を使用して、さらに決定を通知できます。タイマーの 1 つの一般的な アプリケーションとして、アクティビティタスクの実行を遅延します。たとえば、顧客が品目の遅延 配送を希望する場合があります。

Amazon Simple Workflow Service アクティビティタスクのキャンセル

アクティビティタスクをキャンセルすると、ディサイダーはそれを実行する必要のないアクティビ ティを終了できます。Amazon SWF は協調的なキャンセルメカニズムを使用し、実行中のアクティ ビティタスクを強制的に中断することはありません。キャンセルのリクエストを処理するようにアク ティビティワーカーをプログラムする必要があります。

ディサイダーは、決定タスクを処理中にアクティビティタスクをキャンセルする決定ができます。ア クティビティタスクをキャンセルするには、ディサイダーは RespondDecisionTaskCompleted アクションを RequestCancelActivityTask 決定とともに使用します。

アクティビティワーカーによってアクティビティタスクがまだ取得されていない場合、サービスはタ スクをキャンセルします。アクティビティワーカーがいつでもタスクを取得できる競合状態が発生す る可能性があることに注意してください。タスクがアクティビティワーカーに関連付けられている場 合、アクティビティワーカーにはタスクのキャンセルがリクエストされます。

この例では、注文をキャンセルするためにワークフロー実行にシグナルが送信されます。

```
https://swf.us-east-1.amazonaws.com
SignalWorkflowExecution
{"domain": "867530901", 
  "workflowId": "20110927-T-1", 
  "runId": "9ba33198-4b18-4792-9c15-7181fb3a8852", 
  "signalName": "CancelOrder", 
  "input": "order 3553"}
```
ワークフロー実行がシグナルを受信した場合、Amazon SWF は次のような正常な HTTP レスポンス を返します。Amazon SWF はシグナルの処理をディサイダーに通知する決定タスクを生成します。

HTTP/1.1 200 OK Content-Length: 0 Content-Type: application/json x-amzn-RequestId: 6c0373ce-074c-11e1-9083-8318c48dee96

ディサイダーが決定タスクを処理し、履歴のシグナルを確認すると、ディサイダーは ShipOrderActivity0001 アクティビティ ID がある未処理のアクティビティのキャンセルを試み ます。アクティビティタスクのスケジュールイベントから、ワークフロー履歴でアクティビティ ID が提供されます。

```
https://swf.us-east-1.amazonaws.com
RespondDecisionTaskCompleted
{ 
   "taskToken":"12342e17-80f6-FAKE-TASK-TOKEN32f0223", 
   "decisions":[{ 
            "decisionType":"RequestCancelActivityTask", 
            "RequestCancelActivityTaskDecisionAttributes":{ 
                "ActivityID":"ShipOrderActivity0001" 
            } 
       } 
  \mathbf{I}}
```
Amazon SWF がキャンセルのリクエストを正常に受け取ると、次のような成功 HTTP レスポンスを 返します。

アクティビティタスクのキャンセル API バージョン 2012-01-25 109

HTTP/1.1 200 OK Content-Length: 0 Content-Type: application/json x-amzn-RequestId: 6c0373ce-074c-11e1-9083-8318c48dee96

キャンセルの試行は ActivityTaskCancelRequested イベントとして履歴に記録されます。

ActivityTaskCanceled イベントによって示されるようにタスクが正常にキャンセルされた場 合、ワークフロー実行のクローズなど、タスクのキャンセルに続く適切なステップを実行するように ディサイダーをプログラムします。

タスクがキャンセルされずに完了、失敗、タイムアウトするなど、アクティビティタスクをキャンセ ルできなかった場合、ディサイダーはアクティビティの結果を受け入れるか、ユースケースで必要と なるクリーンアップまたは軽減を実行する必要があります。

アクティビティタスクがアクティビティワーカーによって取得された場合、キャンセルのリクエスト は、タスクのハートビートメカニズムを通して送信されます。アクティビティワーカーは定期的に RecordActivityTaskHeartbeat を使用して、タスクがまだ進行中であることを Amazon SWF に報告できます。

アクティビティワーカーにハートビートは必要ありませんが、長時間実行されるタスクには推奨さ れます。タスクのキャンセルでは、定期的なハートビートを記録する必要があり、ワーカーがハート ビートしない場合、タスクはキャンセルできません。

ディサイダーがタスクのキャンセルをリクエストする場合、Amazon SWF は cancelRequest オブジェクトの値を true に設定します。cancelRequest オブジェ クトは、RecordActivityTaskHeartbeat に応じてサービスによって返される ActivityTaskStatus オブジェクトの一部です。

Amazon SWF によって、キャンセルがリクエストされたアクティビティタスクが正常に完了できな くなることはありません。キャンセルリクエストを処理する方法は、アクティビティによって決まり ます。要件に応じて、アクティビティタスクをキャンセルするか、キャンセルリクエストを無視する ようにアクティビティワーカーをプログラムします。

アクティビティワーカーで、アクティビティタスクのワークがキャンセルされたことを示すに は、RespondActivityTaskCanceled で応答するようにプログラムします。アクティビティワー カーでタスクを完了する場合は、標準の RespondActivityTaskCompleted で応答するようにプ ログラムします。

Amazon SWF が RespondActivityTaskCompleted または RespondActivityTaskCanceled リクエストを受け取ると、ワークフロー実行履歴を更新し、ディサイダーに通知するように決定タス クをスケジュールします。

決定タスクを処理し、追加の決定を返すようにディサイダーをプログラムします。アクティビティタ スクが正常にキャンセルされた場合、続行するために必要なタスクを実行するか、ワークフロー実行 をクローズするようにディサイダーをプログラムします。アクティビティタスクが正常にキャンセル されない場合は、結果を受け入れる、結果を無視する、または必要なクリーンアップをスケジュール するようにディサイダーをプログラムします。

# Amazon Simple Workflow Service のセキュリティ

このセクションでは、Amazon Simple Workflow Service のセキュリティと認証について説明しま す。

### トピック

- [Amazon Simple Workflow Service におけるデータ保護](#page-119-0)
- [Amazon Simple Workflow Service での Identity and Access Management](#page-121-0)
- [ログ記録とモニタリング](#page-162-0)
- [Amazon Simple Workflow Service のコンプライアンス検証](#page-193-0)
- [Amazon Simple Workflow Service の耐障害性](#page-193-1)
- [Amazon Simple Workflow Service でのインフラストラクチャセキュリティ](#page-194-0)
- [Amazon Simple Workflow Service での設定と脆弱性の分析](#page-194-1)

Amazon SWF は IAM を使用して、他の AWS サービスとリソースへのアクセスを制御します。IAM のしくみの概要については、「IAM User Guide」(IAM ユーザーガイド) の[「Overview of Access](https://docs.aws.amazon.com/IAM/latest/UserGuide/introduction_access-management.html)  [Management](https://docs.aws.amazon.com/IAM/latest/UserGuide/introduction_access-management.html)」(アクセス管理の概要) を参照してください。セキュリティ認証情報の概要について は、『[』の「AWS](https://docs.aws.amazon.com/general/latest/gr/aws-security-credentials.html) セキュリティ認証情報Amazon Web Services 全般のリファレンス」を参照してく ださい。

## <span id="page-119-0"></span>Amazon Simple Workflow Service におけるデータ保護

AWS [責任共有モデルは](https://aws.amazon.com/compliance/shared-responsibility-model/)、Amazon Simple Workflow Service のデータ保護に適用されます。このモデ ルで説明されているように、AWS は、AWS クラウド のすべてを実行するグローバルインフラスト ラクチャを保護するがあります。お客様は、このインフラストラクチャでホストされているコンテン ツに対する管理を維持する責任があります。また、使用する AWS のサービスのセキュリティ設定と 管理タスクもユーザーの責任となります。データプライバシーの詳細については、「[データプライバ](https://aws.amazon.com/compliance/data-privacy-faq) [シーのよくある質問](https://aws.amazon.com/compliance/data-privacy-faq)」を参照してください。欧州でのデータ保護の詳細については、「AWS セキュ リティブログ」に投稿された「[AWS 責任共有モデルおよび GDPR」](https://aws.amazon.com/blogs/security/the-aws-shared-responsibility-model-and-gdpr/)のブログ記事を参照してくださ い。

データを保護するため、AWS アカウント の認証情報を保護し、AWS IAM Identity Center または AWS Identity and Access Management (IAM) を使用して個々のユーザーをセットアップすることを お勧めします。この方法により、それぞれのジョブを遂行するために必要な権限のみを各ユーザーに 付与できます。また、次の方法でデータを保護することをおすすめします。

- 各アカウントで多要素認証 (MFA) を使用します。
- SSL/TLS を使用して AWS リソースと通信します。TLS 1.2 が必須です。TLS 1.3 が推奨されま す。
- AWS CloudTrail で API とユーザーアクティビティロギングをセットアップします。
- AWS のサービス内でデフォルトである、すべてのセキュリティ管理に加え、AWS の暗号化ソ リューションを使用します。
- Amazon Macie などの高度なマネージドセキュリティサービスを使用します。これらは、Amazon S3 に保存されている機密データの検出と保護を支援します。
- コマンドラインインターフェイスまたは API により AWS にアクセスするときに FIPS 140−2 検証 済み暗号化モジュールが必要な場合は、FIPS エンドポイントを使用します。利用可能な FIPS エ ンドポイントの詳細については、「[連邦情報処理規格 \(FIPS\) 140-2」](https://aws.amazon.com/compliance/fips/)を参照してください。

顧客の E メールアドレスなどの機密情報や重要情報は、タグや Name フィールドなどの自由形式の フィールドに入力しないことを強くお勧めします。これには、コンソール、API、AWS CLI、または AWS SDK を使用して、Amazon VPC または他の AWS のサービス で作業する場合も含まれます。 名前に使用する自由記述のテキストフィールドやタグに入力したデータは、課金や診断ログに使用さ れる場合があります。外部サーバーへの URL を提供する場合は、そのサーバーへのリクエストを検 証するための認証情報を URL に含めないように強くお勧めします。

Amazon Simple Workflow Service での暗号化

保管中の暗号化

Amazon SWF は、保管中のデータを常に暗号化します。Amazon Simple Workflow Service のデータ は、透過的なサーバー側の暗号化を使用して保存時に暗号化されます。これは、機密データの保護に おける負担と複雑な作業を減らすのに役立ちます。保管時に暗号化することで、セキュリティを重視 したアプリケーションを構築して、暗号化のコンプライアンスと規制の要件を満たすことができま す。

転送中の暗号化

Amazon SWF とその他のサービス間を通過するすべてのデータは、Transport layer Security (TLS) を使用して暗号化されています。

# <span id="page-121-0"></span>Amazon Simple Workflow Service での Identity and Access Management

Amazon SWF にアクセスするには AWS 、 がリクエストの認証に使用できる認証情報が必要です。 これらの認証情報には、他の AWS リソースからイベントデータを取得するなど、 AWS リソース にアクセスするためのアクセス許可が必要です。次のセクションでは、[AWS Identity and Access](https://docs.aws.amazon.com/IAM/latest/UserGuide/introduction.html)  [Management \(IAM\)](https://docs.aws.amazon.com/IAM/latest/UserGuide/introduction.html) と Amazon SWF を使用して、リソースにアクセスできるユーザーを制御するこ とで、リソースをセキュリティで保護する方法について詳しく説明します。

AWS Identity and Access Management (IAM) は、管理者が AWS リソースへのアクセスを安全に制 御 AWS のサービス するのに役立つ です。IAM 管理者は、誰を認証 (サインインを許可) し、誰に Amazon SWF リソースの使用を承認する (アクセス許可を付与する) かを制御します。IAM は、追加 料金なしで AWS のサービス 使用できる です。

トピック

- [対象者](#page-122-0)
- [アイデンティティを使用した認証](#page-122-1)
- [ポリシーを使用したアクセスの管理](#page-126-0)
- [アクセスコントロール](#page-129-0)
- [Amazon SWF のポリシーアクション](#page-129-1)
- [Amazon SWF のポリシーリソース](#page-130-0)
- [Amazon SWF のポリシー条件キー](#page-130-1)
- [Amazon SWF での ACL](#page-131-0)
- [Amazon SWF での ABAC](#page-132-0)
- [Amazon SWF での一時的な認証情報の使用](#page-132-1)
- [Amazon SWF のクロスサービスプリンシパル許可](#page-133-0)
- [Amazon SWF のサービスロール](#page-133-1)
- [Amazon SWF のサービスにリンクされたロール](#page-134-0)
- [Amazon SWF のアイデンティティベースの ポリシー](#page-134-1)
- [Amazon SWF 内のリソースベースのポリシー](#page-135-0)
- [Amazon Simple Workflow Service で IAM を使用する方法](#page-135-1)
- [Amazon Simple Workflow Service のアイデンティティベースのポリシーの例](#page-136-0)
- [基本的な原則](#page-139-0)
- [Amazon SWF IAM ポリシー](#page-140-0)
- [API の要約](#page-149-0)
- [タグベースのポリシー](#page-157-0)
- [Amazon SWF 用の Amazon VPC エンドポイント](#page-158-0)
- [Amazon Simple Workflow Service アイデンティティとアクセスのトラブルシューティング](#page-160-0)

## <span id="page-122-0"></span>対象者

AWS Identity and Access Management (IAM) の使用方法は、Amazon SWF で行う作業によって異な ります。

サービスユーザー – ジョブを実行するために Amazon SWF サービスを使用する場合は、管理者か ら必要なアクセス許可と認証情報が与えられます。さらに多くの Amazon SWF 機能を使用して作業 を行うには、追加のアクセス許可が必要になることがあります。アクセスの管理方法を理解してお くと、管理者に適切な許可をリクエストするうえで役立ちます。Amazon SWF の機能にアクセスで きない場合は、「[Amazon Simple Workflow Service アイデンティティとアクセスのトラブルシュー](#page-160-0) [ティング](#page-160-0)」を参照してください。

サービス管理者 - 社内の Amazon SWF リソースを担当している場合は、通常、Amazon SWF への フルアクセスがあります。サービスのユーザーがどの Amazon SWF 機能やリソースにアクセスす るかを決めるのは管理者の仕事です。その後、IAM 管理者にリクエストを送信して、サービスユー ザーの権限を変更する必要があります。このページの情報を点検して、IAM の基本概念を理解し てください。会社で Amazon SWF と IAM を併用する方法の詳細については、「[Amazon Simple](#page-135-1)  [Workflow Service で IAM を使用する方法」](#page-135-1)を参照してください。

IAM 管理者 - 管理者は、Amazon SWF へのアクセス権を管理するポリシーの作成方法の詳細につい て確認する場合があります。IAM で使用可能な、Amazon SWF アイデンティティベースのポリシー の例を確認するには、「[Amazon Simple Workflow Service のアイデンティティベースのポリシーの](#page-136-0) [例](#page-136-0)」を参照してください。

## <span id="page-122-1"></span>アイデンティティを使用した認証

認証とは、ID 認証情報 AWS を使用して にサインインする方法です。として、IAM ユーザーとして AWS アカウントのルートユーザー、または IAM ロールを引き受けて認証 ( にサインイン AWS) さ れる必要があります。

ID ソースを介して提供された認証情報を使用して、フェデレーティッド ID AWS として にサイン インできます。 AWS IAM Identity Center (IAM Identity Center) ユーザー、会社のシングルサイン オン認証、Google または Facebook の認証情報は、フェデレーティッド ID の例です。フェデレー ティッド ID としてサインインする場合、IAM ロールを使用して、前もって管理者により ID フェデ レーションが設定されています。フェデレーション AWS を使用して にアクセスすると、間接的に ロールを引き受けることになります。

ユーザーのタイプに応じて、 AWS Management Console または AWS アクセスポータルにサイン インできます。へのサインインの詳細については AWS、「 ユーザーガイド」の[「 へのサインイン](https://docs.aws.amazon.com/signin/latest/userguide/how-to-sign-in.html) [AWS アカウント方](https://docs.aws.amazon.com/signin/latest/userguide/how-to-sign-in.html)法AWS サインイン 」を参照してください。

AWS プログラムで にアクセスする場合、 は Software Development Kit (SDK) とコマンドラインイ ンターフェイス (CLI) AWS を提供し、認証情報を使用してリクエストに暗号で署名します。 AWS ツールを使用しない場合は、リクエストに自分で署名する必要があります。推奨される方法を使用 してリクエストを自分で署名する方法の詳細については、IAM [ユーザーガイドの API AWS リクエス](https://docs.aws.amazon.com/IAM/latest/UserGuide/reference_aws-signing.html) [ト](https://docs.aws.amazon.com/IAM/latest/UserGuide/reference_aws-signing.html)の署名を参照してください。

使用する認証方法を問わず、追加セキュリティ情報の提供をリクエストされる場合もあります。例え ば、 AWS では、多要素認証 (MFA) を使用してアカウントのセキュリティを向上させることをお勧 めします。詳細については、「AWS IAM Identity Center ユーザーガイド」の「[多要素認証」](https://docs.aws.amazon.com/singlesignon/latest/userguide/enable-mfa.html)および 「IAM ユーザーガイド」の「[AWSでの多要素認証 \(MFA\) の使用」](https://docs.aws.amazon.com/IAM/latest/UserGuide/id_credentials_mfa.html)を参照してください。

AWS アカウント ルートユーザー

を作成するときは AWS アカウント、アカウント内のすべての AWS のサービス およびリソースへの 完全なアクセス権を持つ 1 つのサインインアイデンティティから始めます。この ID は AWS アカウ ント ルートユーザーと呼ばれ、アカウントの作成に使用した E メールアドレスとパスワードでサイ ンインすることでアクセスできます。日常的なタスクには、ルートユーザーを使用しないことを強く お勧めします。ルートユーザーの認証情報は保護し、ルートユーザーでしか実行できないタスクを実 行するときに使用します。ルートユーザーとしてサインインする必要があるタスクの完全なリストに ついては、「IAM ユーザーガイド」の「[ルートユーザー認証情報が必要なタスク」](https://docs.aws.amazon.com/IAM/latest/UserGuide/root-user-tasks.html)を参照してくだ さい。

フェデレーティッドアイデンティティ

ベストプラクティスとして、管理者アクセスを必要とするユーザーを含む人間のユーザーに、一時 的な認証情報を使用して にアクセスするための ID プロバイダーとのフェデレーションの使用を要求 AWS のサービス します。

フェデレーティッド ID は、エンタープライズユーザーディレクトリ、ウェブ ID プロバイダー、 AWS Directory Service、アイデンティティセンターディレクトリのユーザー、または ID ソースを 通じて提供された認証情報 AWS のサービス を使用して にアクセスするユーザーです。フェデレー ティッド ID が にアクセスすると AWS アカウント、ロールを引き受け、ロールは一時的な認証情報 を提供します。

アクセスを一元管理する場合は、 AWS IAM Identity Centerを使用することをお勧めします。IAM Identity Center でユーザーとグループを作成することも、独自の ID ソース内のユーザーとグルー プのセットに接続して同期して、すべての AWS アカウント とアプリケーションで使用することも できます。IAM Identity Center の詳細については、「AWS IAM Identity Center ユーザーガイド」の 「[IAM Identity Center とは」](https://docs.aws.amazon.com/singlesignon/latest/userguide/what-is.html)を参照してください。

IAM ユーザーとグループ

[IAM ユーザーは、](https://docs.aws.amazon.com/IAM/latest/UserGuide/id_users.html)単一のユーザーまたはアプリケーションに対して特定のアクセス許可 AWS アカウ ント を持つ 内のアイデンティティです。可能であれば、パスワードやアクセスキーなどの長期的な 認証情報を保有する IAM ユーザーを作成する代わりに、一時認証情報を使用することをお勧めしま す。ただし、IAM ユーザーでの長期的な認証情報が必要な特定のユースケースがある場合は、アク セスキーをローテーションすることをお勧めします。詳細については、IAM ユーザーガイド の「[長](https://docs.aws.amazon.com/IAM/latest/UserGuide/best-practices.html#rotate-credentials) [期的な認証情報を必要とするユースケースのためにアクセスキーを定期的にローテーションする](https://docs.aws.amazon.com/IAM/latest/UserGuide/best-practices.html#rotate-credentials)」を 参照してください。

[IAM グループは](https://docs.aws.amazon.com/IAM/latest/UserGuide/id_groups.html)、IAM ユーザーの集団を指定するアイデンティティです。グループとしてサインイ ンすることはできません。グループを使用して、複数のユーザーに対して一度に権限を指定できま す。多数のユーザーグループがある場合、グループを使用することで権限の管理が容易になります。 例えば、IAMAdmins という名前のグループを設定して、そのグループに IAM リソースを管理する許 可を与えることができます。

ユーザーは、ロールとは異なります。ユーザーは 1 人の人または 1 つのアプリケーションに一意に 関連付けられますが、ロールはそれを必要とする任意の人が引き受けるようになっています。ユー ザーには永続的な長期の認証情報がありますが、ロールでは一時的な認証情報が提供されます。詳 細については、「IAM ユーザーガイド」の「[IAM ユーザー \(ロールではなく\) の作成が適している場](https://docs.aws.amazon.com/IAM/latest/UserGuide/id.html#id_which-to-choose) [合](https://docs.aws.amazon.com/IAM/latest/UserGuide/id.html#id_which-to-choose)」を参照してください。

IAM ロール

[IAM ロールは](https://docs.aws.amazon.com/IAM/latest/UserGuide/id_roles.html)、特定のアクセス許可 AWS アカウント を持つ 内のアイデンティティです。これは IAM ユーザーに似ていますが、特定のユーザーには関連付けられていません。ロール を切り替える AWS Management Console こと[で、 で IAM ロールを](https://docs.aws.amazon.com/IAM/latest/UserGuide/id_roles_use_switch-role-console.html)一時的に引き受けることができます。ロール を引き受けるには、 または AWS API AWS CLI オペレーションを呼び出すか、カスタム URL を使 用します。ロールを使用する方法の詳細については、「IAM ユーザーガイド」の「[IAM ロールの使](https://docs.aws.amazon.com/IAM/latest/UserGuide/id_roles_use.html) [用](https://docs.aws.amazon.com/IAM/latest/UserGuide/id_roles_use.html)」を参照してください。

IAM ロールと一時的な認証情報は、次の状況で役立ちます:

- フェデレーションユーザーアクセス フェデレーティッド ID に許可を割り当てるには、ロール を作成してそのロールの許可を定義します。フェデレーティッド ID が認証されると、その ID は ロールに関連付けられ、ロールで定義されている許可が付与されます。フェデレーションの詳細 については、「IAM ユーザーガイド」の「[Creating a role for a third-party Identity Provider」](https://docs.aws.amazon.com/IAM/latest/UserGuide/id_roles_create_for-idp.html)(サー ドパーティーアイデンティティプロバイダー向けロールの作成) を参照してください。IAM Identity Center を使用する場合は、許可セットを設定します。アイデンティティが認証後にアクセスでき るものを制御するため、IAM Identity Center は、権限セットを IAM のロールに関連付けます。ア クセス許可セットの詳細については、「AWS IAM Identity Center ユーザーガイド」の「[アクセス](https://docs.aws.amazon.com/singlesignon/latest/userguide/permissionsetsconcept.html) [許可セット](https://docs.aws.amazon.com/singlesignon/latest/userguide/permissionsetsconcept.html)」を参照してください。
- 一時的な IAM ユーザー権限 IAM ユーザーまたはロールは、特定のタスクに対して複数の異なる 権限を一時的に IAM ロールで引き受けることができます。
- クロスアカウントアクセス IAM ロールを使用して、自分のアカウントのリソースにアクセスする ことを、別のアカウントの人物 (信頼済みプリンシパル) に許可できます。クロスアカウントアク セス権を付与する主な方法は、ロールを使用することです。ただし、一部の では AWS のサービ ス、 (ロールをプロキシとして使用する代わりに) ポリシーをリソースに直接アタッチできます。 クロスアカウントアクセスのロールとリソースベースのポリシーの違いについては、[「IAM ユー](https://docs.aws.amazon.com/IAM/latest/UserGuide/access_policies-cross-account-resource-access.html) [ザーガイド」の「IAM でのクロスアカウントリソースアクセス」](https://docs.aws.amazon.com/IAM/latest/UserGuide/access_policies-cross-account-resource-access.html)を参照してください。
- クロスサービスアクセス 一部の は、他の の機能 AWS のサービス を使用します AWS のサー ビス。例えば、あるサービスで呼び出しを行うと、通常そのサービスによって Amazon EC2 でア プリケーションが実行されたり、Amazon S3 にオブジェクトが保存されたりします。サービスで は、呼び出し元プリンシパルの許可、サービスロール、またはサービスリンクロールを使用してこ れを行う場合があります。
	- 転送アクセスセッション (FAS) IAM ユーザーまたはロールを使用して でアクションを実行 する場合 AWS、ユーザーはプリンシパルと見なされます。一部のサービスを使用する際に、 アクションを実行することで、別のサービスの別のアクションがトリガーされることがありま す。FAS は、 を呼び出すプリンシパルのアクセス許可を AWS のサービス、ダウンストリー ムサービス AWS のサービス へのリクエストリクエストリクエストと組み合わせて使用しま す。FAS リクエストは、サービスが他の AWS のサービス またはリソースとのやり取りを完了 する必要があるリクエストを受け取った場合にのみ行われます。この場合、両方のアクションを 実行するためのアクセス許可が必要です。FAS リクエストを行う際のポリシーの詳細について は、「[転送アクセスセッション](https://docs.aws.amazon.com/IAM/latest/UserGuide/access_forward_access_sessions.html)」を参照してください。
	- サービスロール サービスがユーザーに代わってアクションを実行するために引き受ける [IAM](https://docs.aws.amazon.com/IAM/latest/UserGuide/id_roles.html) [ロール](https://docs.aws.amazon.com/IAM/latest/UserGuide/id_roles.html)です。IAM 管理者は、IAM 内からサービスロールを作成、変更、削除できます。詳細に

ついては、「IAM ユーザーガイド」の「[AWS のサービスにアクセス許可を委任するロールの作](https://docs.aws.amazon.com/IAM/latest/UserGuide/id_roles_create_for-service.html) [成](https://docs.aws.amazon.com/IAM/latest/UserGuide/id_roles_create_for-service.html)」を参照してください。

- サービスにリンクされたロール サービスにリンクされたロールは、 にリンクされたサービス ロールの一種です AWS のサービス。サービスは、ユーザーに代わってアクションを実行する ロールを引き受けることができます。サービスにリンクされたロールは に表示され AWS アカ ウント 、サービスによって所有されます。IAM 管理者は、サービスリンクロールの許可を表示 できますが、編集することはできません。
- Amazon EC2 で実行されているアプリケーション IAM ロールを使用して、EC2 インスタンス で実行され、 AWS CLI または AWS API リクエストを行うアプリケーションの一時的な認証情報 を管理できます。これは、EC2 インスタンス内でのアクセスキーの保存に推奨されます。 AWS ロールを EC2 インスタンスに割り当て、そのすべてのアプリケーションで使用できるようにする には、インスタンスにアタッチされたインスタンスプロファイルを作成します。インスタンスプロ ファイルにはロールが含まれ、EC2 インスタンスで実行されるプログラムは一時的な認証情報を 取得できます。詳細については、「IAM ユーザーガイド」の「[Amazon EC2 インスタンスで実行](https://docs.aws.amazon.com/IAM/latest/UserGuide/id_roles_use_switch-role-ec2.html) [されるアプリケーションに IAM ロールを使用して許可を付与する」](https://docs.aws.amazon.com/IAM/latest/UserGuide/id_roles_use_switch-role-ec2.html)を参照してください。

IAM ロールと IAM ユーザーのどちらを使用するかについては、「IAM ユーザーガイド」の[「\(IAM](https://docs.aws.amazon.com/IAM/latest/UserGuide/id.html#id_which-to-choose_role)  [ユーザーではなく\) IAM ロールをいつ作成したら良いのか?」](https://docs.aws.amazon.com/IAM/latest/UserGuide/id.html#id_which-to-choose_role)を参照してください。

## <span id="page-126-0"></span>ポリシーを使用したアクセスの管理

でアクセスを制御する AWS には、ポリシーを作成し、 AWS ID またはリソースにアタッチします。 ポリシーは、アイデンティティまたはリソースに関連付けられているときにアクセス許可を定義す る のオブジェクトです。 は、プリンシパル (ユーザー、ルートユーザー、またはロールセッション) AWS がリクエストを行うときに、これらのポリシー AWS を評価します。ポリシーでの権限によ り、リクエストが許可されるか拒否されるかが決まります。ほとんどのポリシーは JSON ドキュメ ント AWS として に保存されます。JSON ポリシードキュメントの構造と内容の詳細については、 「IAM ユーザーガイド」の「[JSON ポリシー概要」](https://docs.aws.amazon.com/IAM/latest/UserGuide/access_policies.html#access_policies-json)を参照してください。

管理者は AWS JSON ポリシーを使用して、誰が何にアクセスできるかを指定できます。つまり、ど のプリンシパルがどんなリソースにどんな条件でアクションを実行できるかということです。

デフォルトでは、ユーザーやロールに権限はありません。IAM 管理者は、リソースで必要なアク ションを実行するための権限をユーザーに付与する IAM ポリシーを作成できます。その後、管理者 はロールに IAM ポリシーを追加し、ユーザーはロールを引き継ぐことができます。

IAM ポリシーは、オペレーションの実行方法を問わず、アクションの許可を定義します。例え ば、iam:GetRole アクションを許可するポリシーがあるとします。そのポリシーを持つユーザー は、 AWS Management Console、、 AWS CLIまたは AWS API からロール情報を取得できます。

アイデンティティベースのポリシー

アイデンティティベースポリシーは、IAM ユーザー、ユーザーのグループ、ロールなど、アイデン ティティにアタッチできる JSON 権限ポリシードキュメントです。これらのポリシーは、ユーザー とロールが実行できるアクション、リソース、および条件をコントロールします。アイデンティティ ベースのポリシーを作成する方法については、「IAM ユーザーガイド」の「[IAM ポリシーの作成](https://docs.aws.amazon.com/IAM/latest/UserGuide/access_policies_create.html)」 を参照してください。

アイデンティティベースのポリシーは、さらにインラインポリシーまたはマネージドポリシーに分類 できます。インラインポリシーは、単一のユーザー、グループ、またはロールに直接埋め込まれてい ます。管理ポリシーは、 内の複数のユーザー、グループ、ロールにアタッチできるスタンドアロン ポリシーです AWS アカウント。管理ポリシーには、 AWS 管理ポリシーとカスタマー管理ポリシー が含まれます。マネージドポリシーまたはインラインポリシーのいずれかを選択する方法について は、「IAM ユーザーガイド」の「[マネージドポリシーとインラインポリシーの比較」](https://docs.aws.amazon.com/IAM/latest/UserGuide/access_policies_managed-vs-inline.html#choosing-managed-or-inline)を参照してく ださい。

リソースベースのポリシー

リソースベースのポリシーは、リソースに添付する JSON ポリシードキュメントです。リソース ベースのポリシーには例として、IAM ロールの信頼ポリシー や Amazon S3 バケットポリシー があ げられます。リソースベースのポリシーをサポートするサービスでは、サービス管理者はポリシー を使用して特定のリソースへのアクセスを制御できます。ポリシーがアタッチされているリソースの 場合、指定されたプリンシパルがそのリソースに対して実行できるアクションと条件は、ポリシーに よって定義されます。リソースベースのポリシーでは、[プリンシパルを指定する](https://docs.aws.amazon.com/IAM/latest/UserGuide/reference_policies_elements_principal.html)必要があります。プ リンシパルには、アカウント、ユーザー、ロール、フェデレーティッドユーザー、または を含める ことができます AWS のサービス。

リソースベースのポリシーは、そのサービス内にあるインラインポリシーです。リソースベースのポ リシーでは、IAM の AWS マネージドポリシーを使用できません。

アクセスコントロールリスト (ACL)

アクセスコントロールリスト (ACL) は、どのプリンシパル (アカウントメンバー、ユーザー、または ロール) がリソースにアクセスするための許可を持つかを制御します。ACL はリソースベースのポリ シーに似ていますが、JSON ポリシードキュメント形式は使用しません。

Amazon S3、 AWS WAF、および Amazon VPC は、ACLs。ACL の詳細については、『Amazon Simple Storage Service デベロッパーガイド』の「[アクセスコントロールリスト \(ACL\) の概要」を](https://docs.aws.amazon.com/AmazonS3/latest/dev/acl-overview.html)参 照してください。

その他のポリシータイプ

AWS は、一般的ではない追加のポリシータイプをサポートします。これらのポリシータイプでは、 より一般的なポリシータイプで付与された最大の権限を設定できます。

- アクセス許可の境界 アクセス許可の境界は、アイデンティティベースのポリシーによって IAM エンティティ (IAM ユーザーまたはロール) に付与できる権限の上限を設定する高度な機能です。 エンティティにアクセス許可の境界を設定できます。結果として得られる権限は、エンティティの アイデンティティベースポリシーとそのアクセス許可の境界の共通部分になります。Principal フィールドでユーザーまたはロールを指定するリソースベースのポリシーでは、アクセス許可の境 界は制限されません。これらのポリシーのいずれかを明示的に拒否した場合、権限は無効になりま す。アクセス許可の境界の詳細については、「IAM ユーザーガイド」の「[IAM エンティティのア](https://docs.aws.amazon.com/IAM/latest/UserGuide/access_policies_boundaries.html) [クセス許可の境界](https://docs.aws.amazon.com/IAM/latest/UserGuide/access_policies_boundaries.html)」を参照してください。
- サービスコントロールポリシー (SCPs) SCPs は、 の組織または組織単位 (OU) に対する最大ア クセス許可を指定する JSON ポリシーです AWS Organizations。 AWS Organizations は、 AWS アカウント ビジネスが所有する複数の をグループ化して一元管理するサービスです。組織内のす べての機能を有効にすると、サービスコントロールポリシー (SCP) を一部またはすべてのアカウ ントに適用できます。SCP は、各 を含むメンバーアカウントのエンティティのアクセス許可を 制限します AWS アカウントのルートユーザー。Organizations と SCP の詳細については、AWS Organizations ユーザーガイドの[「SCP の仕組み](https://docs.aws.amazon.com/organizations/latest/userguide/orgs_manage_policies_about-scps.html)」を参照してください。
- セッションポリシー セッションポリシーは、ロールまたはフェデレーションユーザーの一時的な セッションをプログラムで作成する際にパラメータとして渡す高度なポリシーです。結果として セッションの権限は、ユーザーまたはロールのアイデンティティベースポリシーとセッションポ リシーの共通部分になります。また、リソースベースのポリシーから権限が派生する場合もありま す。これらのポリシーのいずれかを明示的に拒否した場合、権限は無効になります。詳細について は、「IAM ユーザーガイド」の「[セッションポリシー」](https://docs.aws.amazon.com/IAM/latest/UserGuide/access_policies.html#policies_session)を参照してください。

複数のポリシータイプ

1 つのリクエストに複数のタイプのポリシーが適用されると、結果として作成される権限を理解する のがさらに難しくなります。複数のポリシータイプが関与する場合にリクエストを許可するかどうか AWS を決定する方法については、IAM ユーザーガイド[の「ポリシー評価ロジック](https://docs.aws.amazon.com/IAM/latest/UserGuide/reference_policies_evaluation-logic.html)」を参照してくだ さい。

## <span id="page-129-0"></span>アクセスコントロール

リクエストを認証するために有効な認証情報を持つことができますが、アクセス許可を持っていな ければ Amazon SWF リソースを作成またはアクセスすることはできません。例えば、Amazon SWF ルールに関連付けられた AWS Lambda、Amazon Simple Notification Service (Amazon SNS )、およ び Amazon Simple Queue Service (Amazon SQS ) ターゲットを呼び出すアクセス許可が必要です。

以下のセクションでは、Amazon SWF のアクセス許可を管理する方法について説明します。最初に 概要のセクションを読むことをお勧めします。

- [基本的な原則](#page-139-0)
- [Amazon SWF IAM ポリシー](#page-140-0)
- [Amazon SWF ポリシーの例](#page-142-0)

<span id="page-129-1"></span>Amazon SWF のポリシーアクション

ポリシーアクションに対するサポート はい

管理者は AWS JSON ポリシーを使用して、誰が何にアクセスできるかを指定できます。つまり、ど のプリンシパルがどんなリソースにどんな条件でアクションを実行できるかということです。

JSON ポリシーのAction要素には、ポリシー内のアクセスを許可または拒否するために使用できる アクションが記述されます。ポリシーアクションの名前は通常、関連付けられた AWS API オペレー ションと同じです。一致する API オペレーションのない許可のみのアクションなど、いくつかの例 外があります。また、ポリシーに複数のアクションが必要なオペレーションもあります。これらの追 加アクションは、依存アクションと呼ばれます。

このアクションは、関連付けられたオペレーションを実行するための権限を付与するポリシーで使用 されます。

Amazon SWF アクションの一覧については、「サービス認証リファレンス」の[「Amazon Simple](https://docs.aws.amazon.com/IAM/latest/UserGuide/list_amazonsimpleworkflowservice.html#amazonsimpleworkflowservice-resources-for-iam-policies) [Workflow Service で定義されるリソース」](https://docs.aws.amazon.com/IAM/latest/UserGuide/list_amazonsimpleworkflowservice.html#amazonsimpleworkflowservice-resources-for-iam-policies)を参照してください。

Amazon SWF のポリシーアクションは、アクションの前に次のプレフィックスを使用します。

swf

単一のステートメントで複数のアクションを指定するには、アクションをカンマで区切ります。

```
"Action": [ 
       "swf:action1", 
       "swf:action2" 
 ]
```
Amazon SWF のアイデンティティベースポリシーの例を確認するには、[「Amazon Simple Workflow](#page-136-0)  [Service のアイデンティティベースのポリシーの例](#page-136-0)」を参照してください。

<span id="page-130-0"></span>Amazon SWF のポリシーリソース

ポリシーリソースに対するサポート はい

管理者は AWS JSON ポリシーを使用して、誰が何にアクセスできるかを指定できます。つまり、ど のプリンシパルがどのリソースにどのような条件でアクションを実行できるかということです。

Resource JSON ポリシー要素は、アクションが適用されるオブジェクトを指定します。ステート メントには、Resource または NotResource要素を含める必要があります。ベストプラクティスと して、[Amazon リソースネーム \(ARN\)](https://docs.aws.amazon.com/general/latest/gr/aws-arns-and-namespaces.html) を使用してリソースを指定します。これは、リソースレベル の許可と呼ばれる特定のリソースタイプをサポートするアクションに対して実行できます。

オペレーションのリスト化など、リソースレベルの権限をサポートしないアクションの場合は、ス テートメントがすべてのリソースに適用されることを示すために、ワイルドカード (\*) を使用しま す。

"Resource": "\*"

Amazon SWF リソースタイプとその ARN の一覧については、「サービス認証リファレンス」の 「[Amazon Simple Workflow Service で定義されるアクション](https://docs.aws.amazon.com/IAM/latest/UserGuide/list_amazonsimpleworkflowservice.html#amazonsimpleworkflowservice-actions-as-permissions)」を参照してください。どのアクショ ンで各リソースの ARN を指定できるかについては、「[Amazon Simple Workflow Service で定義され](https://docs.aws.amazon.com/IAM/latest/UserGuide/list_amazonsimpleworkflowservice.html#amazonsimpleworkflowservice-resources-for-iam-policies) [るリソース](https://docs.aws.amazon.com/IAM/latest/UserGuide/list_amazonsimpleworkflowservice.html#amazonsimpleworkflowservice-resources-for-iam-policies)」を参照してください。

Amazon SWF のアイデンティティベースポリシーの例を確認するには、[「Amazon Simple Workflow](#page-136-0)  [Service のアイデンティティベースのポリシーの例](#page-136-0)」を参照してください。

<span id="page-130-1"></span>Amazon SWF のポリシー条件キー

サービス固有のポリシー条件キーのサポート はい

管理者は AWS JSON ポリシーを使用して、誰が何にアクセスできるかを指定できます。つまり、ど のプリンシパルがどんなリソースにどんな条件でアクションを実行できるかということです。

Condition 要素 (または Condition ブロック) を使用すると、ステートメントが有効な条件を指定 できます。Condition 要素はオプションです。イコールや未満などの [条件演算子](https://docs.aws.amazon.com/IAM/latest/UserGuide/reference_policies_elements_condition_operators.html) を使用して条件 式を作成することで、ポリシーの条件とリクエスト内の値を一致させることができます。

1 つのステートメントに複数の Condition 要素を指定するか、1 つの Condition 要素に複数の キーを指定すると、 AWS は AND 論理演算子を使用してそれらを評価します。1 つの条件キーに複 数の値を指定すると、 は論理ORオペレーションを使用して条件 AWS を評価します。ステートメン トの権限が付与される前にすべての条件が満たされる必要があります。

条件を指定する際にプレースホルダー変数も使用できます。例えば IAM ユーザーに、IAM ユーザー 名がタグ付けされている場合のみリソースにアクセスできる権限を付与することができます。詳細 については、「IAM ユーザーガイド」の「[IAM ポリシーの要素: 変数およびタグ」](https://docs.aws.amazon.com/IAM/latest/UserGuide/reference_policies_variables.html)を参照してくださ い。

AWS は、グローバル条件キーとサービス固有の条件キーをサポートします。すべての AWS グロー バル条件キーを確認するには、「IAM ユーザーガイド」の[AWS 「 グローバル条件コンテキスト](https://docs.aws.amazon.com/IAM/latest/UserGuide/reference_policies_condition-keys.html) [キー](https://docs.aws.amazon.com/IAM/latest/UserGuide/reference_policies_condition-keys.html)」を参照してください。

Amazon SWF 条件キーの一覧については、「サービス認証リファレンス」の[「Amazon Simple](https://docs.aws.amazon.com/IAM/latest/UserGuide/list_amazonsimpleworkflowservice.html#amazonsimpleworkflowservice-policy-keys) [Workflow Service の条件キー」](https://docs.aws.amazon.com/IAM/latest/UserGuide/list_amazonsimpleworkflowservice.html#amazonsimpleworkflowservice-policy-keys)を参照してください。条件キーを使用できるアクションとリソースに ついては、「[Amazon Simple Workflow Service で定義されるリソース](https://docs.aws.amazon.com/IAM/latest/UserGuide/list_amazonsimpleworkflowservice.html#amazonsimpleworkflowservice-resources-for-iam-policies)」を参照してください。

Amazon SWF のアイデンティティベースポリシーの例を確認するには、[「Amazon Simple Workflow](#page-136-0)  [Service のアイデンティティベースのポリシーの例](#page-136-0)」を参照してください。

<span id="page-131-0"></span>Amazon SWF での ACL

ACL のサポート No

アクセスコントロールリスト (ACL) は、どのプリンシパル (アカウントメンバー、ユーザー、または ロール) がリソースにアクセスするための許可を持つかをコントロールします。ACL はリソースベー スのポリシーに似ていますが、JSON ポリシードキュメント形式は使用しません。

<span id="page-132-0"></span>Amazon SWF での ABAC

ABAC (ポリシー内のタグ) のサポート 部分的

属性ベースのアクセス制御 (ABAC) は、属性に基づいてアクセス許可を定義する認可戦略です。では AWS、これらの属性はタグ と呼ばれます。タグは、IAM エンティティ (ユーザーまたはロール) およ び多くの AWS リソースにアタッチできます。エンティティとリソースのタグ付けは、ABAC の最初 の手順です。その後、プリンシパルのタグがアクセスしようとしているリソースのタグと一致した場 合にオペレーションを許可するように ABAC ポリシーをします。

ABAC は、急成長する環境やポリシー管理が煩雑になる状況で役立ちます。

タグに基づいてアクセスを管理するには、aws:ResourceTag/*key-*

*name*、aws:RequestTag/*key-name*、または aws:TagKeys の条件キーを使用して、ポリシーの [条件要素](https://docs.aws.amazon.com/IAM/latest/UserGuide/reference_policies_elements_condition.html)でタグ情報を提供します。

サービスがすべてのリソースタイプに対して 3 つの条件キーすべてをサポートする場合、そのサー ビスの値ははいです。サービスが一部のリソースタイプに対してのみ 3 つの条件キーのすべてをサ ポートする場合、値は「部分的」になります。

ABAC の詳細については、IAM ユーザーガイド の「[ABAC とは?」](https://docs.aws.amazon.com/IAM/latest/UserGuide/introduction_attribute-based-access-control.html)を参照してください。ABAC を セットアップするステップを説明するチュートリアルについては、「IAM ユーザーガイド」の「[属](https://docs.aws.amazon.com/IAM/latest/UserGuide/tutorial_attribute-based-access-control.html) [性ベースのアクセス制御 \(ABAC\) を使用する](https://docs.aws.amazon.com/IAM/latest/UserGuide/tutorial_attribute-based-access-control.html)」を参照してください。

<span id="page-132-1"></span>Amazon SWF での一時的な認証情報の使用

一時的な認証情報のサポート はいにちょう はい

一部の AWS のサービス は、一時的な認証情報を使用してサインインすると機能しません。一時的 な認証情報 AWS のサービス を使用する などの詳細については、IAM ユーザーガイド[のAWS のサー](https://docs.aws.amazon.com/IAM/latest/UserGuide/reference_aws-services-that-work-with-iam.html) [ビス 「IAM と連携する](https://docs.aws.amazon.com/IAM/latest/UserGuide/reference_aws-services-that-work-with-iam.html) 」を参照してください。

ユーザー名とパスワード以外の AWS Management Console 方法で にサインインする場合、一時的 な認証情報を使用します。例えば、会社の Single Sign-On (SSO) リンク AWS を使用して にアクセ スすると、そのプロセスによって一時的な認証情報が自動的に作成されます。また、ユーザーとして コンソールにサインインしてからロールを切り替える場合も、一時的な認証情報が自動的に作成され ます。ロールの切り替えに関する詳細については、「IAM ユーザーガイド」の「[ロールへの切り替](https://docs.aws.amazon.com/IAM/latest/UserGuide/id_roles_use_switch-role-console.html) [え \(コンソール\)](https://docs.aws.amazon.com/IAM/latest/UserGuide/id_roles_use_switch-role-console.html)」を参照してください。

一時的な認証情報は、 AWS CLI または AWS API を使用して手動で作成できます。その後、これら の一時的な認証情報を使用して . AWS recommends にアクセスできます AWS。これは、長期的なア クセスキーを使用する代わりに、一時的な認証情報を動的に生成することを推奨しています。詳細に ついては、「[IAM の一時的セキュリティ認証情報」](https://docs.aws.amazon.com/IAM/latest/UserGuide/id_credentials_temp.html)を参照してください。

## <span id="page-133-0"></span>Amazon SWF のクロスサービスプリンシパル許可

フォワードアクセスセッション (FAS) をサポー はい ト

IAM ユーザーまたはロールを使用して でアクションを実行すると AWS、プリンシパルと見なされま す。一部のサービスを使用する際に、アクションを実行することで、別のサービスの別のアクショ ンがトリガーされることがあります。FAS は、 を呼び出すプリンシパルのアクセス許可を AWS の サービス、ダウンストリームサービス AWS のサービス へのリクエストのリクエストと組み合わせ て使用します。FAS リクエストは、サービスが他の AWS のサービス またはリソースとのやり取り を完了する必要があるリクエストを受け取った場合にのみ行われます。この場合、両方のアクショ ンを実行するためのアクセス許可が必要です。FAS リクエストを行う際のポリシーの詳細について は、「[転送アクセスセッション](https://docs.aws.amazon.com/IAM/latest/UserGuide/access_forward_access_sessions.html)」を参照してください。

### <span id="page-133-1"></span>Amazon SWF のサービスロール

サービスロールに対するサポート あり

サービスロールとは、サービスがユーザーに代わってアクションを実行するために引き受ける [IAM](https://docs.aws.amazon.com/IAM/latest/UserGuide/id_roles.html)  [ロール](https://docs.aws.amazon.com/IAM/latest/UserGuide/id_roles.html)です。IAM 管理者は、IAM 内からサービスロールを作成、変更、削除できます。詳細につい ては、「IAM ユーザーガイド」の「[AWS のサービスにアクセス許可を委任するロールの作成](https://docs.aws.amazon.com/IAM/latest/UserGuide/id_roles_create_for-service.html)」を参 照してください。

**A** Warning

サービスロールの許可を変更すると、Amazon SWF の機能が破損する可能性がありま す。Amazon SWF が指示する場合以外は、サービスロールを編集しないでください。

## <span id="page-134-0"></span>Amazon SWF のサービスにリンクされたロール

サービスにリンクされたロールのサポート いいえ

サービスにリンクされたロールは、 にリンクされたサービスロールの一種です AWS のサービス。 サービスは、ユーザーに代わってアクションを実行するロールを引き受けることができます。サービ スにリンクされたロールは に表示され AWS アカウント 、サービスによって所有されます。IAM 管 理者は、サービスにリンクされたロールの権限を表示できますが、編集することはできません。

サービスにリンクされたロールの作成または管理の詳細については、「[IAM と提携するAWS のサー](https://docs.aws.amazon.com/IAM/latest/UserGuide/reference_aws-services-that-work-with-iam.html) [ビス](https://docs.aws.amazon.com/IAM/latest/UserGuide/reference_aws-services-that-work-with-iam.html)」を参照してください。表の中から、Service-linked role (サービスにリンクされたロール) 列に Yes と記載されたサービスを見つけます。サービスリンクロールに関するドキュメントをサービス で表示するには、はい リンクを選択します。

<span id="page-134-1"></span>Amazon SWF のアイデンティティベースの ポリシー

アイデンティティベースポリシーをサポートす Yes る

アイデンティティベースポリシーは、IAM ユーザー、ユーザーのグループ、ロールなど、アイデン ティティにアタッチできる JSON 許可ポリシードキュメントです。これらのポリシーは、ユーザー とロールが実行できるアクション、リソース、および条件をコントロールします。アイデンティティ ベースのポリシーを作成する方法については、「IAM ユーザーガイド」の「[IAM ポリシーの作成](https://docs.aws.amazon.com/IAM/latest/UserGuide/access_policies_create.html)」 を参照してください。

IAM アイデンティティベースのポリシーでは、許可または拒否するアクションとリソース、およ びアクションを許可または拒否する条件を指定できます。プリンシパルは、それが添付されている ユーザーまたはロールに適用されるため、アイデンティティベースのポリシーでは指定できませ ん。JSON ポリシーで使用できるすべての要素については、「IAM ユーザーガイド」の「[IAM JSON](https://docs.aws.amazon.com/IAM/latest/UserGuide/reference_policies_elements.html)  [ポリシーの要素のリファレンス](https://docs.aws.amazon.com/IAM/latest/UserGuide/reference_policies_elements.html)」を参照してください。

Amazon SWF のアイデンティティベースのポリシー例

Amazon SWF のアイデンティティベースポリシーの例を確認するには、[「Amazon Simple Workflow](#page-136-0)  [Service のアイデンティティベースのポリシーの例](#page-136-0)」を参照してください。

## <span id="page-135-0"></span>Amazon SWF 内のリソースベースのポリシー

リソースベースのポリシーのサポート No

リソースベースのポリシーは、リソースに添付する JSON ポリシードキュメントです。リソース ベースのポリシーには例として、IAM ロールの信頼ポリシー や Amazon S3 バケットポリシー があ げられます。リソースベースのポリシーをサポートするサービスでは、サービス管理者はポリシー を使用して特定のリソースへのアクセスを制御できます。ポリシーがアタッチされているリソースの 場合、指定されたプリンシパルがそのリソースに対して実行できるアクションと条件は、ポリシーに よって定義されます。リソースベースのポリシーでは、[プリンシパルを指定する](https://docs.aws.amazon.com/IAM/latest/UserGuide/reference_policies_elements_principal.html)必要があります。プ リンシパルには、アカウント、ユーザー、ロール、フェデレーティッドユーザー、または を含める ことができます AWS のサービス。

クロスアカウントアクセスを有効にするには、アカウント全体、または別のアカウントの IAM エン ティティをリソースベースのポリシーのプリンシパルとして指定します。リソースベースのポリシー にクロスアカウントのプリンシパルを追加しても、信頼関係は半分しか確立されない点に注意してく ださい。プリンシパルとリソースが異なる にある場合 AWS アカウント、信頼されたアカウントの IAM 管理者は、プリンシパルエンティティ (ユーザーまたはロール) にリソースへのアクセス許可も 付与する必要があります。IAM 管理者は、アイデンティティベースのポリシーをエンティティにア タッチすることで権限を付与します。ただし、リソースベースのポリシーで、同じアカウントのプリ ンシパルへのアクセス権が付与されている場合は、アイデンティティベースのポリシーをさらに付与 する必要はありません。詳細については、[「IAM ユーザーガイド」の「IAM でのクロスアカウント](https://docs.aws.amazon.com/IAM/latest/UserGuide/access_policies-cross-account-resource-access.html) [リソースアクセス](https://docs.aws.amazon.com/IAM/latest/UserGuide/access_policies-cross-account-resource-access.html)」を参照してください。

<span id="page-135-1"></span>Amazon Simple Workflow Service で IAM を使用する方法

IAM を使用して Amazon SWF へのアクセスを管理する前に、Amazon SWF で使用できる IAM 機能 について理解しておく必要があります。

IAM 機能 Amazon SWF のサポート [アイデンティティベースのポリシー](#page-134-1) Yes [リソースベースのポリシー](#page-135-0) No [ポリシーアクション](#page-129-1) Yes

Amazon Simple Workflow Service で使用できる IAM の機能

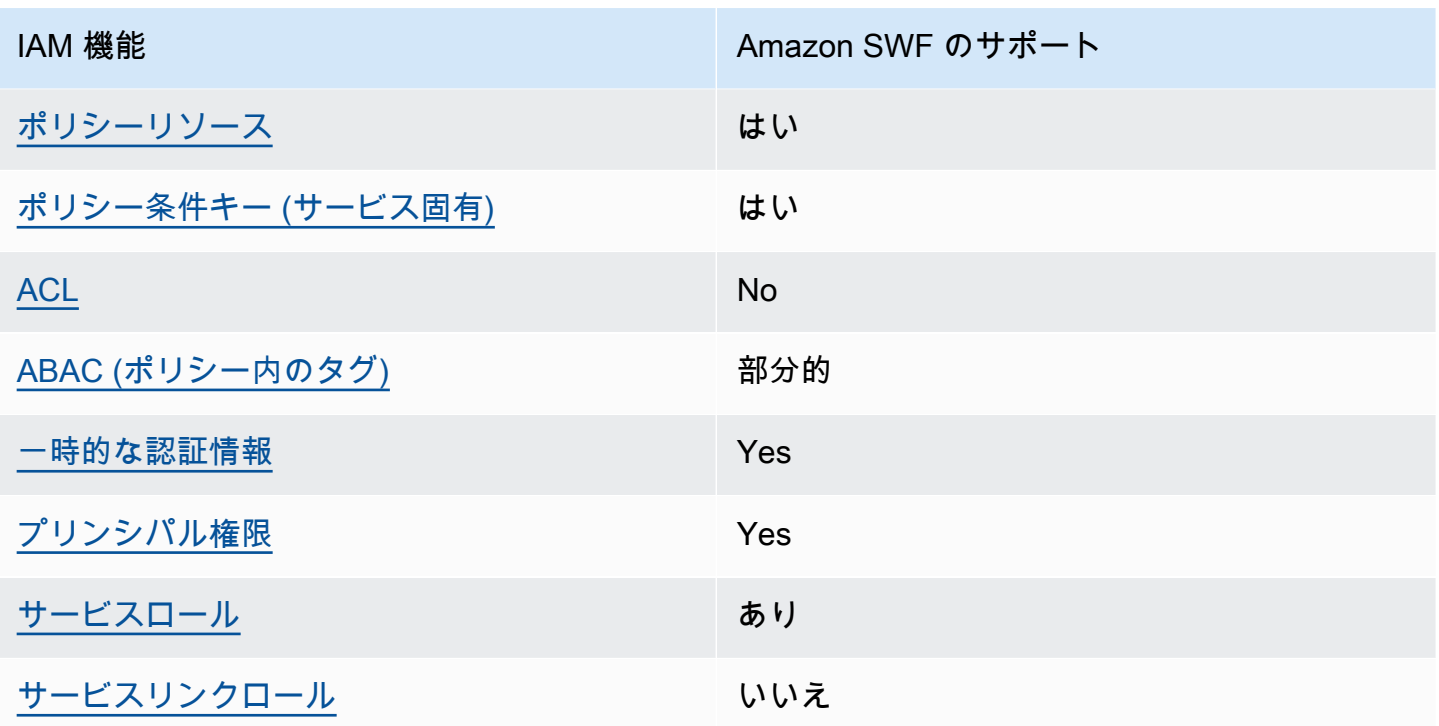

Amazon SWF およびその他の AWS のサービスがほとんどの IAM 機能と連携する方法の概要を把握 するには、「IAM ユーザーガイド」の[AWS 「IAM と連携する のサービス](https://docs.aws.amazon.com/IAM/latest/UserGuide/reference_aws-services-that-work-with-iam.html)」を参照してください。

<span id="page-136-0"></span>Amazon Simple Workflow Service のアイデンティティベースのポリシーの 例

デフォルトでは、ユーザーとロールには Amazon SWF リソースを作成または変更するアクセス許可 がありません。また、、 AWS Command Line Interface (AWS CLI) AWS Management Console、 または AWS API を使用してタスクを実行することはできません。IAM 管理者は、リソースで必要な アクションを実行するための権限をユーザーに付与する IAM ポリシーを作成できます。その後、管 理者はロールに IAM ポリシーを追加し、ユーザーはロールを引き受けることができます。

これらサンプルの JSON ポリシードキュメントを使用して、IAM アイデンティティベースのポリ シーを作成する方法については、「IAM ユーザーガイド」の「[IAM ポリシーの作成](https://docs.aws.amazon.com/IAM/latest/UserGuide/access_policies_create-console.html)」を参照してく ださい。

Amazon SWF が定義するアクションとリソースタイプ (リソースタイプごとの ARN の形式を含む) の詳細については、「サービス認証リファレンス」の「[Amazon Simple Workflow Service のアク](https://docs.aws.amazon.com/IAM/latest/UserGuide/list_amazonsimpleworkflowservice.html) [ション、リソース、および条件キー](https://docs.aws.amazon.com/IAM/latest/UserGuide/list_amazonsimpleworkflowservice.html)」を参照してください。

#### トピック

- [ポリシーのベストプラクティス](#page-137-0)
- [Amazon SWF コンソールの使用](#page-138-0)
- [自分の権限の表示をユーザーに許可する](#page-138-1)

<span id="page-137-0"></span>ポリシーのベストプラクティス

ID ベースのポリシーは、ユーザーのアカウント内で誰かが Amazon SWF リソースを作成、アクセ ス、または削除できるどうかを決定します。これらのアクションを実行すると、 AWS アカウントに 料金が発生する可能性があります。アイデンティティベースポリシーを作成したり編集したりする際 には、以下のガイドラインと推奨事項に従ってください:

- AWS 管理ポリシーを開始し、最小特権のアクセス許可に移行する ユーザーとワークロードにア クセス許可を付与するには、多くの一般的なユースケースにアクセス許可を付与する AWS 管理ポ リシーを使用します。これらは で使用できます AWS アカウント。ユースケースに固有の AWS カ スタマー管理ポリシーを定義して、アクセス許可をさらに減らすことをお勧めします。詳細につい ては、「IAM ユーザーガイド」の「[AWS マネージドポリシー](https://docs.aws.amazon.com/IAM/latest/UserGuide/access_policies_managed-vs-inline.html#aws-managed-policies)」または[「AWS ジョブ機能の管理](https://docs.aws.amazon.com/IAM/latest/UserGuide/access_policies_job-functions.html) [ポリシー](https://docs.aws.amazon.com/IAM/latest/UserGuide/access_policies_job-functions.html)」を参照してください。
- 最小特権を適用する IAM ポリシーで許可を設定する場合は、タスクの実行に必要な許可のみを 付与します。これを行うには、特定の条件下で特定のリソースに対して実行できるアクションを定 義します。これは、最小特権アクセス許可とも呼ばれています。IAM を使用して許可を適用する 方法の詳細については、「IAM ユーザーガイド」の「[IAM でのポリシーとアクセス許可](https://docs.aws.amazon.com/IAM/latest/UserGuide/access_policies.html)」を参照 してください。
- IAM ポリシーで条件を使用してアクセスをさらに制限する ポリシーに条件を追加して、アクショ ンやリソースへのアクセスを制限できます。例えば、ポリシー条件を記述して、すべてのリクエ ストを SSL を使用して送信するように指定できます。条件を使用して、 などの特定の を介して サービスアクションが使用される場合に AWS のサービス、サービスアクションへのアクセスを許 可することもできます AWS CloudFormation。詳細については、「IAM ユーザーガイド」の [\[IAM](https://docs.aws.amazon.com/IAM/latest/UserGuide/reference_policies_elements_condition.html)  [JSON policy elements: Condition\]](https://docs.aws.amazon.com/IAM/latest/UserGuide/reference_policies_elements_condition.html) (IAM JSON ポリシー要素: 条件) を参照してください。
- IAM Access Analyzer を使用して IAM ポリシーを検証し、安全で機能的な権限を確保する IAM Access Analyzer は、新規および既存のポリシーを検証して、ポリシーが IAM ポリシー言語 (JSON) および IAM のベストプラクティスに準拠するようにします。IAM アクセスアナライザーは 100 を超えるポリシーチェックと実用的な推奨事項を提供し、安全で機能的なポリシーの作成をサ ポートします。詳細については、「IAM ユーザーガイド」の「[IAM Access Analyzer ポリシーの検](https://docs.aws.amazon.com/IAM/latest/UserGuide/access-analyzer-policy-validation.html) [証](https://docs.aws.amazon.com/IAM/latest/UserGuide/access-analyzer-policy-validation.html)」を参照してください。
- 多要素認証 (MFA) を要求する で IAM ユーザーまたはルートユーザーを必要とするシナリオがあ る場合は AWS アカウント、セキュリティを強化するために MFA を有効にします。API オペレー

ションが呼び出されるときに MFA を必須にするには、ポリシーに MFA 条件を追加します。詳細 については、「IAM ユーザーガイド」の「[MFA 保護 API アクセスの設定](https://docs.aws.amazon.com/IAM/latest/UserGuide/id_credentials_mfa_configure-api-require.html)」を参照してください。

IAM でのベストプラクティスの詳細については、「IAM ユーザーガイド」の[「IAM でのセキュリ](https://docs.aws.amazon.com/IAM/latest/UserGuide/best-practices.html) [ティのベストプラクティス](https://docs.aws.amazon.com/IAM/latest/UserGuide/best-practices.html)」を参照してください。

#### <span id="page-138-0"></span>Amazon SWF コンソールの使用

Amazon Simple Workflow Service コンソールにアクセスするには、最小限の権限のセットが必要で す。これらのアクセス許可により、 の Amazon SWF リソースの詳細を一覧表示および表示できます AWS アカウント。最小限必要な許可よりも制限が厳しいアイデンティティベースのポリシーを作成 すると、そのポリシーを持つエンティティ (ユーザーまたはロール) に対してコンソールが意図した とおりに機能しません。

AWS CLI または AWS API のみを呼び出すユーザーには、最小限のコンソールアクセス許可を付与 する必要はありません。代わりに、実行しようとしている API オペレーションに一致するアクショ ンのみへのアクセスが許可されます。

ユーザーとロールが引き続き Amazon SWF コンソールを使用できるようにするには、エンティティ に Amazon SWF *ConsoleAccess*または *ReadOnly* AWS 管理ポリシーもアタッチします。詳細に ついては、「IAM ユーザーガイド」の「[ユーザーへのアクセス許可の追加」](https://docs.aws.amazon.com/IAM/latest/UserGuide/id_users_change-permissions.html#users_change_permissions-add-console)を参照してください。

<span id="page-138-1"></span>自分の権限の表示をユーザーに許可する

この例では、ユーザーアイデンティティにアタッチされたインラインおよびマネージドポリシーの表 示を IAM ユーザーに許可するポリシーの作成方法を示します。このポリシーには、コンソールで、 または AWS CLI または AWS API を使用してプログラムでこのアクションを実行するアクセス許可 が含まれています。

```
{ 
     "Version": "2012-10-17", 
     "Statement": [ 
         \{ "Sid": "ViewOwnUserInfo", 
              "Effect": "Allow", 
              "Action": [ 
                   "iam:GetUserPolicy", 
                   "iam:ListGroupsForUser", 
                   "iam:ListAttachedUserPolicies", 
                   "iam:ListUserPolicies", 
                   "iam:GetUser"
```

```
 ], 
               "Resource": ["arn:aws:iam::*:user/${aws:username}"] 
          }, 
          { 
               "Sid": "NavigateInConsole", 
               "Effect": "Allow", 
               "Action": [ 
                   "iam:GetGroupPolicy", 
                   "iam:GetPolicyVersion", 
                   "iam:GetPolicy", 
                   "iam:ListAttachedGroupPolicies", 
                   "iam:ListGroupPolicies", 
                   "iam:ListPolicyVersions", 
                   "iam:ListPolicies", 
                   "iam:ListUsers" 
              ], 
               "Resource": "*" 
          } 
     ]
}
```
## <span id="page-139-0"></span>基本的な原則

Amazon SWF アクセスコントロールは、主に次の 2 種類の権限に基づいています。

• リソースアクセス許可: ユーザーがアクセスできる Amazon SWF リソース。

ドメインに対してのみリソースアクセス許可を表すことができます。

• API のアクセス許可: ユーザーが呼び出すことができる Amazon SWF アクション。

最も簡単な方法は、完全なアカウントアクセスを許可する、任意のドメインで任意の Amazon SWF アクションを呼び出すか、アクセスを完全に拒否することです。ただし IAM では、アクセス許可へ の細分化されたより便利なアプローチをサポートします。例えば、次のことができます。

- 制限なしで、特定のドメイン内でのみ、任意の Amazon SWF アクションを呼び出すことができま す。このようなポリシーを使用すると、開発中のワークフローアプリケーションで任意のアクショ ンを使用できるようになりますが、「サンドボックス」ドメインのみが使用できます。
- ユーザーが任意のドメインにアクセスできるようにしますが、API の使用方法を制限します。この ようなポリシーを使用すると、「監査人」アプリケーションにより任意のドメイン内の API を呼 び出し、読み取りアクセスのみを許可できます。

• 特定のドメインでは、限定された一連のアクションのみを呼び出すことができます。 このようなポリシーを使用すると、ワークフロースターターが指定されたドメインで StartWorkflowExecution アクションのみを呼び出すことができます。

Amazon SWF アクセスコントロールは、以下の原則に基づいています。

- アクセスコントロールの判断は、IAM ポリシーにのみ基づいています。すべてのポリシーの監査 と操作は IAM によって行われます。
- アクセスコントロールモデルは deny-by-default ポリシーを使用します。明示的に許可されていな いアクセスはすべて拒否されます。
- 適切な IAM ポリシーをワークフローのアクターにアタッチすることによって、Amazon SWF リ ソースへのアクセスを制御します。
- ドメインに対してのみリソース権限を表すことができます。
- 1 つ以上のパラメータに条件を適用することによって、一部のアクションの使用をさらに制限する ことができます。
- を使用するアクセス許可を付与する場合[RespondDecisionTaskCompleted](https://docs.aws.amazon.com/amazonswf/latest/apireference/API_RespondDecisionTaskCompleted.html)、そのアクションに含ま れる決定のリストに対するアクセス許可を表現できます。

それぞれの決定には、通常の API 呼び出しと同じように、1 つ以上のパラメータがあります。ポリ シーを可能な限り読みやすくするために、いくつかのパラメータに条件を適用するなど、実際の API 呼び出しのように、決定にアクセス許可を表すことができます。これらのタイプのアクセス許 可は、擬似 API のアクセス許可と呼ばれます。

条件を使用して、制約を受ける、通常の API パラメータと擬似 API パラメータの概要について は、[API の要約](#page-149-0) を参照してください。

#### <span id="page-140-0"></span>Amazon SWF IAM ポリシー

IAM ポリシーには、1 つ以上の Statement 要素が含まれており、各要素には、そのポリシーを定義 する一連の要素が含まれます。要素の完全な一覧とポリシーの作成方法に関する一般的な説明につい ては、「[The Access Policy Language」](https://docs.aws.amazon.com/IAM/latest/UserGuide/AccessPolicyLanguage.html)(アクセスポリシー言語) を参照してください。Amazon SWF のアクセス制御は、次の要素に基づいています。

#### 効果

(必須) ステートメントの効果: deny または allow。

**a** Note

明示的にアクセスを許可する必要があります。IAM は、デフォルトでアクセスを拒否し ます。

リソース

(必須) ステートメントが適用される、ユーザーが操作できる AWS サービスのエンティティであ るリソース。

ドメインに対してのみリソースアクセス許可を表すことができます。たとえば、ポリシーで は、アカウント内の特定のドメインのみにアクセスを許可することができます。ドメインのア クセス許可を表すには、 Resourceをドメインの Amazon リソースネーム (ARN) に設定しま す。この Amazon リソースネームは、「arn:aws:swf:*Region* :*AccountID*:/domain/」の形 式*DomainName*です。*Region* は AWS リージョン、*AccountID* はダッシュのないアカウント ID、 *DomainName*はドメイン名です。

アクション

(必須) 次の形式 (*serviceId*:*action*) を使用して参照する、ステートメントが適用されるアク ション。Amazon SWFの場合、*serviceID* を swf に設定します。例えば、 は[StartWorkflow実](https://docs.aws.amazon.com/amazonswf/latest/apireference/API_StartWorkflowExecution.html) [行](https://docs.aws.amazon.com/amazonswf/latest/apireference/API_StartWorkflowExecution.html)アクションswf:StartWorkflowExecutionを参照し、ワークフローの開始を許可するユー ザーを制御するために使用されます。

を使用するアクセス許可を付与する場合[RespondDecisionTaskCompleted](https://docs.aws.amazon.com/amazonswf/latest/apireference/API_RespondDecisionTaskCompleted.html)、 を使用して擬似 API のアクセス許可を表現することで、含まれている決定のリストActionへのアクセスを制御する こともできます。IAM はデフォルトでアクセスを拒否するため、ディサイダーの決定が明示的に 許可されない場合、受け入れられません。\* 値を使用してすべての決定を許可することができま す。

条件

許可された値を制限するアクションのパラメータの 1 つ以上に制約を表現します。

Amazon SWF アクションには多くの場合、幅広い範囲があり、IAM 条件を使用することで削減で きます。例えば、[PollForActivityTaskア](https://docs.aws.amazon.com/amazonswf/latest/apireference/API_PollForActivityTask.html)クションがアクセスできるタスクリストを制限するには、 を含め、 swf:taskList.nameキーConditionを使用して許可されるリストを指定します。

以下のエンティティに対して制約を表すことができます。

• ワークフロータイプ。名前とバージョンに別のキーがあります。

- アクティビティのタイプ。名前とバージョンに別のキーがあります。
- タスクリスト。
- タグ。一部のアクションに対して複数のタグを指定できます。その場合、各タグには別のキー があります。

**a** Note

Amazon SWF の場合、値はすべて文字列です。そのため、パラメータを指定した文字列 に制限する StringEquals などの文字列演算子を使用してパラメータを制約します。た だし、StringEquals などの通常の文字列比較演算子では、すべての要求にパラメータ を含める必要があります。パラメータを明示的に含めず、タイプ登録時に指定されたデ フォルトのタスクリストなどのデフォルト値がない場合、アクセスは拒否されます。 条件をオプションとして扱うと便利です。関連するパラメータを必ずしも必要 とせずにアクションを呼び出すことができます。例えば、ディサイダーに一連 の[RespondDecisionTaskCompleted](https://docs.aws.amazon.com/amazonswf/latest/apireference/API_RespondDecisionTaskCompleted.html)決定の指定を許可し、特定の呼び出しに対してそのう ちの 1 つだけを指定することもできます。その場合、StringEqualsIfExists 演算子 を使用して適切なパラメータを制約します。これは、パラメータが条件を満たす場合にア クセスを許可しますが、パラメータがない場合はアクセスを拒否しません。

制約付きのパラメータと関連するキーの完全なリストについては、[API の要約](#page-149-0) を参照してくださ い。

次のセクションでは、Amazon SWF ポリシーを構築する方法の例を示します。詳細については、 「[String Conditions](https://docs.aws.amazon.com/IAM/latest/UserGuide/AccessPolicyLanguage_ElementDescriptions.html#AccessPolicyLanguage_ConditionType)」(文字列の条件) を参照してください。

<span id="page-142-0"></span>Amazon SWF ポリシーの例

ワークフローは、複数のアクター(アクティビティ、ディサイダーなど) で構成されます。適切な IAM ポリシーをアタッチすることで、各アクターのアクセスを制御できます。このセクションでは、いく つかの例を紹介します。最も簡単なケースを次に示します。

```
{ 
    "Version": "2012-10-17", 
    "Statement" : [ { 
       "Effect" : "Allow", 
       "Action" : "swf:*", 
       "Resource" : "arn:aws:swf:*:123456789012:/domain/*"
```
 } ] }

このポリシーをアクターにアタッチすると、すべてのリージョンで完全なアカウントアクセスが可能 になります。ワイルドカードを使用すると、単一の値で複数のリソース、アクション、またはリー ジョンを表すことができます。

- Resource 値の最初のワイルドカード (\*) は、リソース権限がすべてのリージョンに適用されるこ とを示します。アクセス権限を単一のリージョンに制限するには、ワイルドカードを us-east-1 な どの適切なリージョン文字列に置き換えます。
- Resource 値の 2 番目のワイルドカード (\*) は、アクターが指定されたリージョン内の任意のア カウントのドメインにアクセスできるようにします。
- Action 値のワイルドカード (\*) を使用すると、アクターは、任意の Amazon SWF アクションを 呼び出すことができます。

ワイルドカードを使用する方法の詳細については、「[Element Descriptions](https://docs.aws.amazon.com/IAM/latest/UserGuide/AccessPolicyLanguage_ElementDescriptions.html)」(要素の説明) を参照し てください。

次のセクションでは、より緻密な方法でアクセス許可を付与するポリシーの例を示します。

ドメインのアクセス許可

部門のワークフローを特定のドメインに制限する場合は、次のようなものを使用できます。

```
{ 
    "Version": "2012-10-17", 
    "Statement": [ { 
       "Effect" : "Allow", 
       "Action" : "swf:*", 
       "Resource" : "arn:aws:swf:*:123456789012:/domain/department1" 
    } ]
}
```
このポリシーをアクターにアタッチすると、任意のアクションを呼び出せますが、department1 ドメ インのアクションのみが呼び出されます。

アクターが複数のドメインにアクセスできるようにするには、次のように、ドメインごとに個別にア クセス許可を表します。

{
```
 "Version": "2012-10-17", 
    "Statement": [ 
        { 
           "Effect" : "Allow", 
           "Action" : "swf:*", 
           "Resource" : "arn:aws:swf:*:123456789012:/domain/department1" 
        }, { 
           "Effect" : "Allow", 
           "Action" : "swf:*", 
           "Resource" : "arn:aws:swf:*:123456789012:/domain/department2" 
        } 
   \mathbf{1}}
```
このポリシーをアクターにアタッチすると、department1 および department2 ドメインの任意 の Amazon SWF アクションを使用できます。ワイルドカードを使用して複数のドメインを表すこと もできます。

API のアクセス許可と制約

アクターが Action 要素で使用できるアクションを制御します。必要に応じて、Condition 要素を 使用して、アクションの許容パラメータ値を制約できます。

アクターを特定のアクションだけに制限する場合は、次のようなものを使用できます。

```
{ 
    "Version": "2012-10-17", 
    "Statement": [ { 
       "Effect" : "Allow", 
       "Action" : "swf:StartWorkflowExecution", 
       "Resource" : "arn:aws:swf:*:123456789012:/domain/department2" 
    } ]
}
```
このポリシーをアクターにアタッチすると、StartWorkflowExecution を呼び出して department2 ドメインのワークフローを開始できます。他のアクションを使用したり、他のドメイ ンのワークフローを開始したりすることはできません。

次のように、1 つ以上の StartWorkflowExecution パラメータ値を制約することによって、アク ターが開始できるワークフローをさらに制限することができます。

{

```
 "Version": "2012-10-17", 
    "Statement": [ 
       { 
          "Effect" : "Allow", 
          "Action" : "swf:StartWorkflowExecution", 
          "Resource" : "arn:aws:swf:*:123456789012:/domain/department1", 
          "Condition" : { 
              "StringEquals" : { 
                 "swf:workflowType.name" : "workflow1", 
                 "swf:workflowType.version" : "version2" 
 } 
          } 
       } 
    ]
}
```
このポリシーでは、StartWorkflowExecution アクションの name パラメータと version パラメータを制限します。ポリシーをアクターにアタッチすると、department1 ドメイン で、workflow1 の version2 のみを実行でき、両方のパラメータをリクエストに含める必要があ ります。

次のように、StringEqualsIfExists 演算子を使用して、リクエストにパラメータを含めること なくパラメータを制約できます。

```
{ 
    "Version": "2012-10-17", 
    "Statement" : [ { 
       "Effect" : "Allow", 
       "Action" : "swf:StartWorkflowExecution", 
       "Resource" : "arn:aws:swf:*:123456789012:/domain/some_domain", 
       "Condition" : { 
           "StringEqualsIfExists" : { "swf:taskList.name" : "task_list_name" } 
       } 
    } ]
}
```
このポリシーにより、アクターは、ワークフローの実行を開始するときに、タスクリストをオプショ ンで指定できます。

いくつかのアクションに対してタグのリストを制約することができます。この場合、各タグには別 のキーがあります。したがって、swf:tagList.member.0 を使用してリストの最初のタグを制約 し、swf:tagList.member.1 を使用してリストの 2 番目のタグを制約するなどの方法で、最大 5

つまで制約できます。ただし、タグリストをどのように制約するか注意する必要があります。たとえ ば、推奨されていないポリシーの例を次に示します。

```
{ 
    "Version": "2012-10-17", 
    "Statement" : [ { 
       "Effect" : "Allow", 
       "Action" : "swf:StartWorkflowExecution", 
       "Resource" : "arn:aws:swf:*:123456789012:/domain/some_domain", 
       "Condition" : { 
           "StringEqualsIfExists" : { 
              "swf:tagList.member.0" : "some_ok_tag", "another_ok_tag" 
           } 
       } 
    } ]
}
```
このポリシーでは、オプションで、some\_ok\_tag または another\_ok\_tag のどちらかを指定 できます。ただし、このポリシーはタグリストの最初の要素のみを制約します。このポリシー が、swf:tagList.member.1、swf:tagList.member.2 などの条件を適用しないため、このリ ストには任意の値を持つ要素が追加される可能性があります。

この問題に対処する 1 つの方法は、タグリストの使用を禁止することです。次のポリシーでは、リ ストに 1 つの要素のみ持つように要求することで、some\_ok\_tag または another\_ok\_tag のみが 許可されるようにします。

```
{ 
    "Version": "2012-10-17", 
    "Statement" : [ { 
       "Effect" : "Allow", 
       "Action" : "swf:StartWorkflowExecution", 
       "Resource" : "arn:aws:swf:*:123456789012:/domain/some_domain", 
       "Condition" : { 
           "StringEqualsIfExists" : { 
              "swf:tagList.member.0" : "some_ok_tag", "another_ok_tag" 
          }, 
           "Null" : { "swf:tagList.member.1" : "true" } 
       } 
    } ]
}
```
# 疑似 API のアクセス許可と制約

決定を RespondDecisionTaskCompleted のみが使用可能にする場合は、最初にアクターが RespondDecisionTaskCompleted を呼び出すことを許可する必要があります。その後、次のよ うに、通常の API と同じ構文を使用して、適切な疑似 API メンバーの権限を指定することができま す。

```
{ 
    "Version": "2012-10-17", 
    "Statement" : [ 
       \{ "Resource" : "arn:aws:swf:*:123456789012:/domain/*", 
           "Action" : "swf:RespondDecisionTaskCompleted", 
           "Effect" : "Allow" 
        }, { 
           "Resource" : "*", 
           "Action" : "swf:ScheduleActivityTask", 
           "Effect" : "Allow", 
           "Condition" : { 
               "StringEquals" : { "swf:activityType.name" : "SomeActivityType" } 
           } 
        } 
   \mathbf{I}}
```
このポリシーをアクターにアタッチすると、最初の Statement 要素によってアクターは RespondDecisionTaskCompleted を呼び出すことができます。2 番目の要素は、アクターが ScheduleActivityTask 決定を使用して Amazon SWF にアクティビティタスクをスケジュールす るように指示します。すべての決定を許可するには、「swf:ScheduleActivityTask」を「swf:\*」に置 き換えます。

条件演算子を使用すると、通常の API と同様にパラメータを制約できます。この Condition の StringEquals 演算子は、RespondDecisionTaskCompleted が SomeActivityType アクティ ビティのアクティビティタスクをスケジュールすることを許可するので、そのタスクをスケジュール する必要があります。RespondDecisionTaskCompleted がパラメータ値を使用することを許可 したいが、そうする必要がない場合は、代わりに StringEqualsIfExists 演算子を使用すること ができます。

AWS マネージドポリシー: SimpleWorkflowFullAccess

SimpleWorkflowFullAccess ポリシーは IAM ID にアタッチできます。

このポリシーは、Amazon SWF 設定サービスへのフルアクセスを提供します。

#### アクセス許可の詳細

このポリシーには、以下のアクセス許可が含まれています。

```
{ 
     "Version": "2012-10-17", 
     "Statement": [ 
         { 
             "Effect": "Allow", 
             "Action": [ 
                "swf:*" 
             ], 
             "Resource": "*" 
         } 
    \mathbf{I}}
```
IAM ポリシーに関するサービスモデルの制限

IAM ポリシーを作成するときは、サービスモデルの制限を検討する必要があります。無効な Amazon SWF リクエストを表す構文的に有効な IAM ポリシーを作成することは可能です。アクセスコント ロールに関して許容されるリクエストでも、無効なリクエストであるために失敗する可能性がありま す。

たとえば、[ListOpenWorkflowExecutions](https://docs.aws.amazon.com/amazonswf/latest/apireference/API_ListOpenWorkflowExecutions.html) の次のポリシーは推奨されません。

```
{ 
    "Version": "2012-10-17", 
    "Statement" : [ { 
       "Effect" : "Allow", 
       "Action" : "swf:ListOpenWorkflowExecutions", 
       "Resource" : "arn:aws:swf:*:123456789012:/domain/domain_name", 
       "Condition" : { 
           "StringEquals" : { 
              "swf:typeFilter.name" : "workflow_name", 
              "swf:typeFilter.version" : "workflow_version", 
              "swf:tagFilter.tag" : "some_tag" 
          } 
       } 
    } ]
```
Amazon SWF サービスモデルでは、同じ ListOpenWorkflowExecutions リクエストで typeFilter パラメータと tagFilter パラメータは使用できません。したがって、そのポリシー は、無効なリクエストとして ValidationException をスローすることによって、サービスが拒否 する呼び出しを許可します。

# API の要約

}

このセクションでは、IAM ポリシーを使用して、アクターが各 API および疑似 API を使用して Amazon SWF リソースにアクセスする方法を制御する方法について簡単に説明します。

- RegisterDomain および ListDomains 以外のすべてのアクションでは、ドメインリソースへの アクセス権限を表すことによって、アカウントのドメインの一部またはすべてへのアクセスを許可 または拒否できます。
- 通常の API の任意のメンバーに対して、[RespondDecisionTaskCompleted](https://docs.aws.amazon.com/amazonswf/latest/apireference/API_RespondDecisionTaskCompleted.html) を呼び出す許可を 与えた場合は、疑似 API の任意のメンバーに対してアクセス権限を許可または拒否できます。
- 条件を使用して、一部のパラメータの許容値を制限することができます。

次のセクションでは、通常 API および擬似 API の各メンバーに制約され、関連するキーを提供する パラメータをリストアップし、ドメインアクセスを制御する方法の制限を書き留めます。

#### 通常の API

このセクションでは、通常の API メンバーをリストアップし、制約される可能性のあるパラメータ と関連するキーについて簡単に説明します。また、ドメインへのアクセスを制御する方法に関する制 限事項についても説明します。

#### [CountClosedWorkflowExecutions](https://docs.aws.amazon.com/amazonswf/latest/apireference/API_CountClosedWorkflowExecutions.html)

- tagFilter.tag 文字列制約です。キーは swf:tagFilter.tag です。
- typeFilter.name 文字列制約です。キーは、swf:typeFilter.name です。
- typeFilter.version 文字列制約です。キーは、swf:typeFilter.version です。

# **a** Note

CountClosedWorkflowExecutions では、typeFilter と tagFilter を相互に排他的 にする必要があります。

# [CountOpenWorkflowExecutions](https://docs.aws.amazon.com/amazonswf/latest/apireference/API_CountOpenWorkflowExecutions.html)

- tagFilter.tag 文字列制約です。キーは swf:tagFilter.tag です。
- typeFilter.name 文字列制約です。キーは、swf:typeFilter.name です。
- typeFilter.version 文字列制約です。キーは、swf:typeFilter.version です。

#### **a** Note

CountOpenWorkflowExecutions では、typeFilter と tagFilter を相互に排他的に する必要があります。

# [CountPendingActivityTasks](https://docs.aws.amazon.com/amazonswf/latest/apireference/API_CountPendingActivityTasks.html)

• taskList.name - 文字列制約です。キーは、swf:taskList.name です。

# [CountPendingDecisionTasks](https://docs.aws.amazon.com/amazonswf/latest/apireference/API_CountPendingDecisionTasks.html)

• taskList.name - 文字列制約です。キーは、swf:taskList.name です。

# [DeleteActivityType](https://docs.aws.amazon.com/amazonswf/latest/apireference/API_DeleteActivityType.html)

- activityType.name 文字列制約です。キーは、swf:activityType.name です。
- activityType.version 文字列制約です。キーは、swf:activityType.version です。

# [DeprecateActivityType](https://docs.aws.amazon.com/amazonswf/latest/apireference/API_DeprecateActivityType.html)

- activityType.name 文字列制約です。キーは、swf:activityType.name です。
- activityType.version 文字列制約です。キーは、swf:activityType.version です。

#### [DeprecateDomain](https://docs.aws.amazon.com/amazonswf/latest/apireference/API_DeprecateDomain.html)

• このアクションのパラメータを制約することはできません。

#### [DeleteWorkflowType](https://docs.aws.amazon.com/amazonswf/latest/apireference/API_DeleteWorkflowType.html)

- workflowType.name 文字列制約です。キーは、swf:workflowType.name です。
- workflowType.version 文字列制約です。キーは、swf:workflowType.version です。

# [DeprecateWorkflowType](https://docs.aws.amazon.com/amazonswf/latest/apireference/API_DeprecateWorkflowType.html)

- workflowType.name 文字列制約です。キーは、swf:workflowType.name です。
- workflowType.version 文字列制約です。キーは、swf:workflowType.version です。

# [DescribeActivityType](https://docs.aws.amazon.com/amazonswf/latest/apireference/API_DescribeActivityType.html)

- activityType.name 文字列制約です。キーは、swf:activityType.name です。
- activityType.version 文字列制約です。キーは、swf:activityType.version です。

#### [DescribeDomain](https://docs.aws.amazon.com/amazonswf/latest/apireference/API_DescribeDomain.html)

• このアクションのパラメータを制約することはできません。

# [DescribeWorkflowExecution](https://docs.aws.amazon.com/amazonswf/latest/apireference/API_DescribeWorkflowExecution.html)

• このアクションのパラメータを制約することはできません。

# [DescribeWorkflowType](https://docs.aws.amazon.com/amazonswf/latest/apireference/API_DescribeWorkflowType.html)

- workflowType.name 文字列制約です。キーは、swf:workflowType.name です。
- workflowType.version 文字列制約です。キーは、swf:workflowType.version です。

# [GetWorkflowExecutionHistory](https://docs.aws.amazon.com/amazonswf/latest/apireference/API_GetWorkflowExecutionHistory.html)

• このアクションのパラメータを制約することはできません。

# [ListClosedWorkflowExecutions](https://docs.aws.amazon.com/amazonswf/latest/apireference/API_ListClosedWorkflowExecutions.html)

- tagFilter.tag 文字列制約です。キーは swf:tagFilter.tag です。
- typeFilter.name 文字列制約です。キーは、swf:typeFilter.name です。
- typeFilter.version 文字列制約です。キーは、swf:typeFilter.version です。

#### **a** Note

ListClosedWorkflowExecutions では、typeFilter と tagFilter を相互に排他的に する必要があります。

# [ListDomains](https://docs.aws.amazon.com/amazonswf/latest/apireference/API_ListDomains.html)

• このアクションのパラメータを制約することはできません。

# [ListOpenWorkflowExecutions](https://docs.aws.amazon.com/amazonswf/latest/apireference/API_ListOpenWorkflowExecutions.html)

- tagFilter.tag 文字列制約です。キーは swf:tagFilter.tag です。
- typeFilter.name 文字列制約です。キーは、swf:typeFilter.name です。
- typeFilter.version 文字列制約です。キーは、swf:typeFilter.version です。

# **a** Note

ListOpenWorkflowExecutions では、typeFilter と tagFilter を相互に排他的にす る必要があります。

# [ListWorkflowTypes](https://docs.aws.amazon.com/amazonswf/latest/apireference/API_ListWorkflowTypes.html)

#### [PollForActivityTask](https://docs.aws.amazon.com/amazonswf/latest/apireference/API_PollForActivityTask.html)

• taskList.name - 文字列制約です。キーは、swf:taskList.name です。

#### [PollForDecisionTask](https://docs.aws.amazon.com/amazonswf/latest/apireference/API_PollForDecisionTask.html)

• taskList.name - 文字列制約です。キーは、swf:taskList.name です。

#### [RecordActivityTaskHeartbeat](https://docs.aws.amazon.com/amazonswf/latest/apireference/API_RecordActivityTaskHeartbeat.html)

• このアクションのパラメータを制約することはできません。

#### [RegisterActivityType](https://docs.aws.amazon.com/amazonswf/latest/apireference/API_RegisterActivityType.html)

- defaultTaskList.name 文字列制約です。キーは、swf:defaultTaskList.name です。
- name 文字列制約です。キーは、swf:name です。
- version 文字列制約です。キーは、swf:version です。

#### [RegisterDomain](https://docs.aws.amazon.com/amazonswf/latest/apireference/API_RegisterDomain.html)

• name - 登録されたドメインの名前は、このアクションのリソースとして利用できます。

#### [RegisterWorkflowType](https://docs.aws.amazon.com/amazonswf/latest/apireference/API_RegisterWorkflowType.html)

- defaultTaskList.name 文字列制約です。キーは、swf:defaultTaskList.name です。
- name 文字列制約です。キーは、swf:name です。
- version 文字列制約です。キーは、swf:version です。

#### [RequestCancelWorkflowExecution](https://docs.aws.amazon.com/amazonswf/latest/apireference/API_RequestCancelWorkflowExecution.html)

• このアクションのパラメータを制約することはできません。

#### [RespondActivityTaskCanceled](https://docs.aws.amazon.com/amazonswf/latest/apireference/API_RespondActivityTaskCanceled.html)

#### [RespondActivityTaskCompleted](https://docs.aws.amazon.com/amazonswf/latest/apireference/API_RespondActivityTaskCompleted.html)

• このアクションのパラメータを制約することはできません。

#### [RespondActivityTaskFailed](https://docs.aws.amazon.com/amazonswf/latest/apireference/API_RespondActivityTaskFailed.html)

• このアクションのパラメータを制約することはできません。

#### [RespondDecisionTaskCompleted](https://docs.aws.amazon.com/amazonswf/latest/apireference/API_RespondDecisionTaskCompleted.html)

• decisions.member.N - 擬似 API のアクセス権限を使用して間接的に制限されます。詳細につい ては、「[擬似 API」](#page-155-0)を参照してください。

#### [SignalWorkflowExecution](https://docs.aws.amazon.com/amazonswf/latest/apireference/API_SignalWorkflowExecution.html)

• このアクションのパラメータを制約することはできません。

#### [StartWorkflowExecution](https://docs.aws.amazon.com/amazonswf/latest/apireference/API_StartWorkflowExecution.html)

- tagList.member.0 文字列制約です。キーは swf:tagList.member.0 です。
- tagList.member.1 文字列制約です。キーは swf:tagList.member.1 です。
- tagList.member.2 文字列制約です。キーは swf:tagList.member.2 です。
- tagList.member.3 文字列制約です。キーは swf:tagList.member.3 です。
- tagList.member.4 文字列制約です。キーは swf:tagList.member.4 です。
- taskList.name 文字列制約です。キーは、swf:taskList.name です。
- workflowType.name 文字列制約です。キーは、swf:workflowType.name です。
- workflowType.version 文字列制約です。キーは、swf:workflowType.version です。

**a** Note

5 つ以上のタグを制約することはできません。

# [TerminateWorkflowExecution](https://docs.aws.amazon.com/amazonswf/latest/apireference/API_TerminateWorkflowExecution.html)

#### • このアクションのパラメータを制約することはできません。

#### <span id="page-155-0"></span>擬似 API

このセクションでは、[RespondDecisionTaskCompleted](https://docs.aws.amazon.com/amazonswf/latest/apireference/API_RespondDecisionTaskCompleted.html) に含まれる決定を表す擬似 API のメン バーをリストします。RespondDecisionTaskCompleted の使用を許可した場合、ポリシーは通 常の API と同じ方法でこの API のメンバーのアクセス許可を表すことができます。1 つ以上のパラ メータに条件を設定することによって、擬似 API の一部のメンバーをさらに制限することができま す。このセクションでは、疑似 API メンバーをリストアップし、制約される可能性のあるパラメー タと関連するキーについて簡単に説明します。

#### **a** Note

aws:SourceIP、aws:UserAgent、aws:SecureTransport キーは擬似 API には使用で きません。意図したセキュリティポリシーでこれらのキーで疑似 API へのアクセスを制御す る必要がある場合は、RespondDecisionTaskCompleted アクションでそれらのキーを使 用できます。

#### CancelTimer

• このアクションのパラメータを制約することはできません。

CancelWorkflowExecution

• このアクションのパラメータを制約することはできません。

CompleteWorkflowExecution

• このアクションのパラメータを制約することはできません。

ContinueAsNewWorkflowExecution

- tagList.member.0 文字列制約です。キーは swf:tagList.member.0 です。
- tagList.member.1 文字列制約です。キーは swf:tagList.member.1 です。
- tagList.member.2 文字列制約です。キーは swf:tagList.member.2 です。
- tagList.member.3 文字列制約です。キーは swf:tagList.member.3 です。
- tagList.member.4 文字列制約です。キーは swf:tagList.member.4 です。
- taskList.name 文字列制約です。キーは、swf:taskList.name です。
- workflowTypeVersion 文字列制約です。キーは、swf:workflowTypeVersion です。

# **a** Note

5 つ以上のタグを制約することはできません。

#### FailWorkflowExecution

• このアクションのパラメータを制約することはできません。

#### RecordMarker

• このアクションのパラメータを制約することはできません。

RequestCancelActivityTask

• このアクションのパラメータを制約することはできません。

RequestCancelExternalWorkflowExecution

• このアクションのパラメータを制約することはできません。

#### ScheduleActivityTask

- activityType.name 文字列制約です。キーは、swf:activityType.name です。
- activityType.version 文字列制約です。キーは、swf:activityType.version です。
- taskList.name 文字列制約です。キーは、swf:taskList.name です。

SignalExternalWorkflowExecution

# StartChildWorkflowExecution

- tagList.member.0 文字列制約です。キーは swf:tagList.member.0 です。
- tagList.member.1 文字列制約です。キーは swf:tagList.member.1 です。
- tagList.member.2 文字列制約です。キーは swf:tagList.member.2 です。
- tagList.member.3 文字列制約です。キーは swf:tagList.member.3 です。
- tagList.member.4 文字列制約です。キーは swf:tagList.member.4 です。
- taskList.name 文字列制約です。キーは、swf:taskList.name です。
- workflowType.name 文字列制約です。キーは、swf:workflowType.name です。
- workflowType.version 文字列制約です。キーは、swf:workflowType.version です。

#### **a** Note

5 つ以上のタグを制約することはできません。

StartTimer

• このアクションのパラメータを制約することはできません。

# タグベースのポリシー

Amazon SWF はタグベースのポリシーをサポートしています。例えば、キー environment および 値 production のタグを含む Amazon SWF ドメインへのアクセスを制限できます。

```
{ 
     "Version": "2012-10-17", 
     "Statement": [ 
          { 
              "Effect": "Deny", 
              "Action": "swf:*", 
              "Resource": "arn:aws:swf:*:123456789012:/domain/*", 
              "Condition": { 
                   "StringEquals": {"aws:ResourceTag/environment": "production"} 
              } 
          } 
     ]
```
このポリシーでは、environment/production としてタグ付けされているドメインへのアクセス を Deny します。

タグ付けの詳細については、以下を参照してください。

• [タグ](#page-109-0)

}

• [IAM タグを使用したアクセスの制御](https://docs.aws.amazon.com/IAM/latest/UserGuide/access_iam-tags.html)

Amazon SWF 用の Amazon VPC エンドポイント

#### **a** Note

AWS PrivateLink は現在、AWS トップシークレット - 東部、AWS シークレットリージョ ン、中国リージョンでのみご利用いただけます。

Amazon Virtual Private Cloud (Amazon VPC) を使用して AWS リソースをホストする場合、Amazon VPC と Amazon Simple Workflow Service ワークフローの間の接続を確立できます。パブリックイン ターネットと交差せずに、この Amazon SWF ワークフローとの接続を使用できます。

Amazon VPCを使用すると、カスタム仮想ネットワークで AWS リソースを起動できます。VPCを使 用して、IP アドレス範囲、サブネット、ルートテーブル、ネットワークゲートウェイなどのネット ワーク設定を制御できます。VPC の詳細については、[Amazon VPC ユーザーガイド](https://docs.aws.amazon.com/vpc/latest/userguide/)を参照してくだ さい。

Amazon VPCを Amazon SWF に接続するには、まずインターフェイス VPC エンドポイントを定義 する必要があります。これにより、VPC を他の AWS のサービス に接続できるようになります。こ のエンドポイントを使用すると、インターネットゲートウェイやネットワークアドレス変換 (NAT) インスタンス、または VPN 接続を必要とせずに、信頼性の高いスケーラブルな方法で接続できるよ うになります。詳細については、Amazon VPC ユーザーガイド[のインターフェイス VPC エンドポイ](https://docs.aws.amazon.com/vpc/latest/userguide/vpce-interface.html) [ント \(AWS PrivateLink\)](https://docs.aws.amazon.com/vpc/latest/userguide/vpce-interface.html) を参照してください。

# エンドポイントの作成

VPC に Amazon SWF エンドポイントを作成するには、AWS Management Console、AWS Command Line Interface (AWS CLI)、AWS SDK、Amazon SWF API、または AWS CloudFormation を使用します。

Amazon VPC コンソールまたは AWS CLI を使用して、エンドポイントを作成および設定する方法に ついては、Amazon VPC ユーザーガイドの[「インターフェイスエンドポイントの作成](https://docs.aws.amazon.com/vpc/latest/userguide/vpce-interface.html#create-interface-endpoint)」を参照して ください。

#### **a** Note

エンドポイントを作成するとき、VPC の接続先のサービスとして Amazon SWF を指定し ます。Amazon VPC コンソールで、このサービス名は AWS リージョンによって異なりま す。例えば、AWS トップシークレット - 東部リージョンでは、Amazon SWF のサービス名 は com.amazonaws.us-iso-east-1.swf です。

AWS CloudFormation を使用してエンドポイントを作成および設定する方法については、AWS CloudFormation ユーザーガイドの [AWS::EC2::VPCEndpoint](https://docs.aws.amazon.com/AWSCloudFormation/latest/UserGuide/aws-resource-ec2-vpcendpoint.html) リソースを参照してください。

Amazon VPC エンドポイントポリシー

Amazon SWF への接続アクセスを制御するには、Amazon VPC エンドポイントの作成中に AWS Identity and Access Management (IAM) エンドポイントポリシーをアタッチします。複数のエンドポ イントポリシーをアタッチすることで、複雑な IAM ルールを作成できます。詳細については、以下 を参照してください。

- [Amazon SWF の Amazon Virtual Private Cloud エンドポイントポリシー](#page-159-0)
- [VPC エンドポイントによるサービスのアクセスコントロール](https://docs.aws.amazon.com/vpc/latest/userguide/vpc-endpoints-access.html)

<span id="page-159-0"></span>Amazon SWF の Amazon Virtual Private Cloud エンドポイントポリシー

以下を指定して、Amazon SWF の Amazon VPC エンドポイントポリシーを作成できます。

- アクションを実行できるプリンシパル。
- 実行可能なアクション。
- このアクションを実行できるリソース。

次の例は、特定の IAM ロールの 1 つのドメインですべての Amazon SWF オペレーションを許可す る Amazon VPC エンドポイントポリシーを示しています。

{

```
 "Version": "2012-10-17", 
   "Statement": [ 
     { 
        "Effect": "Allow", 
        "Action": "swf:*", 
        "Resource": "arn:aws:swf:*:123456789012:/domain/myDomain", 
        "Principal": { 
          "AWS": "arn:aws:iam::123456789012:role/MyRole" 
       } 
     } 
   ]
}
```
- エンドポイントポリシーの作成方法の詳細については、「[VPC エンドポイントによるサービスへ](https://docs.aws.amazon.com/vpc/latest/userguide/vpc-endpoints-access.html) [のアクセスの制御](https://docs.aws.amazon.com/vpc/latest/userguide/vpc-endpoints-access.html)」を参照してください。
- IAM を使用して AWS および Amazon SWF リソースへのアクセスを制御する方法については、 「[Amazon Simple Workflow Service での Identity and Access Management」](#page-121-0)を参照してくださ い。

Amazon Simple Workflow Service アイデンティティとアクセスのトラブル シューティング

Amazon SWF と IAM の使用に伴って発生する可能性がある一般的な問題の診断や修復には、次の情 報を利用してください。

# トピック

- [Amazon SWF でアクションを実行する認可がありません](#page-160-0)
- [iam を実行する権限がありません。PassRole](#page-161-0)
- [自分の 以外のユーザーに Amazon SWF リソース AWS アカウント へのアクセスを許可したい](#page-161-1)

# <span id="page-160-0"></span>Amazon SWF でアクションを実行する認可がありません

「I am not authorized to perform an action in Amazon Bedrock」というエラーが表示された場合、そ のアクションを実行できるようにポリシーを更新する必要があります。

以下のエラー例は、mateojackson ユーザーがコンソールを使用して架空の *my-example-widget* リソースに関する詳細情報を表示しようとしているが、架空の swf:*GetWidget* 許可がないという 場合に発生します。

User: arn:aws:iam::123456789012:user/mateojackson is not authorized to perform: swf:*GetWidget* on resource: *my-example-widget*

この場合、Mateo のポリシーでは、*my-example-widget* アクションを使用して swf:*GetWidget* リソースへのアクセスを許可するように更新する必要があります。

サポートが必要な場合は、 AWS 管理者にお問い合わせください。サインイン認証情報を提供した担 当者が管理者です。

<span id="page-161-0"></span>iam を実行する権限がありません。PassRole

iam:PassRole アクションを実行する権限がないというエラーが表示された場合は、ポリシーを更 新して Amazon SWF にロールを渡せるようにする必要があります。

一部の AWS のサービス では、新しいサービスロールまたはサービスにリンクされたロールを作成 する代わりに、そのサービスに既存のロールを渡すことができます。そのためには、サービスにロー ルを渡す権限が必要です。

次の例のエラーは、marymajor という IAM ユーザーがコンソールを使用して Amazon SWF でアク ションを実行しようとする場合に発生します。ただし、このアクションをサービスが実行するには、 サービスロールから付与された権限が必要です。メアリーには、ロールをサービスに渡す許可があり ません。

User: arn:aws:iam::123456789012:user/marymajor is not authorized to perform: iam:PassRole

この場合、Mary のポリシーを更新してメアリーに iam:PassRole アクションの実行を許可する必 要があります。

サポートが必要な場合は、 AWS 管理者にお問い合わせください。サインイン認証情報を提供した担 当者が管理者です。

<span id="page-161-1"></span>自分の 以外のユーザーに Amazon SWF リソース AWS アカウント へのアクセスを許 可したい

他のアカウントのユーザーや組織外の人が、リソースにアクセスするために使用できるロールを作成 できます。ロールの引き受けを委託するユーザーを指定できます。リソースベースのポリシーまた はアクセスコントロールリスト (ACL) をサポートするサービスの場合、それらのポリシーを使用し て、リソースへのアクセスを付与できます。

詳細については、以下を参照してください:

- Amazon SWF がこれらの機能をサポートしているかどうかを確認するには、[「Amazon Simple](#page-135-0) [Workflow Service で IAM を使用する方法」](#page-135-0)を参照してください。
- 所有 AWS アカウント している のリソースへのアクセスを提供する方法については、[IAM ユー](https://docs.aws.amazon.com/IAM/latest/UserGuide/id_roles_common-scenarios_aws-accounts.html) [ザーガイドの「所有 AWS アカウント している別の の IAM ユーザーへのアクセスを](https://docs.aws.amazon.com/IAM/latest/UserGuide/id_roles_common-scenarios_aws-accounts.html)提供する」を 参照してください。
- リソースへのアクセスをサードパーティー に提供する方法については AWS アカウント、IAM ユーザーガイドの[「サードパーティー AWS アカウント が所有する へのアクセスを](https://docs.aws.amazon.com/IAM/latest/UserGuide/id_roles_common-scenarios_third-party.html)提供する」を 参照してください。
- ID フェデレーションを介してアクセスを提供する方法については、IAM ユーザーガイドの[外部認](https://docs.aws.amazon.com/IAM/latest/UserGuide/id_roles_common-scenarios_federated-users.html) [証されたユーザーへのアクセスの提供 \(ID フェデレーション\)](https://docs.aws.amazon.com/IAM/latest/UserGuide/id_roles_common-scenarios_federated-users.html) を参照してください。
- クロスアカウントアクセスでのロールとリソースベースのポリシーの使用の違いについては、IAM ユーザーガイドの[「IAM でのクロスアカウントリソースアクセス」](https://docs.aws.amazon.com/IAM/latest/UserGuide/access_policies-cross-account-resource-access.html)を参照してください。

# ログ記録とモニタリング

このセクションでは、Amazon SWFのログ作成およびモニタリングについて説明します。

# トピック

- [のAmazon SWF メトリクス CloudWatch](#page-162-0)
- [AWS Management Console を使用した CloudWatch の Amazon SWF メトリクスの表示](#page-172-0)
- [を使用した API コールの記録 AWS CloudTrail](#page-176-0)
- [EventBridge for Amazon SWF 実行状況の変更](#page-184-0)
- [Amazon Simple Workflow Service での AWS User Notifications の使用](#page-192-0)

# <span id="page-162-0"></span>のAmazon SWF メトリクス CloudWatch

Amazon SWF では、ワークフローやアクティビティを追跡したり、選択したしきい値にアラームを 設定したりするために使用できるメトリクスを提供するようになりました。 CloudWatch メトリク スはを使用して表示できます。 AWS Management Console詳細については、[「AWS Management](#page-172-0)  [Console を使用した CloudWatch の Amazon SWF メトリクスの表示」](#page-172-0)を参照してください。

# トピック

• [Amazon SWF メトリクスの単位の報告](#page-163-0)

- [API と決定イベントのメトリクス](#page-163-1)
- [Amazon SWF のメトリクス](#page-164-0)
- [Amazon SWF の非 ASCII リソース名とディメンション CloudWatch](#page-171-0)

<span id="page-163-0"></span>Amazon SWF メトリクスの単位の報告

#### 時間間隔を報告するメトリクス

の Amazon SWF CloudWatch メトリックスの一部は時間間隔で、常にミリ秒単位で測定されます。 CloudWatch 単位はとして報告されます。Timeこれらのメトリクスは通常、ワークフローおよびア クティビティのタイムアウトを設定できるワークフロー内の実行段階に対応しており、それぞれに似 た名前が付いています。

たとえば、DecisionTaskStartToCloseTime メトリクスは、ディシジョンタ スクが実行開始されてから完了するまでの時間を測定します。この同じ期間に対 し、DecisionTaskStartToCloseTimeout 値を設定できます。

これらの各ワークフローステージの図と、ワークフローおよびアクティビティのライフサイクルで各 ワークフローステージがいつ発生するかについては、「[Amazon SWF タイムアウトの種類 」](#page-248-0)を参照 してください。

カウントを報告するメトリクス

CloudWatch レポート結果の Amazon SWF メトリックスの一部 (カウント)。例え ば、WorkflowsCanceled は、結果を 1 または 0 としてレコードしますが、これはワークフロー がキャンセルされたかどうかを表します。値が 0 の場合、メトリクスが報告されなかったのではな く、メトリクスに記述された条件が発生しなかったことを示しているだけです。

CloudWatch そのレポートの Amazon SWF CloudWatch メトリックスの一部は、Count 1 秒あたり のカウント数です。たとえば*ProvisionedRefillRate* CloudWatch、*Count* in として報告される のは 1 *Count* 秒あたりのリクエスト数です。

カウントを返すメトリクスでは、最小値および最大値は常に 0 または 1 ですが、平均は 0 ~ 1 の範 囲の値になります。

<span id="page-163-1"></span>API と決定イベントのメトリクス

API イベントと Decision CloudWatch イベントの両方を監視して、使用状況と容量に関するインサイ トを得ることができます。「[Amazon SWF の仕組み](#page-79-0)」セクションの[「deciders」](#page-88-0)(ディサイダー)、お よび「[Amazon Simple Workflow Service API Reference](https://docs.aws.amazon.com/amazonswf/latest/apireference/API_Decision.html)」(Amazon Simple Workflow Service API リ ファレンス) の[「Decision](https://docs.aws.amazon.com/amazonswf/latest/apireference/)」(決定) のトピックを参照してください。

また、Amazon SWF のスロットリング制限に近づいているときに、これらの制限をモニタリングし てアラームを受けることができます。これらの制約の説明とデフォルト設定については、「[Amazon](#page-243-0) [SWF スロットリングのクォータ」](#page-243-0)を確認してください。これらの制限は、不適切なワークフローが システムリソースを過度に消費することを防ぐためのものです。この制限の上限緩和を申請する方法 については、「[???](#page-247-0)」を参照してください。

ベストプラクティスとして、API またはデシジョンイベントのキャパシティの約 60% CloudWatch でアラームを設定する必要があります。これにより、Amazon SWF のスロットリングを有効にする 前に、ワークフローを調整するか、サービスの上限緩和を申請できます。呼び出しの[バースト性](https://en.wikipedia.org/wiki/Burstiness)によ り、サービスの上限に近づいているときに通知する複数のアラームを設定できます。

- トラフィックに非常に大きなスパイクがある場合は、ProvisionedBucketSize の制限の 60% にアラームを設定します。
- 呼び出しのレートが比較的安定している場合は、関連 API および決定イベントの ProvisionedRefillRate 制限の 60% にアラームを設定します。

<span id="page-164-0"></span>Amazon SWF のメトリクス

Amazon SWF では、次のメトリックを使用できます。

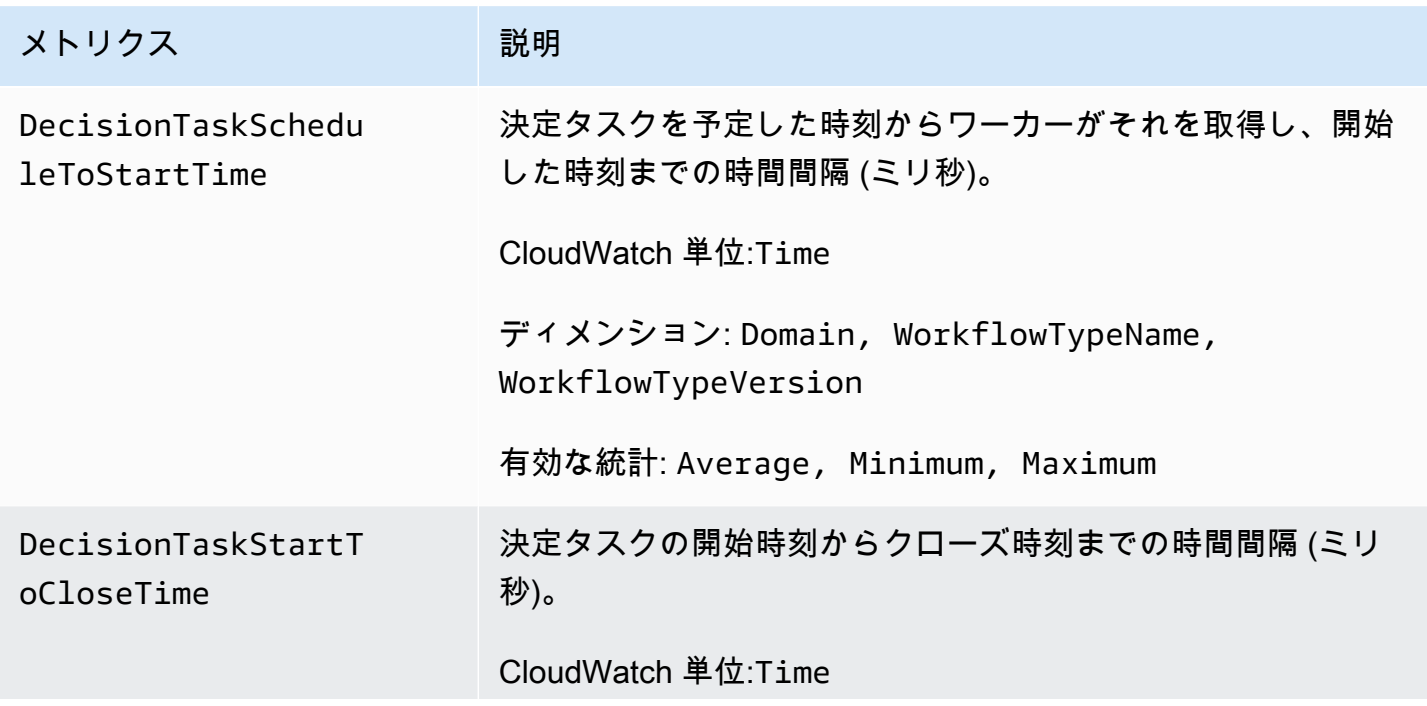

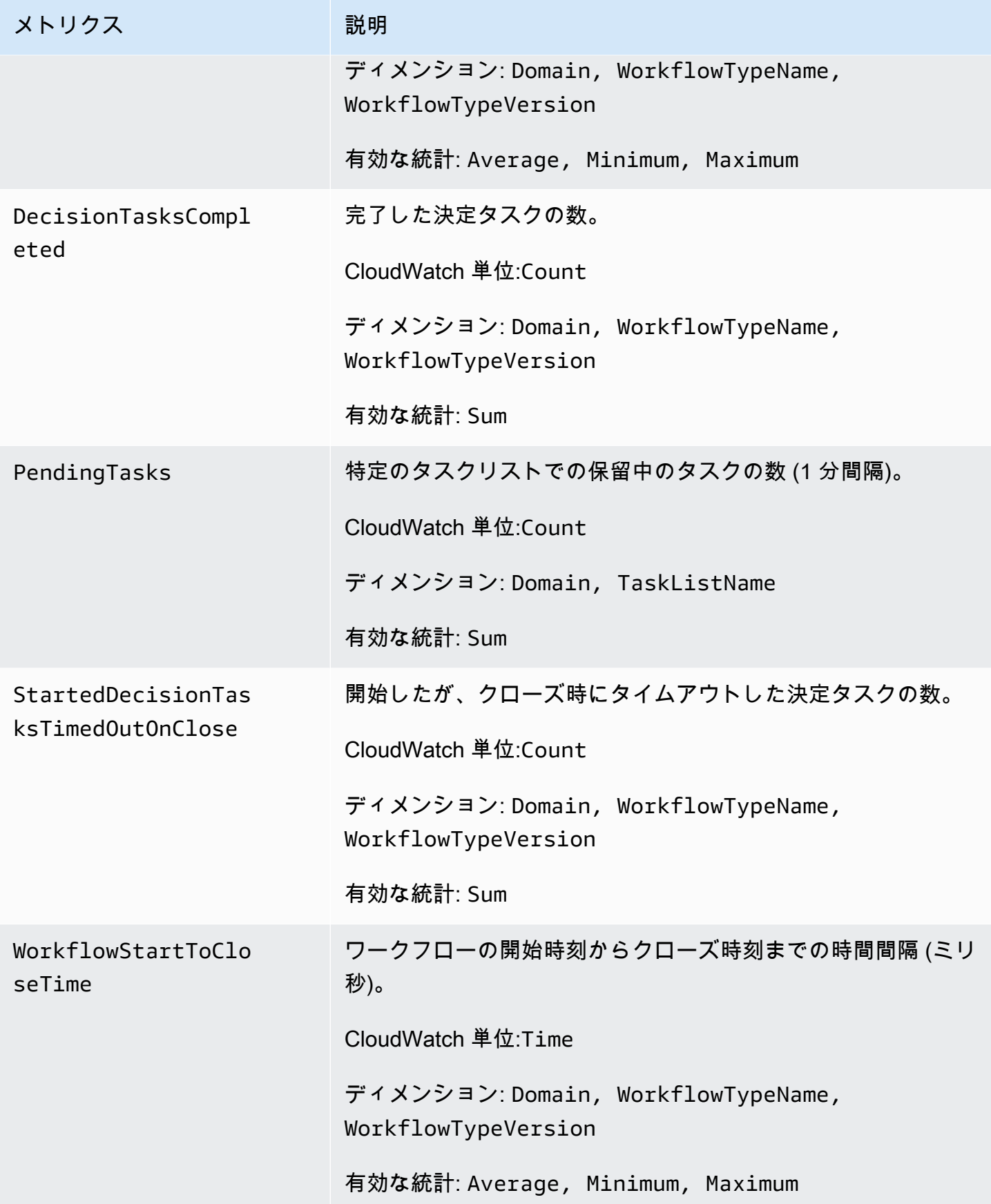

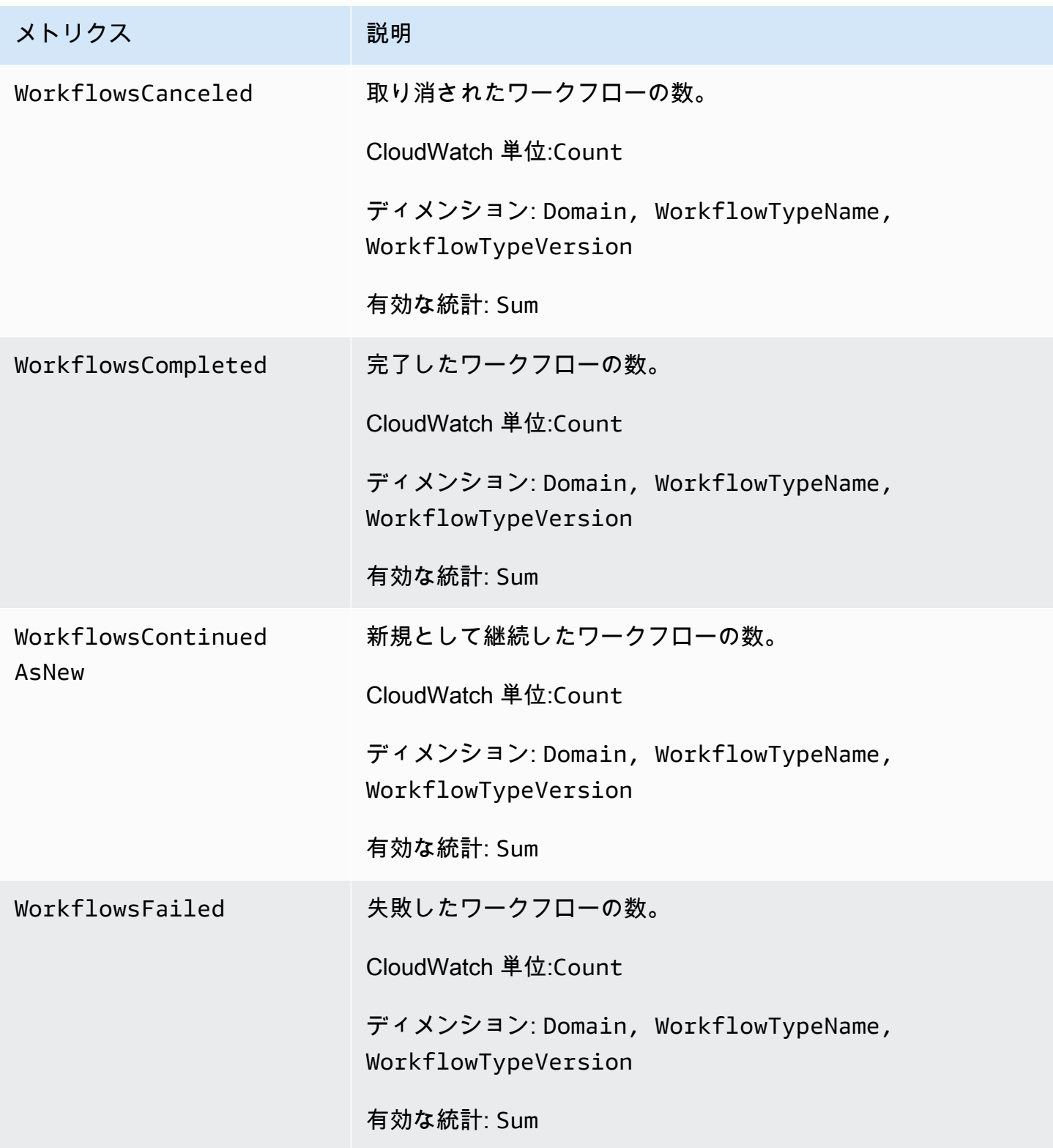

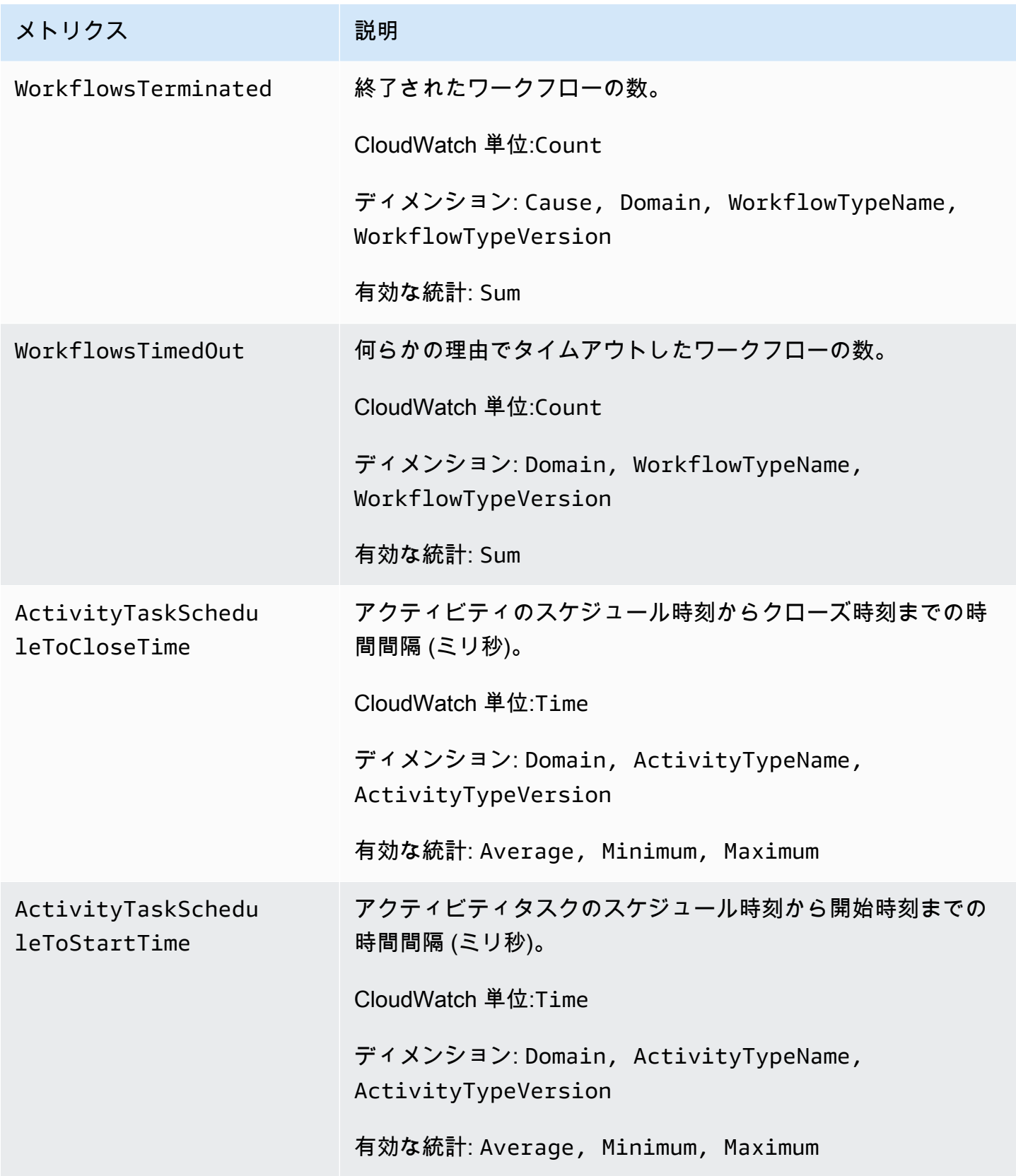

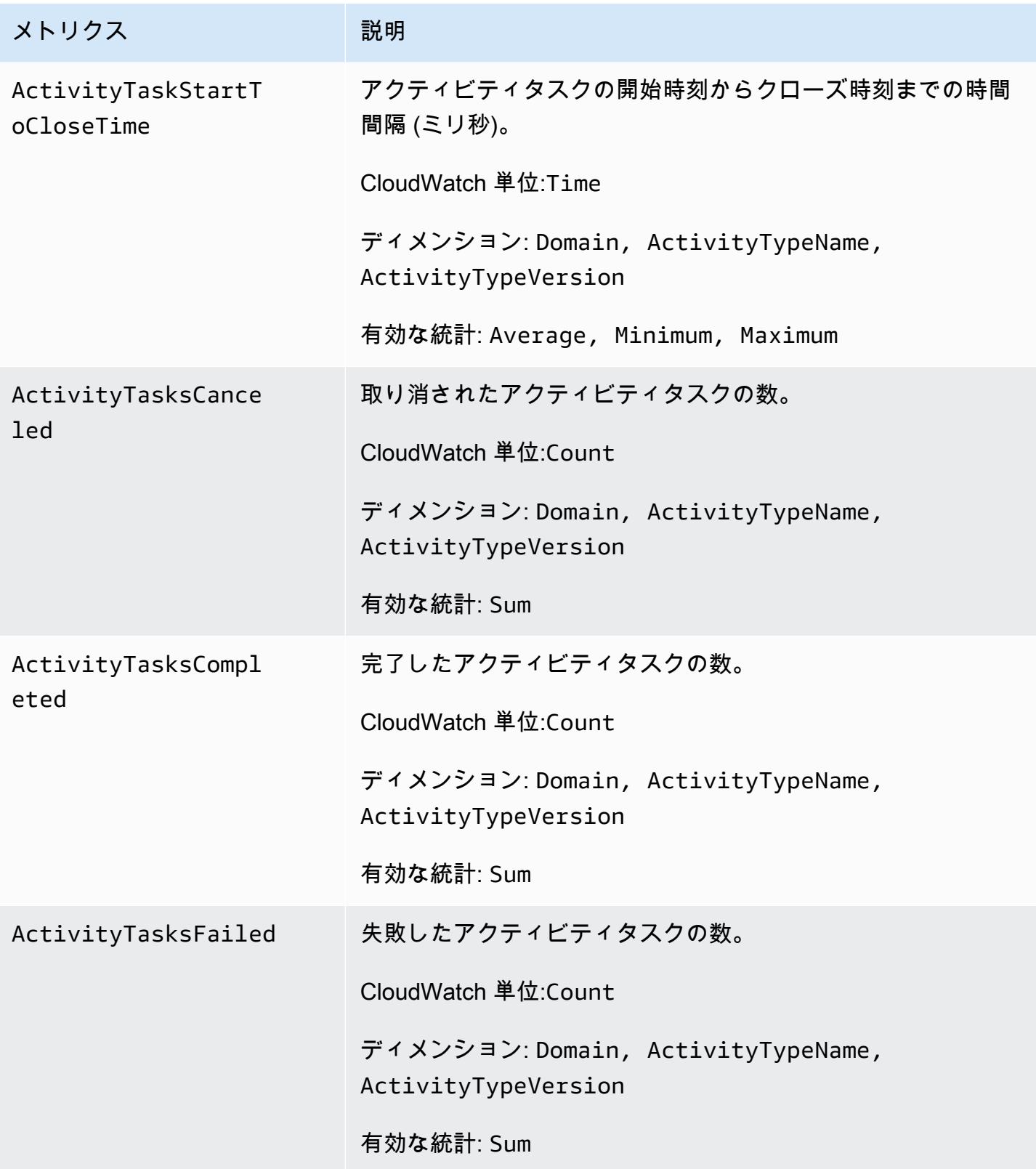

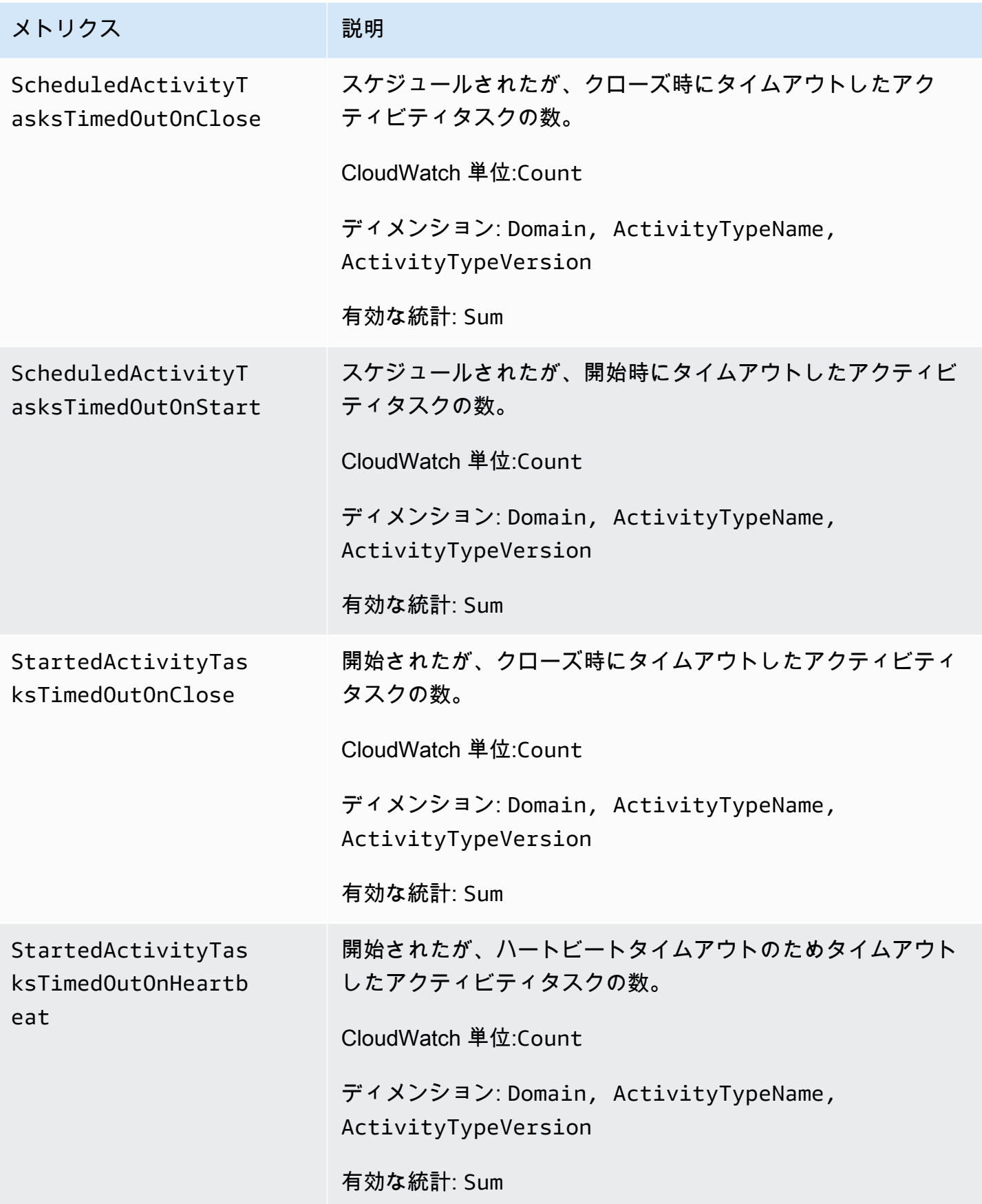

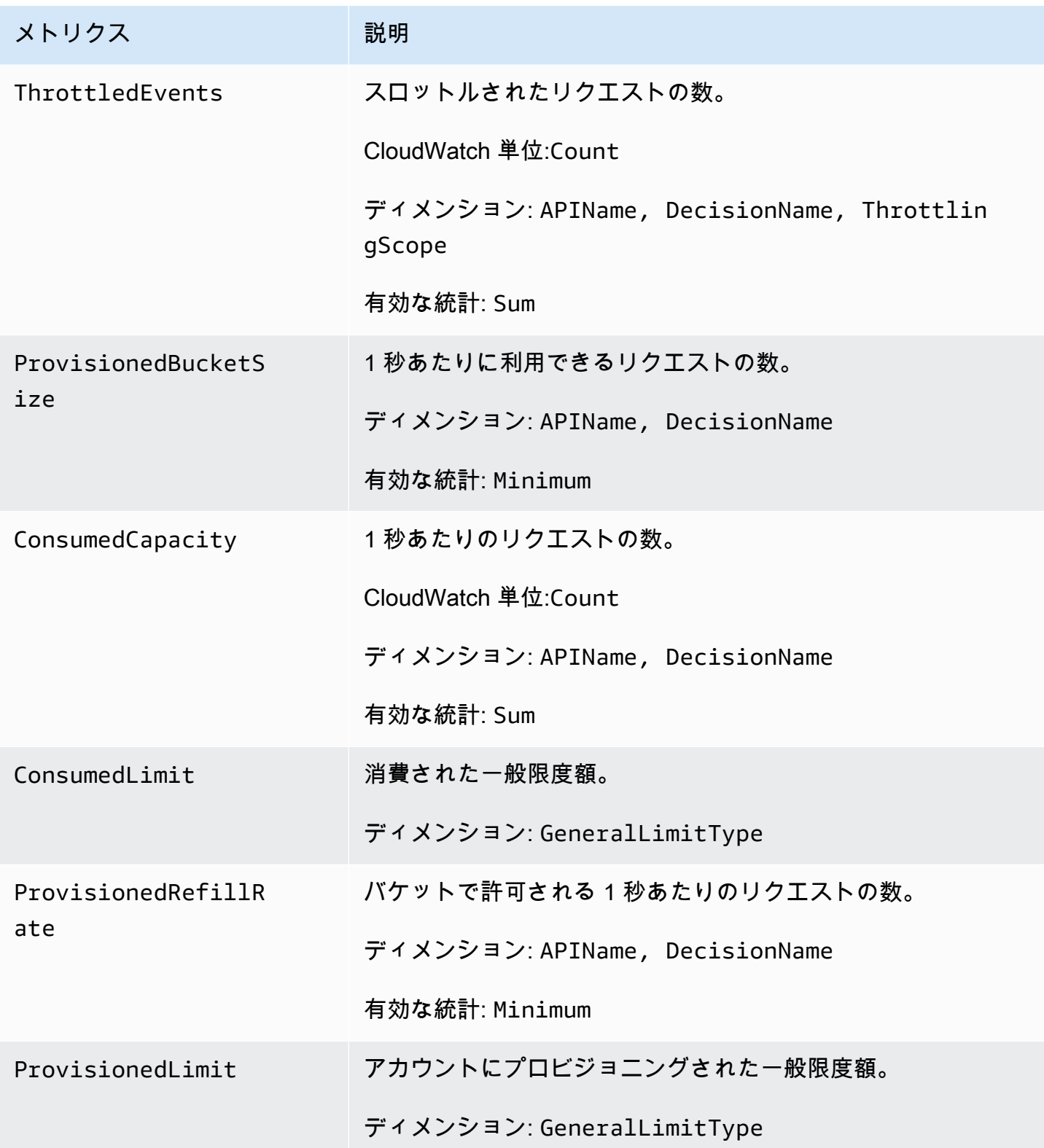

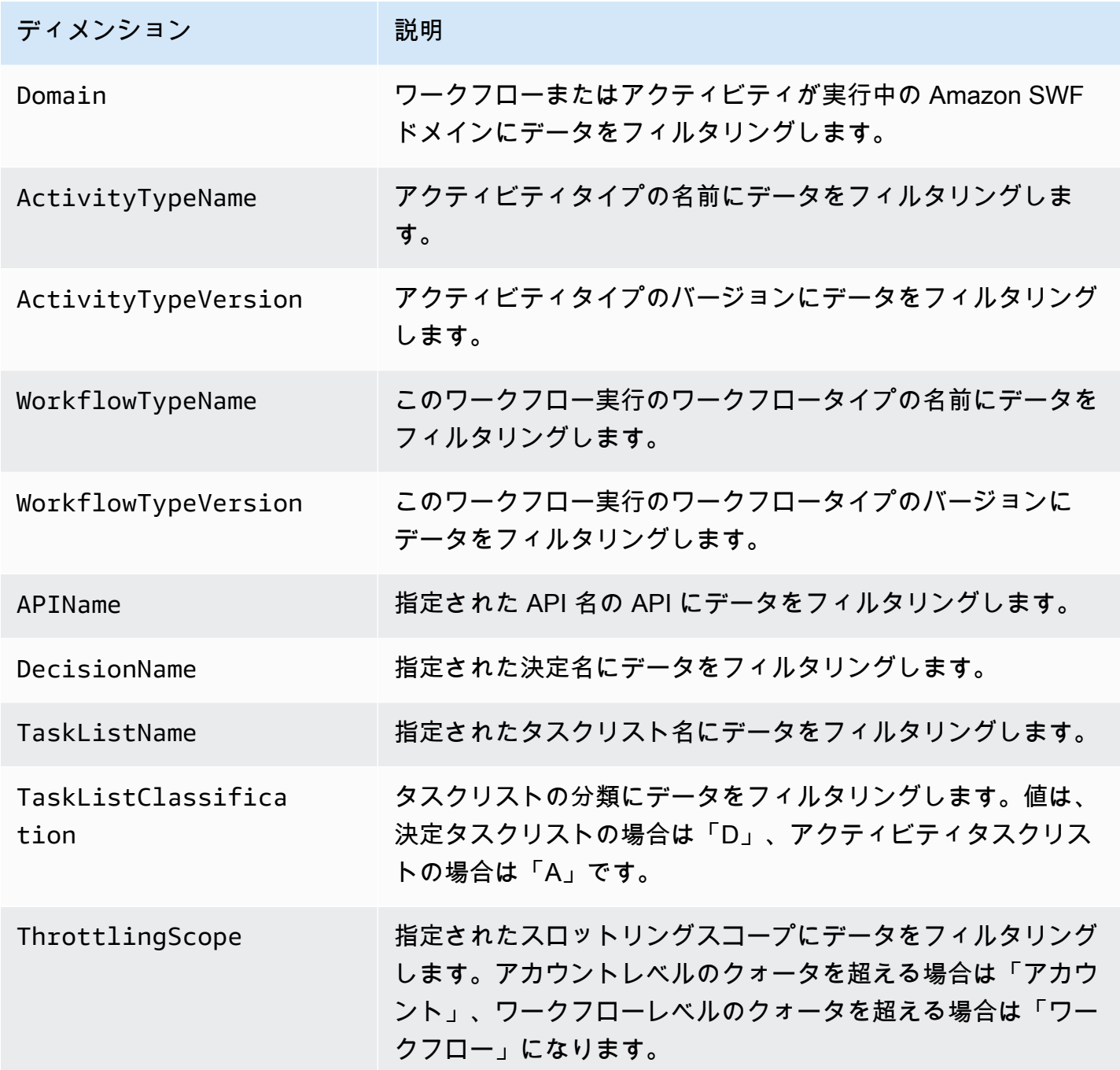

<span id="page-171-0"></span>Amazon SWF の非 ASCII リソース名とディメンション CloudWatch

Amazon SWF では、やなどのリソース名に ASCII 以外の文字を使用できます。 TaskList DomainNameただし、 CloudWatch メトリクスのディメンション値には印刷可能な ASCII 文字しか 使用できません。Amazon SWF [CloudWatch が要件と互換性のあるディメンション値を使用するよ](https://docs.aws.amazon.com/AmazonCloudWatch/latest/APIReference/API_Dimension.html) [うに](https://docs.aws.amazon.com/AmazonCloudWatch/latest/APIReference/API_Dimension.html)、これらの要件を満たさない Amazon SWF リソース名は変換され、次のようにチェックサムが 追加されます。

- 非 ASCII 文字はすべて ? に置き換えられます。
- 入力文字列または変換された文字列は、必要に応じて切り捨てられます。これにより、チェッ クサムが追加されても、新しい文字列の長さが最大文字数を超えないことが保証されます。 **CloudWatch**
- ASCII 以外の文字はすべてに変換されるため?、 CloudWatch 変換前に異なっていた一部の指標 ディメンション値が変換後も同じように見える場合があります。それらを区別しやすくするため に、リソース名には、アンダースコア (\_) の後に、元のリソース名の SHA256 チェックサムの最 初の 16 文字が追加されます。

#### 変換の例:

- test àpple は test ?pple\_82cc5b8e3a771d12 に変換されます
- àòà は ??? 2fec5edbb2c05c22 に変換されます。
- TaskList àpplé名前とは、âpplè両方ともに変換され?ppl?、およびは同じになります。チェック サムを追加すると、それぞれ ?ppl?\_f39a36df9d85a69d、?ppl?\_da3efb4f11dd0f7f という 異なる値が返されます。

#### **G** Tip

独自の SHA256 チェックサムを生成できます。例えば、shasum コマンドラインツールを使 用するには、次のようにします。

echo -n "<the original resource name>" | shasum -a 256 | cut -c1-16

# <span id="page-172-0"></span>AWS Management Console を使用した CloudWatch の Amazon SWF メト リクスの表示

Amazon CloudWatch は、Amazon SWF ワークフローとアクティビティの表示可能な数多くのメ トリクスを提供します。Amazon SWF ワークフロー実行のメトリクスの表示とアラームの設定 は、[AWS Management Console](https://console.aws.amazon.com/) を使用して行うことができます。続行するには、コンソールにログ インしている必要があります。

利用できる各メトリクスの説明については、「[のAmazon SWF メトリクス CloudWatch」](#page-162-0)を参照し てください。

#### トピック

- [メトリクスの表示](#page-173-0)
- [アラームの設定](#page-175-0)

<span id="page-173-0"></span>メトリクスの表示

Amazon SWF のメトリクスを表示するには

- 1. AWS Management Console にサインインして、CloudWatch コンソール [\(https://](https://console.aws.amazon.com/cloudwatch/) [console.aws.amazon.com/cloudwatch/\)](https://console.aws.amazon.com/cloudwatch/) を開きます。
- 2. ナビゲーションペインの [Metrics] (メトリクス) で、[SWF] を選択します。

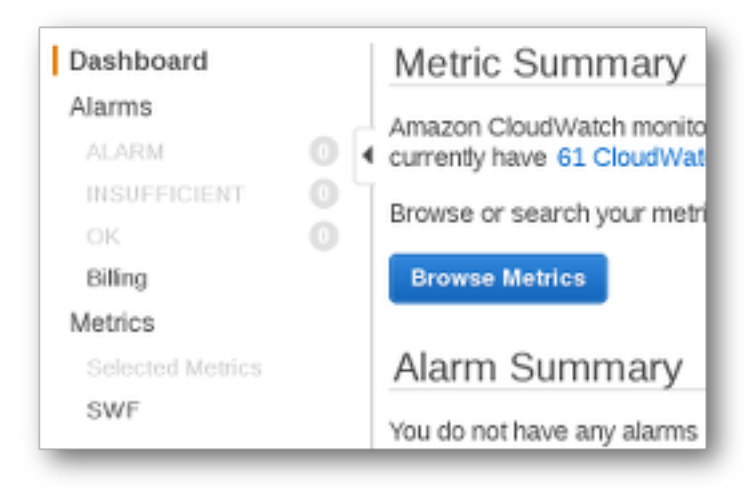

ワークフロー実行を最近行っている場合、[Workflow Type Metrics] (ワークフロータイプのメトリク ス) および [Activity Type Metrics] (アクティビティタイプのメトリクス) の 2 つのメトリクスのリスト が表示されます。

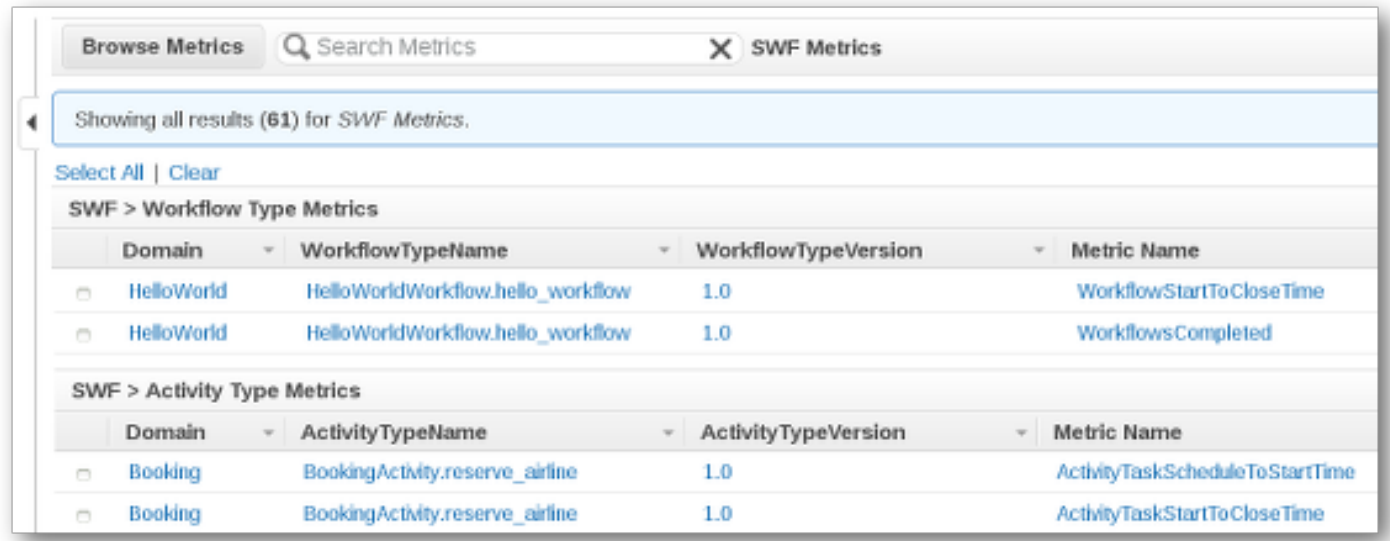

#### **a** Note

最初は、[Workflow Type Metrics] (ワークフロータイプのメトリクス) のみが表示される場合 があります。[Activity Type Metrics] (アクティビティタイプのメトリクス) は同じビューで表 示されますが、表示するには下へのスクロールが必要になる場合があります。

一度に最大 50 の最新のメトリクスが、ワークフローメトリクスおよびアクティビティメトリクスに 分けられて表示されます。

リストの上記の各列のインタラクティブな見出しを使用し、提供されたディメンション のいずれかを使ってメトリクスをソートできます。ワークフローの場合、ディメンショ ンは、Domain (ドメイン)、WorkflowTypeName、WorkflowTypeVersion、および Metric Name (メトリクス名) です。アクティビティの場合、ディメンションは、Domain (ドメイ ン)、ActivityTypeName、ActivityTypeVersion、および Metric Name (メトリクス名) です。

さまざまな種類のメトリクスについては、「[のAmazon SWF メトリクス CloudWatch」](#page-162-0)で説明して います。

リストのメトリクス列の横にあるボックスを選択して、メトリクスのグラフを表示でき、グラフ表示 の右側にある [Time Range] (時間の範囲) コントロールを使用してグラフのパラメータを変更できま す。

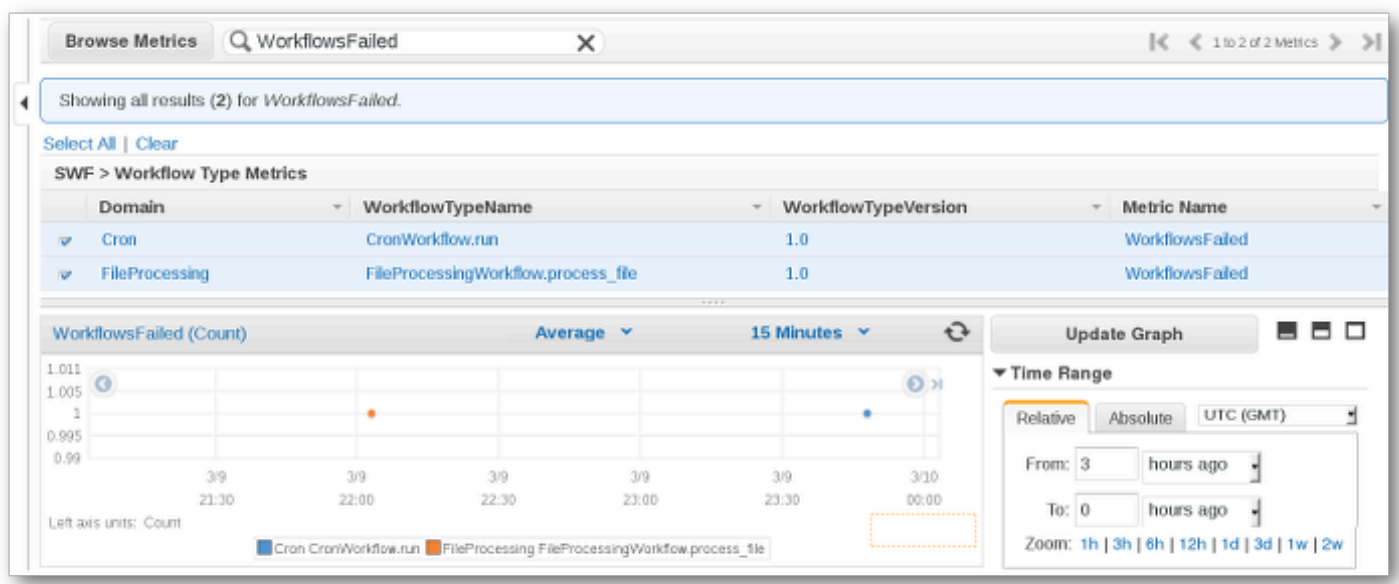

グラフの任意のポイントに関する詳細については、グラフのポイントにカーソルを置きます。ポイン トのディメンションの詳細が表示されます。

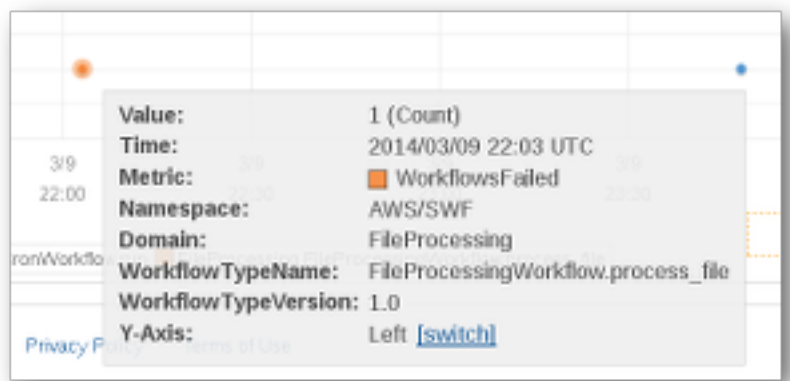

CloudWatch メトリクスの使用方法の詳細については、「Amazon CloudWatch ユーザーガイド」の 「[Viewing, Graphing, and Publishing Metrics](https://docs.aws.amazon.com/AmazonCloudWatch/latest/DeveloperGuide/working_with_metrics.html)」(メトリクスの表示/グラフ化/発行) を参照してくださ い。

# <span id="page-175-0"></span>アラームの設定

CloudWatch アラームを使用して、アラームのしきい値に達したときに通知するなどのアクションを 実行できます。たとえば、WorkflowsFailed メトリクスが特定のしきい値を超えたときに SNS ト ピックに通知を送信したり、E メールを送信したりするようにアラームを設定できます。

メトリクスに対してアラームを設定するには

- 1. ボックスを選択して 1 つのメトリクスを選択します。
- 2. グラフの右にある [Tools] (ツール) コントロールで、[Create Alarm] (アラームの作成) を選択し ます。
- 3. [Define Alarm] (アラームの定義) 画面で、アラームのしきい値、期間パラメータ、および実行す るアクションを入力します。

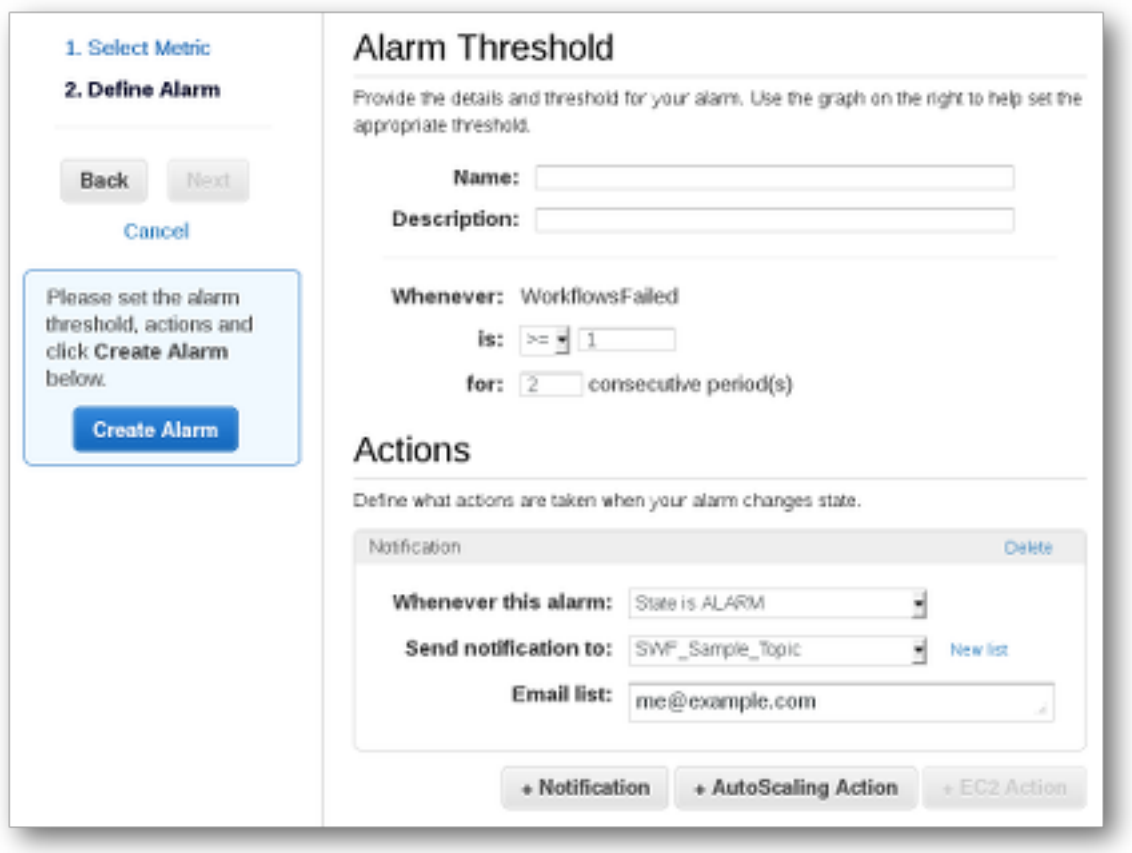

CloudWatch アラームの設定と使用の詳細については、「Amazon CloudWatch User Guide」 (Amazon Cloud Watch ユーザーガイド) の「[Creating Amazon CloudWatch Alarms」](https://docs.aws.amazon.com/AmazonCloudWatch/latest/DeveloperGuide/AlarmThatSendsEmail.html)(Amazon CloudWatch アラームの作成) を参照してください。

# <span id="page-176-0"></span>を使用した API コールの記録 AWS CloudTrail

Amazon Simple Workflow Service は、ユーザ[ーAWS CloudTrail、](https://docs.aws.amazon.com/awscloudtrail/latest/userguide/cloudtrail-user-guide.html)ロール、または によって実行され たアクションを記録するサービスである と統合されています AWS のサービス。 は、Amazon SWF のすべての API コールをイベントとして CloudTrail キャプチャします。キャプチャされた呼び出し には、Amazon SWF コンソールからの呼び出しと、Amazon SWF API オペレーションへのコード

呼び出しが含まれます。で収集された情報を使用して CloudTrail、Amazon SWF に対するリクエス ト、リクエスト元の IP アドレス、リクエスト日時などの詳細を確認できます。

各イベントまたはログエントリには、誰がリクエストを生成したかという情報が含まれます。アイデ ンティティ情報は、以下を判別するのに役立ちます:

- ルートユーザーまたはユーザー認証情報のどちらを使用してリクエストが送信されたか
- リクエストが IAM Identity Center ユーザーに代わって行われたかどうか。
- リクエストがロールまたはフェデレーションユーザーのテンポラリなセキュリティ認証情報を使用 して行われたかどうか。
- リクエストが、別の AWS のサービスによって送信されたかどうか。

CloudTrail アカウント AWS アカウント を作成すると、 は でアクティブになり、 CloudTrail イベ ント履歴 に自動的にアクセスできます。 CloudTrail イベント履歴は、 に記録された過去 90 日間 の管理イベントの表示可能、検索可能、ダウンロード可能、およびイミュータブルなレコードを提 供します AWS リージョン。詳細については、[「 ユーザーガイド」の CloudTrail 「イベント履歴の](https://docs.aws.amazon.com/awscloudtrail/latest/userguide/view-cloudtrail-events.html) 使用AWS CloudTrail 」を参照してください。イベント履歴を表示するための料金はかかりません CloudTrail。

AWS アカウント 過去 90 日間のイベントの継続的な記録については、証跡または [CloudTrail Lake](https://docs.aws.amazon.com/awscloudtrail/latest/userguide/cloudtrail-lake.html) イベントデータストアを作成します。

CloudTrail 証跡

証跡により CloudTrail 、 はログファイルを Amazon S3 バケットに配信できます。を使用して作 成された証跡はすべてマルチリージョン AWS Management Console です。 AWS CLIを使用する 際は、単一リージョンまたは複数リージョンの証跡を作成できます。 AWS リージョン アカウン トのすべての でアクティビティをキャプチャするため、マルチリージョン証跡を作成すること をお勧めします。単一リージョンの証跡を作成する場合、証跡の AWS リージョンに記録された イベントのみを表示できます。証跡の詳細については、「AWS CloudTrail ユーザーガイド」の 「[AWS アカウントの証跡の作成」](https://docs.aws.amazon.com/awscloudtrail/latest/userguide/cloudtrail-create-and-update-a-trail.html)および「[組織の証跡の作成」](https://docs.aws.amazon.com/awscloudtrail/latest/userguide/creating-trail-organization.html)を参照してください。

証跡を作成 CloudTrail することで、 から Amazon S3 バケットに継続的な管理イベントのコピー を 1 つ無料で配信できますが、Amazon S3 ストレージ料金が発生します。 CloudTrail 料金の詳 細については、「 の料[金AWS CloudTrail」](https://aws.amazon.com/cloudtrail/pricing/)を参照してください。Amazon S3 の料金に関する詳 細については、「[Amazon S3 の料金](https://aws.amazon.com/s3/pricing/)」を参照してください。

CloudTrail Lake イベントデータストア

CloudTrail Lake では、イベントに対して SQL ベースのクエリを実行できます。 CloudTrail Lake は、行ベースの JSON 形式の既存のイベントを [Apache ORC](https://orc.apache.org/) 形式に変換します。ORC は、デー タを高速に取得するために最適化された単票ストレージ形式です。イベントはイベントデータ ストアに集約されます。イベントデータストアは、[高度なイベントセレクタ](https://docs.aws.amazon.com/awscloudtrail/latest/userguide/cloudtrail-lake-concepts.html#adv-event-selectors)を適用することに よって選択する条件に基いた、イベントのイミュータブルなコレクションです。どのイベントが 存続し、クエリに使用できるかは、イベントデータストアに適用するセレクタが制御します。 CloudTrail Lake の詳細については、「 ユーザーガイド[」の AWS CloudTrail 「Lake](https://docs.aws.amazon.com/awscloudtrail/latest/userguide/cloudtrail-lake.html) の使用AWS CloudTrail 」を参照してください。

CloudTrail Lake イベントデータストアとクエリにはコストが発生します。イベントデータストア を作成する際に、イベントデータストアに使用する[料金オプション](https://docs.aws.amazon.com/awscloudtrail/latest/userguide/cloudtrail-lake-manage-costs.html#cloudtrail-lake-manage-costs-pricing-option)を選択します。料金オプショ ンによって、イベントの取り込みと保存にかかる料金、および、そのイベントデータストアの デフォルトと最長の保持期間が決まります。 CloudTrail 料金の詳細については、「 の料金[AWS](https://aws.amazon.com/cloudtrail/pricing/)  [CloudTrail」](https://aws.amazon.com/cloudtrail/pricing/)を参照してください。

のデータイベント CloudTrail

[データイベント](https://docs.aws.amazon.com/awscloudtrail/latest/userguide/logging-data-events-with-cloudtrail.html#logging-data-events)では、リソース上またはリソース内で実行されるリソースオペレーション (Amazon S3 オブジェクトの読み取りまたは書き込みなど) についての情報が得られます。これらのイベント は、データプレーンオペレーションとも呼ばれます。データイベントは、多くの場合、高ボリューム のアクティビティです。デフォルトでは、 CloudTrail はデータイベントを記録しません。 CloudTrail イベント履歴にはデータイベントは記録されません。

追加の変更がイベントデータに適用されます。 CloudTrail 料金の詳細については、「 の料金[AWS](https://aws.amazon.com/cloudtrail/pricing/)  [CloudTrail」](https://aws.amazon.com/cloudtrail/pricing/)を参照してください。

CloudTrail コンソール、、または CloudTrail API オペレーションを使用して AWS CLI、Amazon SWF リソースタイプのデータイベントをログに記録できます。データイベントをログに記録する方 法の詳細については、「 AWS CloudTrail ユーザーガイド」の「 [AWS Management Consoleを使用](https://docs.aws.amazon.com/awscloudtrail/latest/userguide/logging-data-events-with-cloudtrail.html#logging-data-events-console) [したデータイベントのログ記録](https://docs.aws.amazon.com/awscloudtrail/latest/userguide/logging-data-events-with-cloudtrail.html#logging-data-events-console)」および「[AWS Command Line Interfaceを使用したデータイベント](https://docs.aws.amazon.com/awscloudtrail/latest/userguide/logging-data-events-with-cloudtrail.html#creating-data-event-selectors-with-the-AWS-CLI) [のログ記録](https://docs.aws.amazon.com/awscloudtrail/latest/userguide/logging-data-events-with-cloudtrail.html#creating-data-event-selectors-with-the-AWS-CLI)」を参照してください。

次の表に、データイベントをログ記録できる Amazon SWF リソースタイプを示します。データイ ベントタイプ列には、 CloudTrail コンソールのデータイベントタイプリストから選択する値が表示 されます。resources.type 値列には、 AWS CLI または CloudTrail APIsを使用して高度なイベントセ レクタを設定するときに指定する resources.type値が表示されます。列にログ記録されたデータ APIs CloudTrail には、 リソースタイプの にログ記録された API CloudTrail コールが表示されます。

eventName、readOnly、および resources.ARN フィールドでフィルタリングして、自分にとっ て重要なイベントのみをログに記録するように高度なイベントセレクタを設定できます。オブジェク トの詳細については、「AWS CloudTrail API リファレンス」の[「AdvancedFieldSelector」](https://docs.aws.amazon.com/awscloudtrail/latest/APIReference/API_AdvancedFieldSelector.html)を参照し てください。

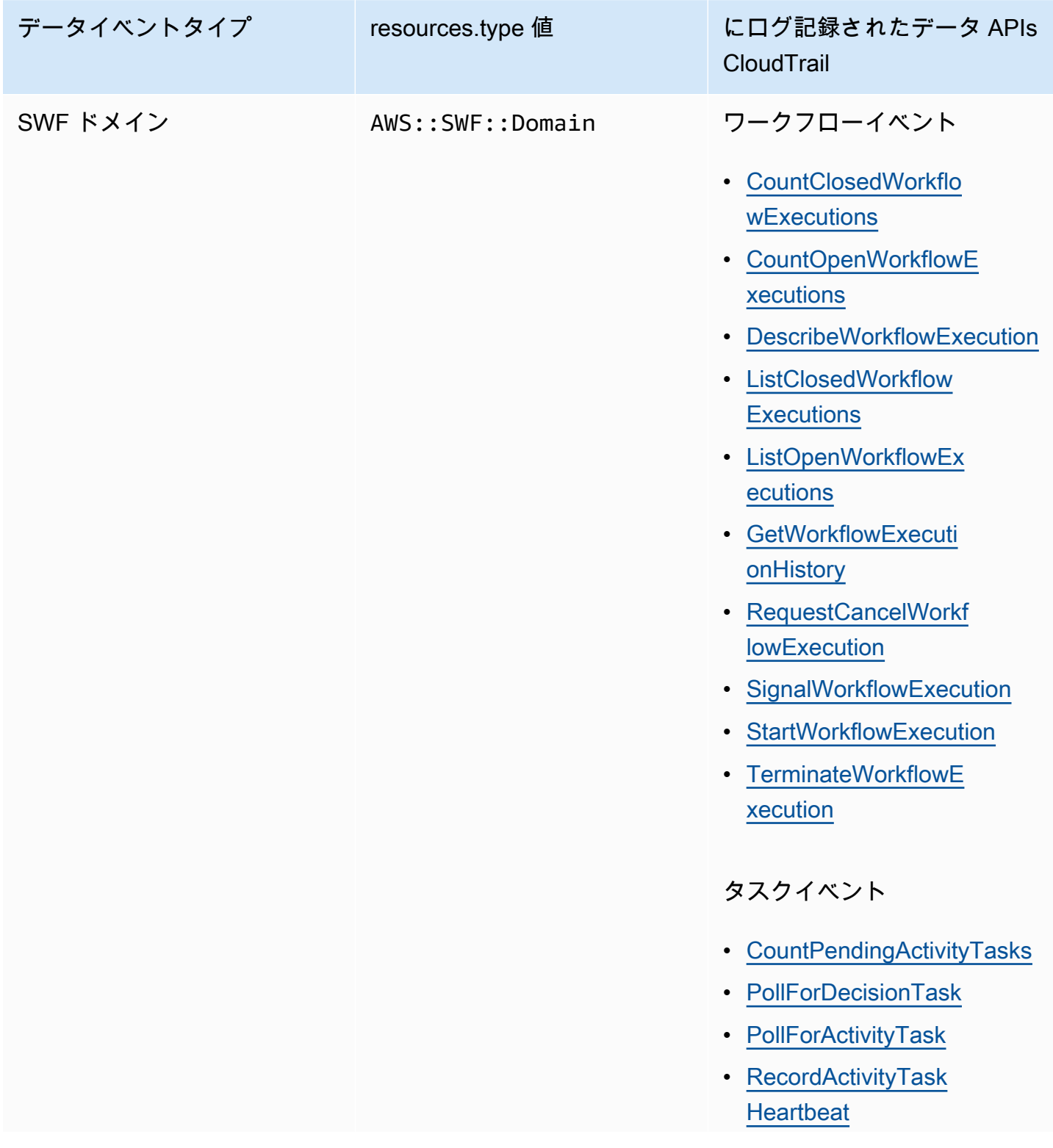
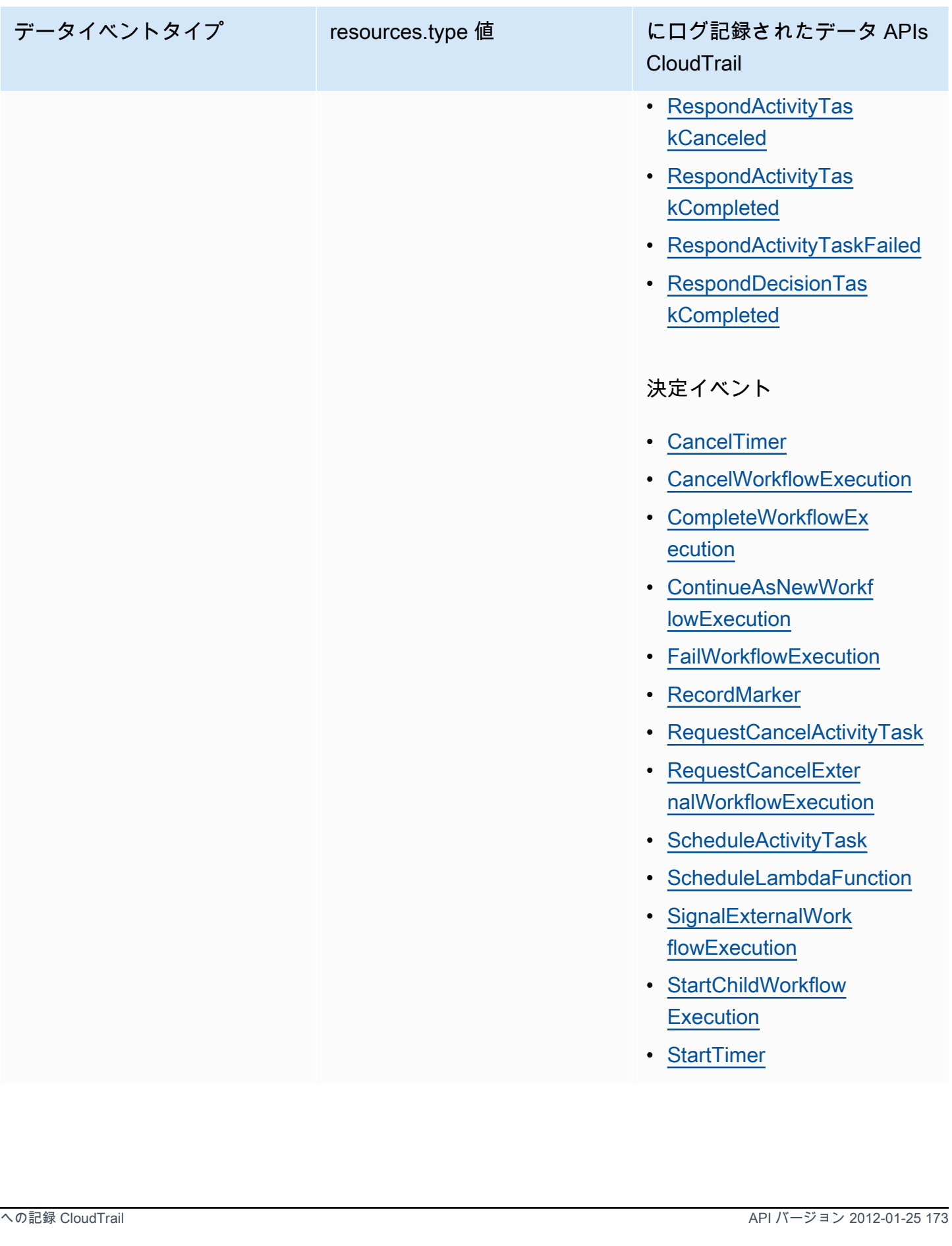

CloudTrail イベントと RespondDecisionTaskCompleted

[RespondDecisionTaskCompleted](https://docs.aws.amazon.com/amazonswf/latest/apireference/API_RespondDecisionTaskCompleted.html) アクションは、リクエストペイロードの決定のリストを取 得します。完了した呼び出しは N+1 CloudTrail data イベントを出力します。1 つは決定ごと に、もう 1 つは API コール自体に対して出力されます。データイベントと API イベントはす べて同じリクエスト ID を持ちます。

#### の管理イベント CloudTrail

[管理イベント](https://docs.aws.amazon.com/awscloudtrail/latest/userguide/logging-management-events-with-cloudtrail.html#logging-management-events)は、 のリソースで実行される管理オペレーションに関する情報を提供します AWS ア カウント。これらのイベントは、コントロールプレーンオペレーションとも呼ばれます。デフォルト では、 は管理イベント CloudTrail を記録します。

Amazon Simple Workflow Service は、次のコントロールプレーンオペレーションを管理イベント CloudTrail として に記録します。

ドメインイベント

- [RegisterDomain](https://docs.aws.amazon.com/amazonswf/latest/apireference/API_RegisterDomain.html)
- [DescribeDomain](https://docs.aws.amazon.com/amazonswf/latest/apireference/API_DescribeDomain.html)
- [ListDomains](https://docs.aws.amazon.com/amazonswf/latest/apireference/API_ListDomains.html)
- [DeprecateDomain](https://docs.aws.amazon.com/amazonswf/latest/apireference/API_DeprecateDomain.html)
- [UndeprecateDomain](https://docs.aws.amazon.com/amazonswf/latest/apireference/API_UndeprecateDomain.html)

アクティビティイベント

- [RegisterActivityType](https://docs.aws.amazon.com/amazonswf/latest/apireference/API_RegisterActivityType.html)
- [DescribeActivityType](https://docs.aws.amazon.com/amazonswf/latest/apireference/API_DescribeActivityType.html)
- [ListActivityTypes](https://docs.aws.amazon.com/amazonswf/latest/apireference/API_ListActivityTypes.html)
- [DeprecateActivityType](https://docs.aws.amazon.com/amazonswf/latest/apireference/API_DeprecateActivityType.html)
- [UndeprecateActivityType](https://docs.aws.amazon.com/amazonswf/latest/apireference/API_UndeprecateActivityType.html)
- [DeleteActivityType](https://docs.aws.amazon.com/amazonswf/latest/apireference/API_DeleteActivityType.html)

WorkflowType イベント

- [RegisterWorkflowType](https://docs.aws.amazon.com/amazonswf/latest/apireference/API_RegisterWorkflowType.html)
- [DescribeWorkflowType](https://docs.aws.amazon.com/amazonswf/latest/apireference/API_DescribeWorkflowType.html)
- [ListWorkflowTypes](https://docs.aws.amazon.com/amazonswf/latest/apireference/API_ListWorkflowTypes.html)
- [DeprecateWorkflowType](https://docs.aws.amazon.com/amazonswf/latest/apireference/API_DeprecateWorkflowType.html)
- [UndeprecateWorkflowType](https://docs.aws.amazon.com/amazonswf/latest/apireference/API_UndeprecateWorkflowType.html)
- [DeleteWorkflowType](https://docs.aws.amazon.com/amazonswf/latest/apireference/API_DeleteWorkflowType.html)

タグイベント

- [TagResource](https://docs.aws.amazon.com/amazonswf/latest/apireference/API_TagResource.html)
- [UntagResource](https://docs.aws.amazon.com/amazonswf/latest/apireference/API_UntagResource.html)
- [ListTagsforResource](https://docs.aws.amazon.com/amazonswf/latest/apireference/API_ListTagsforResource.html)

イベントの例

イベントは任意のソースからの単一のリクエストを表し、リクエストされた API オペレーション、 オペレーションの日時、リクエストパラメータなどに関する情報が含まれます。 CloudTrail ログ ファイルはパブリック API コールの順序付けられたスタックトレースではないため、イベントは特 定の順序で表示されません。

次の例は、 CountClosedWorkflowExecutionsオペレーションを示す CloudTrail イベントを示し ています。

```
{ 
     "eventVersion": "1.09", 
     "userIdentity": { 
       "type": "AssumedRole", 
       "principalId": "1234567890abcdef02345:admin", 
       "arn": "arn:aws:sts::111122223333:assumed-role/Admin/admin", 
       "accountId": "111122223333", 
       "accessKeyId": "abcdef01234567890abc", 
       "sessionContext": { 
         "sessionIssuer": { 
            "type": "Role", 
            "principalId": "1234567890abcdef02345", 
            "arn": "arn:aws:iam::111122223333:role/Admin", 
            "accountId": "111122223333", 
            "userName": "Admin"
```

```
 }, 
       "attributes": { 
          "creationDate": "2023-11-23T16:37:38Z", 
          "mfaAuthenticated": "false" 
       } 
     } 
   }, 
   "eventTime": "2023-11-23T17:52:46Z", 
   "eventSource": "swf.amazonaws.com", 
   "eventName": "CountClosedWorkflowExecutions", 
   "awsRegion": "us-east-1", 
   "sourceIPAddress": "198.51.100.42", 
   "userAgent": "aws-internal/3 aws-sdk-java/1.11.42", 
   "requestParameters": { 
     "domain": "nsg-domain", 
     "closeTimeFilter": { 
       "oldestDate": "Nov 23, 2023 5:52:46 PM", 
       "latestDate": "Nov 23, 2023 5:52:46 PM" 
     } 
   }, 
   "responseElements": null, 
   "requestID": "a1b2c3d4-5678-90ab-cdef-EXAMPLEaaaaa", 
   "eventID": "a1b2c3d4-5678-90ab-cdef-EXAMPLEbbbbb", 
   "readOnly": true, 
   "resources": [ 
     { 
       "accountId": "111122223333", 
       "type": "AWS::SWF::Domain", 
       "ARN": "arn:aws:swf:us-east-1:111122223333:/domain/nsg-domain" 
     } 
   ], 
   "eventType": "AwsApiCall", 
   "managementEvent": false, 
   "recipientAccountId": "111122223333", 
   "eventCategory": "Data", 
   "tlsDetails": { 
     "clientProvidedHostHeader": "swf.example.amazondomains.com" 
   } 
 }
```
CloudTrail レコードの内容の詳細については、「 ユーザーガイド」[のCloudTrail「レコードの内](https://docs.aws.amazon.com/awscloudtrail/latest/userguide/cloudtrail-event-reference-record-contents.html) [容](https://docs.aws.amazon.com/awscloudtrail/latest/userguide/cloudtrail-event-reference-record-contents.html)AWS CloudTrail 」を参照してください。

### EventBridge for Amazon SWF 実行状況の変更

Amazon EventBridge を使用して、AWS リソースの状態の変更またはイベントに応答しま す。Amazon SWF がイベントを発行すると、常にアカウントのデフォルトの EventBridge イベ ントバスに移動します。イベントのルールを作成し、それをデフォルトのイベントバスに関連付 け、EventBridge がルールに一致するイベントを受信したときに実行するターゲットアクション を指定できます。これにより、[GetWorkflowExecutionHistory](https://docs.aws.amazon.com/amazonswf/latest/apireference/API_GetWorkflowExecutionHistory.html) API を使用して継続的にポー リングすることなく、ワークフローをモニタリングできます。ワークフロー実行の変更に基づ いて、EventBridge ターゲットを使用して AWS Lambda 関数を呼び出したり、Amazon Simple Notification Service (Amazon SNS) トピックにメッセージを公開したりできます。

実行ステータス変更イベントの全内容を確認するには、[DescribeWorkflowExecution](https://docs.aws.amazon.com/amazonswf/latest/apireference/API_DescribeWorkflowExecution.html) を使用し ます。

詳細については、「[Amazon EventBridge User Guide」](https://docs.aws.amazon.com/eventbridge/latest/userguide/)(Amazon EventBridge ユーザーガイド) を参 照してください。

EventBridge イベント

履歴イベントタイプには、実行状態の変更が含まれます。各イベントの detail セクションには、 少なくとも次のパラメータが含まれています。

- eventId: GetWorkflowExecutionHistory によって表示されるイベント ID。
- workflowExecutionDetail: イベントが出力されたときのワークフローの状態。
- eventType: 履歴イベントタイプ。以下のいずれかを指定します。
	- ActivityTaskCanceled
	- ActivityTaskFailed
	- ActivityTaskTimedOut
	- WorkflowExecutionCanceled
	- WorkflowExecutionCompleted
	- WorkflowExecutionFailed
	- WorkflowExecutionStarted
	- WorkflowExecutionTerminated
	- WorkflowExecutionTimedOut
	- WorkflowExecutionContinuedAsNew
	- CancelTimerFailed
- ChildWorkflowExecutionFailed
- ChildWorkflowExecutionTimedOut
- CompleteWorkflowExecutionFailed
- ContinueAsNewWorkflowExecutionFailed
- DecisionTaskTimedOut
- FailWorkflowExecutionFailed
- RecordMarkerFailed
- RequestCancelActivityTaskFailed
- RequestCancelExternalWorkflowExecutionFailed
- ScheduleActivityTaskFailed
- SignalExternalWorkflowExecutionFailed
- StartActivityTaskFailed
- StartChildWorkflowExecutionFailed
- StartTimerFailed
- TimerCanceled
- LambdaFunctionFailed
- LambdaFunctionTimedOut
- StartLambdaFunctionFailed
- ScheduleLambdaFunctionFailed

Amazon SWF イベントの例

以下は、Amazon SWF が EventBridge にイベントを送信する例です。

トピック

- [実行のスタート](#page-186-0)
- [実行の完了](#page-187-0)
- [実行の失敗](#page-188-0)
- [実行のタイムアウト](#page-190-0)

いずれの場合も、イベントデータの detail セクションに、[DescribeWorkflowExecution](https://docs.aws.amazon.com/amazonswf/latest/apireference/API_DescribeWorkflowExecution.html) API と同じ情報が含まれています。executionStatus フィールドは、イベントが送信されたときの実 行の状態 (OPEN または CLOSED) を示します。

#### <span id="page-186-0"></span>実行のスタート

```
{ 
   "version": "0", 
   "id": "444444444444", 
   "detail-type": "Simple Workflow Execution State Change", 
   "source": "aws.swf", 
   "account": "444444444444", 
   "time": "2020-05-08T15:57:38Z", 
   "region": "us-east-1", 
   "resources": [ 
     "arn:aws:swf:us-east-1:444444444444:/domain/SimpleWorkflowUserSimulator" 
   ], 
   "detail": { 
     "eventId": 1, 
     "eventType": "WorkflowExecutionStarted", 
     "workflowExecutionDetail": { 
       "executionInfo": { 
         "execution": { 
            "workflowId": "123456789012", 
            "runId": "AKIAIOSFODNN7EXAMPLE" 
         }, 
          "workflowType": { 
            "name": "SimpleWorkflowUserSimulator", 
            "version": "myWorkflow" 
         }, 
          "startTimestamp": 1588953458484, 
          "closeTimestamp": null, 
          "executionStatus": "OPEN", 
          "closeStatus": null, 
          "parent": null, 
          "parentExecutionArn": null, 
          "tagList": null, 
          "cancelRequested": false 
       }, 
       "executionConfiguration": { 
          "taskStartToCloseTimeout": "60", 
          "executionStartToCloseTimeout": "1000", 
          "taskList": {
```

```
 "name": "444444444444" 
          }, 
          "taskPriority": null, 
          "childPolicy": "ABANDON", 
          "lambdaRole": "arn:aws:iam::444444444444:role/BasicSWFLambdaExecution" 
       }, 
       "openCounts": { 
          "openActivityTasks": 0, 
          "openDecisionTasks": 1, 
          "openTimers": 0, 
          "openChildWorkflowExecutions": 0, 
          "openLambdaFunctions": 0 
       }, 
       "latestActivityTaskTimestamp": null, 
     } 
   }
}
```
#### <span id="page-187-0"></span>実行の完了

```
{ 
   "version": "0", 
   "id": "1111-2222-3333", 
   "detail-type": "Simple Workflow Execution State Change", 
   "source": "aws.swf", 
   "account": "444455556666", 
   "time": "2020-05-08T15:57:39Z", 
   "region": "us-east-1", 
   "resources": [ 
     "arn:aws:swf:us-east-1:444455556666:/domain/SimpleWorkflowUserSimulator" 
   ], 
   "detail": { 
     "eventId": 35, 
     "eventType": "WorkflowExecutionCompleted", 
     "workflowExecutionDetail": { 
       "executionInfo": { 
         "execution": { 
            "workflowId": "1234-5678-9012", 
           "runId": "777788889999" 
         }, 
         "workflowType": { 
            "name": "SimpleWorkflowUserSimulator", 
            "version": "myWorkflow"
```

```
 }, 
          "startTimestamp": 1588953458820, 
          "closeTimestamp": 1588953459448, 
          "executionStatus": "CLOSED", 
          "closeStatus": "COMPLETED", 
          "parent": null, 
          "parentExecutionArn": null, 
          "tagList": null, 
          "cancelRequested": false 
       }, 
       "executionConfiguration": { 
          "taskStartToCloseTimeout": "60", 
          "executionStartToCloseTimeout": "1000", 
          "taskList": { 
            "name": "1111-1111-1111" 
          }, 
          "taskPriority": null, 
          "childPolicy": "ABANDON", 
          "lambdaRole": "arn:aws:iam::444455556666:role/BasicSWFLambdaExecution" 
       }, 
       "openCounts": { 
          "openActivityTasks": 0, 
          "openDecisionTasks": 0, 
          "openTimers": 0, 
          "openChildWorkflowExecutions": 0, 
          "openLambdaFunctions": 0 
       }, 
       "latestActivityTaskTimestamp": 1588953459402, 
     } 
   }
}
```
#### <span id="page-188-0"></span>実行の失敗

```
{ 
   "version": "0", 
   "id": "1111-2222-3333", 
   "detail-type": "Simple Workflow Execution State Change", 
   "source": "aws.swf", 
   "account": "444455556666", 
   "time": "2020-05-08T15:57:38Z", 
   "region": "us-east-1", 
   "resources": [
```

```
 "arn:aws:swf:us-east-1:444455556666:/domain/SimpleWorkflowUserSimulator" 
 ], 
 "detail": { 
   "eventId": 11, 
   "eventType": "WorkflowExecutionFailed", 
   "workflowExecutionDetail": { 
     "executionInfo": { 
       "execution": { 
          "workflowId": "1234-5678-9012", 
         "runId": "777788889999" 
       }, 
       "workflowType": { 
          "name": "SimpleWorkflowUserSimulator", 
          "version": "myWorkflow" 
       }, 
       "startTimestamp": 1588953158481, 
       "closeTimestamp": 1588953458560, 
       "executionStatus": "CLOSED", 
       "closeStatus": "FAILED", 
       "parent": null, 
       "parentExecutionArn": null, 
       "tagList": null, 
       "cancelRequested": false 
     }, 
     "executionConfiguration": { 
       "taskStartToCloseTimeout": "60", 
       "executionStartToCloseTimeout": "1000", 
       "taskList": { 
          "name": "1111-1111-1111" 
       }, 
       "taskPriority": null, 
       "childPolicy": "ABANDON", 
       "lambdaRole": "arn:aws:iam::444455556666:role/BasicSWFLambdaExecution" 
     }, 
     "openCounts": { 
       "openActivityTasks": 0, 
       "openDecisionTasks": 0, 
       "openTimers": 0, 
       "openChildWorkflowExecutions": 0, 
       "openLambdaFunctions": 0 
     }, 
     "latestActivityTaskTimestamp": null, 
   } 
 }
```
}

#### <span id="page-190-0"></span>実行のタイムアウト

```
{ 
   "version": "0", 
   "id": "1111-2222-3333", 
   "detail-type": "Simple Workflow Execution State Change", 
   "source": "aws.swf", 
   "account": "444455556666", 
   "time": "2020-05-05T17:26:30Z", 
   "region": "us-east-1", 
   "resources": [ 
     "arn:aws:swf:us-east-1:444455556666:/domain/SimpleWorkflowUserSimulator" 
   ], 
   "detail": { 
     "eventId": 6, 
     "eventType": "WorkflowExecutionTimedOut", 
     "workflowExecutionDetail": { 
       "executionInfo": { 
          "execution": { 
            "workflowId": "1234-5678-9012", 
            "runId": "777788889999" 
         }, 
          "workflowType": { 
            "name": "SimpleWorkflowUserSimulator", 
            "version": "myWorkflow" 
         }, 
          "startTimestamp": 1588698073748, 
          "closeTimestamp": 1588699590745, 
          "executionStatus": "CLOSED", 
          "closeStatus": "TIMED_OUT", 
          "parent": null, 
          "parentExecutionArn": null, 
          "tagList": null, 
          "cancelRequested": false 
       }, 
       "executionConfiguration": { 
          "taskStartToCloseTimeout": "60", 
          "executionStartToCloseTimeout": "1000", 
          "taskList": { 
            "name": "1111-1111-1111" 
         },
```

```
 "taskPriority": null, 
          "childPolicy": "ABANDON", 
          "lambdaRole": "arn:aws:iam::444455556666:role/BasicSWFLambdaExecution" 
       }, 
       "openCounts": { 
          "openActivityTasks": 1, 
          "openDecisionTasks": 0, 
          "openTimers": 0, 
          "openChildWorkflowExecutions": 0, 
          "openLambdaFunctions": 0 
       }, 
       "latestActivityTaskTimestamp": 1588699585802, 
     } 
   }
}
```
#### <span id="page-191-0"></span>実行の終了

```
{ 
   "version": "0", 
   "id": "1111-2222-3333", 
   "detail-type": "Simple Workflow Execution State Change", 
   "source": "aws.swf", 
   "account": "444455556666", 
   "time": "2020-05-08T22:37:26Z", 
   "region": "us-east-1", 
   "resources": [ 
     "arn:aws:swf:us-east-1:444455556666:/domain/canary" 
   ], 
   "detail": { 
     "eventId": 48, 
     "eventType": "WorkflowExecutionTerminated", 
     "workflowExecutionDetail": { 
       "executionInfo": { 
          "execution": { 
            "workflowId": "1234-5678-9012", 
            "runId": "777788889999" 
         }, 
          "workflowType": { 
            "name": "1111-1111-1111", 
           "version": "1.3" 
          }, 
          "startTimestamp": 1588977445279,
```

```
 "closeTimestamp": 1588977446062, 
          "executionStatus": "CLOSED", 
          "closeStatus": "TERMINATED", 
          "parent": null, 
          "parentExecutionArn": null, 
          "tagList": null, 
          "cancelRequested": false 
       }, 
       "executionConfiguration": { 
          "taskStartToCloseTimeout": "60", 
          "executionStartToCloseTimeout": "120", 
          "taskList": { 
            "name": "1111-1111-1111-2222-2222-2222" 
          }, 
          "taskPriority": null, 
          "childPolicy": "TERMINATE", 
          "lambdaRole": null 
       }, 
       "openCounts": { 
          "openActivityTasks": 0, 
          "openDecisionTasks": 1, 
          "openTimers": 0, 
          "openChildWorkflowExecutions": 0, 
          "openLambdaFunctions": 0 
       }, 
       "latestActivityTaskTimestamp": 1588977445882, 
     } 
   }
}
```
### Amazon Simple Workflow Service での AWS User Notifications の使用

[AWS User Notifications](https://docs.aws.amazon.com/notifications/latest/userguide/what-is.html) を使用して配信チャネルを設定し、Amazon Simple Workflow Service イベ ントに関する通知を受け取ることができます。指定したルールにイベントが一致すると、通知を 受け取ります。イベントの通知は、E メール[、AWS Chatbot](https://docs.aws.amazon.com/chatbot/latest/adminguide/what-is.html) チャット通知[、AWS Console Mobile](https://docs.aws.amazon.com/consolemobileapp/latest/userguide/what-is-consolemobileapp.html)  [Application](https://docs.aws.amazon.com/consolemobileapp/latest/userguide/what-is-consolemobileapp.html) プッシュ通知など、複数のチャネルを通じて受け取ることができます。また、[コンソー](https://console.aws.amazon.com/notifications/) [ル通知センター](https://console.aws.amazon.com/notifications/)の通知を確認することもできます。User Notifications は集約をサポートしているた め、特定のイベント中に受け取る通知の数を減らすことができます。

# Amazon Simple Workflow Service のコンプライアンス検証

Amazon Simple Workflow Service のセキュリティとコンプライアンスは、 AWS のさまざまなコン プライアンスプログラムのパートとして、第三者の監査機関によって評価されます。これらのプログ ラムには、SOC、PCI、FedRAMP、HIPAA などがあります。

特定のコンプライアンスプログラムの対象となる AWS のサービスのリストについては、「コンプラ イアンスプログラム[AWS による対象範囲内の のサービス」「コンプライアンスプログラム」](https://aws.amazon.com/compliance/services-in-scope/)を参照 してください。一般的な情報については、[AWS 「コンプライアンスプログラム」](https://aws.amazon.com/compliance/programs/)を参照してくださ い。

サードパーティーの監査レポートは、 を使用してダウンロードできます AWS Artifact。詳細につい ては、[AWS 「 Artifact でのレポートのダウンロード」](https://docs.aws.amazon.com/artifact/latest/ug/downloading-documents.html)を参照してください。

Amazon SWF を使用する際のお客様のコンプライアンス責任は、お客様のデータの機密性や貴社の コンプライアンス目的、適用される法律および規制によって決まります。 AWS では、コンプライア ンスに役立つ以下のリソースを提供しています。

- [セキュリティおよびコンプライアンスのクイックスタートガイド](https://aws.amazon.com/quickstart/?awsf.quickstart-homepage-filter=categories%23security-identity-compliance) これらのデプロイガイドで は、アーキテクチャ上の考慮事項について説明し、セキュリティとコンプライアンスに重点を置い たベースライン環境を にデプロイするための手順を説明します AWS。
- [Architecting for HIPAA Security and Compliance ホワイトペーパー](https://docs.aws.amazon.com/pdfs/whitepapers/latest/architecting-hipaa-security-and-compliance-on-aws/architecting-hipaa-security-and-compliance-on-aws.pdf)  このホワイトペーパーでは、 企業が AWS を使用して HIPAA 準拠のアプリケーションを作成する方法について説明します。
- [AWS コンプライアンスリソース](https://aws.amazon.com/compliance/resources/)  このワークブックとガイドのコレクションは、お客様の業界や 場所に適用される場合があります。
- [「 デベロッパーガイド」の「ルールによるリソースの評価](https://docs.aws.amazon.com/config/latest/developerguide/evaluate-config.html)」 この AWS Config サービスは、リ ソース設定が社内プラクティス、業界ガイドライン、規制にどの程度準拠しているかを評価しま す。 AWS Config
- [AWS Security Hub](https://docs.aws.amazon.com/securityhub/latest/userguide/what-is-securityhub.html) この AWS サービスは、 内のセキュリティ状態を包括的に把握 AWS し、セ キュリティ業界標準およびベストプラクティスへの準拠を確認するのに役立ちます。

### Amazon Simple Workflow Service の耐障害性

AWS のグローバルインフラストラクチャは AWS リージョンとアベイラビリティーゾーンを中心に 構築されます。AWSリージョンには、低レイテンシー、高いスループット、そして高度の冗長ネッ トワークで Connect されている複数の物理的に独立・隔離されたアベイラビリティーゾーンがあり ます。アベイラビリティーゾーンでは、ゾーン間で中断することなく自動的にフェイルオーバーする アプリケーションとデータベースを設計および運用することができます。アベイラビリティーゾーン は、従来の単一または複数のデータセンターインフラストラクチャよりも可用性、耐障害性、および 拡張性が優れています。

AWS リージョンとアベイラビリティーゾーンの詳細については、「[AWS グローバルインフラスト](https://aws.amazon.com/about-aws/global-infrastructure/) [ラクチャ](https://aws.amazon.com/about-aws/global-infrastructure/)」を参照してください。

Amazon SWF では、AWS グローバルインフラストラクチャに加えて、データの耐障害性とバック アップのニーズに対応できるように複数の機能を提供しています。

# Amazon Simple Workflow Service でのインフラストラクチャセ キュリティ

管理サービスである Amazon Simple Workflow Service は、ホワイトペーパー「[Amazon Web](https://d0.awsstatic.com/whitepapers/Security/AWS_Security_Whitepaper.pdf)  [Services: Overview of Security Processes」](https://d0.awsstatic.com/whitepapers/Security/AWS_Security_Whitepaper.pdf)(Amazon Web Services: セキュリティプロセスの概要) で説明されている AWS グローバルネットワークセキュリティ手順によって保護されています。

ネットワーク経由で Amazon SWF にアクセスするには、AWS が発行した API コールを使用しま す。クライアントで Transport Layer Security (TLS) 1.0 以降がサポートされている必要がありま す。TLS 1.2 以降が推奨されています。また、Ephemeral Diffie-Hellman (DHE) や Elliptic Curve Ephemeral Diffie-Hellman (ECDHE) などの Perfect Forward Secrecy (PFS) を使用した暗号スイート もクライアントでサポートされている必要があります。これらのモードは、Java 7 以降など、最近 のほとんどのシステムでサポートされています。

また、リクエストは、アクセスキー ID と、IAM プリンシパルに関連付けられているシークレットア クセスキーを使用して署名する必要があります。または、[AWS Security Token Service](https://docs.aws.amazon.com/STS/latest/APIReference/Welcome.html) (AWS STS) を使用して、一時セキュリティ認証情報を生成し、リクエストに署名することもできます。

これらの API オペレーションは任意のネットワークの場所から呼び出すことができますが、Amazon SWF ではリソースベースのアクセスポリシーがサポートされているため、ソース IP アドレスに基づ く制限を含めることができます。また、Amazon SWF ポリシーを使用して、特定の Amazon Virtual Private Cloud (Amazon VPC) エンドポイントまたは特定の VPC からのアクセスを管理することもで きます。これにより、実質的に AWS ネットワーク内の特定の VPC からの Amazon SWF リソース へのネットワークアクセスが分離されます。

### Amazon Simple Workflow Service での設定と脆弱性の分析

構成および IT 管理は、AWS とお客様の間で共有される責任です。詳細については、AWS [責任共有](https://aws.amazon.com/compliance/shared-responsibility-model/) [モデル](https://aws.amazon.com/compliance/shared-responsibility-model/)を参照してください。

# Amazon Simple Workflow Service での AWS CLI の使用

Amazon Simple Workflow Service の機能の多くは AWS CLI からアクセスできます。AWS CLI で は、AWS Management Console で Amazon SWF を使用したり、ときには Amazon SWF API および AWS Flow Framework を使用してプログラミングする代替方法を提供します。

たとえば、AWS CLI を使用して新しいワークフロータイプを登録できます。

```
aws swf register-workflow-type --domain MyDomain --name "MySimpleWorkflow" --workflow-
version "v1"
```
また、登録されたワークフロータイプをリストできます。

aws swf list-workflow-types --domain *MyDomain* --registration-status *REGISTERED*

この JSON のデフォルト出力の例を以下に示します。

```
{ 
     "typeInfos": [ 
          { 
              "status": "REGISTERED", 
              "creationDate": 1377471607.752, 
              "workflowType": { 
                  "version": "v1", 
                  "name": "MySimpleWorkflow" 
 } 
         }, 
          { 
              "status": "REGISTERED", 
              "creationDate": 1371454149.598, 
              "description": "MyDomain subscribe workflow", 
              "workflowType": { 
                  "version": "v3", 
                  "name": "subscribe" 
 } 
         } 
    \mathbf{I}}
```
AWS CLI の Amazon SWF コマンドには、ワークフロー実行の開始と管理、アクティビティタスク のポーリング、タスクハートビートの記録など、さまざまな機能があります。Amazon SWF コマン

ドの完全なリスト、および使用可能な引数の説明とその使用法を示す例については、AWS CLI コマ ンドリファレンス の[「Amazon SWF](https://docs.aws.amazon.com/cli/latest/reference/swf/index.html) コマンド」を参照してください。

AWS CLI コマンドは Amazon SWF API に密接に従っているため、AWS CLI を使用して基盤となる Amazon SWF API を学習できます。また、既存の API の知識を使用して、コマンドラインでコード のプロトタイプを作成したり Amazon SWF アクションを実行したりできます。

AWS CLI についての詳細はこちら、[AWS Command Line Interface ユーザーガイド](https://docs.aws.amazon.com/cli/latest/userguide/) を参照してくだ さい。

# Amazon SWF API を使用する

で説明されている AWS SDKs の使用に加えて[AWS SDKs](#page-8-0)、HTTP API を直接使用できます。

API を使用するには、ドメイン、ワークフローおよびアクティビティに使用するリージョンと一致す る [SWF エンドポイント](https://docs.aws.amazon.com/general/latest/gr/rande.html#swf_region)に HTTP リクエストを送信します。Amazon SWF の HTTP リクエストの作 成の詳細については、「[Amazon SWF に対する HTTP リクエストの実行](#page-197-0)」を参照してください。

このセクションでは、Amazon SWF を使用してワークフローを開発するための HTTP API の使用 に関するベーシック情報について説明します。タイマーの使用、 によるログ記録、ワークフローの CloudTrail タグ付けなど、より高度な機能については、「」セクションを参照してください[Amazon](#page-79-0)  [SWF の仕組み。](#page-79-0)

トピック

- [Amazon SWF に対する HTTP リクエストの実行](#page-197-0)
- [Amazon SWF アクションのカテゴリ別リスト](#page-204-0)
- [Amazon SWF での基本的なワークフローの作成](#page-207-0)
- [Amazon SWF によるドメインの登録](#page-208-0)
- [Amazon SWF でタイムアウト値を設定する](#page-209-0)
- [Amazon SWF でワークフロータイプを登録する](#page-211-0)
- [Amazon SWF でのアクティビティタイプの登録](#page-212-0)
- [AWS Lambda タスク](#page-213-0)
- [Amazon SWF でのアクティビティワーカーの開発](#page-219-0)
- [Amazon SWF でのディサイダーの開発](#page-224-0)
- [Amazon SWF を使用したワークフロー実行の開始](#page-232-0)
- [タスクの優先順位の設定](#page-233-0)
- [Amazon SWF でのエラー処理](#page-237-0)

# <span id="page-197-0"></span>Amazon SWF に対する HTTP リクエストの実行

どの AWS SDK も使用しない場合は、POST リクエストメソッドを使用して、HTTP 経由で Amazon Simple Workflow Service (Amazon SWF) オペレーションを実行します。POST メソッドでは、リ

クエストのヘッダーでオペレーションを指定し、リクエストの本文に、オペレーションのデータを JSON 形式で入力します。

<span id="page-198-0"></span>HTTP ヘッダーの内容

Amazon SWF では、HTTP リクエストのヘッダーに次の情報を入力する必要があります。

- host Amazon SWF エンドポイント。
- x-amz-date HTTP の Date ヘッダー、または AWS の x-amz-date header のどちらかにタ イムスタンプを指定する必要があります (一部の HTTP クライアントライブラリでは、Date ヘッ ダーを設定できません)。x-amz-date ヘッダーがある場合、リクエストの認証時に Date ヘッ ダーは無視されます。

日付は、HTTP/1.1 RFC で規定されている次の 3 つ形式のいずれかで指定する必要があります。

- Sun, 06 Nov 1994 08:49:37 GMT (RFC 822、RFC 1123 により更新)
- Sunday, 06-Nov-94 08:49:37 GMT (RFC 850、RFC 1036 により廃止)
- Sun Nov 6 08:49:37 1994 (ANSI C asctime() 形式)
- x-amzn-authorization 形式の署名付きリクエストパラメータ。

AWS3 AWSAccessKeyId=####,Algorithm=HmacSHA256, [,SignedHeaders=Header1;Header2;...] Signature=S(StringToSign)

AWS3 - リクエストに署名するために使用される認証バージョンを示す AWS 実装固有のタグです (現在、Amazon SWF の場合、この値は常に AWS3 です)。

AWSAccessKeyId – お客様の AWS アクセスキー ID。

Algorithm - HmacSHA256 や HmacSHA1 など、署名対象の文字列の HMAC-SHA 値を作成するた めに使用されるアルゴリズム。

Signature - Base64 (アルゴリズム (StringToSign、SigningKey)。詳細については、「[Amazon](#page-202-0)  [SWF の HMAC-SHA 署名の生成」](#page-202-0)を参照してください。

SignedHeaders - (オプション) 存在する場合、正規化された HttpHeaders 計算で使用されるす べての HTTP ヘッダーのリストを含める必要があります。1 つのセミコロンの文字 (;) (ASCII 文字 59) をリスト値の区切り文字として使用する必要があります。

• x-amz-target - 次の形式で指定する、リクエストの送信先サービスおよびデータのオペレー ション

com.amazonaws.swf.service.model.SimpleWorkflowService. + *<action>*

例え

ば、com.amazonaws.swf.service.model.SimpleWorkflowService.RegisterDomain などです。

• content-type - タイプは JSON に、文字セットは application/json; charset=UTF-8 に 指定する必要があります。

次に、ドメインを作成する HTTP リクエストのサンプルヘッダーの例を示します。

```
POST http://swf.us-east-1.amazonaws.com/ HTTP/1.1
Host: swf.us-east-1.amazonaws.com
User-Agent: Mozilla/5.0 (Windows; U; Windows NT 6.1; en-US; rv:1.9.2.25) Gecko/20111212 
  Firefox/3.6.25 ( .NET CLR 3.5.30729; .NET4.0E)
Accept: application/json, text/javascript, */*
Accept-Language: en-us,en;q=0.5
Accept-Encoding: gzip,deflate
Accept-Charset: ISO-8859-1,utf-8;q=0.7,*;q=0.7
Keep-Alive: 115
Connection: keep-alive
Content-Type: application/json; charset=UTF-8
X-Requested-With: XMLHttpRequest
X-Amz-Date: Fri, 13 Jan 2012 18:42:12 GMT
X-Amz-Target: com.amazonaws.swf.service.model.SimpleWorkflowService.RegisterDomain
Content-Encoding: amz-1.0
X-Amzn-Authorization: AWS3 
  AWSAccessKeyId=AKIAIOSFODNN7EXAMPLE,Algorithm=HmacSHA256,SignedHeaders=Host;X-Amz-
Date;X-Amz-Target;Content-Encoding,Signature=tzjkF55lxAxPhzp/BRGFYQRQRq6CqrM254dTDE/
EncI=
Referer: http://swf.us-east-1.amazonaws.com/explorer/index.html
Content-Length: 91
Pragma: no-cache
Cache-Control: no-cache
{"name": "867530902", 
  "description": "music", 
  "workflowExecutionRetentionPeriodInDays": "60"}
```
#### 以下に、対応する HTTP レスポンスの例を示します。

HTTP/1.1 200 OK Content-Length: 0 Content-Type: application/json x-amzn-RequestId: 4ec4ac3f-3e16-11e1-9b11-7182192d0b57

### HTTP 本文の内容

HTTP リクエストの本文には、HTTP リクエストのヘッダーで指定されたオペレーションのデータが 含まれます。JSON データ形式を使用すると、データ値とデータ構造を同時に送信できます。エレメ ントは、ブラケット表記を使用することで他のエレメント内にネストすることができます。次の例で は、指定された 2 つのポイント間で開始されたすべてのワークフローの実行を、Unix Time 表記を使 用して一覧表示するリクエストを示しています。

```
{ 
  "domain": "867530901", 
  "startTimeFilter": 
 \mathcal{L} "oldestDate": 1325376070, 
   "latestDate": 1356998399 
  }, 
  "tagFilter": 
  { 
    "tag": "music purchase" 
  }
}
```
## Amazon SWF JSON のリクエストと応答のサンプル

次の例は、以前に作成したドメインの説明についての Amazon SWF へのリクエストを示していま す。次に、Amazon SWF 応答が表示されます。

### HTTP POST リクエスト

```
POST http://swf.us-east-1.amazonaws.com/ HTTP/1.1
Host: swf.us-east-1.amazonaws.com
User-Agent: Mozilla/5.0 (Windows; U; Windows NT 6.1; en-US; rv:1.9.2.25) Gecko/20111212 
  Firefox/3.6.25 ( .NET CLR 3.5.30729; .NET4.0E)
Accept: application/json, text/javascript, */*
Accept-Language: en-us,en;q=0.5
Accept-Encoding: gzip,deflate
```

```
Accept-Charset: ISO-8859-1,utf-8;q=0.7,*;q=0.7
Keep-Alive: 115
Connection: keep-alive
Content-Type: application/json; charset=UTF-8
X-Requested-With: XMLHttpRequest
X-Amz-Date: Sun, 15 Jan 2012 03:13:33 GMT
X-Amz-Target: com.amazonaws.swf.service.model.SimpleWorkflowService.DescribeDomain
Content-Encoding: amz-1.0
X-Amzn-Authorization: AWS3 
 AWSAccessKeyId=AKIAIOSFODNN7EXAMPLE,Algorithm=HmacSHA256,SignedHeaders=Host;X-Amz-
Date;X-Amz-Target;Content-
Encoding,Signature=IFJtq3M366CHqMlTpyqYqd9z0ChCoKDC5SCJBsLifu4=
Referer: http://swf.us-east-1.amazonaws.com/explorer/index.html
Content-Length: 21
Pragma: no-cache
Cache-Control: no-cache
{"name": "867530901"}
```
### Amazon SWF 応答

```
HTTP/1.1 200 OK
Content-Length: 137
Content-Type: application/json
x-amzn-RequestId: e86a6779-3f26-11e1-9a27-0760db01a4a8
{"configuration": 
   {"workflowExecutionRetentionPeriodInDays": "60"}, 
  "domainInfo": 
   {"description": "music", 
    "name": "867530901", 
    "status": "REGISTERED"}
}
```
プロトコル (HTTP/1.1) の後にステータスコード (200) が付いていることに注意してください。 コードの値 200 は、オペレーションが成功したことを示します。

Amazon SWF は null 値をシリアル化しません。JSON パーサーをリクエストに対する null 値をシリ アル化するように設定している場合、Amazon SWF ではそれらの値が無視されます。

### <span id="page-202-0"></span>Amazon SWF の HMAC-SHA 署名の生成

Amazon SWF へのリクエストはすべて認証されている必要があります。AWS SDK は自動的にリ クエストに署名し、トークンベースの認証を管理します。ただし、独自の HTTP POST リクエスト を作成する場合は、リクエストの認証の一部として HTTP POST Header コンテンツの x-amznauthorization 値を作成する必要があります。

ヘッダーの書式設定の詳細については、「[HTTP ヘッダーの内容」](#page-198-0)を参照してください。AWS バー ジョン 3 署名の AWS SDK for Java 実装については[、AWSSigner.java](https://github.com/aws/aws-sdk-java/blob/master/aws-java-sdk-core/src/main/java/com/amazonaws/auth/AWS3Signer.java) クラスを参照してください。

リクエスト署名の作成

HMAC-SHA リクエスト署名を作成する前に、AWS 認証情報 (アクセスキー ID とシークレットキー) を取得する必要があります。

#### **A** Important

SHA1 または SHA256 のいずれかを使用してリクエストに署名できます。ただし、署名プロ セス全体で同じ方法を使用するようにしてください。選択するメソッドは、HTTP ヘッダー の Algorithm 名の値と一致する必要があります。

リクエストの署名を作成するには

- 1. HTTP リクエストヘッダーの正規形式を作成します。HTTP ヘッダーの正規形式には次のものが 含まれます。
	- host
	- x-amz- で始まるヘッダー要素

含まれるヘッダーの詳細については、「[HTTP ヘッダーの内容」](#page-198-0)を参照してください。

- a. 各ヘッダー名と値のペアについて、ヘッダー名 (ヘッダー値ではない) を小文字に変換しま す。
- b. カンマ区切りのヘッダー値にヘッダー名のマップを作成します。

```
x-amz-example: value1
x-amz-example: value2 => x-amz-example:value1,value2
```
詳細については、「[RFC 2616 のセクション 4.2」](http://tools.ietf.org/html/rfc2616)を参照してください。

c. ヘッダー名と値のペアごとに、名前と値のペアを headerName:headerValue 形式の文字 列に変換します。headerName と headerValue の両方の先頭と末尾にある空白を削除し ます。コロンの前後に空白が無いようにします。

x-amz-example1:value1,value2 x-amz-example2:value3

- d. 最後の文字列も含め、変換された各文字列の後に改行 (U+000A) を挿入します。
- e. 変換された文字列のコレクションをヘッダー名ごとに並べ替えます。
- 2. 以下の項目を含む署名文字列の値を作成します。
	- 1 行目: HTTP メソッド (POST)、その後に改行が続きます。
	- 2 行目: リクエスト URI (/)、その後に改行が続きます。
	- 3 行目: 空の文字列、その後に改行が続きます。

**a** Note

通常、クエリ文字列はここに表示されますが、Amazon SWF ではクエリ文字列を使用 しません。

- 4–n 行目: ステップ 1 で作成した正規化されたリクエストヘッダーを表す文字列。改行が続き ます。この改行はヘッダーと HTTP リクエストの本文の間に空白行を作成します。詳細につ いては、「[RFC 2616」](http://www.w3.org/Protocols/rfc2616/rfc2616-sec5.html)を参照してください。
- リクエストの本文、改行は続きません。
- 3. 署名文字列の値の SHA256 または SHA1 ダイジェストを計算します。プロセス全体で同じ SHA メソッドを使用します。
- 4. 前の手順の結果として得られた値の SHA256 または SHA1 ダイジェスト (使用した方法に応じ る) と、[GetSessionToken](https://docs.aws.amazon.com/STS/latest/UsingSTS/CreatingSessionTokens.html) API アクションを使用した AWS Security Token Service の一時的 なシークレットアクセスキーのいずれかを使用して、HMAC-SHA を計算して Base64 エンコー ドします。

**a** Note

Amazon SWF では、Base64 エンコードされた HMAC-SHA 値の末尾に等号 (=) が必要 です。Base64 エンコードルーチンに等号が追加されていない場合は、値の最後に 1 を 追加します。

Amazon SWF およびその他の AWS サービスで一時的なセキュリティ認証情報の使用方法の詳 細については、「IAM ユーザーガイド」の「[IAM で機能する AWS サービス](https://docs.aws.amazon.com/STS/latest/UsingSTS/UsingTokens.html)」を参照してくださ い。

- 5. 結果の値を、Amazon SWF への HTTP リクエストの x-amzn-authorization ヘッダーの Signature 名の値として配置します。
- 6. Amazon SWF はリクエストを認証し、指定されたオペレーションを実行します。

## <span id="page-204-0"></span>Amazon SWF アクションのカテゴリ別リスト

このセクションでは、Amazon SWF アプリケーションプログラミングインターフェイス (API) にお ける Amazon SWF アクションのリファレンストピックを示します。これらは機能カテゴリ別に一覧 表示されます。

アクションの アルファベット順 のリストについては、「[Amazon Simple Workflow Service API](https://docs.aws.amazon.com/amazonswf/latest/apireference/) [Reference](https://docs.aws.amazon.com/amazonswf/latest/apireference/)」(Amazon Simple Workflow Service API リファレンス) を参照してください。

トピック

- [アクティビティに関連するアクション](#page-204-1)
- [ディサイダーに関連するアクション](#page-205-0)
- [ワークフロー実行に関連するアクション](#page-205-1)
- [管理に関するアクション](#page-205-2)
- [アクションの可視化](#page-206-0)

### <span id="page-204-1"></span>アクティビティに関連するアクション

アクティビティワーカーは PollForActivityTask を使用して新しいアクティビティタ スクを取得します。ワーカーは Amazon SWF からアクティビティタスクを受け取った後、 タスクを実行し、成功した場合 RespondActivityTaskCompleted または失敗した場合 は、RespondActivityTaskFailed を使用して応答します。

アクティビティワーカーによって実行されるアクションを以下に示します。

- [PollForActivityTask](https://docs.aws.amazon.com/amazonswf/latest/apireference/API_PollForActivityTask.html)
- [RespondActivityTaskCompleted](https://docs.aws.amazon.com/amazonswf/latest/apireference/API_RespondActivityTaskCompleted.html)
- [RespondActivityTaskFailed](https://docs.aws.amazon.com/amazonswf/latest/apireference/API_RespondActivityTaskFailed.html)
- [RespondActivityTaskCanceled](https://docs.aws.amazon.com/amazonswf/latest/apireference/API_RespondActivityTaskCanceled.html)
- [RecordActivityTaskHeartbeat](https://docs.aws.amazon.com/amazonswf/latest/apireference/API_RecordActivityTaskHeartbeat.html)

### <span id="page-205-0"></span>ディサイダーに関連するアクション

ディサイダーは PollForDecisionTask を使用して決定タスクを取得します。ディサイダーは Amazon SWF からデシジョンタスクを受け取った後、そのワークフロー実行履歴を調べて、次の 動作を決定します。決定タスクを完了するために RespondDecisionTaskCompleted が呼び出さ れ、ゼロ以上の次の判断が提供されます。

ディサイダーによって実行されるアクションを以下に示します。

- [PollForDecisionTask](https://docs.aws.amazon.com/amazonswf/latest/apireference/API_PollForDecisionTask.html)
- [RespondDecisionTaskCompleted](https://docs.aws.amazon.com/amazonswf/latest/apireference/API_RespondDecisionTaskCompleted.html)

## <span id="page-205-1"></span>ワークフロー実行に関連するアクション

次のアクションはワークフロー実行で動作します。

- [RequestCancelWorkflowExecution](https://docs.aws.amazon.com/amazonswf/latest/apireference/API_RequestCancelWorkflowExecution.html)
- [StartWorkflowExecution](https://docs.aws.amazon.com/amazonswf/latest/apireference/API_StartWorkflowExecution.html)
- [SignalWorkflowExecution](https://docs.aws.amazon.com/amazonswf/latest/apireference/API_SignalWorkflowExecution.html)
- [TerminateWorkflowExecution](https://docs.aws.amazon.com/amazonswf/latest/apireference/API_TerminateWorkflowExecution.html)

### <span id="page-205-2"></span>管理に関するアクション

Amazon SWF コンソールから管理タスクを実行できますが、このセクションのアクションを使用し て機能を自動化したり、独自の管理ツールを構築したりできます。

### アクティビティ管理

- [RegisterActivityType](https://docs.aws.amazon.com/amazonswf/latest/apireference/API_RegisterActivityType.html)
- [DeprecateActivityType](https://docs.aws.amazon.com/amazonswf/latest/apireference/API_DeprecateActivityType.html)
- [UndeprecateActivityType](https://docs.aws.amazon.com/amazonswf/latest/apireference/API_UndeprecateActivityType.html)
- [DeleteActivityType](https://docs.aws.amazon.com/amazonswf/latest/apireference/API_DeleteActivityType.html)

### ワークフロー管理

- [RegisterWorkflowType](https://docs.aws.amazon.com/amazonswf/latest/apireference/API_RegisterWorkflowType.html)
- [DeprecateWorkflowType](https://docs.aws.amazon.com/amazonswf/latest/apireference/API_DeprecateWorkflowType.html)
- [UndeprecateWorkflowType](https://docs.aws.amazon.com/amazonswf/latest/apireference/API_UndeprecateWorkflowType.html)
- [DeleteWorkflowType](https://docs.aws.amazon.com/amazonswf/latest/apireference/API_DeleteWorkflowType.html)

### ドメイン管理

これらのアクションを使用して、Amazon SWF ドメインの登録および廃止ができます。

- [RegisterDomain](https://docs.aws.amazon.com/amazonswf/latest/apireference/API_RegisterDomain.html)
- [DeprecateDomain](https://docs.aws.amazon.com/amazonswf/latest/apireference/API_DeprecateDomain.html)
- [UndeprecateDomain](https://docs.aws.amazon.com/amazonswf/latest/apireference/API_UndeprecateDomain.html)

これらのドメイン管理アクションの詳細と例については、「[Amazon SWF によるドメインの登録](#page-208-0)」 を参照してください。

### ワークフロー実行管理

- [RequestCancelWorkflowExecution](https://docs.aws.amazon.com/amazonswf/latest/apireference/API_RequestCancelWorkflowExecution.html)
- [TerminateWorkflowExecution](https://docs.aws.amazon.com/amazonswf/latest/apireference/API_TerminateWorkflowExecution.html)

## <span id="page-206-0"></span>アクションの可視化

Amazon SWF コンソールから可視性アクションを実行できますが、このセクションのアクションを 使用して、独自のコンソールまたは管理ツールを作成できます。

## アクティビティの可視化

- [ListActivityTypes](https://docs.aws.amazon.com/amazonswf/latest/apireference/API_ListActivityTypes.html)
- [DescribeActivityType](https://docs.aws.amazon.com/amazonswf/latest/apireference/API_DescribeActivityType.html)

### ワークフローの可視化

- [ListWorkflowタイプ](https://docs.aws.amazon.com/amazonswf/latest/apireference/API_ListWorkflowTypes.html)
- [DescribeWorkflowタイプ](https://docs.aws.amazon.com/amazonswf/latest/apireference/API_DescribeWorkflowType.html)

### ワークフロー実行の可視化

- [DescribeWorkflowExecution](https://docs.aws.amazon.com/amazonswf/latest/apireference/API_DescribeWorkflowExecution.html)
- [ListOpenWorkflowExecutions](https://docs.aws.amazon.com/amazonswf/latest/apireference/API_ListOpenWorkflowExecutions.html)
- [ListClosedWorkflowExecutions](https://docs.aws.amazon.com/amazonswf/latest/apireference/API_ListClosedWorkflowExecutions.html)
- [CountOpenWorkflowExecutions](https://docs.aws.amazon.com/amazonswf/latest/apireference/API_CountOpenWorkflowExecutions.html)
- [CountClosedWorkflowExecutions](https://docs.aws.amazon.com/amazonswf/latest/apireference/API_CountClosedWorkflowExecutions.html)
- [GetWorkflowExecutionHistory](https://docs.aws.amazon.com/amazonswf/latest/apireference/API_GetWorkflowExecutionHistory.html)

#### ドメインの可視化

- [ListDomains](https://docs.aws.amazon.com/amazonswf/latest/apireference/API_ListDomains.html)
- [DescribeDomain](https://docs.aws.amazon.com/amazonswf/latest/apireference/API_DescribeDomain.html)

### タスクリストの可視化

- [CountPendingActivityTasks](https://docs.aws.amazon.com/amazonswf/latest/apireference/API_CountPendingActivityTasks.html)
- [CountPendingDecisionTasks](https://docs.aws.amazon.com/amazonswf/latest/apireference/API_CountPendingDecisionTasks.html)

### <span id="page-207-0"></span>Amazon SWF での基本的なワークフローの作成

基本的なシーケンシャルワークフローを作成するには、次のステージが必要です。

#### • ワークフローのモデリング、タイプの登録、アクティビティタイプの登録

- アクティビティタスクを実行するアクティビティワーカーの開発と起動
- ワークフロー履歴を使用して、次に何をすべきかを判断するディサイダーを開発して起動する
- ワークフロースターター、つまりワークフロー実行を開始するアプリケーションの開発と起動

### ワークフローおよびアクティビティのモデル化

Amazon SWF を使用するには、アクティビティとしてアプリケーション内の論理ステップをモデル 化します。アクティビティは、ワークフロー内の単一の論理的なステップまたはタスクを表します。 たとえば、クレジットカードを認可することは、クレジットカード番号および他の情報を提供するこ と、および、カードが拒否されたという承認コードやメッセージを受信することを含むアクティビ ティです。

アクティビティの定義に加えて、判断ポイントを扱う調整ロジックも定義する必要があります。た とえば、調整ロジックは、クレジットカードが承認されたか、または拒否されたかに応じて、異なる フォローアップアクティビティをスケジュールすることがあります。

次の図は、4 つのアクティビティ (注文の確認、クレジットカードに請求、注文を出荷、記録の完了) を含む顧客の注文ワークフローの例を示しています。

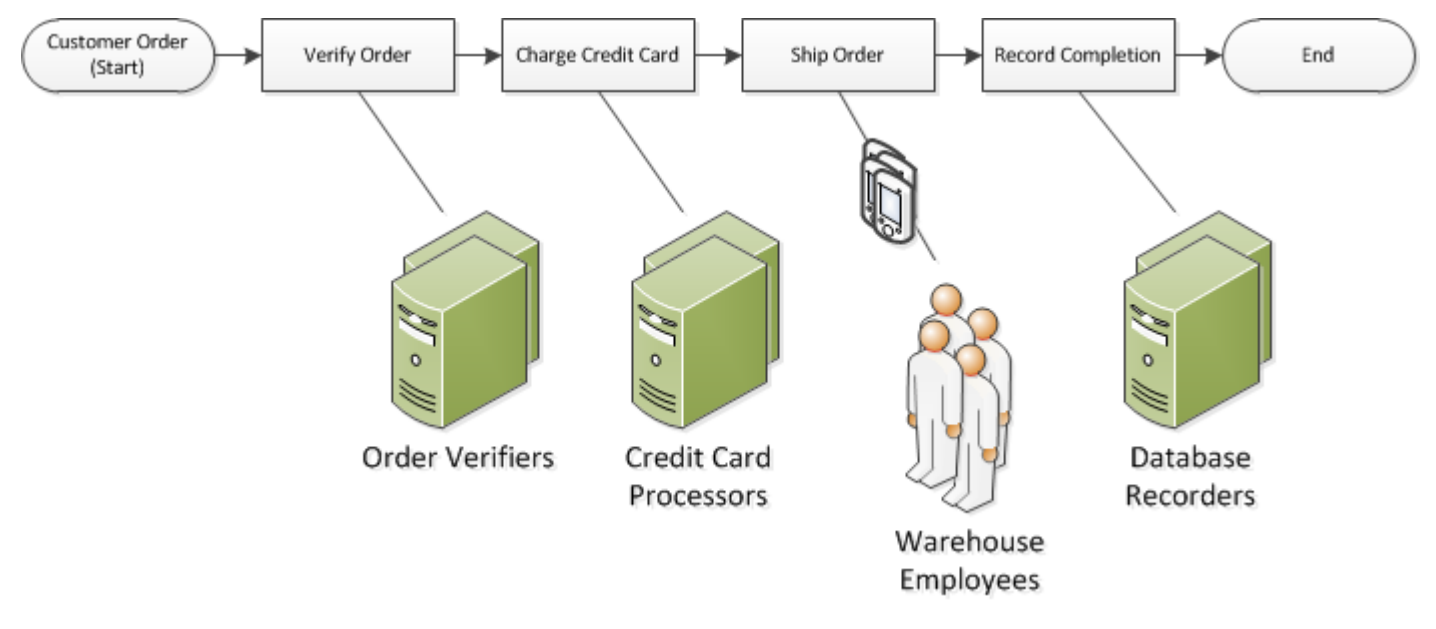

## <span id="page-208-0"></span>Amazon SWF によるドメインの登録

ワークフローとアクティビティの種類とワークフローの実行自体はすべてドメインにスコープされて います。ドメインは、同じアカウント内の他のメンバーからタイプのセット、実行、およびタスクリ ストを分離します。

AWS Management Console または Amazon SWF API の RegisterDomain アクションを使用し て、ドメインを登録できます。次の例では、API を使用します。

```
https://swf.us-east-1.amazonaws.com
RegisterDomain
{ 
   "name" : "867530901", 
   "description" : "music", 
   "workflowExecutionRetentionPeriodInDays" : "60"
}
```
パラメータは JavaScript Object Notation (JSON) 形式で指定します。ここで、保持期間は 60 日間に 設定されています。保持期間中に、ワークフロー実行に関するすべての情報は、AWS Management Console または Amazon SWF API のいずれかを使用した可視化オペレーションを通じて利用できま す。

ドメインを登録したら、ワークフロータイプとワークフローで使用されるアクティビティタイプを登 録する必要があります。登録されたドメイン名は、ワークフローおよびアクティビティタイプの登録 に必要な情報の一部であるため、まずドメインを登録する必要があります。

### 以下も参照してください。

「Amazon Simple Workflow Service API Reference」(Amazon Simple Workflow Service API リファ レンス) の「[RegisterDomain](https://docs.aws.amazon.com/amazonswf/latest/apireference/API_RegisterDomain.html)」

### <span id="page-209-0"></span>Amazon SWF でタイムアウト値を設定する

#### トピック

- [タイムアウト値のクォータ](#page-209-1)
- [ワークフロー実行と決定タスクのタイムアウト](#page-210-0)
- [アクティビティタスクのタイムアウト](#page-210-1)
- [以下の資料も参照してください。](#page-211-1)

### <span id="page-209-1"></span>タイムアウト値のクォータ

タイムアウト値は常に秒で表され、ワークフローやアクティビティの最大実行制限である 1 年 (31536000 秒) までの範囲で、何秒にでも設定できます。特殊な値 NONE は、タイムアウトパラメー タを「制限なし」または無限に設定するときに使用しますが、最大制限の 1 年は適用されます。

## <span id="page-210-0"></span>ワークフロー実行と決定タスクのタイムアウト

ワークフロータイプを登録するときに、ワークフローや決定タスクにタイムアウト値を設定できま す。例:

```
https://swf.us-east-1.amazonaws.com
RegisterWorkflowType
{ 
   "domain": "867530901", 
   "name": "customerOrderWorkflow", 
   "version": "1.0", 
   "description": "Handle customer orders", 
   "defaultTaskStartToCloseTimeout": "600", 
   "defaultExecutionStartToCloseTimeout": "3600", 
   "defaultTaskList": { "name": "mainTaskList" }, 
   "defaultChildPolicy": "TERMINATE"
}
```
このワークフロータイプの登録では、[defaultTaskStartToCloseTimeout](https://docs.aws.amazon.com/amazonswf/latest/apireference/API_RegisterWorkflowType.html#SWF-RegisterWorkflowType-request-defaultTaskStartToCloseTimeout) を 600 秒 (10 分)、お よび [defaultExecutionStartToCloseTimeout](https://docs.aws.amazon.com/amazonswf/latest/apireference/API_RegisterWorkflowType.html#SWF-RegisterWorkflowType-request-defaultExecutionStartToCloseTimeout) を 3600 秒 (1 時間) に設定します。

ワークフロータイプの登録の詳細については、「Amazon Simple Workflow Service API Reference」 (Amazon Simple Workflow Service API リファレンス) の[「Amazon SWF でワークフロータイプを登](#page-211-0) [録する](#page-211-0)」および「[RegisterWorkflowType](https://docs.aws.amazon.com/amazonswf/latest/apireference/API_RegisterWorkflowType.html)」を参照してください。

defaultExecutionStartToCloseTimeout に設定されている値を上書きするに は、[executionStartToCloseTimeout](https://docs.aws.amazon.com/amazonswf/latest/apireference/API_StartWorkflowExecution.html#SWF-StartWorkflowExecution-request-executionStartToCloseTimeout) を指定します。

### <span id="page-210-1"></span>アクティビティタスクのタイムアウト

アクティビティタイプを登録するときに、アクティビティタスクにタイムアウト値を設定できます。 例:

```
https://swf.us-east-1.amazonaws.com
RegisterActivityType
{ 
   "domain": "867530901", 
   "name": "activityVerify", 
   "version": "1.0", 
   "description": "Verify the customer credit", 
   "defaultTaskStartToCloseTimeout": "600", 
   "defaultTaskHeartbeatTimeout": "120",
```

```
 "defaultTaskList": { "name": "mainTaskList" }, 
 "defaultTaskScheduleToStartTimeout": "1800", 
 "defaultTaskScheduleToCloseTimeout": "5400"
```
}

このアクティビティタイプの登録では、[defaultTaskStartToCloseTimeout](https://docs.aws.amazon.com/amazonswf/latest/apireference/API_RegisterActivityType.html#SWF-RegisterActivityType-request-defaultTaskStartToCloseTimeout) を 600 秒 (10 分)、[defaultTaskHeartbeatTimeout](https://docs.aws.amazon.com/amazonswf/latest/apireference/API_RegisterActivityType.html#SWF-RegisterActivityType-request-defaultTaskHeartbeatTimeout) を 120 秒 (2 分)、[defaultTaskScheduleToStartTimeout](https://docs.aws.amazon.com/amazonswf/latest/apireference/API_RegisterActivityType.html#SWF-RegisterActivityType-request-defaultTaskScheduleToStartTimeout) を 1800 秒 (30 分)、および [defaultTaskScheduleToCloseTimeout](https://docs.aws.amazon.com/amazonswf/latest/apireference/API_RegisterActivityType.html#SWF-RegisterActivityType-request-defaultTaskScheduleToCloseTimeout) を 5400 秒 (1.5 時間) に設定します。

アクティビティタイプの登録の詳細については、「Amazon Simple Workflow Service API Reference」(Amazon Simple Workflow Service API リファレンス) の「[Amazon SWF でのアクティ](#page-212-0) [ビティタイプの登録](#page-212-0)」および「[RegisterActivityType](https://docs.aws.amazon.com/amazonswf/latest/apireference/API_RegisterActivityType.html)」を参照してください。

defaultTaskStartToCloseTimeout に設定されている値を上書きするには、アクティビティタ スクをスケジュールを設定するときに [taskStartToCloseTimeout](https://docs.aws.amazon.com/amazonswf/latest/apireference/API_StartWorkflowExecution.html#SWF-StartWorkflowExecution-request-taskStartToCloseTimeout) を指定します。

<span id="page-211-1"></span>以下の資料も参照してください。

<span id="page-211-0"></span>[Amazon SWF タイムアウトの種類](#page-248-0)

## Amazon SWF でワークフロータイプを登録する

このセクションで説明する例では、Amazon SWF API を使用してワークフロータイプを登録しま す。登録中に指定する名前とバージョンは、ワークフロータイプの一意の識別子を形成します。指定 されたドメインは、[RegisterDomain](https://docs.aws.amazon.com/amazonswf/latest/apireference/API_RegisterDomain.html) API アクションを使用して既に登録されている必要がありま す。

次の例のタイムアウトパラメータは秒単位で指定された期間値で す。defaultTaskStartToCloseTimeout パラメータでは、長さの指定子 NONE を使用して、タイムアウトなしを指定することができます。ただし、NONE の値を defaultExecutionStartToCloseTimeout に指定することはできません。実行ワークフローが 実行できる時間は最大で 1 年間の制限があります。この制限を超えると、ワークフロー実行が必ず タイムアウトします。defaultExecutionStartToCloseTimeout に 1 年より大きい値を指定す ると、登録が失敗します。

```
https://swf.us-east-1.amazonaws.com
RegisterWorkflowType
{ 
   "domain" : "867530901",
```

```
 "name" : "customerOrderWorkflow", 
   "version" : "1.0", 
   "description" : "Handle customer orders", 
   "defaultTaskStartToCloseTimeout" : "600", 
   "defaultExecutionStartToCloseTimeout" : "3600", 
   "defaultTaskList" : { "name": "mainTaskList" }, 
   "defaultChildPolicy" : "TERMINATE"
}
```
## 以下も参照してください。

「Amazon Simple Workflow Service API Reference」(Amazon Simple Workflow Service API リファ レンス) の[「RegisterWorkflowType」](https://docs.aws.amazon.com/amazonswf/latest/apireference/API_RegisterWorkflowType.html)

# <span id="page-212-0"></span>Amazon SWF でのアクティビティタイプの登録

次の例では、Amazon SWF API を使用して、アクティビティタイプを登録します。登録中に指定す る名前とバージョンは、ドメイン内のアクティビティタイプの一意の識別子を形成します。指定され たドメインは、RegisterDomain アクションを使用して既に登録されている必要があります。

この例のタイムアウトパラメータは秒単位で指定された期間値です。長さの指定子 NONE を使用し て、タイムアウトなしを指定することができます。

```
https://swf.us-east-1.amazonaws.com
RegisterActivityType
{ 
   "domain" : "867530901", 
  "name" : "activityVerify",
   "version" : "1.0", 
   "description" : "Verify the customer credit", 
   "defaultTaskStartToCloseTimeout" : "600", 
   "defaultTaskHeartbeatTimeout" : "120", 
   "defaultTaskList" : { "name" : "mainTaskList" }, 
   "defaultTaskScheduleToStartTimeout" : "1800", 
   "defaultTaskScheduleToCloseTimeout" : "5400"
}
```
## 以下も参照してください。

「Amazon Simple Workflow Service API Reference」(Amazon Simple Workflow Service API リファ レンス) の[「RegisterActivityType」](https://docs.aws.amazon.com/amazonswf/latest/apireference/API_RegisterActivityType.html)

# <span id="page-213-0"></span>AWS Lambda タスク

トピック

- [AWS Lambda について](#page-213-1)
- [Lambda タスクを使用する利点と制限](#page-213-2)
- [ワークフローでの Lambda タスクの使用](#page-214-0)

### <span id="page-213-1"></span>AWS Lambda について

AWS Lambda は、カスタムコードによって生成されるイベント、またはさまざまな AWS のサービ ス (Amazon S3、DynamoDB、Amazon Kinesis、Amazon SNS、Amazon Cognito) から生成される イベントに応答してコードを実行する、完全管理型のコンピューティングサービスです。Lambda の 詳細については、「AWS Lambda デベロッパーガイ[ドhttps://docs.aws.amazon.com/lambda/latest/](https://docs.aws.amazon.com/lambda/latest/dg/) [dg/」](https://docs.aws.amazon.com/lambda/latest/dg/)を参照してください。

Amazon Simple Workflow Service は Lambda タスクを提供し、従来の Amazon SWF アクティビ ティの代わりに、またはそれと一緒に Lambda 関数を実行できるようにします。

#### **A** Important

Amazon SWF が代わって実施した Lambda 実行 (リクエスト) の料金は、お使いの AWS ア カウントに課金されます。Lambda 料金の詳細については、[https://aws.amazon.com/lambda/](https://aws.amazon.com/lambda/pricing/)  [pricing/](https://aws.amazon.com/lambda/pricing/) を参照してください。

### <span id="page-213-2"></span>Lambda タスクを使用する利点と制限

従来の Amazon SWF アクティビティの代わりに Lambda タスクを使用することには、多くの利点が あります。

- Lambda タスクは、Amazon SWF アクティビティタイプのように登録またはバージョン管理する 必要はありません。
- 既にワークフローで定義している既存の Lambda 関数を使用することができます。
- Lambda 関数は Amazon SWF によって直接呼び出されます。従来のアクティビティのように実行 するためのワーカープログラムを実装する必要はありません。
- Lambda では、関数の実行を追跡し分析するためのメトリクスとログが用意されています。

Lambda タスクには注意すべきいくつかの制限があります。

- Lambda タスクは、Lambda をサポートする AWS リージョンでのみ利用できます。Lambda で現在サポートされているリージョンの詳細については、「Amazon Web Services General Reference」(Amazon Web Services 全般リファレンス) の[「Lambda Regions and Endpoints」](https://docs.aws.amazon.com/general/latest/gr/rande.html#lambda_region) (Lambda リージョンとエンドポイント) を参照してください。
- Lambda タスクは現在、base SWF HTTP API と AWS Flow Framework for Java でのみサポートさ れています。現在、AWS Flow Framework for Ruby には、Lambda タスクのサポートはありませ ん。

### <span id="page-214-0"></span>ワークフローでの Lambda タスクの使用

Amazon SWF ワークフローで Lambda タスクを使用するには、以下の操作が必要です。

- 1. Lambda 関数を呼び出すアクセス許可を Amazon SWF に付与するように IAM ロールをセット アップします。
- 2. IAM ロールをワークフローにアタッチします。
- 3. ワークフロー実行に Lambda 関数を呼び出します。

IAM ロールのセットアップ

Amazon SWF から Lambda 関数を呼び出す前に、Amazon SWF から Lambda へのアクセス権を付 与する IAM ロールを準備する必要があります。次のいずれかを実行できます。

- あらかじめ定義されたロール、AWSLambdaRole を選択して、ワークフローにアカウントに関連 する Lambda 関数を呼び出すアクセス許可を付与します。
- 独自のポリシーと関連付けられたロールを定義して、Amazon リソースネーム (ARN) で指定され た特定の Lambda 関数を呼び出すためのワークフローのアクセス許可を付与します。

IAM ロールのアクセス許可を制限する

Amazon SWF に提供する IAM ロールに対するアクセス許可を制限するには、リソースの信頼ポリ シーの SourceArn および SourceAccount コンテキストキーを使用します。これらのキーは、指 定されたドメイン ARN に属する Amazon Simple Workflow Service の実行からのみ使用されるよう に、IAM ポリシーの使用を制限します。これらのグローバル条件コンテキストキーの両方を、同じ ポリシーステートメントで使用する場合、aws:SourceAccount 値と aws:SourceArn 値の中の参 照されるアカウントには、同じアカウント ID を使用する必要があります。

次の信頼ポリシーの例では、SourceArn コンテキストキーを使用して、アカウント 123456789012 の someDomain に属する Amazon Simple Workflow Service 実行時にのみ IAM サー ビスロールを使用するよう制限しています。

```
{ 
   "Version": "2012-10-17", 
   "Statement": [ 
     \{ "Sid": "", 
         "Effect": "Allow", 
         "Principal": { 
           "Service": "swf.amazonaws.com" 
         }, 
         "Action": "sts:AssumeRole", 
         "Condition": { 
           "ArnLike": { 
             "aws:SourceArn": "arn:aws:swf:*:123456789012:/domain/someDomain" 
        } 
        } 
     } 
   ]
}
```
次の信頼ポリシーの例では、SourceAccount コンテキストキーを使用して、アカウント 123456789012 の Amazon Simple Workflow Service 実行時にのみ IAM サービスロールを使用する ように制限しています。

```
{ 
   "Version": "2012-10-17", 
   "Statement": [ 
      { 
         "Sid": "", 
         "Effect": "Allow", 
         "Principal": { 
           "Service": "swf.amazonaws.com" 
         }, 
         "Action": "sts:AssumeRole", 
         "Condition": { 
           "StringLike": { 
             "aws:SourceAccount": "123456789012" 
         } 
        }
```
] }

}

Amazon SWF に Lambda ロールを呼び出すためのアクセスを提供する

あらかじめ定義されたロール、AWSLambdaRole を使用して、Amazon SWF ワークフローがアカウ ントに関連する Lambda 関数を呼び出せるようにできます。

AWSLambdaRole を使用して、Lambda 関数を呼び出すアクセス権を Amazon SWF に付与するには

- 1. [Amazon IAM コンソールを](https://console.aws.amazon.com/iam/)開きます。
- 2. [Roles] (ロール) を選択してから [Create New Role] (ロールの新規作成) を選びます。
- 3. ロールに swf-lambda などの名前を付け、[Next Step] (次のステップ) を選択します。
- 4. [AWS サービスロール] で、[Amazon SWF]、[次のステップ] の順に選択します。
- 5. [ポリシーのアタッチ] 画面で、リストから [AWSLambdaRole] を選択します。
- 6. ロールを確認したら、[Next Step] (次のステップ) を選択してから、[Create Role] (ロールの作成) を選択します。

特定の Lambda 関数を呼び出すためのアクセス権を付与する IAM ロールの定義

ワークフローから特定の Lambda 関数を呼び出すためのアクセスを提供する場合は、独自の IAM ポ リシーを定義する必要があります。

特定の Lambda 関数へのアクセスを提供する IAM ポリシーを作成するには

- 1. [Amazon IAM コンソールを](https://console.aws.amazon.com/iam/)開きます。
- 2. [Policies] (ポリシー) を選択して、[Create Policy] (ポリシーの作成) を選択します。
- 3. [Copy an AWS Managed Policy] (AWS 管理ポリシーをコピー) を選択して、リストから [AWSLambdaRole] を選択します。ポリシーが生成されます。必要に応じて名前と説明を編集す ることもできます。
- 4. [Policy Document] (ポリシードキュメント) の [Resource] (リソース) フィールドに、Lambda 関 数の ARN を追加します。例:

```
{ 
   "Version": "2012-10-17", 
   "Statement": [ 
      {
```
ークフローでの Lambda タスクの使用 しんしょう しんしゃ インター・インター アークフロード API バージョン 2012-01-25 209

```
 "Effect": "Allow", 
        "Action": [ 
          "lambda:InvokeFunction" 
        ], 
        "Resource": [ 
          "arn:aws:lambda:us-east-1:111111000000:function:hello_lambda_function" 
        ] 
     } 
   ]
}
```

```
a Note
```
IAM ロールでリソースを指定する方法の詳細については、「Using IAM」(IAM の使用) の「[Overview of IAM Policies」](https://docs.aws.amazon.com/IAM/latest/UserGuide/policies_overview.html)(IAM ポリシーの概要) を参照してください。

5. [Create Policy] (ポリシーの作成) を選択してポリシーの作成を完了します。

新しい IAM ロールを作成するときにこのポリシーを選択し、そのロールを使用して Amazon SWF ワークフローへのアクセスを呼び出すことができます。この手順は、AWSLambdaRole ポリシーを 使用してロールを作成する場合と非常によく似ています。代わりに、ロールを作成するときに独自の ポリシーを選択します。

Lambda ポリシーを使用して Amazon SWF ロールを作成するには

- 1. [Amazon IAM コンソールを](https://console.aws.amazon.com/iam/)開きます。
- 2. [Roles] (ロール) を選択してから [Create New Role] (ロールの新規作成) を選びます。
- 3. ロールに swf-lambda-function などの名前を付け、[Next Step] (次のステップ) を選択しま す。
- 4. [AWS サービスロール] で、[Amazon SWF]、[次のステップ] の順に選択します。
- 5. [ポリシーのアタッチ] 画面で、リストから Lambda 関数固有のポリシーを選択します。
- 6. ロールを確認したら、[Next Step] (次のステップ) を選択してから、[Create Role] (ロールの作成) を選択します。

IAM ロールをワークフローにアタッチします。

IAM ロールを定義したら、それを使用して Amazon SWF にアクセス許可を付与した Lambda 関数を 呼び出すワークフローにそのロールをアタッチする必要があります。

ワークフローにロールをアタッチできる場所は 2 つあります。

- ワークフロータイプの登録中。次に、このロールは、そのワークフロータイプのすべての実行のデ フォルトの Lambda ロールとして使用できます。
- ワークフロー実行の開始時。このロールは、このワークフローの実行中 (および実行全体を通じて) のみ使用されます。

ワークフロータイプのデフォルトの Lambda ロールを提供するには

• RegisterWorkflowType を呼び出す場合は、defaultLambdaRole フィールドを、定義したロール の ARN に設定します。

ワークフロー実行中に Lambda ロールを提供するには

• StartWorkflowExecution を呼び出す場合は、lambdaRole フィールドを、定義したロールの ARN に設定します。

**a** Note

RegisterWorkflowType または StartWorkflowExecution を呼び出すアカウントに、特定のロー ルを使用するアクセス権限がない場合、呼び出しは OperationNotPermittedFault で失敗しま す。

Amazon SWF ワークフローからの Lambda 関数の呼び出し

ScheduleLambdaFunctionDecisionAttributes データ型を使用して、ワークフロー実行中に呼び出す Lambda 関数を指定できます。

RespondDecisionTaskCompleted の呼び出し中に、ScheduleLambdaFunctionDecisionAttributes を 決定リストで指定します。例:

{

ークフローでの Lambda タスクの使用 インディング こうしゃ こうしゃ アークフロー API バージョン 2012-01-25 211

```
 "decisions": [{ 
     "ScheduleLambdaFunctionDecisionAttributes": { 
       "id": "lambdaTaskId", 
       "name": "myLambdaFunctionName", 
       "input": "inputToLambdaFunction", 
       "startToCloseTimeout": "30" 
     }, 
   }],
}
```
以下のパラメータを設定します。

- Lambda タスクの識別子を示す id。これは 1~256 文字の文字列である必要があり、: (コロン)、/ (スラッシュ)、| (垂直棒)、またはその他の制御文字 (\u0000~\u001f、\u007f~\u009f)、リテラル 文字列 arn を含めることはできません。
- Lambda 関数名の名前を示す name。Amazon SWF ワークフローは、Lambda 関数を呼び出すアク セス権を付与する IAM ロールで提供する必要があります。提供される名前は、Lambda Invoke ア クションなど、FunctionName パラメータの制約に従う必要があります。
- 関数のオプションの入力データを示す input。設定された場合、Lambda Invoke アクションな ど、ClientContext パラメータの制約に従う必要があります。
- オプションでタスクがタイムアウトの例外により失敗するまでに関数で許可される最大期間 (秒数) を示す startToCloseTimeout。値 NONE を使用して、無制限の期間を指定することができます。

詳細については、「[AWS Lambda タスクの実装](https://docs.aws.amazon.com/amazonswf/latest/awsflowguide/lambda-task.html)」を参照してください。

### Amazon SWF でのアクティビティワーカーの開発

アクティビティワーカーは、1 つ以上のアクティビティタイプの実装を提供します。アクティビティ ワーカーは、Amazon SWF と通信してアクティビティタスクを受け取り、実行します。同じアク ティビティタイプのアクティビティタスクを実行する複数のアクティビティワーカーのフリートを持 つことができます。

Amazon SWF は、ディサイダーがアクティビティタスクをスケジュールするときに、アクティビ ティワーカーがアクティビティタスクを使用できるようにします。ディサイダーがアクティビティタ スクをスケジュールするときに、アクティビティワーカーがアクティビティタスクを実行するために 必要なデータ (ユーザーが決定) を提供します。Amazon SWF は、アクティビティワーカーに送信す る前に、このデータをアクティビティタスクに挿入します。

アクティビティワーカーは、ユーザーによって管理されます。アクティビティワーカーは任意の言語 で記述できます。ワーカーは、API を通じて Amazon SWF と通信できる限り、どこでも実行できま す。Amazon SWF はアクティビティタスクを実行するために必要なすべての情報を提供するため、 すべてのアクティビティワーカーはステートレスにすることができます。ステートレスであることに より、ワークフローは高度にスケーラブルになり、高いキャパシティー要件を処理して、より多くの アクティビティワーカーを追加できます。

このセクションでは、アクティビティワーカーを実装する方法を説明します。アクティビティワー カーは繰り返し次の操作を行う必要があります。

- 1. アクティビティタスクについて Amazon SWF をポーリングします。
- 2. タスクの実行を開始する。
- 3. タスクの存続期間が長い場合は、ハートビートを Amazon SWF に定期的に報告する。

4. タスクが完了または失敗したことを報告し、結果を Amazon SWF に返す。

トピック

- [アクティビティタスクのポーリング](#page-220-0)
- [アクティビティタスクの実行](#page-221-0)
- [アクティビティタスクのハートビートの報告](#page-221-1)
- [アクティビティタスクの完了または失敗](#page-222-0)
- [アクティビティワーカーの起動](#page-224-0)

#### <span id="page-220-0"></span>アクティビティタスクのポーリング

アクティビティタスクを実行するには、各アクティビティワーカーは定期的に PollForActivityTask アクションを呼び出して Amazon SWF をポーリングする必要がありま す。

次の例では、アクティビティワーカー ChargeCreditCardWorker01 は、タスクリスト ChargeCreditCard-v0.1 でタスクをポーリングします。アクティビティタスクを使用できない場 合、Amazon SWF は 60 秒後に空のレスポンスを送信します。空のレスポンスは、taskToken の値 が空の文字列になっている Task 構造です。

```
https://swf.us-east-1.amazonaws.com
PollForActivityTask
{
```

```
 "domain" : "867530901", 
   "taskList" : { "name": "ChargeCreditCard-v0.1" }, 
   "identity" : "ChargeCreditCardWorker01"
}
```
アクティビティタスクが使用可能になると、Amazon SWF はそれをアクティビティワーカーに返し ます。タスクには、アクティビティをスケジュールするときにディサイダーが指定するデータが含ま れます。

アクティビティワーカーがアクティビティタスクを受け取ると、ワークを実行する準備が整います。 次のセクションでは、アクティビティタスクの実行に関する情報を示します。

#### <span id="page-221-0"></span>アクティビティタスクの実行

アクティビティワーカーがアクティビティタスクを受け取ると、そのタスクを実行する準備が整いま す。

アクティビティタスクを実行するには

- 1. タスクの入力フィールドでコンテンツの内容を解釈するようにアクティビティワーカーをプログ ラムします。このフィールドには、タスクがスケジュールされたときにディサイダーによって指 定されたデータが含まれます。
- 2. アクティビティワーカーがデータの処理を処理し、ロジックを実行するようにプログラムしま す。

次のセクションでは、長時間実行されるアクティビティについて Amazon SWF にステータスの更新 を提供するようにアクティビティワーカーをプログラムする方法について説明します。

#### <span id="page-221-1"></span>アクティビティタスクのハートビートの報告

ハートビートタイムアウトがアクティビティタイプに登録された場合、アクティビティワーカーは ハートビートタイムアウトを超える前にハートビートを記録する必要があります。アクティビティタ スクがタイムアウト内にハートビートを提供しない場合、タスクはタイムアウトし、Amazon SWF がそれをクローズして新しい決定タスクをスケジュールします。それにより、タイムアウトについ てディサイダーに通知します。次に、ディサイダーは、アクティビティタスクを再スケジュールする か、別のアクションを実行できます。

アクティビティワーカーがタイムアウト後に (RespondActivityTaskCompleted の呼び出しなど により) Amazon SWF への接続を試みると、Amazon SWF は UnknownResource エラーを返しま す。

このセクションでは、アクティビティのハートビートを提供する方法を説明します。

アクティビティタスクのハートビートを記録するには、RecordActivityTaskHeartbeat アク ションを呼び出すようにアクティビティワーカーをプログラムします。このアクションにより、アプ リケーションにとって有効な方法で進捗状況を数量化するための自由形式のデータを保存するために 使用できる文字列フィールドも提供されます。

この例では、アクティビティワーカーは Amazon SWF へのハートビートを報告し、詳細フィールド を使用して、アクティビティタスクが 40 パーセント完了したことを報告しています。ハートビート を報告するには、アクティビティワーカーはアクティビティタスクのタスクトークンを指定する必要 があります。

```
https://swf.us-east-1.amazonaws.com
RecordActivityTaskHeartbeat
{ 
   "taskToken" : "12342e17-80f6-FAKE-TASK-TOKEN32f0223", 
   "details" : "40"
}
```
このアクション自体では、ワークフロー実行履歴にイベントは作成されません。ただし、タスクがタ イムアウトすると、ワークフロー実行履歴には、アクティビティワーカーによって生成された最後の ハートビートからの情報が含まれた ActivityTaskTimedOut イベントが含まれます。

<span id="page-222-0"></span>アクティビティタスクの完了または失敗

アクティビティワーカーは、タスクの実行後に、アクティビティタスクの完了または失敗を報告しま す。

アクティビティタスクの完了

アクティビティタスクを完了するには、アクティビティタスクを正常に完了した後で RespondActivityTaskCompleted アクションを呼び出し、タスクトークンを指定するようにア クティビティワーカーをプログラムします。

この例で、アクティビティワーカーは、タスクが正常に完了したことを示します。

https://swf.us-east-1.amazonaws.com

```
RespondActivityTaskCompleted
{ 
   "taskToken": "12342e17-80f6-FAKE-TASK-TOKEN32f0223", 
   "results": "40"
}
```
アクティビティが完了すると、Amazon SWF はアクティビティが関連付けられたワークフロー実行 の新しい決定タスクをスケジュールします。

対象のタスクの完了後に、別のアクティビティタスクをポーリングするようにアクティビティワー カーをプログラムします。これにより、アクティビティワーカーが継続的にタスクをポーリングして 完了するループが作成されます。

アクティビティが StartToCloseTimeout 期間内に応答しないか、ScheduleToCloseTimeout を超え た場合、Amazon SWF はアクティビティタスクをタイムアウトし、決定タスクをスケジュールしま す。これにより、ディサイダーはタスクの再スケジュールなどの適切なアクションを実行できます。

例えば、Amazon EC2 インスタンスがアクティビティタスクを実行し、タスクが完了する前にイン スタンスが失敗した場合、ディサイダーはワークフロー履歴でタイムアウトイベントを受け取りま す。アクティビティタスクがハートビートを使用中の場合、Amazon EC2 インスタンスの失敗後、 タスクが次のハートビートの提供に失敗すると、ディサイダーはイベントを受け取ります。そうで ない場合、全体的なタイムアウト値の 1 つに一致する前にアクティビティタスクが完了に失敗する と、ディサイダーは最終的にイベントを受け取ります。次に、タスクを再割り当てするか、その他の アクションを実行するかをディサイダーが決定します。

アクティビティタスクの失敗

アクティビティワーカーが何らかの理由でタスクを実行できないが、Amazon SWF とまだ通信でき る場合、タスクを失敗するようにプログラムできます。

アクティビティタスクを失敗するようにアクティビティワーカーをプログラムするには、タスクのタ スクトークンを指定する RespondActivityTaskFailed アクションを呼び出します。

```
https://swf.us-east-1.amazonaws.com
RespondActivityTaskFailed
{ 
   "taskToken" : "12342e17-80f6-FAKE-TASK-TOKEN32f0223", 
   "reason" : "CC-Invalid", 
   "details" : "Credit Card Number Checksum Failed"
}
```
開発者として、理由および詳細フィールドに保存される値を定義します。これらは自由形式の文字列 です。アプリケーションに対応する任意のエラーコード規則を使用できます。Amazon SWF はこれ らの値を処理しません。ただし、Amazon SWF はこれらの値をコンソールに表示する場合がありま す。

アクティビティタスクが失敗すると、Amazon SWF はアクティビティタスクが関連付けられている ワークフロー実行の決定タスクをスケジュールし、失敗のディサイダーに通知します。失敗の特性に 応じて、アクティビティを再スケジュールする、ワークフロー実行を失敗するなどにより、失敗した アクティビティを処理するようにディサイダーをプログラムします。

#### <span id="page-224-0"></span>アクティビティワーカーの起動

アクティビティワーカーを起動するには、アクティビティワーカープラットフォームで使用できる実 行可能ファイルにロジックをパッケージ化します。たとえば、Linux サーバーと Windows サーバー の両方で実行できる Java 実行可能ファイルとしてアクティビティコードをパッケージ化します。

ワーカーは、起動するとタスクに対してポーリングを開始します。ただし、ディサイダーがアクティ ビティタスクをスケジュールするまで、このポーリングはタスクなしでタイムアウトし、ワーカーは ポーリングを続行します。

ポーリングはアウトバウンドリクエストであるため、アクティビティワーカーは、Amazon SWF エ ンドポイントにアクセスできるすべてのネットワークで実行できます。

必要な数のアクティビティワーカーを起動できます。ディサイダーがアクティビティタスクをスケ ジューリングする際に、Amazon SWF は自動的にアクティビティタスクをポーリング中のアクティ ビティワーカーに分散します。

#### Amazon SWF でのディサイダーの開発

ディサイダーとは、ワークフロー実行中に実行されるワークフロータイプの調整ロジックの実装で す。単一のワークフロータイプに複数のディサイダーを実行できます。

ワークフロー実行の実行状態はワークフロー履歴に保存されるため、ディサイダーはステートレス にできます。Amazon SWF はワークフロー実行履歴を維持し、それを各決定タスクを持つディサイ ダーに提供します。これにより、必要に応じて動的にディサイダーの追加や削除ができ、ワークフ ローの処理が大変スケーラブルになります。システム負荷の増加に合わせて、増加した容量を処理す るためにディサイダーをさらに追加するだけです。ただし、特定のワークフロー実行に対して、いつ でも決定タスクは 1 つしかオープンにできないことに注意してください。

ワークフロー実行に状態変更が発生するたびに、Amazon SWF は決定タスクをスケジュールしま す。ディサイダーは、決定タスクを受信するたびに以下を行います。

- 決定タスクを提供されたワークフロー実行履歴を解釈します。
- ワークフロー実行履歴に基づいて調整ロジックを適用し、次に実行すべきことを決定します。各決 定は決定構造によって表されます。
- 決定タスクを完了し、Amazon SWF に決定のリストを提供します。

このセクションではディサイダーを開発する方法を説明しますが、それには以下の点が含まれます。

- 決定タスクをポーリングするためのディサイダーのプログラミング
- ワークフロー実行履歴を解釈し決定を行うためのディサイダーのプログラミング
- 決定タスクに応答するためのディサイダーのプログラミング

このセクションの例では、e コマースのサンプルワークフローにディサイダーをプログラムする方法 を示します。

ディサイダーは、サービス API を通して Amazon SWF と通信できれば、任意の言語で実装でき、ど こででも実行できます。

トピック

- [調整ロジックの定義](#page-225-0)
- [決定タスクのポーリング](#page-226-0)
- [調整ロジックの適用](#page-228-0)
- [決定の応答](#page-229-0)
- [ワークフロー実行のクローズ](#page-230-0)
- [ディサイダーの起動](#page-231-0)

#### <span id="page-225-0"></span>調整ロジックの定義

ディサイダーの開発時にまず行うのは、調整ロジックを定義することです。e コマースの例では、前 のアクティビティの完了後に各アクティビティをスケジュールする調整ロジックは、以下のようにな ります。

IF lastEvent = "StartWorkflowInstance"

Amazon Simple Workflow Service 開発者ガイド

```
 addToDecisions ScheduleVerifyOrderActivity
ELSIF lastEvent = "CompleteVerifyOrderActivity" 
  addToDecisions ScheduleChargeCreditCardActivity
ELSIF lastEvent = "CompleteChargeCreditCardActivity" 
  addToDecisions ScheduleCompleteShipOrderActivity
ELSIF lastEvent = "CompleteShipOrderActivity" 
  addToDecisions ScheduleRecordOrderCompletion
ELSIF lastEvent = "CompleteRecordOrderCompletion" 
  addToDecisions CloseWorkflow
ENDIF
```
ディサイダーはワークフロー実行履歴に調整ロジックを適用

し、RespondDecisionTaskCompleted アクションを使用して決定タスクを完了するときに決定 のリストを作成します。

<span id="page-226-0"></span>決定タスクのポーリング

各ディサイダーは、決定タスクをポーリングします。決定タスクには、アクティビティタスクのスケ ジューリングのような決定を生成するのにディサイダーが使用する情報が含まれます。決定タスクを ポーリングするには、ディサイダーは PollForDecisionTask アクションを使用します。

この例では、ディサイダーは customerOrderWorkflow-0.1 TaskList を指定して決定タスクを ポーリングします。

```
https://swf.us-east-1.amazonaws.com
PollForDecisionTask
\sqrt{ } "domain": "867530901", 
   "taskList": {"name": "customerOrderWorkflow-v0.1"}, 
   "identity": "Decider01", 
   "maximumPageSize": 50, 
   "reverseOrder": true
}
```
指定したタスクリストの決定タスクは、利用可能な場合は Amazon SWF により即時返されます。 利用可能な決定タスクがない場合、Amazon SWF は接続を最大 60 秒間保持し、利用可能になり次 第タスクを返します。タスクが利用可能にならない場合、Amazon SWF は空の応答を返します。空 の応答とは、taskToken の値が空の文字列になっている Task 構造です。空の応答を受信した場合 は、必ず別のタスクをポーリングするようディサイダーをプログラムしてください。

決定タスクが利用可能な場合、Amazon SWF が返す応答には、その決定タスクとワークフロー実行 履歴のページ分割された表示が含まれます。

この例では、最新のイベントのタイプがワークフロー実行の開始を示し、入力要素には最初のタスク を実行するのに必要な情報が含まれています。

```
{ 
   "events": [ 
    \{ "decisionTaskStartedEventAttributes": { 
         "identity": "Decider01", 
         "scheduledEventId": 2 
       }, 
       "eventId": 3, 
       "eventTimestamp": 1326593394.566, 
       "eventType": "DecisionTaskStarted" 
     }, { 
       "decisionTaskScheduledEventAttributes": { 
         "startToCloseTimeout": "600", 
         "taskList": { "name": "specialTaskList" } 
       }, 
       "eventId": 2, 
       "eventTimestamp": 1326592619.474, 
       "eventType": "DecisionTaskScheduled" 
     }, { 
       "eventId": 1, 
       "eventTimestamp": 1326592619.474, 
       "eventType": "WorkflowExecutionStarted", 
       "workflowExecutionStartedEventAttributes": { 
         "childPolicy" : "TERMINATE", 
         "executionStartToCloseTimeout" : "3600", 
         "input" : "data-used-decider-for-first-task", 
         "parentInitiatedEventId": 0, 
         "tagList" : ["music purchase", "digital", "ricoh-the-dog"], 
         "taskList": { "name": "specialTaskList" }, 
         "taskStartToCloseTimeout": "600", 
         "workflowType": { 
            "name": "customerOrderWorkflow", 
            "version": "1.0" 
         }
```
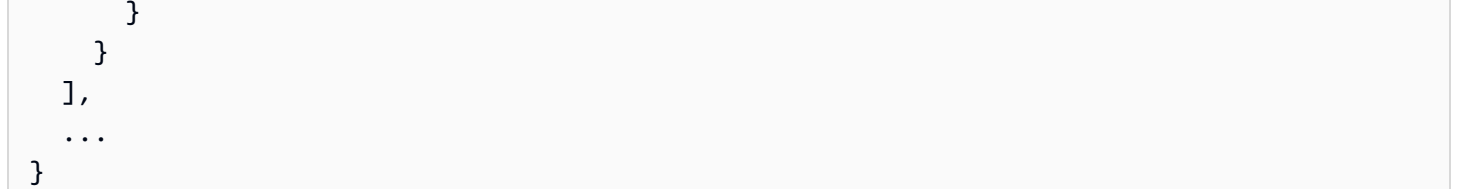

ワークフロー実行履歴を受信したら、ディサイダーは履歴を解釈して調整ロジックに基づいて決定を 行います。

単一のワークフロー実行のワークフロー履歴のイベント数が大きい場合があるので、返される結果は 複数ページに分割される可能性があります。後続ページを取得するには、最初の呼び出しで返された nextPageToken を使用して PollForDecisionTask を追加で呼び出します。この nextPageToken を使用して GetWorkflowExecutionHistory を呼び出さないことに注意してください。代わり に、再度 PollForDecisionTask を呼び出します。

#### <span id="page-228-0"></span>調整ロジックの適用

ディサイダーが決定タスクを受信したら、これまで何が起きたかを判断するためワークフロー実行履 歴を解釈するようプログラムします。これに基づいて、決定のリストを生成する必要があります。

e コマースの例では、ワークフロー履歴の最後のイベントにのみ関心があるので、次のロジックを定 義します。

```
IF lastEvent = "StartWorkflowInstance" 
  addToDecisions ScheduleVerifyOrderActivity
ELSIF lastEvent = "CompleteVerifyOrderActivity" 
  addToDecisions ScheduleChargeCreditCardActivity
ELSIF lastEvent = "CompleteChargeCreditCardActivity" 
  addToDecisions ScheduleCompleteShipOrderActivity
ELSIF lastEvent = "CompleteShipOrderActivity" 
  addToDecisions ScheduleRecordOrderCompletion
ELSIF lastEvent = "CompleteRecordOrderCompletion" 
  addToDecisions CloseWorkflow
ENDIF
```

```
lastEvent が CompleteVerifyOrderActivity の場
合、ScheduleChargeCreditCardActivity アクティビティを決定のリストに加えます。
```
ディサイダーは、行うべき決定を判断すると Amazon SWF に適切な決定で応答できます。

#### <span id="page-229-0"></span>決定の応答

ワークフロー履歴を解釈して決定のリストを生成したら、ディサイダーはそれらの決定を Amazon SWF に返すことができる状態にあります。

ワークフロー実行履歴から必要なデータを抽出し、次にワークフローの次の適切なアクションを 指定する決定を作成するようディサイダーをプログラムします。ディサイダーはこれらの決定を RespondDecisionTaskCompleted アクションを使用して Amazon SWF に返します。利用可能 な[決定タイプ](https://docs.aws.amazon.com/amazonswf/latest/apireference/API_Decision.html)のリストについては、「Amazon Simple Workflow Service API Reference」(Amazon Simple Workflow Service API リファレンス) を参照してください。

e コマースの例では、ディサイダーが生成した一連の決定を返すときに、ワークフロー実行履歴にあ るクレジットカード入力も含めます。その結果アクティビティワーカーは、アクティビティタスクを 実行するのに必要なすべての情報を持つことになります。

ワークフロー実行のすべてのアクティビティが完了すると、ディサイダーはワークフロー実行をク ローズします。

```
https://swf.us-east-1.amazonaws.com
RespondDecisionTaskCompleted
\{ "taskToken" : "12342e17-80f6-FAKE-TASK-TOKEN32f0223", 
   "decisions" : [ 
    \{ "decisionType" :"ScheduleActivityTask", 
       "scheduleActivityTaskDecisionAttributes" : { 
         "control" :"OPTIONAL_DATA_FOR_DECIDER", 
         "activityType" : { 
            "name" :"ScheduleChargeCreditCardActivity", 
           "version" :"1.1" 
         }, 
         "activityId" :"3e2e6e55-e7c4-beef-feed-aa815722b7be", 
         "scheduleToCloseTimeout" :"360", 
         "taskList" : { "name" :"CC_TASKS" }, 
         "scheduleToStartTimeout" :"60", 
         "startToCloseTimeout" :"300", 
         "heartbeatTimeout" :"60", 
         "input" : "4321-0001-0002-1234: 0212 : 234" 
       } 
     }
```
]

### <span id="page-230-0"></span>ワークフロー実行のクローズ

ビジネスプロセスが完了している、つまりこれ以上実行するアクティビティがないと判断すると、 ディサイダーはワークフロー実行をクローズする決定を生成します。

ワークフロー実行をクローズするには、ワークフロー履歴のイベントを解釈してこれまで何が起きた かを判断し、ワークフロー実行をクローズすべきか確認するようディサイダーをプログラムします。

ワークフローが正常に完了した場合、CompleteWorkflowExecution 決定で RespondDecisionTaskCompleted を呼び出すことでワークフロー実行をクローズします。また は、FailWorkflowExecution 決定を使用して誤った実行を失敗させることができます。

e コマースの例では、ディサイダーは履歴を確認し、調整ロジックに基づいてワークフ ロー実行をクローズする決定を決定のリストに追加して、クローズワークフロー決定で RespondDecisionTaskCompleted アクションを開始します。

**a** Note

ワークフロー実行のクローズが失敗するケースがあります。たとえば、ディサイダーがワー クフロー実行をクローズしている間にシグナルを受信すると、そのクローズ決定は失敗しま す。この可能性に対処するには、ディサイダーが確実に決定タスクをポーリングし続けるよ うにします。また、次の決定タスクを受信するディサイダーが、実行のクローズを妨げたイ ベント (このケースではシグナル) に確実に対応するようにします。

ワークフロー実行のキャンセルをサポートする可能性もあります。これは、特に実行時間が長 いワークフローの場合に便利なことがあります。キャンセルをサポートするには、ディサイダー は履歴の WorkflowExecutionCancelRequested イベントを処理する必要があります。こ のイベントは、実行のキャンセルがリクエストされたことを示します。ディサイダーは、たと えば実行中のアクティビティタスクをキャンセルしたり CancelWorkflowExecution 決定で RespondDecisionTaskCompleted アクションを呼び出してワークフローをクローズするといっ た、適切なクリーンアップアクションを実行する必要があります。

以下の例では、RespondDecisionTaskCompleted を呼び出して現在のワークフロー実行をキャ ンセルするよう指定します。

```
https://swf.us-east-1.amazonaws.com
RespondDecisionTaskCompleted
\sqrt{ } "taskToken" : "12342e17-80f6-FAKE-TASK-TOKEN32f0223", 
   "decisions" : [ 
    \mathcal{L} "decisionType":"CancelWorkflowExecution", 
        "CancelWorkflowExecutionAttributes":{ 
          "Details": "Customer canceled order" 
       } 
     } 
   ]
}
```
Amazon SWF は、ワークフロー実行のクローズやキャンセルの決定が確実にディサイダーが送信す る最後の決定であるかを確認します。つまり、ワークフローをクローズする決定の後にも決定がある 一連の決定を持つことは無効です。

<span id="page-231-0"></span>ディサイダーの起動

ディサイダー開発が完了したら、1 つ以上のディサイダーを起動することができます。

ディサイダーを起動するには、ディサイダープラットフォームで使用できる実行可能ファイルに調整 ロジックをパッケージ化します。たとえば、Linux コンピュータと Windows コンピュータの両方で 実行できる Java 実行可能ファイルとしてディサイダーコードをパッケージ化します。

起動すると、ディサイダーはタスクを求めて Amazon SWF のポーリングを開始するはずです。ワー クフロー実行が開始され Amazon SWF が決定タスクをスケジュールするまで、これらのポーリング はタイムアウトして空の応答を取得します。空の応答とは、taskToken の値が空の文字列になって いる Task 構造です。ディサイダーは単にポーリングし続けます。

Amazon SWF は、いつでもワークフロー実行に対して 1 つの決定タスクのみがアクティブになれる ようにします。これにより、競合する決定といった問題を回避できます。さらに、Amazon SWF は 実行中のディサイダーの数に関係なく単一の決定タスクが単一のディサイダーに割り当てられるよう にします。

ディサイダーが別の決定タスクを処理中に決定タスクを生成する何かが発生すると、Amazon SWF は現在のタスクが完了するまでその新しいタスクをキューに入れます。現在のタスクが完了した 後、Amazon SWF は新しい決定タスクを使用可能にします。また、ディサイダーが決定タスクを 処理している間に複数のアクティビティーが完了した場合、Amazon SWF は複数のタスク完了を考 慮して 1 つの新しい決定タスクしか作成しないという意味で、決定タスクを一括処理します。ただ し、各タスク完了は、ワークフロー実行履歴で個々のイベントを受け取ります。

ポーリングはアウトバウンドリクエストであるため、ディサイダーは、Amazon SWF エンドポイン トにアクセスできるすべてのネットワークで実行できます。

ワークフロー実行が進行するには、1 つ以上のディサイダーが実行中である必要があります。ディ サイダーは必要な数だけ起動できます。Amazon SWF は同じタスクリストでポーリングする複数の ディサイダーをサポートします。

### Amazon SWF を使用したワークフロー実行の開始

StartWorkflowExecution アクションを使用して、任意のアプリケーションから登録されたワー クフロータイプのワークフロー実行を開始できます。開始時に、workflowId と呼ばれる ID を実 行に関連付けます。workflowId は、注文処理アプリケーションの注文番号のような、アプリケー ションに対して適切な任意の文字列とすることができます。同じドメイン内の複数のオープンなワー クフロー実行に対して同じ workflowId を使用することはできません。たとえば、workflowId Customer Order 01 でワークフロー実行を開始した場合、2 番目のワークフロー実行は開始さ れず、リクエストは失敗します。ただし、閉じた実行の workflowId を再利用することはできま す。Amazon SWF は、runId と呼ばれる、システムで生成された一意の識別子をワークフローの実 行ごとに関連付けます。

ワークフローおよびアクティビティのタイプが登録されたら、StartWorkflowExecution アクションを呼び出してワークフローを起動します。input パラメータの値は、ワーク フローを開始するアプリケーションによって指定される任意の文字列とすることができま す。executionStartToCloseTimeout は、ワークフロー実行の開始からクローズまで許可さ れる時間 (秒単位) です。この制限を超えると、ワークフロー実行がタイムアウトします。Amazon SWF の他のタイムアウトパラメータの一部とは異なり、このタイムアウトに値 NONE を指定す ることはできません。ワークフロー実行の時間には、最大 1 年間という制限があります。同様 に、taskStartToCloseTimeout は、このワークフロー実行に関連付けられた決定タスクがタイムアウ トするまで許可される時間 (秒数) です。

```
https://swf.us-east-1.amazonaws.com
StartWorkflowExecution
{ 
   "domain" : "867530901", 
   "workflowId" : "20110927-T-1", 
   "workflowType" : { 
     "name" : "customerOrderWorkflow", "version" : "1.1"
```

```
 }, 
   "taskList" : { "name" : "specialTaskList" }, 
   "input" : "arbitrary-string-that-is-meaningful-to-the-workflow", 
   "executionStartToCloseTimeout" : "1800", 
   "tagList" : [ "music purchase", "digital", "ricoh-the-dog" ], 
   "taskStartToCloseTimeout" : "1800", 
   "childPolicy" : "TERMINATE"
}
```
StartWorkflowExecution アクションが成功すると、Amazon SWF はワークフロー実行に対 して runId を返します。ワークフロー実行の runId は、特定のリージョン内で一意です。後 で、Amazon SWF への呼び出しでこのワークフロー実行を指定する必要がある場合は、runId を保 存します。たとえば、後でワークフロー実行にシグナルを送信する必要がある場合は、runId を使 用します。

{"runId": "9ba33198-4b18-4792-9c15-7181fb3a8852"}

### タスクの優先順位の設定

デフォルトでは、タスクリストのタスクは到着時間に基づいて提供されます。つまり、最初にスケ ジュールされたタスクは、通常は可能な限り最初に実行されます。オプションのタスクの優先順位を 設定することで、特定のタスクに優先順位を与えることができます。Amazon SWF は、タスクリス トで優先順位が低いものよりも先に、優先順位の高いタスクの提供を試みます。

**a** Note

通常、最初にスケジュールされるタスクは最初に実行されますが、これは保証されません。

ワークフローとアクティビティの両方のタスクの優先順位を設定できます。ワークフローのタスク の優先順位は、スケジュールされるいずれのアクティビティタスクの優先順位にも影響しません。 また、起動されるいずれの子ワークフローにも影響しません。アクティビティまたはワークフローの デフォルトの優先順位は、登録中に (ユーザーまたは Amazon SWF によって) 設定され、アクティビ ティのスケジュール中またはワークフロー実行の開始中にオーバーライドされない限り、登録された タスクの優先順位が常に使用されます。

タスクの優先順位の値は、"-2147483648" から "2147483647" の範囲であり、値が高いほど優先順位 も高くなります。アクティビティまたはワークフローのタスク優先順位を設定しない場合、優先順位 としてゼロ ("0") が割り当てられます。

#### トピック

- [ワークフローのタスクの優先順位の設定](#page-234-0)
- [アクティビティのタスクの優先順位の設定](#page-236-0)
- [タスクの優先順位情報を返すアクション](#page-237-0)

#### <span id="page-234-0"></span>ワークフローのタスクの優先順位の設定

登録または起動時に、ワークフローのタスクの優先順位を設定できます。ワークフロータイプの登録 時に設定されるタスクの優先順位は、ワークフロー実行の開始時にオーバーライドされない限り、そ の種類の任意のワークフロー実行のデフォルトとして使用されます。

ワークフロータイプをデフォルトのタスク優先度で登録するには、[RegisterWorkflowType](https://docs.aws.amazon.com/amazonswf/latest/apireference/API_RegisterWorkflowType.html) アクショ ンを使用するときに defaultTaskPriority オプションを設定します。

```
{ 
   "domain": "867530901", 
   "name": "expeditedOrderWorkflow", 
   "version": "1.0", 
   "description": "Expedited customer orders workflow", 
   "defaultTaskStartToCloseTimeout": "600", 
   "defaultExecutionStartToCloseTimeout": "3600", 
   "defaultTaskList": {"name": "mainTaskList"}, 
   "defaultTaskPriority": "10", 
   "defaultChildPolicy": "TERMINATE"
}
```
[StartWorkflowExecution](https://docs.aws.amazon.com/amazonswf/latest/apireference/API_StartWorkflowExecution.html) でワークフロー実行を開始するときに、ワークフロータイプの登録されたタ スクの優先順位をオーバーライドできます。

```
{ 
   "childPolicy": "TERMINATE", 
   "domain": "867530901", 
   "executionStartToCloseTimeout": "1800", 
   "input": "arbitrary-string-that-is-meaningful-to-the-workflow", 
   "tagList": ["music purchase", "digital", "ricoh-the-dog"], 
   "taskList": {"name": "specialTaskList"}, 
   "taskPriority": "-20", 
   "taskStartToCloseTimeout": "600", 
   "workflowId": "20110927-T-1",
```
}

```
 "workflowType": {"name": "customerOrderWorkflow", "version": "1.0"},
```
子ワークフローを開始するときや、[RespondDecisionTaskCompleted](https://docs.aws.amazon.com/amazonswf/latest/apireference/API_RespondDecisionTaskCompleted.html) で決定に応答するときなど、 新規にワークフローを続行するときにも、登録されたタスクの優先順位をオーバーライドできます。

子ワークフローのタスクの優先順位を設定するに は、startChildWorkflowExecutionDecisionAttributes に値を指定します。

```
{ 
   "taskToken": "AAAAKgAAAAEAAAAAAAAAA...", 
   "decisions": [ 
    \left\{ \right. "decisionType": "StartChildWorkflowExecution", 
       "startChildWorkflowExecutionDecisionAttributes": { 
          "childPolicy": "TERMINATE", 
          "control": "digital music", 
          "executionStartToCloseTimeout": "900", 
          "input": "201412-Smith-011x", 
          "taskList": {"name": "specialTaskList"}, 
          "taskPriority": "5", 
          "taskStartToCloseTimeout": "600", 
          "workflowId": "verification-workflow", 
          "workflowType": { 
            "name": "MyChildWorkflow", 
            "version": "1.0" 
          } 
       } 
     } 
   ]
}
```
新しくワークフローを続行する場合

は、continueAsNewWorkflowExecutionDecisionAttributes でタスクの優先順位を設定し ます。

```
\{ "taskToken": "AAAAKgAAAAEAAAAAAAAAA...", 
   "decisions": [ 
     { 
       "decisionType": "ContinueAsNewWorkflowExecution", 
       "continueAsNewWorkflowExecutionDecisionAttributes": {
```

```
 "childPolicy": "TERMINATE", 
          "executionStartToCloseTimeout": "1800", 
          "input": "5634-0056-4367-0923,12/12,437", 
          "taskList": {"name": "specialTaskList"}, 
          "taskStartToCloseTimeout": "600", 
          "taskPriority": "100", 
          "workflowTypeVersion": "1.0" 
       } 
     } 
   ]
}
```
### <span id="page-236-0"></span>アクティビティのタスクの優先順位の設定

登録時またはスケジュール時に、アクティビティのタスクの優先順位を設定できます。アクティビ ティタイプを登録するときに設定されるタスクの優先順位は、アクティビティのスケジュール時に オーバーライドされない限り、アクティビティ実行時のデフォルトの優先順位として使用されます。

アクティビティタイプを登録するときにタスクの優先度を設定するには、[RegisterActivityType](https://docs.aws.amazon.com/amazonswf/latest/apireference/API_RegisterActivityType.html) アク ションを使用するときに defaultTaskPriority オプションを設定します。

```
{ 
   "defaultTaskHeartbeatTimeout": "120", 
   "defaultTaskList": {"name": "mainTaskList"}, 
   "defaultTaskPriority": "10", 
   "defaultTaskScheduleToCloseTimeout": "900", 
   "defaultTaskScheduleToStartTimeout": "300", 
   "defaultTaskStartToCloseTimeout": "600", 
   "description": "Verify the customer credit card", 
   "domain": "867530901", 
   "name": "activityVerify", 
   "version": "1.0"
}
```
タスク優先度でタスクをスケジュールするには、[RespondDecisionTaskCompleted](https://docs.aws.amazon.com/amazonswf/latest/apireference/API_RespondDecisionTaskCompleted.html) アクションでア クティビティをスケジュールするときに taskPriority オプションを使用します。

```
{ 
   "taskToken": "AAAAKgAAAAEAAAAAAAAAA...", 
   "decisions": [ 
     {
```
アクティビティのタスクの優先順位の設定 API バージョン 2012-01-25 229

```
 "decisionType": "ScheduleActivityTask", 
        "scheduleActivityTaskDecisionAttributes": { 
          "activityId": "verify-account", 
          "activityType": { 
              "name": "activityVerify", 
              "version": "1.0" 
          }, 
          "control": "digital music", 
          "input": "abab-101", 
          "taskList": {"name": "mainTaskList"}, 
          "taskPriority": "15" 
       } 
     } 
   ]
}
```
### <span id="page-237-0"></span>タスクの優先順位情報を返すアクション

次の Amazon SWF アクションから、設定されたタスクの優先順位 (または、設定されたデフォルト のタスクの優先順位) に関する情報を取得できます。

- [DescribeActivityType](https://docs.aws.amazon.com/amazonswf/latest/apireference/API_DescribeActivityType.html) は、レスポンスの configuration セクションでアクティビティタイプの defaultTaskPriority を返します。
- [DescribeWorkflowExecution](https://docs.aws.amazon.com/amazonswf/latest/apireference/API_DescribeWorkflowExecution.html) は、レスポンスの executionConfiguration セクションでワーク フロー実行の taskPriority を返します。
- [DescribeWorkflowType](https://docs.aws.amazon.com/amazonswf/latest/apireference/API_DescribeWorkflowType.html) は、レスポンスの configuration セクションでワークフロータイプの defaultTaskPriority を返します。
- [GetWorkflowExecutionHistory](https://docs.aws.amazon.com/amazonswf/latest/apireference/API_GetWorkflowExecutionHistory.html) と [PollForDecisionTask](https://docs.aws.amazon.com/amazonswf/latest/apireference/API_PollForDecisionTask.html) は、レスポンスの activityTaskScheduledEventAttributes, decisionTaskScheduledEventAttributes, wor セクションでタスクの優先順位情報を提供します。

### Amazon SWF でのエラー処理

ワークフローの実行中に発生する可能性のあるさまざまな種類のエラーがあります。

トピック

- [検証エラー](#page-238-0)
- [アクションまたは決定を実行する際のエラー](#page-238-1)

タスクの優先順位情報を返すアクション および おおし おおし おおし こうしゃ アイスクリック API バージョン 2012-01-25 230

#### • [タイムアウト](#page-239-0)

- [ユーザーコードによって発生したエラー](#page-239-1)
- [ワークフロー実行の終了に関連するエラー](#page-239-2)

### <span id="page-238-0"></span>検証エラー

検証エラーは、正しく構成されていないか、無効なデータが含まれているため、Amazon SWF への リクエストが失敗した場合に発生します。このコンテキストでは、リクエストは DescribeDomain などのアクション、または StartTimer などの決定であることもあります。リクエストがアクショ ンの場合、Amazon SWF はレスポンスにエラーコードを返します。このエラーコードをチェック すると、リクエストのどの部分がエラーを引き起こしたかに関する情報が提供される可能性があり ます。たとえば、リクエストで渡された 1 つ以上の引数が無効である可能性があります。一般的な エラーコードのリストについては、「Amazon Simple Workflow Service API Reference」(Amazon Simple Workflow Service API リファレンス) のアクションのトピックにアクセスしてください。

失敗したリクエストが決定の場合は、適切なイベントがワークフロー実行履歴に表示されます。た とえば、StartTimer 決定が失敗した場合は、履歴に StartTimerFailed イベントが表示されま す。ディサイダーは、PollForDecisionTask または GetWorkflowExecutionHistory の応答 として履歴を受け取るときに、これらのイベントをチェックする必要があります。以下は、決定の形 式が正しくないか、無効なデータが含まれている場合に発生する可能性のある決定失敗イベントのリ ストです。

### <span id="page-238-1"></span>アクションまたは決定を実行する際のエラー

リクエストが正しい形式でも、Amazon SWF がリクエストを実行しようとするとエラーが発生する ことがあります。このような場合、履歴内の次のいずれかのイベントが、エラーが発生したことを示 します。イベントの reason フィールドを調べて、障害の原因を特定します。

- [CancelTimerFailed](https://docs.aws.amazon.com/amazonswf/latest/apireference/API_CancelTimerFailedEventAttributes.html)
- [RequestCancelActivityTaskFailed](https://docs.aws.amazon.com/amazonswf/latest/apireference/API_RequestCancelActivityTaskFailedEventAttributes.html)
- [RequestCancelExternalWorkflowExecutionFailed](https://docs.aws.amazon.com/amazonswf/latest/apireference/API_RequestCancelExternalWorkflowExecutionFailedEventAttributes.html)
- [ScheduleActivityTaskFailed](https://docs.aws.amazon.com/amazonswf/latest/apireference/API_ScheduleActivityTaskFailedEventAttributes.html)
- [SignalExternalWorkflowExecutionFailed](https://docs.aws.amazon.com/amazonswf/latest/apireference/API_SignalExternalWorkflowExecutionFailedEventAttributes.html)
- [StartChildWorkflowExecutionFailed](https://docs.aws.amazon.com/amazonswf/latest/apireference/API_StartChildWorkflowExecutionFailedEventAttributes.html)
- [StartTimerFailed](https://docs.aws.amazon.com/amazonswf/latest/apireference/API_StartTimerFailedEventAttributes.html)

## <span id="page-239-0"></span>タイムアウト

[ディサイダー](https://docs.aws.amazon.com/amazonswf/latest/apireference/API_RegisterWorkflowType.html)、[アクティビティワーカー](https://docs.aws.amazon.com/amazonswf/latest/apireference/API_RegisterActivityType.html)、および[ワークフロー実行](https://docs.aws.amazon.com/amazonswf/latest/apireference/API_RegisterActivityType.html)は、すべてタイムアウト期間の制 約内で動作します。このタイプのエラーでは、タスクまたは子ワークフローがタイムアウトします。 タイムアウトを説明するイベントが履歴に表示されます。ディサイダーは、たとえば、タスクの再ス ケジュールや子ワークフローの再開などによってこのイベントを処理する必要があります。タイムア ウトの詳細については、[Amazon SWF タイムアウトの種類](#page-248-0) を参照してください。

- [ActivityTaskTimedOut](https://docs.aws.amazon.com/amazonswf/latest/apireference/API_ActivityTaskTimedOutEventAttributes.html)
- [ChildWorkflowExecutionTimedOut](https://docs.aws.amazon.com/amazonswf/latest/apireference/API_ChildWorkflowExecutionTimedOutEventAttributes.html)
- [DecisionTaskTimedOut](https://docs.aws.amazon.com/amazonswf/latest/apireference/API_DecisionTaskTimedOutEventAttributes.html)
- [WorkflowExecutionTimedOut](https://docs.aws.amazon.com/amazonswf/latest/apireference/API_WorkflowExecutionTimedOutEventAttributes.html)

### <span id="page-239-1"></span>ユーザーコードによって発生したエラー

このタイプのエラー状態の例は、アクティビティタスクの失敗と子ワークフローの失敗です。タイ ムアウトエラーと同様に、Amazon SWF はワークフロー実行履歴に適切なイベントを追加します。 ディサイダーは、タスクの再スケジュールや子ワークフローの再開などによってこのイベントを処理 する必要があります。

- [ActivityTaskFailed](https://docs.aws.amazon.com/amazonswf/latest/apireference/API_ActivityTaskFailedEventAttributes.html)
- [ChildWorkflowExecutionFailed](https://docs.aws.amazon.com/amazonswf/latest/apireference/API_ChildWorkflowExecutionFailedEventAttributes.html)

### <span id="page-239-2"></span>ワークフロー実行の終了に関連するエラー

ディサイダーが保留中の決定タスクのあるワークフローを終了しようとすると、以下のイベントが表 示されることがあります。

- [FailWorkflowExecutionFailed](https://docs.aws.amazon.com/amazonswf/latest/apireference/API_FailWorkflowExecutionFailedEventAttributes.html)
- [CompleteWorkFlowExecutionFailed](https://docs.aws.amazon.com/amazonswf/latest/apireference/API_CompleteWorkflowExecutionFailedEventAttributes.html)
- [ContinueAsNewWorkflowExecutionFailed](https://docs.aws.amazon.com/amazonswf/latest/apireference/API_ContinueAsNewWorkflowExecutionFailedEventAttributes.html)
- [CancelWorkflowExecutionFailed](https://docs.aws.amazon.com/amazonswf/latest/apireference/API_CancelWorkflowExecutionFailedEventAttributes.html)

上記のイベントの詳細については、「Amazon SWF API Reference」(Amazon SWF API リファレン ス) の[「History Event」](https://docs.aws.amazon.com/amazonswf/latest/apireference/API_HistoryEvent.html)(履歴イベント) を参照してください。

## Amazon SWF クォータ

Amazon SWF では、アカウントごとのドメイン数やワークフロー実行履歴のサイズなど、特定の ワークフローパラメータのサイズにクォータを設定します。これらのクォータは、誤ったワークフ ローがシステムのすべてのリソースを消費するの防ぐために設計されていますが、ハードの制限では ありません。アプリケーションがこれらのクォータを頻繁に超えている場合、[サービスクォータの増](#page-247-0) [加を申請](#page-247-0)できます。

内容

- [Amazon SWF の全般アカウントクォータ](#page-240-0)
- [ワークフロー実行のクォータ](#page-241-0)
- [タスク実行におけるクォータ](#page-242-0)
- [Amazon SWF スロットリングのクォータ](#page-243-0)
	- [すべてのリージョンのスロットリングクォータ](#page-244-0)
	- [すべてのリージョンの決定クォータ](#page-246-0)
	- [ワークフローレベルのクォータ](#page-246-1)
- [クォータ引き上げのリクエスト](#page-247-0)

#### <span id="page-240-0"></span>Amazon SWF の全般アカウントクォータ

• 最大登録ドメイン数 - 100

このクォータには登録済みドメインと廃止ドメインの両方が含まれています。

• ワークフローとアクティビティタイプの最大数 – ドメインごとに 10,000

このクォータには登録済みドメインと廃止タイプの両方が含まれています。

- API コールのクォータ 頻繁でないスパイクを超えてアプリケーションが非常に短期間に大量の API コールを実行した場合、アプリケーションは調整されることがあります。
- 最大のリクエストサイズ リクエストあたり 1 MB

これは Amazon SWF API リクエストあたりの合計データサイズで、リクエストヘッダーおよびそ の他すべての関連するリクエストデータを含みます。

• Count API の切り捨てられたレスポンス - 内部クォータに達したこと、およびレスポンスが総数で はないことを示します。

一部のクエリでは、完全なレスポンスを返す前に、内部的に 1 MB のクォータに達します。以下で は、総数ではなく切り捨てられたレスポンスが返される場合があります。

- [CountClosedWorkflowExecutions](https://docs.aws.amazon.com/amazonswf/latest/apireference/API_CountClosedWorkflowExecutions.html)
- [CountOpenWorkflowExecutions](https://docs.aws.amazon.com/amazonswf/latest/apireference/API_CountOpenWorkflowExecutions.html)
- [CountPendingActivityTasks](https://docs.aws.amazon.com/amazonswf/latest/apireference/API_CountPendingActivityTasks.html)
- [CountPendingDecisionTasks](https://docs.aws.amazon.com/amazonswf/latest/apireference/API_CountPendingDecisionTasks.html)

これらのそれぞれに対して、truncated レスポンスが true に設定されている場合、数は総数より 小さくなります。この内部クォータを引き上げることはできません。

• タグの最大数 - リソースあたり 50 個。

50 個を超えるタグを追加しようとすると、400 エラー TooManyTagsFault が発生します。

### <span id="page-241-0"></span>ワークフロー実行のクォータ

• オープン状態のワークフロー実行の最大数 - ドメインあたり 100,000

この数には、子ワークフローの実行が含まれます。

- 最大ワークフロー実行時間 1 年 これはハードクォータであり、変更できません。
- 最大ワークフロー実行履歴サイズ 25,000 イベント これはハードクォータであり、変更できませ ん。

ベストプラクティスは、各ワークフローの履歴が 10,000 イベントを超えないように構成する ことです。ディサイダーはワークフロー履歴を取得する必要があるため、履歴が小さいほど ディサイダーはよりすばやく完了できます。[フローフレームワーク を使用している場合は](#page-252-0)、 ContinueAsNew を使用して、新しい履歴を持つワークフローを続行できます。

- 子ワークフロー実行の最大数 ワークフロー実行あたり 1,000
- ワークフロー実行アイドルタイムクォータ 1 年 (ワークフロー実行時間の最大値により制約され ます)

[ワークフロータイムアウト](#page-248-0)を設定して、ワークフローの特定の段階で大幅に時間がかかる場合にタ イムアウトイベントを発生できます。

• ワークフロー保持期間クォータ - 90 日

この期間後は、ワークフロー履歴の取得や表示はできません。Amazon SWF が保持するクローズ したワークフロー実行の数にはこれ以上の制限はありません。

ユースケースでこれらのクォータを超える必要がある場合は、Amazon SWF の機能を使用して実行 を継続し、[子ワークフロー](#page-106-0)実行を使用してアプリケーションを構成します。さらにクォータを増やす 必要がある場合は、「[クォータ引き上げのリクエスト](#page-247-0)」を参照してください。

#### <span id="page-242-0"></span>タスク実行におけるクォータ

• タスクリストあたりの最大ポーラー数 - タスクリストあたり 1,000

特定のタスクリストに対して同時にポーリングを実行するポーラーを、最大 1,000 個持つことが できます。1,000 個を超えた場合は、LimitExceededException が発生します。

**a** Note

最大値は 1,000 個ですが、このクォータの前に LimitExceededException エラーが発 生する場合があります。このエラーは、タスクが遅れていることを意味するものではあり ません。そうではなく、1 つのタスクリストでアイドル状態のポーラーの数が最大数に達 していることを意味します。Amazon SWF は、クライアント側とサーバー側の両方でリ ソースを節約するためにこの制限を設定しています。制限を設定することで、過剰な数の ポーラーが不必要に待機することを防ぎます。複数のタスクリストを使用してポーリング を分散することで、LimitExceededException エラーを減らすことができます。

• 1 秒あたりにスケジュールされるタスクの最大数 — タスクリストあたり 2,000 個

特定のタスクリストに対して、1 秒あたり最大 2,000 個のタスクをスケジュールできます。2,000 個を超えると、ScheduleActivityTask 決定が ACTIVITY\_CREATION\_RATE\_EXCEEDED エ ラーで失敗します。

**a** Note

最大値は 2,000 個ですが、このクォータの前に ACTIVITY\_CREATION\_RATE\_EXCEEDED エラーが発生する場合があります。これらのエラーを減らすには、複数のタスクリストを 使用して負荷を分散します。

• 最大タスク実行時間 - 1 年 (ワークフロー実行時間の最大値による制約)

- [アクティビティのタイムアウト](#page-248-0)を設定して、[アクティビティタスク](#page-90-0)実行の特定の段階で大幅に時間 がかかる場合にタイムアウトイベントを発生できます。
- SWF がタスクをキューに保持する最大時間 1 年 (ワークフロー実行時間のクォータにより制約さ れます)

アクティビティ登録中にデフォルトの[アクティビティのタイムアウト](#page-248-0)を設定すると、[アクティビ](#page-90-0) [ティタスク](#page-90-0)実行の特定の段階で大幅に時間がかかる場合にタイムアウトイベントが発生します。 ディサイダーコードでアクティビティタスクをスケジュールするときに、デフォルトのアクティビ ティタイムアウトを上書きすることもできます。

• 最大オープンアクティビティタスク - ワークフロー実行あたり 1,000

このクォータには、ワーカーによってスケジュールされたアクティビティタスクと処理中のアク ティビティタスクの両方が含まれます。

- 最大オープンタイマー ワークフロー実行あたり 1,000
- 最大入力/結果データサイズ 32,768 文字

このクォータは、アクティビティまたはワークフロー実行結果データ、アクティビティタスクまた はワークフロー実行をスケジューリングする時の入力データ、および[ワークフロー実行シグナル](#page-104-0)と 共に送信される入力に影響します。

• 決定タスクの応答の最大決定 - それぞれで異なる

[最大 API リクエストのサイズに](#page-240-0) 1 MB のクォータがあるた

め、[RespondDecisionTaskCompleted](https://docs.aws.amazon.com/amazonswf/latest/apireference/API_RespondDecisionTaskCompleted.html) への単一の呼び出しで返される決定の数は、スケ ジューリングされたアクティビティタスクまたはワークフロー実行に提供される入力データのサイ ズを含む、各決定で使用されるデータのサイズに応じて制限されます。

#### <span id="page-243-0"></span>Amazon SWF スロットリングのクォータ

前に説明したサービスのクォータに加え、特定の Amazon SWF API コールおよび決定イベント は、[トークンバケット](https://en.wikipedia.org/wiki/Token_bucket)スキームを使用してサービス帯域幅を維持するために調整されます。リクエス トのレートがここに記載されているレートを継続的に超えている場合、[スロットルクォータの増加を](#page-247-0) [リクエスト](#page-247-0)できます。

スロットリングクォータと決定クォータはすべてのリージョンで同じです。

## <span id="page-244-0"></span>すべてのリージョンのスロットリングクォータ

以下のクォータは個々のアカウントレベルで適用されます。次のクォータの引き上げをリクエストす ることもできます。これを行う方法については、「[クォータ引き上げのリクエスト](#page-247-0)」を参照してくだ さい。

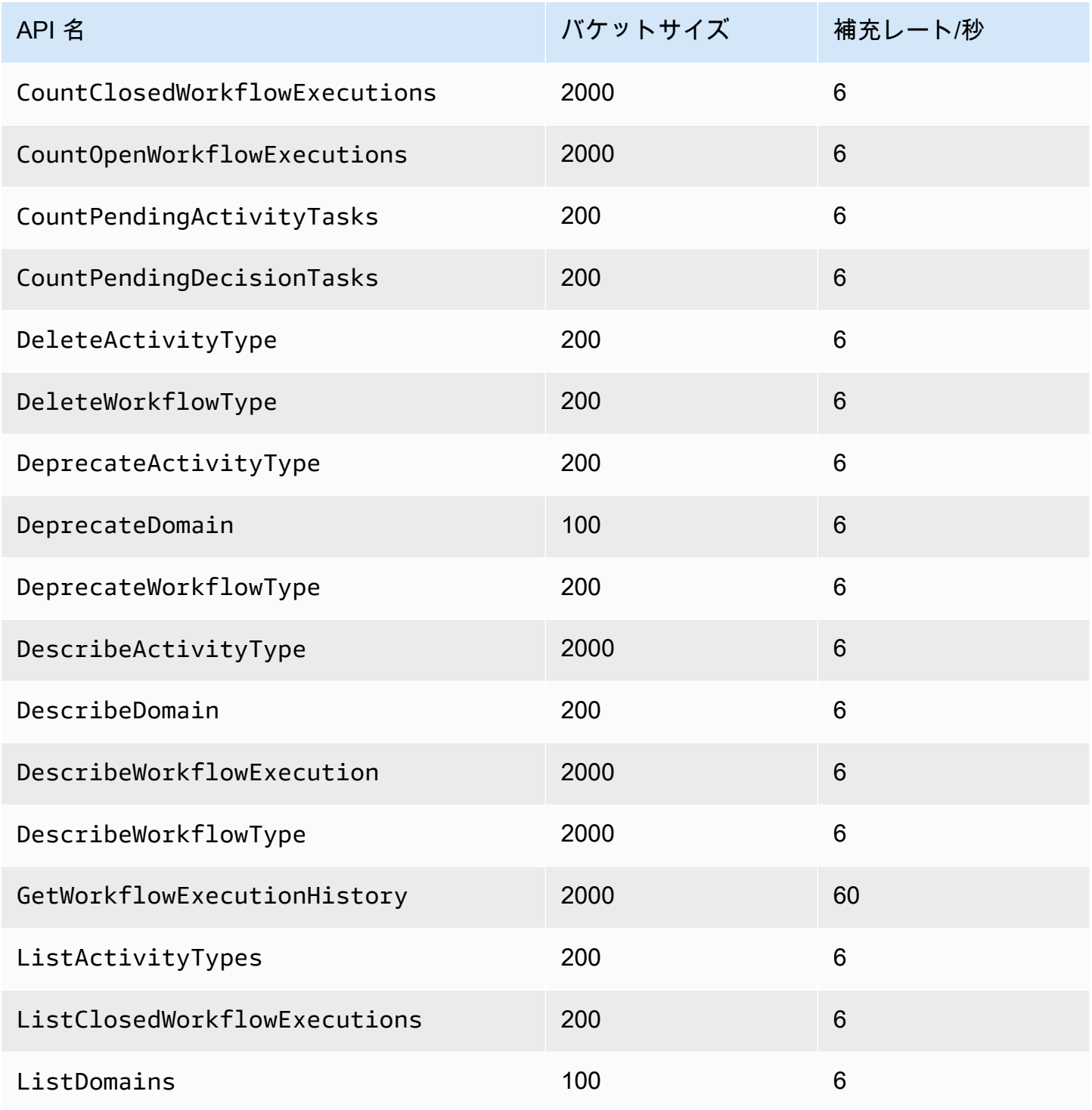

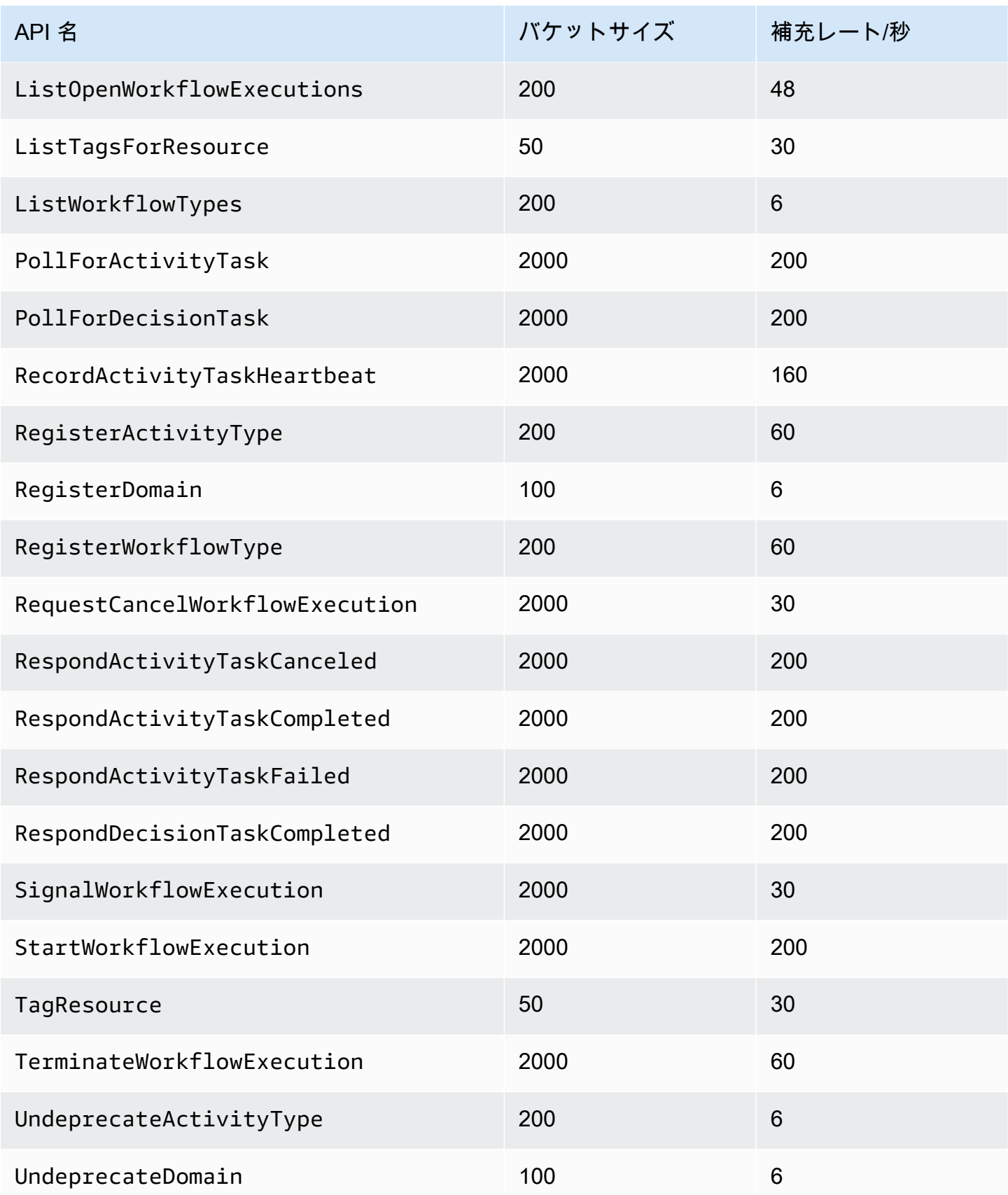

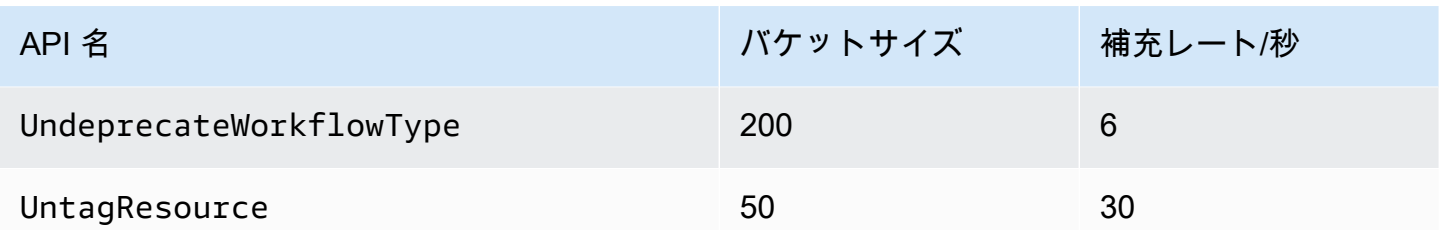

### <span id="page-246-0"></span>すべてのリージョンの決定クォータ

以下のクォータは個々のアカウントレベルで適用されます。次のクォータの引き上げをリクエストす ることもできます。これを行う方法については、「[クォータ引き上げのリクエスト](#page-247-0)」を参照してくだ さい。

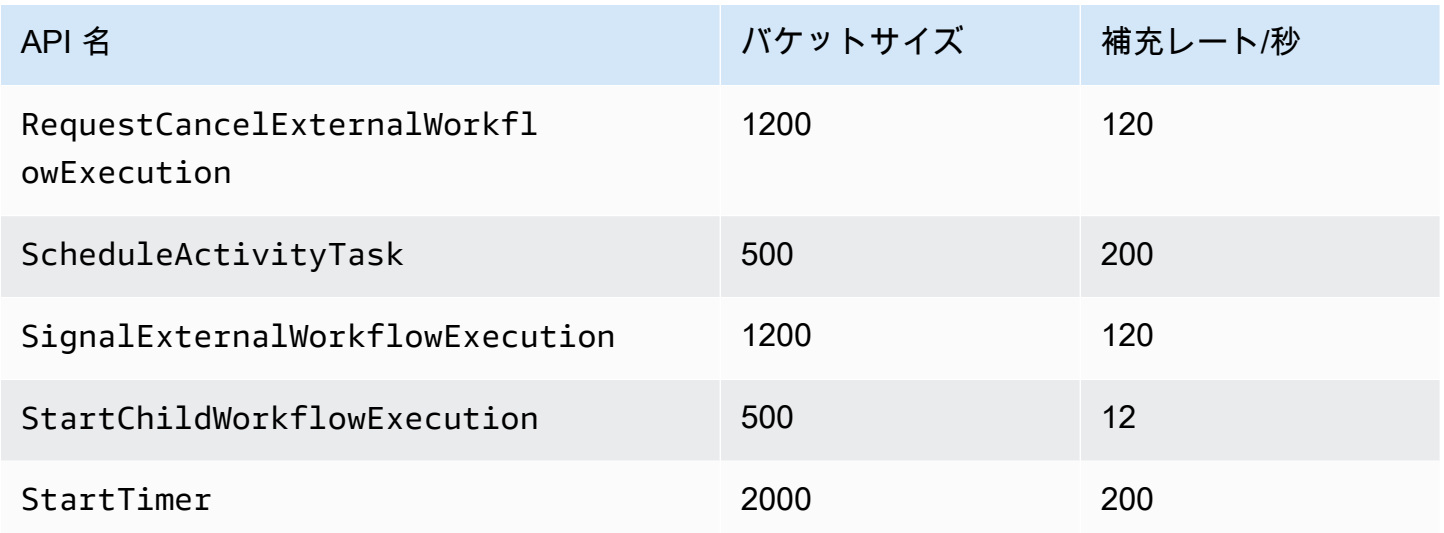

## <span id="page-246-1"></span>ワークフローレベルのクォータ

以下のクォータはワークフローレベルで適用され、増やすことはできません。

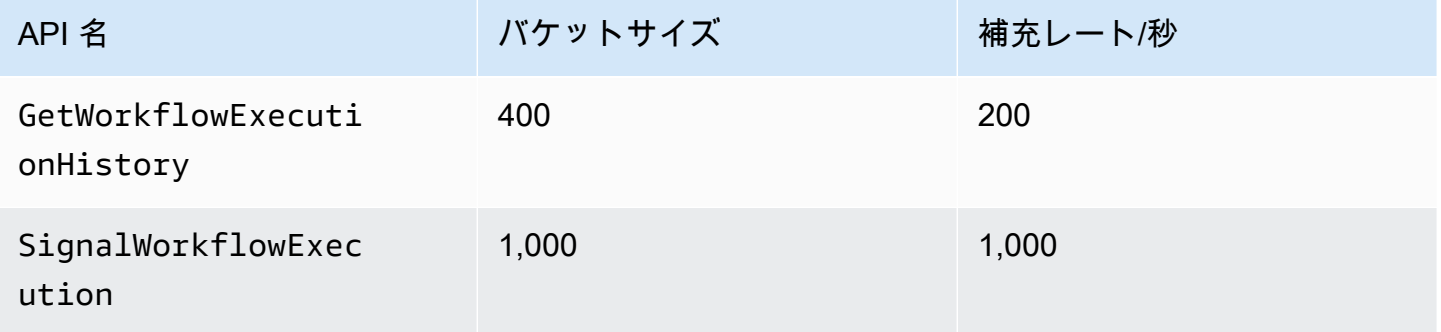

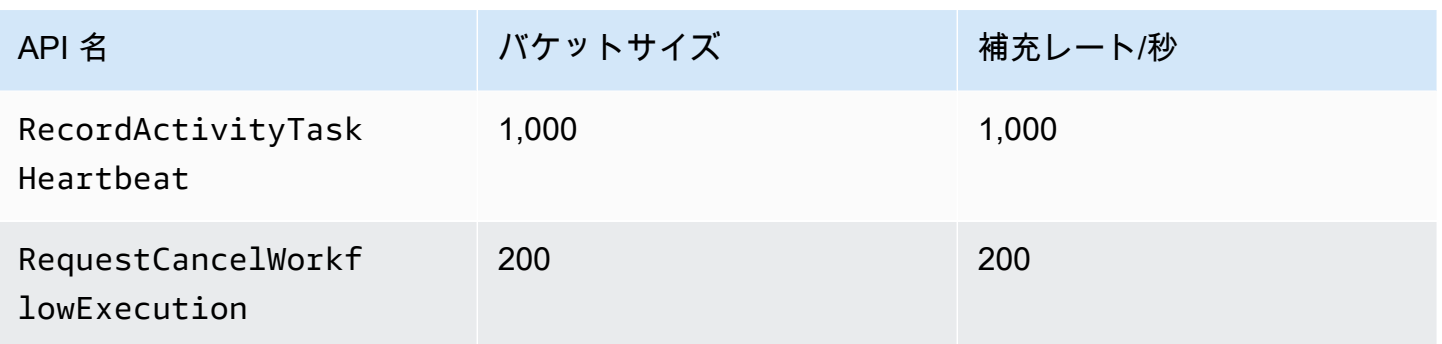

## <span id="page-247-0"></span>クォータ引き上げのリクエスト

および のクォータの引き上げをリクエスト AWS Management Console するには、 のサポートセン ターページを使用します[すべてのリージョンのスロットリングクォータ](#page-244-0)[すべてのリージョンの決定](#page-246-0) [クォータ](#page-246-0)。詳細については、「AWS 全般のリファレンス」の「[クォータの引き上げをリクエストす](https://docs.aws.amazon.com/general/latest/gr/aws_service_limits.html) [る方法](https://docs.aws.amazon.com/general/latest/gr/aws_service_limits.html)」を参照してください。

# Amazon Simple Workflow Service リソース

この章では、Amazon SWF を使用してワークフローを開発する場合に有効なその他のリソースおよ びリファレンス情報を提供します。

#### トピック

- [Amazon SWF タイムアウトの種類](#page-248-0)
- [Amazon Simple Workflow Service エンドポイント](#page-251-0)
- [Amazon Simple Workflow Service のその他のドキュメント](#page-252-1)
- [Amazon Simple Workflow Service のウエブリソース](#page-255-0)
- [Ruby Flow の移行オプション](#page-255-1)

### <span id="page-248-0"></span>Amazon SWF タイムアウトの種類

ワークフロー実行を正しく行うため、Amazon SWF では異なる種類のタイムアウトを設定できま す。一部のタイムアウトでは、ワークフローが完全に実行できる時間を指定します。その他のタイム アウトでは、ワーカーに割り当てる前にアクティビティタスクを実行できる時間と、スケジュールさ れてから完了までにかけることができる時間を指定します。Amazon SWF API のすべてのタイムア ウトは秒単位で指定されます。Amazon SWF は、タイムアウト値として文字列 NONE もサポートし ています。これは、タイムアウトがないことを示します。

決定タスクとアクティビティタスクに関連するタイムアウトの場合、Amazon SWF はワークフロー 実行履歴にイベントを追加します。イベントの属性により、発生したタイムアウトの種類と、影響を 受けた決定タスクまたはアクティビティタスクに関する情報が提供されます。Amazon SWF は決定 タスクもスケジュールします。ディサイダーが新しい決定タスクを受信すると、タイムアウトイベン トが履歴に表示され、 アクションを呼び出して適切[なRespondDecisionTaskCompleted](https://docs.aws.amazon.com/amazonswf/latest/apireference/API_RespondDecisionTaskCompleted.html)アクション を実行します。

タスクは、スケジュールされてからクローズされるまではオープン状態と見なされます。したがっ て、ワーカーの処理中はタスクはオープン状態と報告されます。タスクは、ワーカーによって[完了済](https://docs.aws.amazon.com/amazonswf/latest/apireference/API_RespondActivityTaskCompleted.html) [み](https://docs.aws.amazon.com/amazonswf/latest/apireference/API_RespondActivityTaskCompleted.html)、[キャンセル済み](https://docs.aws.amazon.com/amazonswf/latest/apireference/API_RespondActivityTaskCanceled.html)、または[失敗](https://docs.aws.amazon.com/amazonswf/latest/apireference/API_RespondActivityTaskFailed.html)と報告されるとクローズされます。タスクは、タイムアウトの結果 として Amazon SWF によってクローズされる場合もあります。

# ワークフローと決定タスクのタイムアウト

#### 次の図は、ワークフローと決定のタイムアウトがワークフローの有効期間にどのように関係するかを 示しています。

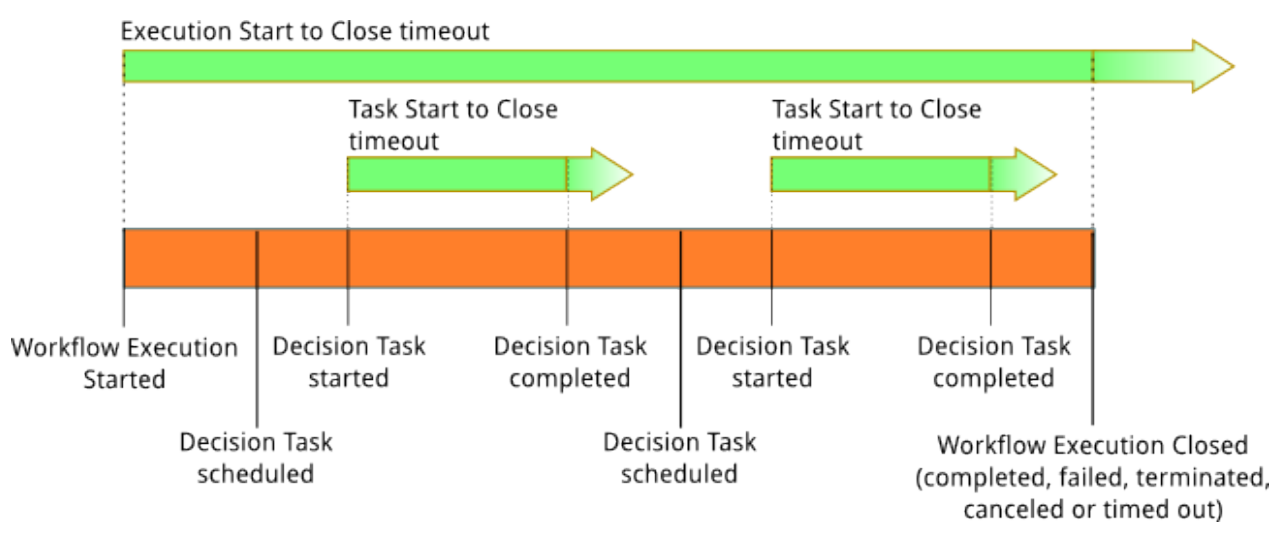

ワークフローと決定タスクに関連して 2 つのタイムアウトの種類があります。

- ワークフローのスタートからクローズ (**timeoutType: START\_TO\_CLOSE**) タイムアウト は、ワークフロー実行の完了までにかかる最大時間を指定します。これはワークフローの登録 中にデフォルトとして設定されますが、ワークフローのスタート時に別の値でオーバーライド できます。このタイムアウトを超えると、Amazon SWF はワークフロー実行を終了し、タイプ の[イベント](https://docs.aws.amazon.com/amazonswf/latest/apireference/API_HistoryEvent.html)[WorkflowExecutionTimedOutを](https://docs.aws.amazon.com/amazonswf/latest/apireference/API_WorkflowExecutionTimedOutEventAttributes.html)ワークフロー実行履歴に追加します。イベント属性 は、timeoutType に加えて、このワークフロー実行に対して有効である childPolicy を指 定します。子ポリシーでは、親ワークフロー実行の回数がタイムアウトするか、それ以外に終 了した場合に、子ワークフロー実行を処理する方法を指定します。たとえば、childPolicy が TERMINATE に設定された場合、子ワークフロー実行は終了します。ワークフロー実行がタイム アウトすると、表示の呼び出し以外にこれに対してアクションを実行することはできません。
- 決定タスクのスタートからクローズ (**timeoutType: START\_TO\_CLOSE**) このタイムアウ トにより、対応するディサイダーが決定タスクを完了するまでにかかる最大時間を指定しま す。これはワークフロータイプの登録中に設定されます。このタイムアウトを超えると、タ スクはワークフロー実行履歴でタイムアウトとしてマークされ、Amazon SWF はワークフ ロー履歴[DecisionTaskTimedOutに](https://docs.aws.amazon.com/amazonswf/latest/apireference/API_DecisionTaskTimedOutEventAttributes.html) タイプのイベントを追加します。イベントの属性には、こ の決定タスクがスケジュールされた日時 (scheduledEventId) およびスタートされた日時 (startedEventId) に対応するイベントの ID が含まれます。イベントの追加に加えて、Amazon SWF はこの決定タスクがタイムアウトしたことをディサイダーにアラートする新しい決定タスク

をスケジュールします。このタイムアウトの発生後は、RespondDecisionTaskCompleted を 使用してタイムアウトした決定タスクを完了する試みは失敗します。

## アクティビティタスクのタイムアウト

次の図は、タイムアウトがアクティビティタスクの有効期間にどのように関係するかを示します。

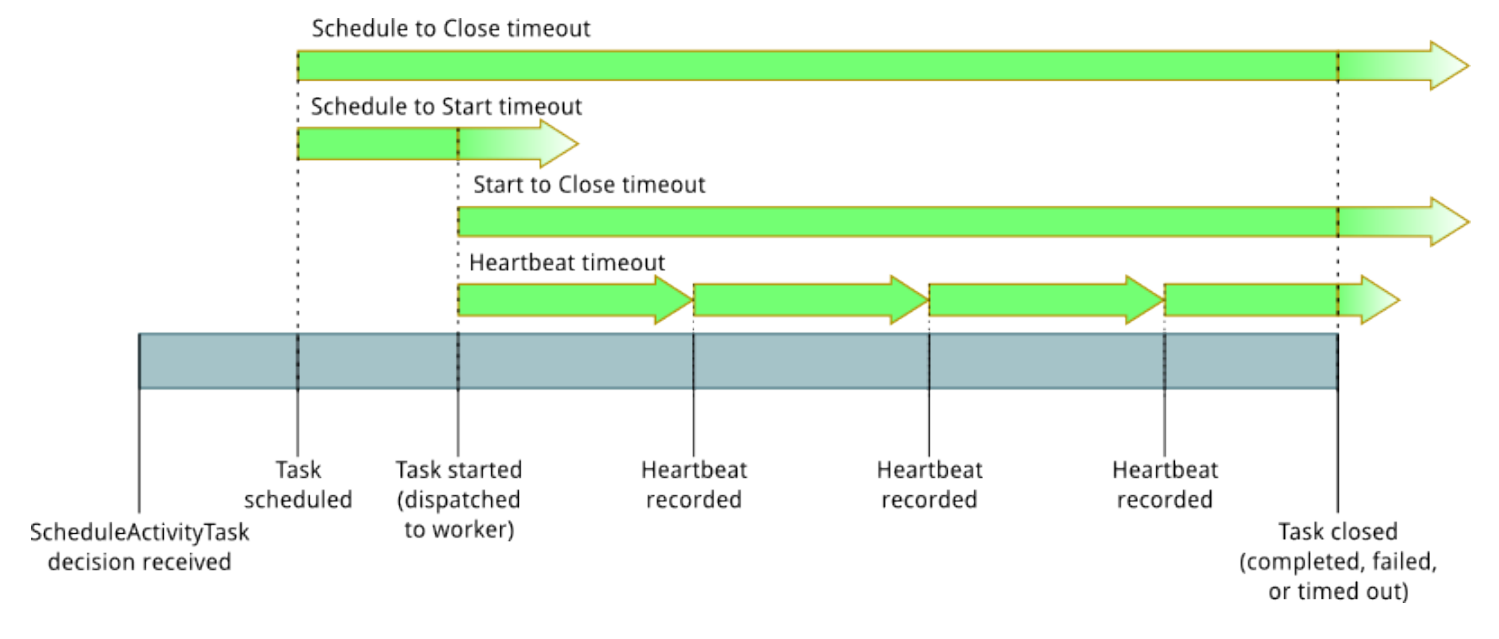

アクティビティタスクに関連して 4 つのタイムアウトの種類があります。

- アクティビティタスクのスタートからクローズ (**timeoutType: START\_TO\_CLOSE**) – このタイムアウトは、ワーカーがタスクを受け取った後でアクティ ビティワーカーがタスクを処理するためにかかる最大時間を指定しま す。[RespondActivityTaskCanceled、](https://docs.aws.amazon.com/amazonswf/latest/apireference/API_RespondActivityTaskCanceled.html)、[RespondActivityTaskCompletedお](https://docs.aws.amazon.com/amazonswf/latest/apireference/API_RespondActivityTaskCompleted.html)よび を使用してタイムア ウトしたアクティビティタスクを閉じようとすると失敗[RespondActivityTaskFailedし](https://docs.aws.amazon.com/amazonswf/latest/apireference/API_RespondActivityTaskFailed.html)ます。
- アクティビティタスクのハートビート (**timeoutType: HEARTBEAT**) このタイムアウト は、RecordActivityTaskHeartbeat アクションを通じて進捗状況を提供する前にタスクが実 行できる最大時間を指定します。
- アクティビティタスクのスケジュールからスタート (**timeoutType: SCHEDULE\_TO\_START**) こ のタイムアウトは、タスクを実行するワーカーを利用できない場合に、Amazon SWF がアクティ ビティタスクをタイムアウトするまでに待機する時間を指定します。タイムアウトした期限切れの タスクは、別のワーカーに割り当てられません。
- アクティビティタスクのスケジュールからクローズ (**timeoutType: SCHEDULE\_TO\_CLOSE**) こ のタイムアウトは、タスクがスケジュールされてから完了するまでにかかる時間を指定します。ベ

ストプラクティスとして、この値はタスクタイムアウトとタスク schedule-to-start タイムアウトの 合計より大きくすることはできません start-to-close 。

**a** Note

タイムアウトの種類ごとにデフォルト値があり、通常は NONE (無限) に設定されます。ただ し、すべてのアクティビティの実行の最大時間は 1 年に制限されます。

アクティビティの種類を登録するときにこれらのデフォルト値を設定しますが、アクティビティタス クを[スケジュール](https://docs.aws.amazon.com/amazonswf/latest/apireference/API_ScheduleActivityTaskDecisionAttributes.html)するときに新しい値でオーバーライドできます。これらのタイムアウトのいずれか が発生すると、Amazon SWF はワークフロー履[歴ActivityTaskTimedOutに](https://docs.aws.amazon.com/amazonswf/latest/apireference/API_ActivityTaskTimedOutEventAttributes.html) タイプ[のイベント](https://docs.aws.amazon.com/amazonswf/latest/apireference/API_HistoryEvent.html)を追加 します。このイベントの timeoutType 値属性では、これらのタイムアウトがいつ発生するかを指 定します。それぞれのタイムアウトで、timeoutType の値は括弧内に示されます。イベントの属性 には、アクティビティタスクがスケジュールされた日時 (scheduledEventId) およびスタートされ た日時 (startedEventId) に対応するイベントの ID も含まれます。Amazon SWF は、イベントの 追加に加えて、このタイムアウトが発生したことをディサイダーにアラートする新しい決定タスクを スケジュールします。

### <span id="page-251-0"></span>Amazon Simple Workflow Service エンドポイント

最新の [Amazon SWF リージョンとエンドポイントの](https://docs.aws.amazon.com/general/latest/gr/rande.html#swf_region)リストは、他のサービスのエンドポイントとと もに「Amazon Web Services 全般のリファレンス」に記載されています。

Amazon SWF ドメインと関連するすべてのワークフローおよびアクティビティは、相互に通信す るために同じリージョン内に存在している必要があります。さらに、リージョン内の登録済みのド メイン、ワークフロー、およびアクティビティは、他のリージョンには存在しません。例えば、useast-1 と us-west-2 の両方にMySample「Domain」という名前のドメインを作成すると、それら は別々のドメインとして存在します。ドメインに関連付けられたワークフロー、タスクリスト、アク ティビティ、またはデータはリージョン間で共有されません。

Amazon EC2 インスタンスなど、ワークフローで他の AWS リソースを使用する場合は、Amazon SWF リソースと同じリージョンにも存在する必要があります。この唯一の例外は、Amazon S3 や IAM など、複数のリージョンにまたがるサービスです。このようなサービスには、それをサポート するリージョンに存在するワークフローからアクセスできます。
### Amazon Simple Workflow Service のその他のドキュメント

このデベロッパーガイドに加えて、以下のドキュメントが参考になります。

Amazon Simple Workflow Service API Reference (Amazon Simple Workflow Service API リファレンス)

[Amazon Simple Workflow Service API Reference](https://docs.aws.amazon.com/amazonswf/latest/apireference/) (Amazon Simple Workflow Service API リファレン ス) は、アクション、リクエスト、およびレスポンスの構造とエラーコードを含め、Amazon SWF HTTP API に関する詳細情報を提供します。

AWS Flow Framework ドキュメント

[AWS Flow Framework](https://aws.amazon.com/swf/details/flow/) は、 Amazon SWF を使用してワークフローとアクティビティを管理する分散 された非同期アプリケーションの実装プロセスを簡略化し、ワークフローロジックの実装に集中でき るようにするプログラミングフレームワークです。

各 は、設計されている言語で一意に動作する AWS Flow Framework ように設計されているため、 選択した言語と自然に連携して、Amazon SWF のすべての利点を備えたワークフローを実装できま す。

Java 用の AWS フローフレームワークがあります。[AWS Flow Framework for Java デベロッパーガ](https://docs.aws.amazon.com/amazonswf/latest/awsflowguide/) [イド](https://docs.aws.amazon.com/amazonswf/latest/awsflowguide/)には、 AWS Flow Framework for Java を取得、セットアップ、使用する方法に関する情報が記 載されています。

AWS SDK ドキュメント

AWS Software Development Kits (SDKsは、さまざまなプログラミング言語で Amazon SWF へのア クセスを提供します。SDK は HTTP API に非常によく似ていますが、一部の Amazon SWF 機能に 対して言語固有のプログラミングインターフェイスも提供します。各 SDK の詳細については、以下 のリンクを参照してください。

**a** Note

執筆時点で Amazon SWF をサポートしている SDK のみを以下に示します。利用可能な AWS SDK[s「Amazon Web Services のツール」](https://aws.amazon.com/tools/)ページを参照してください。

Java

AWS SDK for Java は、 AWS インフラストラクチャサービス用の Java API を提供します。

使用できるドキュメントを表示するには、「[AWS SDK for Java Documentation](https://aws.amazon.com/documentation/sdkforjava/)」(ドキュメント) のページを参照してください。また、以下のリンクに従って SDK リファレンスの Amazon SWF セクションに直接移動することもできます。

- [Class: AmazonSimpleWorkflowClient](https://docs.aws.amazon.com/AWSJavaSDK/latest/javadoc/com/amazonaws/services/simpleworkflow/AmazonSimpleWorkflowClient.html)
- [Class: AmazonSimpleWorkflowAsyncClient](https://docs.aws.amazon.com/AWSJavaSDK/latest/javadoc/com/amazonaws/services/simpleworkflow/AmazonSimpleWorkflowAsyncClient.html)
- [Interface: AmazonSimpleWorkflow](https://docs.aws.amazon.com/AWSJavaSDK/latest/javadoc/com/amazonaws/services/simpleworkflow/AmazonSimpleWorkflow.html)
- [Interface: AmazonSimpleWorkflowAsync](https://docs.aws.amazon.com/AWSJavaSDK/latest/javadoc/com/amazonaws/services/simpleworkflow/AmazonSimpleWorkflowAsync.html)

**JavaScript** 

AWS SDK for JavaScript を使用すると、デベロッパーは、ブラウザまたはサーバー上の Node.js アプリケーション内の両方で利用できるシンプルな easy-to-use API を使用して、 サービスを利 用する AWS ライブラリまたはアプリケーションを構築できます。

使用できるドキュメントを表示するには、「[AWS SDK for JavaScript Documentation」](https://aws.amazon.com/documentation/sdkforjavascript/)(ドキュメ ント) のページを参照してください。また、以下のリンクに従って SDK リファレンスの Amazon SWF セクションに直接移動することもできます。

• [Class: AWS.SimpleWorkflow](https://docs.aws.amazon.com/AWSJavaScriptSDK/latest/AWS/SWF.html)

.NET

AWS SDK for .NET は、Visual Studio プロジェクトテンプレート、 AWS .NET ライブラリ、C# コードサンプル、およびドキュメントを含む単一のダウンロード可能なパッケージです。 AWS SDK for .NET を使用すると、Windows デベロッパーは Amazon SWF やその他の のサービス用 の .NET アプリケーションを簡単に構築できます。

使用できるドキュメントを表示するには、「[AWS SDK for .NET Documentation](https://aws.amazon.com/documentation/sdkfornet/)」(ドキュメント) のページを参照してください。また、以下のリンクに従って SDK リファレンスの Amazon SWF セクションに直接移動することもできます。

- [Namespace: Amazon.SimpleWorkflow](https://docs.aws.amazon.com/sdkfornet/v3/apidocs/items/SimpleWorkflow/NSimpleWorkflow.html)
- [Namespace: Amazon.SimpleWorkflow.Model](https://docs.aws.amazon.com/sdkfornet/v3/apidocs/items/SimpleWorkflow/NSimpleWorkflowModel.html)

PHP

AWS SDK for PHP は、Amazon SWF への PHP プログラミングインターフェイスを提供しま す。

使用できるドキュメントを表示するには、「[AWS SDK for PHP Documentation」](https://aws.amazon.com/documentation/sdkforphp/)(ドキュメント) のページを参照してください。また、以下のリンクに従って SDK リファレンスの Amazon SWF セクションに直接移動することもできます。

• [Class: SwfClient](https://docs.aws.amazon.com/sdk-for-php/latest/reference/class-Aws.Swf.SwfClient.html)

Python

AWS SDK for Python (Boto) は、Amazon SWF への Python プログラミングインターフェイスを 提供します。

利用可能なドキュメントを表示するには、「[boto: A Python interface to Amazon Web Services」](http://docs.pythonboto.org/en/latest/) (boto:Amazon Web Services への Python インターフェイス) ページを参照してください。ま た、以下のリンクに従ってドキュメントの Amazon SWF セクションに直接移動することもでき ます。

- [Amazon SWF Tutorial](http://docs.pythonboto.org/en/latest/swf_tut.html) (Amazon SWF のチュートリアル)
- [Amazon SWF Reference](http://docs.pythonboto.org/en/latest/ref/swf.html) (Amazon SWF リファレンス)

Ruby

AWS SDK for Ruby は、Amazon SWF への Ruby プログラミングインターフェイスを提供しま す。

使用できるドキュメントを表示するには、「[AWS SDK for Ruby Documentation」](https://aws.amazon.com/documentation/sdkforruby/)(ドキュメント) のページを参照してください。また、以下のリンクに従って SDK リファレンスの Amazon SWF セクションに直接移動することもできます。

• [クラス: AWS::Simpleワークフロー](https://docs.aws.amazon.com/AWSRubySDK/latest/AWS/SimpleWorkflow.html)

#### AWS CLI ドキュメント

AWS Command Line Interface (AWS CLI) は、 AWS のサービスを管理するための統合ツールで す。ダウンロードと設定を行うツールが 1 つしかないので、コマンドラインから複数の AWS サービ スを制御したり、スクリプトで自動化したりできます。

の詳細については、 AWS CLI[AWS Command Line Interface「](https://aws.amazon.com/cli/)」ページを参照してください。

Amazon SWF で使用できるコマンドの概要については、「AWS CLI コマンドリファレンス」の 「[swf」](https://docs.aws.amazon.com/cli/latest/reference/swf/index.html)を参照してください。

## Amazon Simple Workflow Service のウエブリソース

Amazon SWF の詳細を学習したり、このサービスを使用してワークフローを開発したりするため に、数多くのウェブリソースがあります。

### Amazon SWF フォーラム

Amazon SWF フォーラムは、Amazon の他の Amazon SWF 開発者や Amazon SWF 開発チームのメ ンバーとやり取りし、質問をしたり答えを得たりするための場所です。

このフォーラムには、[フォーラム: Amazon Simple WorkflowService](https://forums.aws.amazon.com/forum.jspa?forumID=133) でアクセスできます。

### Amazon SWF のよくある質問

Amazon SWF のよくある質問では、一般的ユースケース、Amazon SWF 間の違い、その他のサービ スなどの概要を含む、Amazon SWF に関してよくある質問の回答を提供しています。

このよくある質問には、「[Amazon SWF FAQ」](https://aws.amazon.com/swf/faqs/)(Amazon SWF のよくある質問) でアクセスできま す。

### Amazon SWF のビデオ

の YouTube [Amazon Web Services](http://www.youtube.com/user/AmazonWebServices) チャンネルは、Amazon SWF を含むすべての Amazon Web Services のビデオトレーニングを提供します。Amazon SWF 関連の動画の完全なリストについて は、Amazon [Web Services の Simple Workflow](http://www.youtube.com/user/AmazonWebServices/search?query=simple+workflow)のクエリを使用します。

### <span id="page-255-0"></span>Ruby Flow の移行オプション

Ruby AWS Flow Framework 用 は、現在アクティブな開発が行われていません。既存のコードは 今後も機能し続けますが、新しい機能またはバージョンはありません。このトピックは、Amazon SWF を使用し続けるための使用および移行オプション、および Step Functions への移行方法につい て説明します。

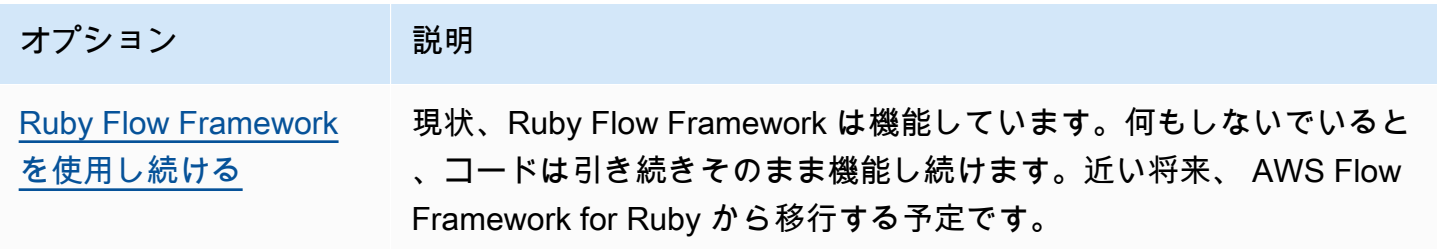

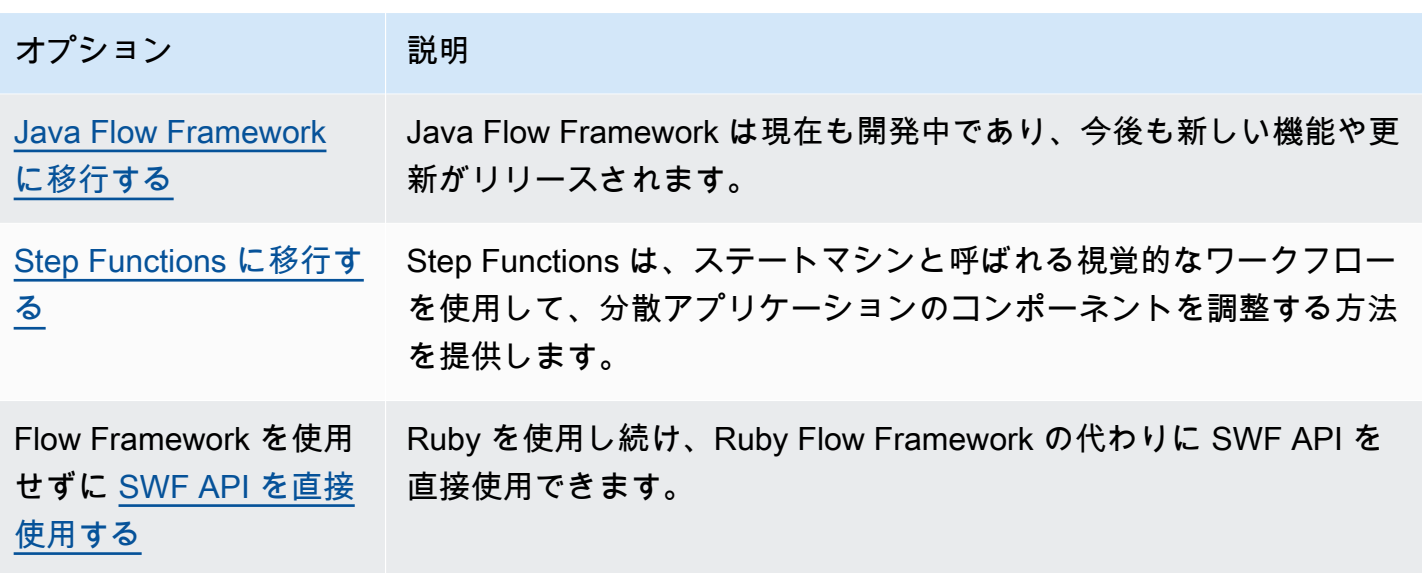

Ruby であっても Java であっても、Flow Framework が提供する利点は、ワークフローロジックに専 念できることです。フレームワークが細かい通信と調整の多くを処理し、複雑性の一部が抽象化さ れます。Java Flow Framework に移行することで同レベルの抽象化を維持できます。または Amazon SWF SDK を直接操作することもできます。

### <span id="page-256-0"></span>Ruby Flow Framework を使用し続ける

AWS Flow Framework for Ruby は、短期的には引き続き機能します。 AWS Flow Framework for Ruby にワークフローが書き込まれている場合、これらは引き続き機能します。更新、サポート、セ キュリティの修正がないため、近い将来 AWS Flow Framework for Ruby から移行するしっかりとし た計画を立てることをお勧めします。

### <span id="page-256-1"></span>Java Flow Framework に移行する

AWS Flow Framework for Java はアクティブな開発のままになります。概念的には、 AWS Flow Framework for Java は AWS Flow Framework for Ruby に似ています。ワークフローロジックに集中 でき、フレームワークはディサイダーロジックの管理に役立ち、Amazon SWF の他の側面の管理を 容易にします。

- [AWS Flow Framework for Java](https://docs.aws.amazon.com/amazonswf/latest/awsflowguide/welcome.html)
- [AWS Flow Framework for Java API リファレンス](https://docs.aws.amazon.com/AWSJavaSDK/latest/javadoc/com/amazonaws/services/simpleworkflow/flow/package-summary.html)

### <span id="page-257-0"></span>Step Functions に移行する

AWS Step Functions は、Amazon SWF に似ていますが、ワークフローロジックがステートマシンに よって制御されるサービスを提供します。視覚的なワークフローを使用して、分散アプリケーション とマイクロサービスのコンポーネントを調整するには、Step Functions を使用します。それぞれ別個 の関数 (タスク) を実行する個々のコンポーネントからアプリケーションを構築することで、簡単に アプリケーションをスケールおよび変更できます。Step Functions を使えば、安心してコンポーネン トを調整し、アプリケーションの関数を配置できます。グラフィカルコンソールは、アプリケーショ ンのコンポーネントを一連のステップとして可視化する手段を提供します。各ステップが自動的にト リガーおよび追跡され、エラーが発生した場合は再試行されるため、アプリケーションが毎回意図し たとおりの順序で実行されます。また、Step Functions では各ステップの状態がログに記録されるた め、問題が発生した場合は、問題を簡単に診断およびデバッグできます。

Step Functions では[、Amazon States Language](https://docs.aws.amazon.com/step-functions/latest/dg/concepts-amazon-states-language.html) を使用して定義された宣言型 JSON で記述された ステートマシンを使用して、タスクの調整を管理します。ステートマシンを使用することで、ア プリケーションロジックを制御するディサイダープログラムを作成および維持する必要がなくな ります。Step Functions は、視覚的なワークフローを使用してアプリケーションコンポーネント を調整する直感的、効率的、迅速なアプローチを提供します。すべての新しいアプリケーション AWS Step Functions に を使用することを検討する必要があります。Step Functions は、 AWS Flow Framework for Ruby で現在実装しているワークフローの に移行するための優れたプラットフォーム を提供します。

Ruby 言語のスキルを引き続き活用しながらタスクを Step Functions に移行するために、Step Functions には Ruby アクティビティワーカーのサンプルが用意されています。このサンプルはアク ティビティワーカーを実装するベストプラクティスを使用しており、Step Functions にタスクロジッ クを移行するためのテンプレートとして使用できます。詳細については、「[AWS Step Functions デ](https://docs.aws.amazon.com/step-functions/latest/dg/) [ベロッパーガイド](https://docs.aws.amazon.com/step-functions/latest/dg/)」の「[Ruby でのアクティビティワーカーの例](https://docs.aws.amazon.com/step-functions/latest/dg/example-ruby-activity-worker.html)」トピックを参照してください。

**a** Note

多くのお客様にとって、 for AWS Flow Framework Ruby から Step Functions への移行が最 適なオプションです。ただし、シグナルがプロセスに介入する必要がある場合、または結果 を親に返す子プロセスを起動する必要がある場合は、Amazon SWF API を直接使用するか、 AWS Flow Framework for Java への移行を検討してください。

の詳細については AWS Step Functions、以下を参照してください。

- [AWS Step Functions デベロッパーガイド](https://docs.aws.amazon.com/step-functions/latest/dg/)
- [AWS Step Functions API リファレンス](https://docs.aws.amazon.com/step-functions/latest/apireference/)
- [AWS Step Functions コマンドラインリファレンス](https://docs.aws.amazon.com/cli/latest/reference/stepfunctions/)

### <span id="page-258-0"></span>Amazon SWF API を直接使用する

AWS Flow Framework for Ruby は Amazon SWF の複雑さの一部を管理しますが、Amazon SWF API を直接使用することもできます。API を直接使用することで、タスクの実装と調整を完全に制御 するワークフローを構築できます。進行状況を追跡してその状態情報を維持するといった、内部的に 複雑な処理を行う必要はありません。

- [Amazon Simple Workflow Service Developer Guide](https://docs.aws.amazon.com/amazonswf/latest/developerguide/) (Amazon Simple Workflow Service デベロッ パーガイド)
- [Amazon Simple Workflow Service API Reference](https://docs.aws.amazon.com/amazonswf/latest/apireference/) (Amazon Simple Workflow Service API リファレ ンス)

# Amazon Simple Workflow Service デベロッパーガイド履歴

次の表に、「Amazon Simple Workflow Service Developer Guide」(Amazon Simple Workflow Service デベロッパーガイド) の前回のリリース以後に行われた、ドキュメントの重要な変更を示し ます。

- API バージョン: 2012-01-25
- ドキュメントの最終更新日: 2021 年 5 月

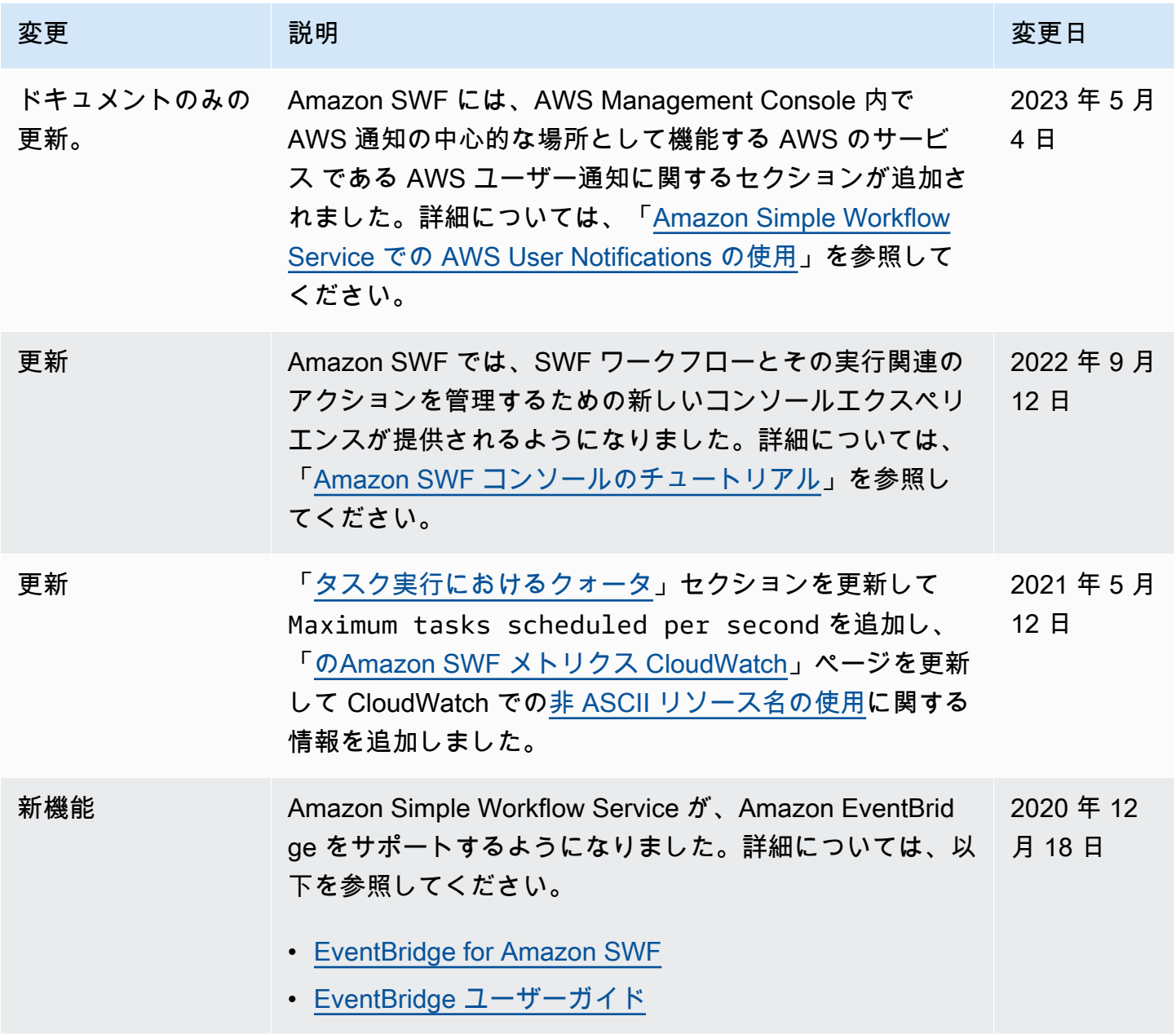

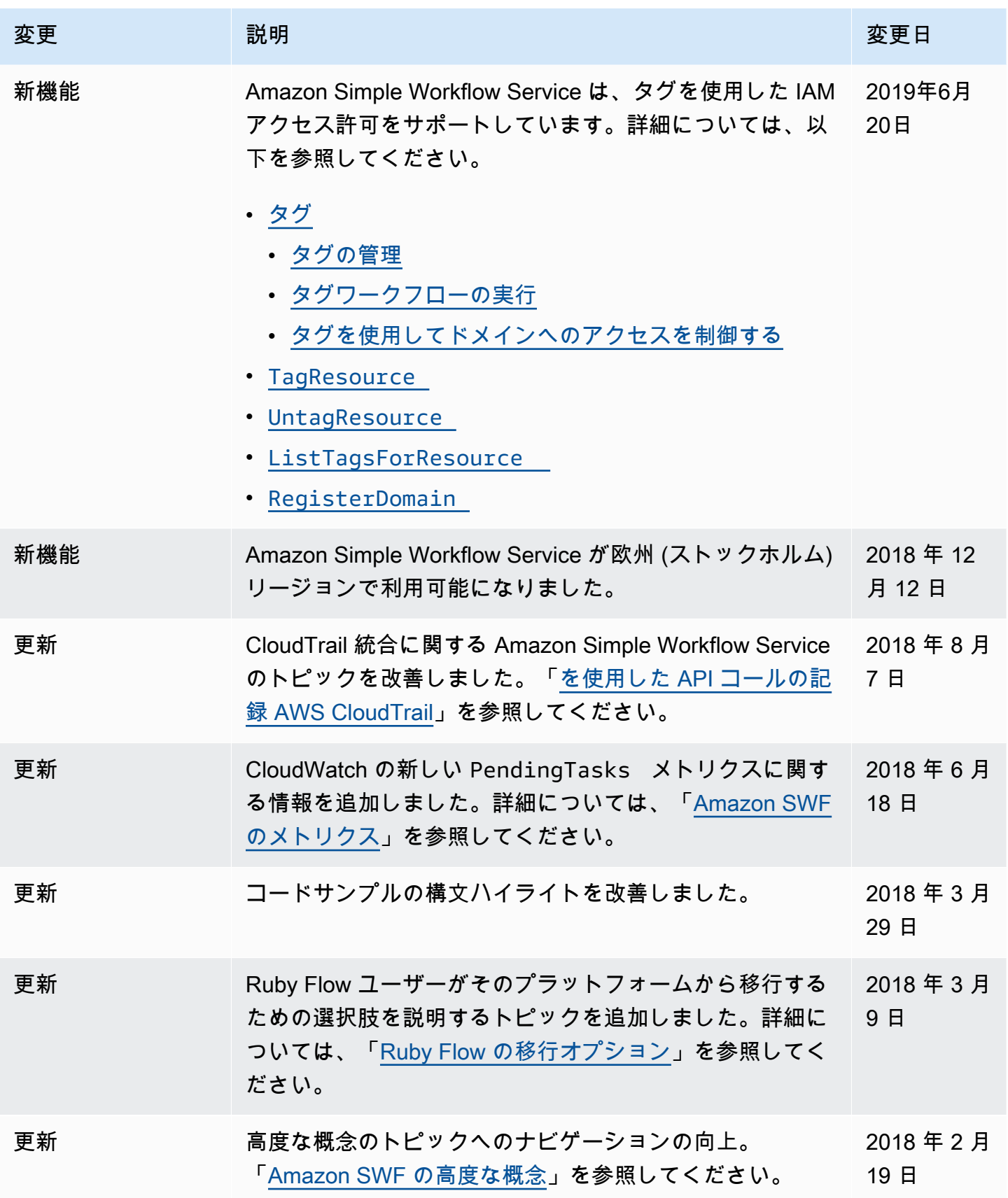

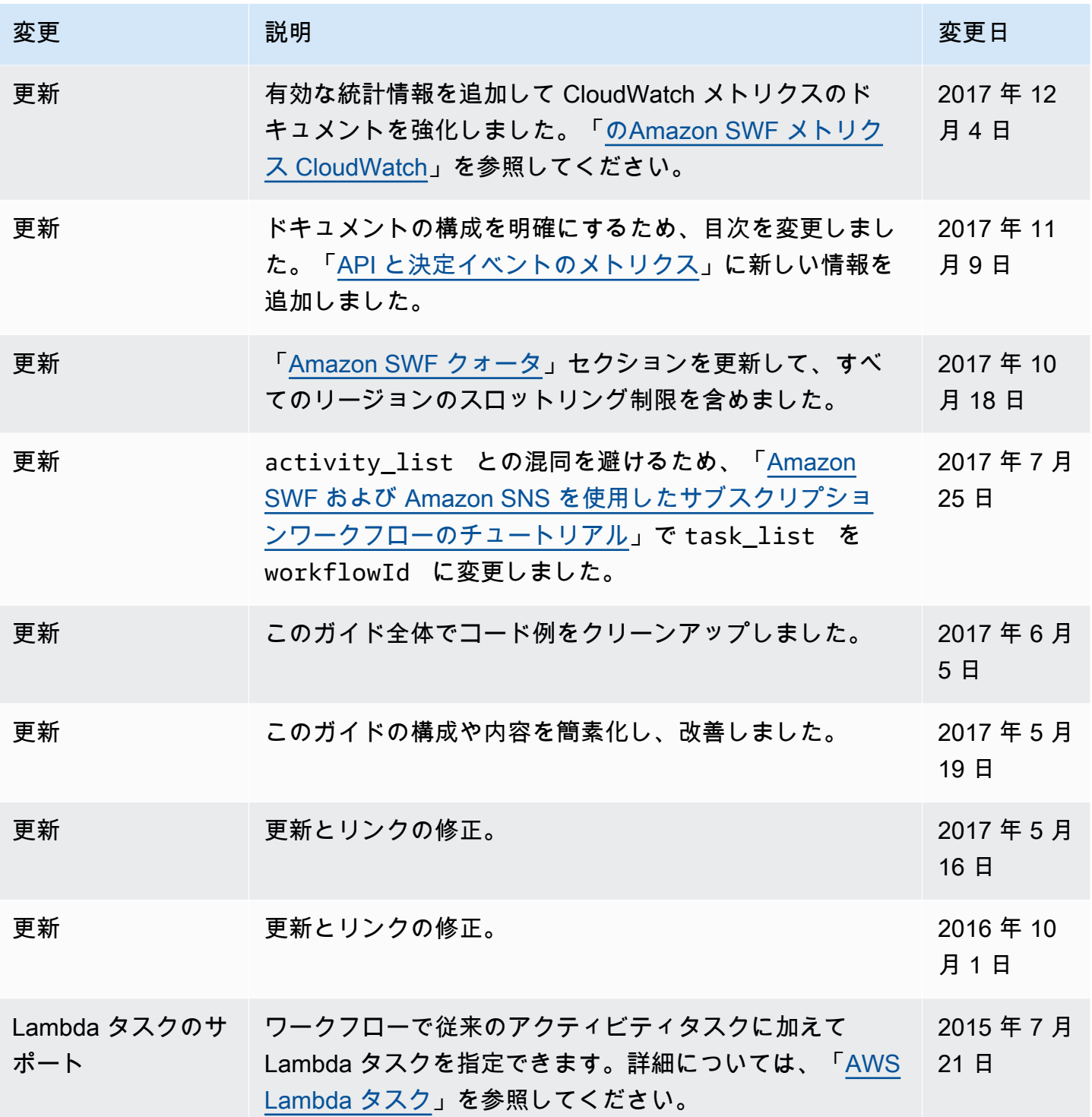

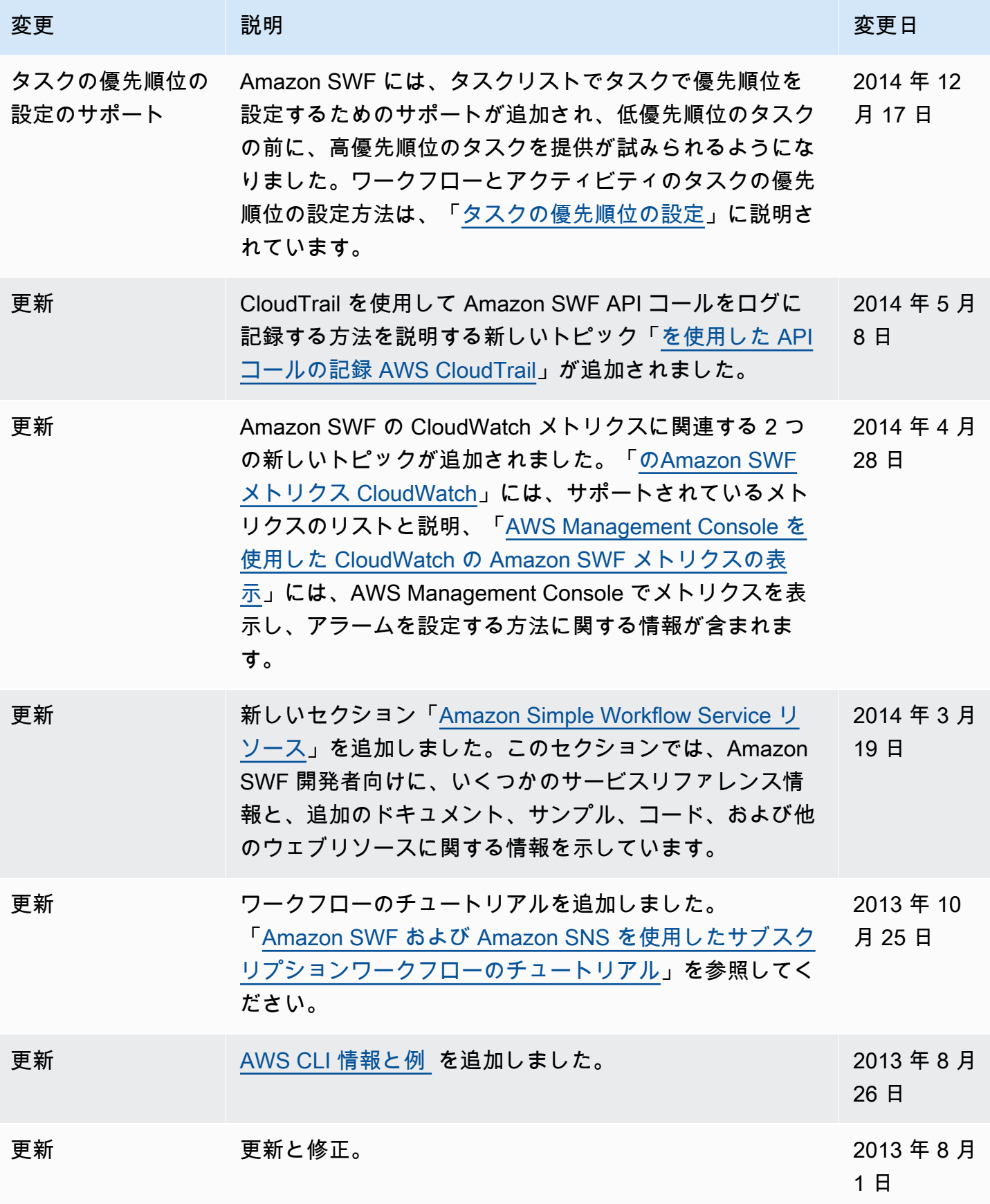

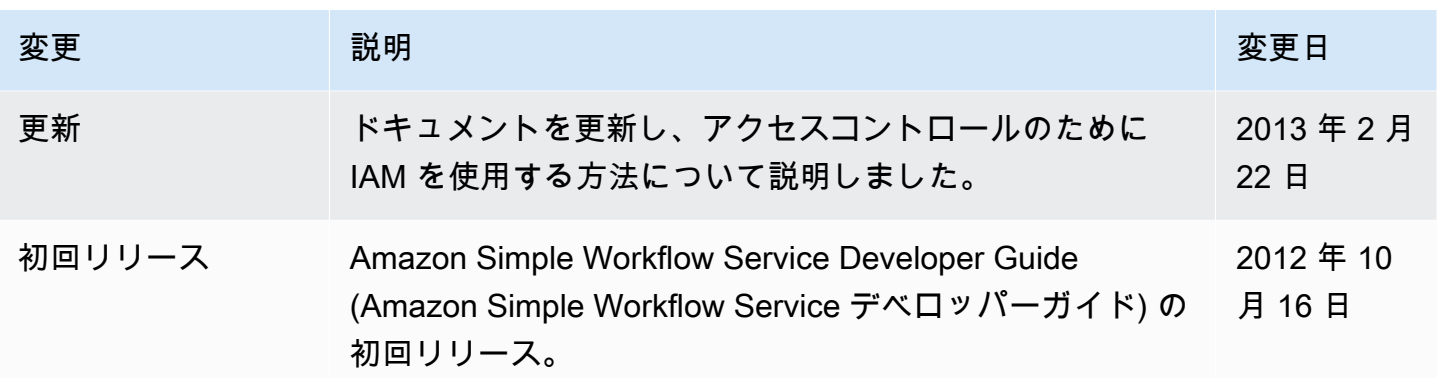

翻訳は機械翻訳により提供されています。提供された翻訳内容と英語版の間で齟齬、不一致または矛 盾がある場合、英語版が優先します。